Dart INACTION

Chris Buckett
FOREWORD BY Seth Ladd

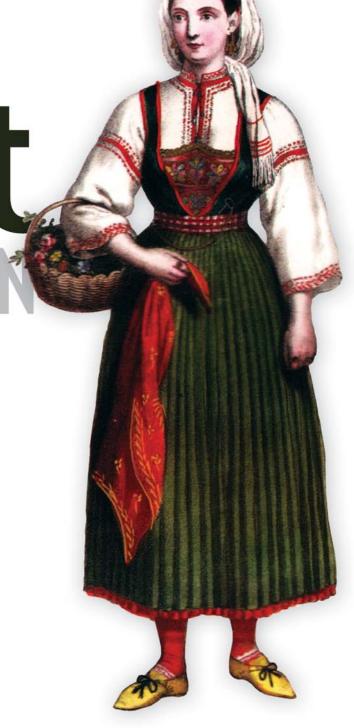

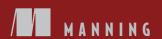

### Dart in Action

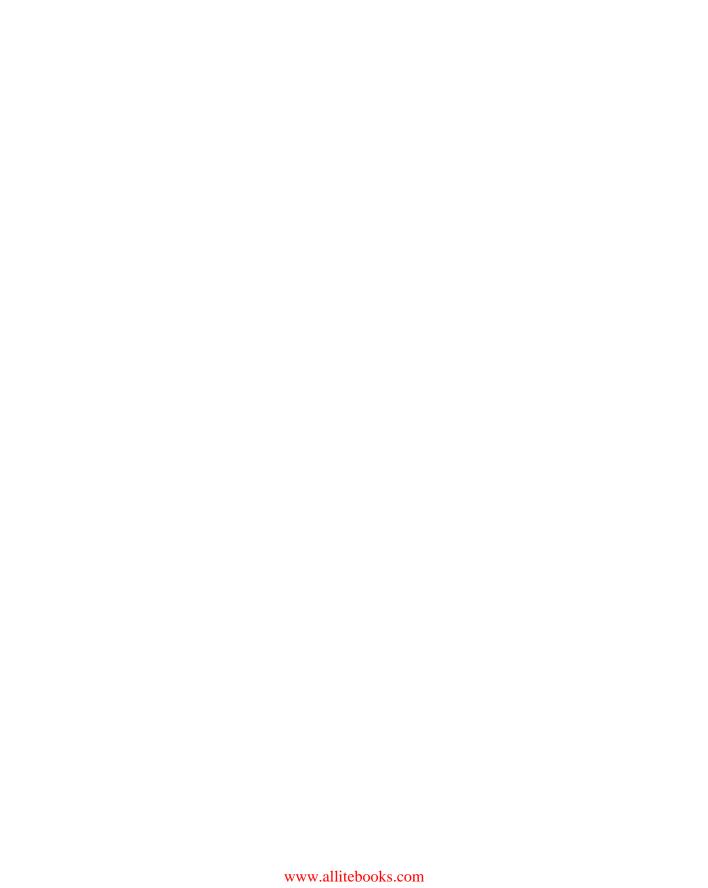

# Dart in Action

**CHRIS BUCKETT** 

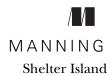

For online information and ordering of this and other Manning books, please visit www.manning.com. The publisher offers discounts on this book when ordered in quantity. For more information, please contact

Special Sales Department Manning Publications Co. 20 Baldwin Road PO Box 261 Shelter Island, NY 11964 Email: orders@manning.com

©2013 by Manning Publications Co. All rights reserved.

No part of this publication may be reproduced, stored in a retrieval system, or transmitted, in any form or by means electronic, mechanical, photocopying, or otherwise, without prior written permission of the publisher.

Many of the designations used by manufacturers and sellers to distinguish their products are claimed as trademarks. Where those designations appear in the book, and Manning Publications was aware of a trademark claim, the designations have been printed in initial caps or all caps.

Recognizing the importance of preserving what has been written, it is Manning's policy to have the books we publish printed on acid-free paper, and we exert our best efforts to that end. Recognizing also our responsibility to conserve the resources of our planet, Manning books are printed on paper that is at least 15 percent recycled and processed without the use of elemental chlorine.

Manning Publications Co. 20 Baldwin Road PO Box 261 Shelter Island, NY 11964 Development editor: Susanna Kline
Technical proofreader: John Evans
Copyeditor: Tiffany Taylor
Proofreader: Toma Mulligan
Typesetter: Gordan Salinovic
Cover designer: Marija Tudor

ISBN 9781617290862 Printed in the United States of America 1 2 3 4 5 6 7 8 9 10 – MAL – 17 16 15 14 13 12

# brief contents

| Part 1 | Introducing Dart                                            |
|--------|-------------------------------------------------------------|
|        | 1 ■ Hello Dart 3                                            |
|        | 2 • "Hello World" with Dart tools 24                        |
|        | 3 • Building and testing your own Dart app 40               |
| Part 2 | CORE DART                                                   |
|        | 4 • Functional first-class functions and closures 71        |
|        | 5 • Understanding libraries and privacy 94                  |
|        | 6 • Constructing classes and interfaces 119                 |
|        | 7 • Extending classes and interfaces 138                    |
|        | 8 Collections of richer classes 158                         |
|        | 9 • Asynchronous programming with callbacks and futures 183 |
| Part 3 | CLIENT-SIDE DART APPS                                       |
|        | 10 ■ Building a Dart web app 211                            |
|        | 11 ■ Navigating offline data 237                            |
|        | 12 • Communicating with other systems and languages 258     |

vi BRIEF CONTENTS

| Part 4 | Server-side Dart |                                            |  |  |
|--------|------------------|--------------------------------------------|--|--|
|        | 13               | Server interaction with files and HTTP 283 |  |  |
|        | 14 ■             | Sending, syncing, and storing data 308     |  |  |
|        | 15 •             | Concurrency with isolates 331              |  |  |

### contents

foreword xv
preface xvii
acknowledgments xix
about this book xxi
about the cover illustration xxv

#### 

### 1 Hello Dart 3

1.1 What is Dart? 3

A familiar syntax to help language adoption 5 • Single-page application architecture 6

1.2 A look at the Dart language 7

String interpolation 7 • Optional types in action 9
Traditional class-based structure 10 • Implied interface definitions 11 • Factory constructors to provide default implementations 12 • Libraries and scope 13 • Functions as first-class objects 16 • Concurrency with isolates 17

1.3 Web programming with Dart 18

dart:html: a cleaner DOM library for the browser 18 • Dart and HTML5 19

viii CONTENTS

| 1.4            | The Dart tool ecosystem 20                                                                                                    |
|----------------|----------------------------------------------------------------------------------------------------|
|                | The Dart Editor 20 • Dart virtual machine 21 • Dartium 21 dart2js: the Dart-to-JavaScript converter 22 • Pub for package management 22                                                                                                    |
| 1.5            | Summary 23                                                                                                    |
| O "Hell        | o World" with Dart tools 24                                                                                                    |
| $\angle$ 2.1   | The command-line Dart VM 25                                                                                                    |
| 2.2            | "Hello World" with the Dart Editor 26                                                                                                    |
|                | Exploring the Dart Editor tools 27 • The relationship between Dart and HTML files 30 • Running "Hello World" with Dartium 30 Using dart2js to convert to JavaScript 32 • Generating documentation with dartdoc 34 • Debugging Dart with breakpoints 34 |
| 2.3            | Importing libraries to update the browser UI 35                                                                                                    |
|                | Importing Dart libraries 36 • Accessing DOM elements with dart:html 37 • Dynamically adding new elements to the page 38                                                                                                    |
| 2.4            | Summary 39                                                                                                    |
| <b>⊃</b> Build | ing and testing your own Dart app 40                                                                                                    |
| <b>)</b> 3.1   | Building a UI with dart:html 41                                                                                                    |
|                | Entry-point HTML 42 • Creating dart:html elements 42 Creating a new Element from HTML snippets 44 • Creating elements by tag name 45 • Adding elements to an HTML document 46                                                                          |
| 3.2            | Building interactivity with browser events 49                                                                                                    |
|                | Adding the PackList item from a button click 49 • Event handling with Dart's flexible function syntax 50 • Responding to dart:html browser events 52 • Refactoring the event listener for reuse 53 Querying HTML elements in dart:html 54              |
| 3.3            | Wrapping structure and functionality with classes 56                                                                                                    |
|                | Dart classes are familiar 57 • Constructing the PackItem class 57 • Wrapping functionality with property getters and setters 59                                                                                                    |
| 3.4            | Unit-testing the code 62                                                                                                    |
|                | Creating unit tests 64 • Defining test expectations 64 Creating a custom matcher 66                                                                                                    |
| 3.5            | Summary 67                                                                                                    |
|                |                                                                                                    |

CONTENTS ix

| Part 2 | Cor   | E DART69                                                                                                    |
|--------|-------|----------------------------------------------------------------------------------------------------|
| 1      | Funct | tional first-class functions and closures 71                                                                                                    |
| 7      | 4.1   | Examining Dart functions 72                                                                                                    |
|        |       | Function return types and the return keyword 74 • Providing input with function parameters 77                                                                                                    |
|        | 4.2   | Using first-class functions 82                                                                                                    |
|        |       | Local function declarations 83 • Defining strong function types 88                                                                                                    |
|        | 4.3   | Closures 91                                                                                                    |
|        | 4.4   | Summary 93                                                                                                    |
| 5      | Unde  | rstanding libraries and privacy 94                                                                                                    |
|        | 5.1   | Defining and importing libraries in your code 95                                                                                                    |
|        |       | Defining a library with the library keyword 96 • Importing libraries with import 98                                                                                                    |
|        | 5.2   | Hiding functionality with library privacy 103                                                                                                    |
|        |       | Using privacy in classes 105 • Using private functions in libraries 109                                                                                                    |
|        | 5.3   | Organizing library source code 110                                                                                                    |
|        |       | Using the part and part of keywords 111                                                                                                    |
|        | 5.4   | Packaging your libraries 114                                                                                                    |
|        | 5.5   | Scripts are runnable libraries 116                                                                                                    |
|        | 5.6   | Summary 118                                                                                                    |
| 6      | Const | ructing classes and interfaces 119                                                                                                    |
| U      | 6.1   | Defining a simple class 120                                                                                                    |
|        |       | Coding against a class's interface 121 • Formalizing interfaces with explicit interface definitions 123 • Using multiple interfaces 124 • Declaring property getters and setters 125                                                                                                    |
|        | 6.2   | Constructing classes and interfaces 126                                                                                                    |
|        |       | Constructing class instances 127 • Designing and using classes with multiple constructors 128 • Using factory constructors to create instances of abstract classes 129 • Reusing objects with factory constructors 130 • Using static methods and properties with factory constructors 132 |

X CONTENTS

| 6.3    | Creating constant classes with final, unchanging variables 134                                                                                                    |
|--------|----------------------------------------------------------------------------------------------------|
|        | Final values and properties 134 • The constructor initialization block 134 • Using the const keyword to create a const constructor 135                                                                                                    |
| 6.4    | Summary 136                                                                                                    |
| Exten  | ding classes and interfaces 138                                                                                                    |
| 7.1    | Extending classes with inheritance 139                                                                                                    |
|        | Class inheritance 140 • Inheriting constructors 142 Overriding methods and properties 143 • Including abstract classes in a class hierarchy 144                                                                                                    |
| 7.2    | Everything is an object 147                                                                                                    |
|        | Testing the "is-an" relationship with Object 147 • Using the "is-an" Object relationship 149 • Using toString() functionality inherited from the base Object class 150 • Intercepting noSuchMethod() calls 151 • Other default functionality of the Object class 153 |
| 7.3    | Introducing the dynamic type 154                                                                                                    |
|        | Using the dynamic type annotation 156                                                                                                    |
| 7.4    | Summary 156                                                                                                    |
| Collec | ctions of richer classes 158                                                                                                    |
| 8.1    | Working with collections of data 159                                                                                                    |
|        | Collections of objects 160 • Using the concrete implementations of the Collection interface 164 • Making collections specific with generics 166 • Storing lists of key/value pairs with generic maps 170                                                             |
| 8.2    | Building your own generic classes 173                                                                                                    |
|        | Defining a generic class 173 • Using your custom generic class 175 • Restricting the types that can be used as placeholders 175                                                                                                    |
| 8.3    | Operator overloading 176                                                                                                    |
|        | Overloading comparison operators 177 • Surprising use for operator overloading 179 • Overloading indexer operators 179                                                                                                    |
| 8.4    | Summary 182                                                                                                    |
| Async  | hronous programming with callbacks and futures 183                                                                                                    |
| 9.1    | Why web apps should be asynchronous 185                                                                                                    |

Modifying your app to be asynchronous 187

CONTENTS xi

|        | 9.2   | Using callbacks with async programming 190                                                                                                    |
|--------|-------|----------------------------------------------------------------------------------------------------|
|        |       | Adding async callbacks to Dart Lottery 192 • Ensuring that all async callbacks are complete before continuing 193 • Nesting callbacks to enforce async execution order 195 |
|        | 9.3   | Introducing the Future and Completer pair 197                                                                                                    |
|        |       | Passing around future values 198 • Ordering async calls by chaining futures 199 • Waiting for all futures to complete 200 Transforming nonfuture values into futures 202   |
|        | 9.4   | Unit-testing async APIs 203                                                                                                    |
|        |       | Testing async callback functions 205 • Testing future values 205                                                                                                    |
|        | 9.5   | Summary 207                                                                                                    |
| Part 3 | CLIE  | NT-SIDE DART APPS209                                                                                                    |
| 10     |       | ing a Dart web app 211                                                                                                    |
| 10     | 10.1  | A single-page web app design 212                                                                                                    |
|        |       | Introducing DartExpense 212 • Dart application structure 216 Dart app execution flow 217                                                                                   |
|        | 10.2  | Building a UI with dart:html 220                                                                                                    |
|        |       | Understanding the Element interface 220 • Element constructors in action 223 • Building interaction with views and elements 225 • Building a simple generic grid 228       |
|        | 10.3  | Handling browser events with dart:html 231                                                                                                    |
|        |       | Managing browser event flow 232 • Common event types 235                                                                                                    |
|        | 10.4  | Summary 236                                                                                                    |
| 11     | Navig | gating offline data 237                                                                                                    |
| 11     | 11.1  | Integrating navigation with the browser 239                                                                                                    |
|        |       | Using pushState() to add items to the browser history 239 Listening for popState events 241                                                                                |
|        | 11.2  | Using browser cookies to enhance user experience 243                                                                                                    |
|        |       | Storing data in a cookie 244 • Reading data from a cookie 245                                                                                                    |
|        | 11.3  | Persisting data offline with Web Storage 247                                                                                                    |
|        |       | Converting Dart objects to JSON strings 248 • Converting JSON strings to Dart objects 252 • Storing data in browser web storage 253                                        |
|        | 11.4  | Summary 257                                                                                                    |

xii CONTENTS

| 79     | Comn  | nunicating with other systems and languages 258                                                                                                    |
|--------|-------|----------------------------------------------------------------------------------------------------|
| 12     | 12.1  | Communicating with JavaScript 259                                                                                                    |
|        |       | Sending data from Dart to JavaScript 262 • Receiving data in JavaScript sent from Dart 263 • Sending data from JavaScript to Dart 265                       |
|        | 12.2  | Communicating with external servers 268                                                                                                    |
|        |       | Understanding the same-origin security restrictions 269 Using JSONP to request data from external servers 270                                               |
|        | 12.3  | Building installable, server-less browser apps 273                                                                                                    |
|        |       | Using AppCache to run applications offline 273 • Packaging your app as a Chrome web app 277                                                                 |
|        | 12.4  | Summary 280                                                                                                    |
| Part 4 | SERV  | ER-SIDE <b>D</b> ART281                                                                                                    |
| 13     | Serve | r interaction with files and HTTP 283                                                                                                    |
| 1)     | 13.1  | Running server-side Dart scripts 284                                                                                                    |
|        |       | Accessing command-line arguments 287 • Accessing files and folders with dart:io 288                                                                         |
|        | 13.2  | Serving browser HTTP requests 294                                                                                                    |
|        |       | Using the Dart HttpServer 295 • Serving static files over HTTP 297                                                                                          |
|        | 13.3  | Serving clients with a RESTful API 299                                                                                                    |
|        |       | Sending a directory list as JSON data 301 • Sending the file content as JSON data 302 • Adding the client-side user interface 303                           |
|        | 13.4  | Summary 307                                                                                                    |
| 14     | Sendi | ng, syncing, and storing data 308                                                                                                    |
| 1 /    | 14.1  | Serving DartExpense from the server 309                                                                                                    |
|        | 14.2  | Using web sockets for two-way communication 310                                                                                                    |
|        |       | Connecting web sockets on the client side 311 • Handling web socket connections on the server 312 • Using web sockets for cross-browser synchronization 315 |
|        | 14.3  | Storing data with HttpClient and CouchDB 320                                                                                                    |
|        |       | A quick CouchDB primer 321 • Sharing the Expense model class between client and server 324 • Adding server support for data persistence 324                 |
|        | 14.4  | Summary 329                                                                                                    |

CONTENTS xiii

| 15 | Concurrency with isolates 331 |                                                                                                  |  |  |
|----|-------------------------------|--------------------------------------------------------------------------------------------------|--|--|
| 1) | 15.1                          | Using isolates as units of work 332                                                              |  |  |
|    |                               | Creating an isolate 332 • One-way isolate communication 335<br>Two-way isolate communication 338 |  |  |
|    | 15.2                          | Loading code dynamically 341                                                                     |  |  |
|    |                               | Spawning an isolate from a filename 343 • Defining a dynamic source file 344                     |  |  |
|    | 15.3                          | Spawning multiple workers 345                                                                    |  |  |
|    | 15.4                          | Summary 350                                                                                      |  |  |
| 11 |                               | Core language reference 351 Defining classes and libraries 371 index 386                         |  |  |

## foreword

When I heard that we were starting work on Dart, a structured and scalable language with a fast virtual machine, a powerful editor, and a compiler to JavaScript, at first I didn't believe it. "Could this be the project to make web programming easier for developers like me?" I hopefully wondered. Coming from a structured language background, and used to powerful developer tools, I'd been waiting for a more productive way to build larger modern web apps. The Dart project sounded like just what I was looking for. I grew up on object-oriented languages like C++, Java, and Ruby as I first built interactive websites and then later rich client-side web apps. I learned to be productive with classes, objects, and modular code. I appreciated IDEs for their analysis, refactoring, and navigation capabilities because they helped me write more complex, larger applications. Life was great. Looking for a new opportunity, I was lucky enough to get a job working with the Chrome team. For the first time, I learned how to exploit the modern browser, and I dove into the many HTML5 features. The modern web evolves very quickly and reaches so many people that it's an exciting place to be. Life was even better.

Although I loved the iterative and fast-paced nature of web development, I was missing my structured languages and helpful tools. I wanted a way to build for modern browsers with IDEs that could perform code completion, languages that had real classes, and more.

So when I heard about Dart, I jumped at the opportunity to help out. Build for the most exciting platform with a development experience that I'm familiar and productive with? You bet!

xvi FOREWORD

I wasn't the only developer who immediately joined the fun. The author of this book, Chris Buckett, is one of our earliest adopters of Dart. He started the Dartwatch blog on the day that Google announced Dart, and it's still going strong. Chris has been with the project since the beginning, so it's only natural that he is one of the first to write a book to help other developers learn Dart.

Chris is some sort of super author, for he has been able to write this book as the project was going through numerous changes to its libraries and language. He's done a great job covering the many different aspects and features of the Dart project. I especially enjoyed his numerous examples of not only the core language features, but also the more advanced HTML5 features. Chris embraces the single-page app and shows how to use Dart to build modern browser-based apps. You'll even learn how to program server-side Dart with this book!

After a year of hard work, tens of thousands of commits, thousands of bugs, and great community feedback, the dream of structured web programming is a reality. Although Dart isn't done yet, thanks to Chris's book, together we can have fun building great apps for the modern web. Enjoy!

SETH LADD
DEVELOPER ADVOCATE
GOOGLE

## preface

In October 2011, rumor became reality when Google released a new language aimed at developing complex, Google-scale web applications. An internal Google email titled "Future of JavaScript" had appeared on the web a month earlier, indicating that a language, possibly to be known as Dash, was undergoing development within Google, with the aim of being a better language for the web than JavaScript. Born out of frustration with the slow progress in evolving JavaScript, partly caused by the numerous interested parties and committees, this new language aimed to be everything JavaScript could be if it were invented now. Its key goal was to "maintain the dynamic nature of JavaScript, but have a better performance profile and be amenable to tooling for large projects." It would also be able to cross-compile to JavaScript. This language was released as a technical preview to the wider world and given the name Dart.

I had just come out the back of a major GWT project at my employer, creating a bespoke document-referencing application designed for touch screens that would be deployed in non-computer-friendly environments. Google Web Toolkit (GWT) is a technology that Google created for cross-compiling Java to JavaScript. GWT lets developers benefit from the structure, type-safety, and tooling provided by Java, while still being able to target browsers natively without requiring plug-ins such as Flash or Silverlight. Having spent the last two years writing GWT code and coordinating developers across three countries, I knew the value of being able to use tooling to validate code at integration points—something that was lacking when trying to achieve the same with JavaScript. The ability to reuse code on both the client and the server also appealed to me—I had seen the benefit.

xviii Preface

Keen to know more about this new Dart language, I read all the documentation that was available. At the time, this consisted of the source code, some sample projects, and the language specification. It seemed that if I were to make the effort of getting the knowledge into my head, it would be worth sharing with the wider community through blog posts. I started the Dartwatch blog and shared a series of simple descriptions of how to achieve common tasks in Dart, such as how to organize a project, how to create classes, and how to interact with the browser. One thing led to another, and I was approached by Manning about the possibility of writing a book on Dart. Just over a year later, the result is in print.

Over the last year, Dart has had time to mature, and its developers have been listening and responding to feedback. Dart's Milestone 1 release is imminent, and there have been many changes to the original language specification as a result of real-world use by the language's early adopters. A community of these early adopters has also been creating tools and libraries such as database drivers, 2D and 3D graphics libraries, and MVC frameworks, many of which can be found on GitHub or on the Dartwatch website.

Dart Milestone 1 is a major achievement and gives Dart developers the chance to build on the core Dart language to create a great set of libraries and APIs to turn Dart into the "batteries included" language that the team at Google envisages. Every day, Dart improves; and thanks to its open source nature, you can watch (and even contribute to) the commits by many developers into the Dart source code repository. I hope that this book helps you build great Dart apps.

## acknowledgments

It turns out that writing a book isn't as straightforward as I first thought, and without the guidance and effort of the all who were involved at Manning, it's unlikely you would be reading this book today. Thanks to Michael Stephens for setting me on this path in the first place; it's been a fun project. Many people behind the scenes at Manning have contributed by proofreading, editing, preparing images, and performing the myriad other tasks that go into producing a book such as this—thank you all.

A special mention must also go to two people at Manning. First, thanks to Bert Bates, whose mentoring in the early days showed me how to turn what could otherwise have been a dry reference manual into something that is more pleasing to read. In the back of my mind when writing each chapter was the mantra, "Tell Bert why he should care about this subject..." Second, thanks to my editor, Susanna Kline, who kept each chapter focused and helped keep me motivated and on schedule for the best part of a year.

Dart has a vibrant developer community centered around the dartlang mailing list and Google+. From that community, John Evans and Kevin Moore deserve thanks for their technical proofreading of the subject matter, along with Adam Singer, Matthew Butler, and Ladislav Thon, whose contributions are always welcome.

Also from the developer community, thanks to all those readers who provided valuable feedback by reviewing the book at its various stages of development: André Roberge, Carl Taswell, Chad Davis, Craig Lancaster, Dylan Scott, Glenn Stokol, Jon Skeet, Olivier Nouguier, Rick Goff, Rodney Bollinger, Rokesh Jankie, Steve Pretty, Terry Birch, and Willhelm Lehman.

XX ACKNOWLEDGMENTS

Thanks also to all the contributors to the book's bulletin board, who helped spot the inevitable typos, and to the readers of Manning's Early Access Program (MEAP).

Finally, thanks to all those on the Dart team, including Seth Ladd, who helped me and many other early adopters keep up to date with the various changes as Dart evolved from its initial release to the language you see today. Special thanks to Seth for kindly contributing the foreword to the book.

### about this book

This book will help you learn the Dart language, understand the Dart ecosystem, and write Dart code targeted to run in modern web browsers and on the server. You'll use the latest HTML5 technologies to build apps capable of running disconnected in the browser and create Dart servers capable of two-way communication with browsers.

As a structured language, Dart is ideal for building large-scale apps in distributed teams. And with tools to enable automatic checking and validation of your and your fellow developers' code, Dart helps make your life as a developer easier.

#### **Audience**

This book is aimed at developers who have been frustrated by the lack of structure and tooling available to them when building browser-based apps. If you have a working knowledge of Java, C#, or JavaScript, then you'll be able to dive right in and get working with Dart.

Whether you prefer to build interactive user interfaces or are happier creating efficient back-end code, you'll find that Dart, combined with modern browser technology, brings the structure of the server to the front end, and the flexibility, dynamism, and speed of browser development to the back end.

Whether you're a novice web developer or are experienced with writing structured code, this book will help you get up to speed with Dart language concepts. The book uses an example-based format, with examples throughout each chapter to introduce new concepts. The text indicates Dart's similarities to other languages such as Java and JavaScript, as well as shows its differences.

xxii ABOUT THIS BOOK

Like Java, Dart has great tools; and like JavaScript, Dart doesn't require a compile step, which means that with this book you can quickly get ready to start building client and server Dart applications.

### Roadmap

This book is structured to get you working with Dart as quickly as possible. It's split into four parts. Part 1 includes overview chapters designed to get you up and running with Dart:

- Chapter 1 provides an overview of the language features and concepts and why Dart exists. If you've ever been exasperated by the lack of typing and documentation that could be encoded in a browser-based language, this chapter will help you to understand the philosophy behind Dart. This base will give you an idea of the types of large-scale web apps you can build with Dart.
- Chapter 2 discusses the wider Dart ecosystem, including the rich tooling you get by choosing a structured web-development language created by a market-leading web company. With the technical resources to concentrate on a whole-developer experience, rather than just the language, Google has created an IDE, a custom Dart browser for rapid development, a server-side virtual machine, and other tools to help you build quality code.
- In chapter 3, you'll build an example web app, getting a taste of how Dart interacts with the browser. You'll build a user interface, listen for browser events, and create unit tests to confirm the validity of your code.

### Part 2 covers the core language features:

- Chapter 4 examines functions, which are first-class objects in Dart. JavaScript developers will be familiar with some of the techniques of functional programming, but Java and C# developers will find many new ideas that are common practice in browser-based web development.
- Chapter 5 moves on to building the structure of your app by using Dart's library system, and shows how that relates to privacy. Dart's privacy mechanism might surprise Java and C# developers and will be a welcome treat to those experienced with JavaScript.
- Chapters 6, 7, and 8 explore Dart's class and interface structure. Classes form the backbone of any reasonable-size app, and knowing how to effectively build class hierarchies and use library classes provided by other developers is an essential skill.
- Chapter 9 returns to functional programming to explore the asynchronous nature of web APIs. You'll learn how to work with future values, that is, variables that will have a value at some point in the future. This will leave you ready to start working with the APIs provided by Dart's client and server libraries.

ABOUT THIS BOOK XXIII

Part 3 discusses building client-side browser apps:

 In chapter 10, you'll learn about Dart's event loop and create a user-interface in Dart.

- Chapter 11 builds on the structure of your app to add browser-based navigation, persistent client-side storage, and interaction with the JSON data format.
- By chapter 12, you'll be ready to start connecting your app to external systems, such as external JavaScript and third-party server APIs. Although Dart is targeted at all modern web browsers, in this chapter you'll also learn how to package your app for deployment as a Chrome app in Google's Web Store.

When you reach part 4, you'll be ready to hook up your app with the server side:

- Chapter 13 introduces building a command-line Dart application, accessing the filesystem, and serving HTTP data to build a simple file server.
- Chapter 14 builds on client-side communication by connecting the client side to a server-side database and performing two-way communication with Web-Sockets technology to push data to the client.
- In chapter 15, knowing how to interact with the server, you'll be ready to learn how Dart achieves concurrency through its system of isolates, a message-passing threading model that provides a safer means of concurrency than the equivalent in Java or C#. You'll also use the isolate system to load Dart code dynamically into your running application. This gives you a great basis for building plug-ins and extensions into your app.

The appendixes provide a concise reference to and examples of the core Dart language, giving you a quick guide to Dart's specific syntax idiosyncrasies and quirks.

#### Code conventions and downloads

All the source code in the text uses a fixed width font like this. The text contains many code snippets and diagrams, and there are complete, annotated code listings to show key concepts. These code listings, snippets, and diagrams usually relate to the surrounding body text and are a key part of learning Dart.

In some cases, code has been reformatted to fit the page, but in general, the code has been written to take page width into account. Although the examples are often simple in order to to show a key concept or example, the body text and code annotations provide additional depth.

Source code for the examples in this book is available for download from the publisher's website at www.manning.com/DartinAction.

### Software requirements

Working with Dart requires at the very least the Dart SDK, which is available from www.dartlang.org. The Dart SDK is included in the Dart Editor download, which also includes the custom Dart browser, Dartium (essential for rapid Dart development),

XXIV ABOUT THIS BOOK

and the Dart to JavaScript converter. This download is available for Windows, Mac, and Linux.

### **Author Online**

Your purchase of *Dart in Action* includes free access to a private web forum run by Manning Publications, where you can make comments about the book, ask technical questions, and receive help from the author and from other users. To access the forum and subscribe to it, point your web browser at <a href="https://www.manning.com/DartinAction">www.manning.com/DartinAction</a>. This page explains how to get on the forum once you are registered, what kind of help is available, and the rules of conduct on the forum.

Manning's commitment to its readers is to provide a venue where a meaningful dialogue among individual readers, and between readers and the author, can take place. It's not a commitment to any specific amount of participation on the part of the author, whose contribution to the forum remains voluntary (and unpaid). We suggest you try asking the author some challenging questions, lest his interest stray!

The Author Online forum and archives of previous discussions will be accessible from the publisher's website as long as the book is in print.

#### About the author

Chris Buckett is a technical consultant responsible for delivering enterprise-scale, web-based business applications. Chris runs the popular Dartwatch.com blog and is an active contributor to the dartlang mailing list.

### about the cover illustration

The figure on the cover of *Dart in Action* is captioned an "Island Woman from Zadar, Dalmatia." The illustration is taken from the reproduction published in 2006 of a 19th-century collection of costumes and ethnographic descriptions entitled *Dalmatia* by Professor Frane Carrara (1812 - 1854), an archaelogist and historian and the first director of the Musuem of Antiquity in Split, Croatia. The illustrations were obtained from a helpful librarian at the Ethnographic Museum (formerly the Museum of Antiquity), itself situated in the Roman core of the medieval center of Split: the ruins of Emperor Diocletian's retirement palace from around AD 304. The book includes finely colored illustrations of figures from different regions of Croatia, accompanied by descriptions of the costumes and of everyday life.

Zadar is an historic town located on the Adriatic coast of Croatia; its orgins date to the Stone Age. Zadar faces the islands of Uglian and Pasman, from which it is separated by the narrow Zadar Strait. The promontory on which the old city stands used to be separated from the mainland by a deep moat which has since become landfilled. The region is rich in influences of the many nation states that ruled it through the centuries, from the Greeks and Romans to the Venetians and Austrians. Today, the city is part of the Republic of Croatia.

Dress codes have changed since the 19th century and the diversity by region, so rich at the time, has faded away. It is now hard to tell apart the inhabitants of different continents, let alone different towns or regions. Perhaps we have traded cultural diversity for a more varied personal life—certainly for a more varied and fast-paced technological life.

At a time when it is hard to tell one computer book from another, Manning celebrates the inventiveness and initiative of the computer business with book covers based on the rich diversity of regional life of two centuries ago, brought back to life by Carrara's pictures.

### Part 1

## Introducing Dart

art is a great language for developing web apps. In chapter 1, you'll get an overview of why Dart was created and how Dart solves some of the problems experienced by many developers coming to web development. You'll discover some of the features the language offers and see why single-page web applications are a good architecture for building apps in Dart.

In chapter 2, you'll start to come to grips with the rich tool ecosystem that comes with Dart. Dart is more than a language—it's an entire development toolset, including an IDE, a custom developer browser for testing and debugging, and a Dart to JavaScript converter.

In chapter 3, you'll build a simple Dart app, learning how to create a browser-based, single-page web app. Through this example application, you'll be introduced to the language, including Dart's classes, functions, and variables. By the end of the chapter, you'll have a Dart project with a functioning user interface and accompanying unit tests, and you'll be ready to start learning about the core Dart language in Part 2.

### Hello Dart

### This chapter covers

- Basics of the Dart development platform
- A look at the Dart language
- Tools for building Dart applications

Dart is an exciting language that raises the possibility of building complex web applications more quickly and accurately than ever before. In this chapter, you'll find out how the Dart language and its tool ecosystem fit together, you'll discover some of the key features of the Dart language, and you'll see how you can you use Dart to begin building single-page web applications.

### 1.1 What is Dart?

Dart is an open source, structured programming language for creating complex, browser-based web applications. You can run applications created in Dart either by using a browser that directly supports Dart code or by compiling your Dart code to JavaScript. Dart has a familiar syntax, and it's class-based, optionally typed, and single-threaded. It has a concurrency model called *isolates* that allows parallel execution, which we discuss in chapter 15. In addition to running Dart code in web browsers and converting it to JavaScript, you can also run Dart code on the command line, hosted

in the Dart virtual machine, allowing both the client and the server parts of your apps to be coded in the same language.

The language syntax is very similar to Java, C#, and JavaScript. One of the primary goals for Dart was that the language seem familiar. This is a tiny Dart script, comprising a single function called main:

```
Single entry-point function main()
executes when script is fully loaded

main() {

var d = "Dart";

String w = "World";

print("Hello ${d} ${w}");

}

Uses string interpolation to output "Hello Dart World" to browser console or stdout
```

This script can be embedded in an HTML page's <script type="application/dart"> tags and run in the Dartium browser (a Dart developer edition of Google's Chrome web browser). You can convert it to JavaScript using the dart2js tool to run it in all modern browsers, or run the script directly from a server-side command line using the Dart Virtual Machine (Dart VM) executable.

There's more to Dart than just the language, though. Figure 1.1 shows the ecosystem of tools, which includes multiple runtime environments, language and editor tools, and comprehensive libraries—all designed to improve the developer's workflow when building complex web applications.

In addition to a great tool ecosystem that helps you build applications, Dart is designed to seem familiar, whether you're coming from a server-side, Java and C# world, or a client-side, JavaScript or ActionScript mindset.

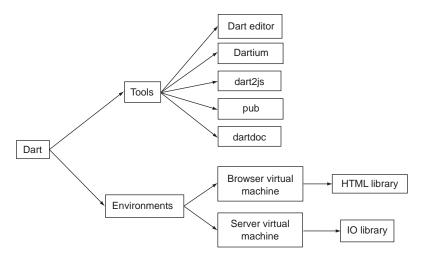

Figure 1.1 Dart is more than just the language. The Dart project has an entire ecosystem.

What is Dart?

A key tool for Dart developers is Dartium, which lets you write or edit Dart code and see it running by loading the file and refreshing the browser. When Dartium is combined with the Dart Editor, you get the additional benefit of round-trip debugging.

### 1.1.1 A familiar syntax to help language adoption

One of the key design decisions was that Dart should be familiar to both JavaScript and Java/C# developers. This design helps developers who are new to Dart pick up the language quickly. If you're familiar with these other languages, you'll be able to read and understand the intent of Dart code without much trouble.

Java and C# developers are generally comfortable with type systems, classes, inheritance, and other such concepts. JavaScript developers, on the other hand, range from UI designers who copy and paste code to add interactivity to a web page (and have never used a type) to seasoned JavaScript programmers who understand closures and prototypical inheritance. To help with this developer diversity, Dart has an *optional typing* feature, which allows developers to specify absolutely no types (by using the var keyword, as in JavaScript), or use type annotations everywhere (such as String, int, Object), or use any mixture of the two approaches.

By using type information in your code, you provide documentation about your intent, which can be beneficial to automated tools and fellow developers alike. A typical workflow when building a Dart application is to build up the type information progressively as the code takes shape. Adding or removing type information doesn't affect how code runs, but it does let the virtual machine validate your code more effectively. This allows Dart's type system to bridge the gap between JavaScript's dynamic type system and Java's and C#'s static type system.

Table 1.1 provides some comparisons among Dart, Java, and JavaScript.

| Feature                       | Dart                     | Java                                  | JavaScript                  |
|-------------------------------|--------------------------|---------------------------------------|-----------------------------|
| Type system                   | Optional, dynamic        | Strong, static                        | Weak, dynamic               |
| First-class citizen functions | Yes                      | Can simulate with anonymous functions | Yes                         |
| Closures                      | Yes                      | Yes, with anonymous classes           | Yes                         |
| Classes                       | Yes, single inheritance  | Yes, single inheritance               | Prototypical                |
| Interfaces                    | Yes, multiple interfaces | Yes, multiple interfaces              | No                          |
| Concurrency                   | Yes, with isolates       | Yes, with threads                     | Yes, with HTML5 web workers |

Table 1.1 High-level feature comparison among Dart, Java, and JavaScript

Dart is a general-purpose language, and like JavaScript or Java you can use it to build many different types of application. Dart really shines, though, when you're building complex web applications.

### 1.1.2 Single-page application architecture

The single-page applications Google Mail, Google Instant Search, and Google Maps are typical of the type of web application that Dart was designed to build. The source code for the entire application (or at least all the use cases for a major portion of the application) is loaded by a single web page. This source code, running in the browser, is responsible for building a UI and requesting data from the server to populate that UI, as shown in figure 1.2.

Single-page applications use a fast client-side virtual machine to move processing from the server to the client. This allows your server to serve more requests, because the processing involved in building the layout is moved onto the client. By using Dart's HTML libraries to incorporate modern HTML5 browser-storage and -caching technologies, applications can also cache data in the browser to improve application performance further or even allow users to work offline.

Each Dart script has a single entry-point function called main() that is the first function executed by the Dart VM. Thus you can rely on all code that defines an application when the main function is called; you can't define and execute a function within running code as you can with JavaScript—there is no eval() or other monkey-patching of executing code. This single feature helps you write Dart applications that fit the single-page application architecture, because you can be sure your code will execute as a single, known unit of code. The Dart VM uses this feature to improve application start-up time, using heap snapshots to load apps much more quickly than the equivalent JavaScript application.

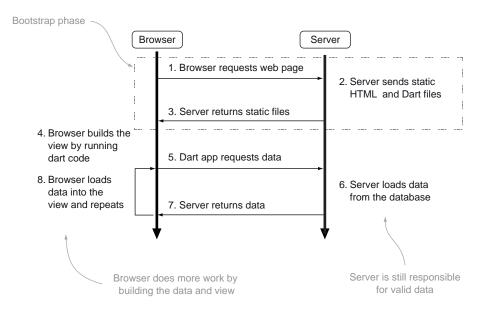

Figure 1.2 A single-page application runs in the browser, only requesting data from the server.

#### Remember

- Dart is a language for web development and has a familiar syntax.
- Dart's tool ecosystem provides greater productivity than equivalent dynamic languages.
- Dart's optional type system bridges the gap between JavaScript's dynamic typing and Java's static typing.
- Type annotations can greatly aid the development process among teams of developers by allowing tools to validate source code.
- Dart is ideal for developing single-page web applications.

Now that you've been introduced to Dart as a development platform, it's time to get hands-on with some of the key features of the Dart language.

### 1.2 A look at the Dart language

Dart is a fully featured, modern language. It has its roots in Smalltalk and is influenced by many other languages including Java, C#, and JavaScript. This section provides a grounding in some of the core concepts and highlights several complex pieces of the language that the book covers in detail.

### Dart is an evolving language

At the time of writing, the Dart language is at a transition point between the experimental "technical preview" phase and a release that Google calls Milestone 1. Milestone 1 isn't version 1 but a line in the sand to allow features such as extended libraries surrounding the core language to be developed and enhanced. The Dart platform is intended to be a fully featured "batteries included" development environment, containing everything you need to build complex web applications. And Google, along with members of the Dart community, is now focused on building these libraries.

Milestone 1 also provides a neat baseline to enable you to start building applications, knowing that the breaking changes to the language syntax will be infrequent. Changes to the surrounding libraries, however, are likely, and the Dart Editor contains a helpful Clean-up tool that you can use to apply language and core library changes to your code.

### 1.2.1 String interpolation

Strings are used in many places throughout web applications. Dart provides a number of ways for you to convert expressions into strings, either via the toString() function that's built into the base Object class or by using string interpolation.

String interpolation uses the \$ character or \${ } expression within single or double quotes. When you want to convert an expression to a string, you use the variable name with the \$ prefix, such as \$name. If you want to use an expression that needs to be evaluated, such as a calculation or method call, include the curly braces:

<sup>&</sup>quot;The answer is  $\{5 + 10\}$ "

You can create multiline strings by using three double quotes; and you can write string literals (which ignore the \$ evaluation) by prefixing the string with an r character, such as r'literal string'. There is no + concatenator to join two strings together. You must use string interpolation such as \$forename \$surname or, if they're known string values, place them next to each other. For example,

```
var title = "Dart " "in " "Action";
```

produces a single string variable containing "Dart in Action".

The following listing shows the things you can do with strings using Dart's built-in print function, which outputs to standard output, server-side, or the browser debug console when run in a browser.

#### Listing 1.1 String interpolation in Dart

```
void main() {
  var h = "Hello";
                                     $ evaluates
  final w = "World";
                                     simple variables
  print('$h $w');
                                                         r prefix outputs literal string
                                                         without interpolation
  print(r'$h $w');
  var helloWorld = "Hello " "World";
                                                     Adjacent string constants
  print(helloWorld);
                                                     are concatenated
  print("${helloWorld.toUpperCase()}");
                                                       Evaluated expressions need
  print("The answer is \{5 + 10\}");
                                                       to be within braces ${ }
  var multiline = """
                                                  Multiline strings ignore first
<div id='greeting'>
                                                  line break following " " "
  "Hello World"
                                           Multiline strings can contain
</div>""";
                                           both single and double quotes
  print(multiline);
  var o = new Object();
                                                  String interpolation automatically
  print(o.toString());
                                                  calls toString() function
  print("$0");
The output from this listing is
Hello World
$h $w
Hello World
HELLO WORLD
The answer is 15
<div id='greeting'>
  "Hello World"
</div>
Instance of 'Object'
Instance of 'Object'
```

You'll use string interpolation and the print function a lot when experimenting with Dart, logging variables to help with debugging, and inserting values into HTML snippets.

### 1.2.2 Optional types in action

One of the key differences between JavaScript and Dart is that Dart has the concept of types baked into the language. Fortunately, by using Dart's *option typing*, you can get the benefit of strong typing through type annotations where you use them.

Optional type annotations are used in variable declarations, for function parameter definitions and return types, and in class definitions. The following snippet shows four ways of declaring the string variable message. The first two have no type annotations, and the second two provide the String type annotation, indicating to developers and tools that you intend a string value to be used in the variable:

```
var messageA;
var messageB = "Hello Dart";

String messageC;
String messageD = "Hello Dart";

Provided

Type annotations
provided
```

In the previous snippet, two of the variable declarations initialize the value of message at the time it's declared. If the value won't change after declaration, then you should use the final keyword, as shown here:

```
final messageE = "Hello Dart";
final String messageF = "Hello Dart";

Uses final with
type annotation
```

We'll cover the final keyword in more detail later in the book.

As an example of how you can benefit from using optional typing, consider the following block of code, which has a trueIfNull() function that takes two parameters and returns true if both are null (and false if not). This code has no type annotations at present, but we'll explain how you can use type annotations to show intent:

```
trueIfNull(a, b) {
                                                   Function takes
  return a == null && b == null;
                                                   two values
main() {
  final nums = trueIfNull(1,2);
                                                                Stores "false" in dynamic
  final strings = trueIfNull("Hello ", null);
                                                                variable nums
  print("$nums");
  print("$strings");
                                  Outputs variables
                                                             Stores "true" in dynamic
                                  nums and strings
                                                             variable strings
                                  to console
```

No type annotations are provided in the snippet, which means that when reading this code, you have no idea about the developer's intent. The trueIfNull(a,b) function could mean that trueIfNull(a,b) should take two int types and return a bool (true/false value), but the developer could have intended something else—for example, to return the string "true" instead of a bool. Dart's optional typing allows the developer to provide documentation in the form of type information about the parameters and return types:

```
bool trueIfNull(int a, int b) {
  return a == null && b == null;
}
main() {
  final bool nums = trueIfNull(1,2);
  final bool strings = trueIfNull("Hello ", null);
  print("$nums");
  print("$strings");
}
Adds return type and
parameter types

Adds type information
about variable declarations
print("$nums");
print("$strings");
}
```

**NOTE** The previous example contains a bool type. In Dart, unlike in JavaScript, there is a single false value: that of the keyword false itself. Zero and null don't evaluate to false.

Adding this type information doesn't change the running of the Dart application, but it provides useful documentation that tools and the VM can use to validate the code and find type errors. Dart can be said to be *documentary typed* because the code will run the same without the types. Any type information provided can help the tools during static analysis (in the Editor or from the command line as part of a continuous build system) and at runtime. Future developers who may maintain your code will also thank you.

TIP Use specific types (for example, String, List, and int) where doing so adds documentary value, such as for function parameters, return types, and public class members; but use var or final without type annotations where it doesn't, such as inside function bodies. The Dart style guide available at <a href="https://www.dartlang.org">www.dartlang.org</a> recommends this approach. You should get used to seeing a mix of code like this, because it's the way Dart was intended to be written.

Optional typing is core to many of Dart's mechanisms and appears throughout the book, where the syntax is different enough from Java and JavaScript to warrant explanation. Functions are covered specifically in chapter 4.

#### 1.2.3 Traditional class-based structure

Dart uses classes and interfaces in a traditional and unsurprising object-oriented way. It supports single inheritance and multiple interfaces. If you aren't familiar with class-based OO programming, it would probably be useful to read about the subject at one of the many resources on the web. At this point, it's enough to point out that Dart's OO model is similar to Java/C# and not similar to JavaScript. We'll look at classes and their features in greater depth in chapters 6 and 7.

All Dart classes inherit by default from the Object class. They can have public and private members, and a useful getter and setter syntax lets you use fields interchangeably with properties without affecting users of the class. The next listing shows a quick example of a class.

#### Listing 1.2 A simple class in Dart

```
class Greeter {
                                           class keyword defines new class
  var greeting;
                       Public property
  var name;
                                                           Private property
                                                           denoted by _
  sayHello() {
                                    Public method
    return "$greeting ${this.name}";
                                                             Uses String
                                                             interpolation
  get name => _name;
                                                 Getter and setter with
  set name(value) => _name = value;
                                                 shorthand syntax
                                                     new keyword creates
main() {
                                                     new instance of Greeter
  var greeter = new Greeter();
  greeter.greeting = "Hello ";
                                             Assigns values to fields and
  greeter.name = "World";
                                             setters with same syntax
  print(greeter.sayHello());
```

This simple class contains a lot of functionality. Private members are indicated by prefixing the name with the \_ (underscore) character. This convention is part of the Dart language, with the benefit that you can instantly tell when you're accessing a method or property in private scope when you're reading code.

The getter and setter syntax is also useful because you can use the fields of a class the same way you use getters and setters. Thus a class designer can expose the property (such as greeting, in listing 1.2) and later change it to use a getter and setter (such as in name in the example) without needing to change the calling code.

The this keyword, which causes a lot of misunderstanding in the JavaScript world, is also used in a traditional OO fashion. It refers to the specific instance of the class itself and not the owner of the class (as in JavaScript) at any given point in time.

#### Classes are optional

Unlike in Java and C#, classes are optional in Dart. You can write functions that exist in top-level scope without being part of a class. In other words, you don't need to declare a class in order to declare a function. If you find that you're writing classes that contain utility methods, you probably don't need a class. Instead, you can use Dart's top-level functions.

# 1.2.4 Implied interface definitions

Dart has interfaces just like Java and C#, but in Dart, you use the class structure to define an interface. This works on the basis that all classes define an implicit interface on their public members. Listing 1.3 defines a class called Welcomer and a top-level sayHello() function that expects a Welcomer instance. In addition to using the extends keyword to implement inheritance of the sort found in Java and C#, you can

also use the interface defined on each class by using the implements keyword. The Greeter class implements the public methods of Welcomer, which allows it to be used in place of a Welcomer instance. This lets you concentrate on programming against a class's interface rather than the specific implementation.

Listing 1.3 Every class has an implicit interface

```
class Welcomer {
                                                            Welcome class can be
  printGreeting() => print("Hello ${name}");
                                                            created and inherited
  var name;
                                                            from ...
class Greeter implements Welcomer {
                                                               ... but also has an
                                                               implied interface that
  printGreeting () => print("Greetings ${name}");
                                                               Greeter implements.
  var name;
void sayHello(Welcomer welcomer) {
                                                           Expects Welcomer
  welcomer.printGreeting();
                                                          argument
main() {
  var welcomer = new Welcomer();
  welcomer.name = "Tom";
  sayHello(welcomer);
                                                      Because Greeter
                                                      implements a Welcomer
  var greeter = new Greeter();
                                                      interface, it can be used
  greeter.name = "Tom";
                                                      in place of Welcomer.
  sayHello(greeter);
```

This ability to implement a class that doesn't have an explicit interface is a powerful feature of Dart. It makes mocking classes or providing your own custom implementation of a class relatively straightforward; you don't need to inherit explicitly from a shared base class.

# 1.2.5 Factory constructors to provide default implementations

In addition to having a constructor syntax similar to Java and C#, Dart has the concept of *factory constructors*. This lets the class designer define a base class to use as an interface, and supply a factory constructor that provides a default concrete instance. This is especially useful when you intend a single implementation of an interface to be used under most circumstances.

Listing 1.4 shows an IGreetable class that has a factory constructor to return an instance of a Greeter class. The Greeter class implements the interface defined on IGreetable and lets users of the interface use the default Greeter implementation without knowing they're getting an implementation of Greeter. Thus the class designer can change the specific implementation without users of the IGreetable interface being aware of the change.

#### Listing 1.4 Factory constructors for default implementations

```
abstract class IGreetable {

    Defines interface

  String sayHello(String name);
                                                                      Provides method
  factory IGreetable() {
                                               Factory constructor
                                                                     that must be
    return new Greeter();
                                               returns instance of
                                                                     implemented
                                               Greeter
class Greeter implements IGreetable {
  sayHello(name) {
                                                     Greeter implements
    return "Hello $name";
                                                     IGreetable interface
}
                                                                   Creates instance of
                                                                   IGreetable, which returns
void main() {
                                                                   Greeter implementation
  IGreetable myGreetable = new IGreetable();
  var message = myGreetable.sayHello("Dart");
                                                                Uses Greeter
  print(message);
                                                                implementation
```

Because of this ability, it's important to note that a number of the core classes are interfaces—for example, String and int. These have specific implementation classes that are provided using factory constructors. I cover classes, interfaces, and their interaction with the optional type system at length in part 2 of the book.

# 1.2.6 Libraries and scope

Dart has the ability to break source code files into logical structures. It's possible to write an entire Dart application in a single .dart file, but doing so doesn't make for great code navigation or organization. To address this issue, Dart has libraries baked into the language. A *library* in Dart is a collection of source code files that *could* have been a single file but have been split up to aid human interaction with the code.

I mentioned earlier that classes are optional in Dart. This is so because functions can live in the top-level scope of a library. In Dart, a library is one or more .dart files that you group together in a logical fashion; each file can contain zero or more classes and zero or more top-level functions. A Dart library can also import other Dart libraries that its own code uses.

A library is defined using the library keyword, imports other libraries using import, and refers to other source files using part, as shown in the following listing.

#### Listing 1.5 Libraries and source files

```
library "my_library";
import "../lib/my_other_library.dart";
part "greeter.dart";
part "leaver.dart";
part "leaver.dart";

greetFunc() {

Declares that file is a library
Imports another library from a different folder

Defines function in top-level library scope
```

```
var g = new Greeter();
sayHello(g);

Calls function in
top-level scope of
my_other_library
Uses class from
greeter.dart file
```

From the listing, you can see that it's possible to define a method in the top-level scope of a library—that is, without it being part of a class. Therefore, you need to define classes only when you need to instantiate an object, not when you just need to collect a group of related functions.

Libraries can pull a group of source files into the same scope. A library can be made up of any number of source files (including zero), and all the source files put together are equivalent to having a single library file containing all the separate files' code. As such, each source file can reference code that's in another source file, as long as both source files are part of the same library. Each source file can also reference code that's exposed by importing other libraries, as in the example <code>my\_other\_library.dart</code> in figure 1.3.

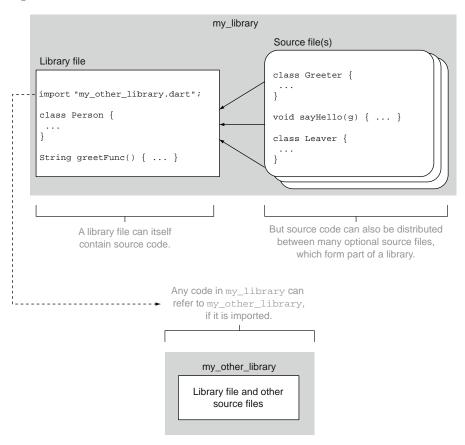

Figure 1.3 my\_library.dart is made from greeter.dart and leavers.dart and uses another library called my\_other\_library.dart (which in turn is constituted from various source files).

To avoid naming conflicts, such as when a library that you're writing and a library that you're importing both contain a class called Greeter, you can apply a library prefix such as

```
import "../lib/my_other_library.dart" as other;
and then refer to classes in that library using the form
other.otherLibFunction("blah");
```

Thus it's possible to ensure that you name your classes and methods sensibly without having to worry about polluting a global namespace.

A library can form the entry point of your application, but if it does, it must have a main() function. You can have multiple libraries, each with its own main() function, but it's the main function in the library referred to in the <script> tag that's executed.

Any functions or classes in your library are made available to any importers of your library; that is, they're public. To stop importers of your libraries from using specific functions or classes, mark them as private.

#### **CLASS AND LIBRARY PRIVACY**

Although libraries and classes can be useful to modularize your application, good practice dictates that you keep the workings of your class or library private. Fortunately, Dart provides a simple method for making things private: prefix the name of a method, function, class, or property with an underscore (\_). Doing so makes the item library private, or private within the scope of a library.

#### PRIVATE, BUT ONLY WITHIN A LIBRARY

In our ongoing example, if something is marked as private with the underscore, it means that if class Greeter and class Leaver are in the same library, they can access each other's private elements (similar to package private in Java). It also means that a property or function \_greeterPrivate() is accessible from any other class in the same library. But when Greeter is imported via another library, it isn't visible to that other library, as shown in figure 1.4.

Private elements can include top-level (library) functions, classes, class fields, properties and methods (known as members), and class constructors. From within a library, privacy is ignored, such that any part file can access private elements in another part file if the library brings those source files into the same library. Users of the library can't access any private elements of that library (or private elements of classes within that library).

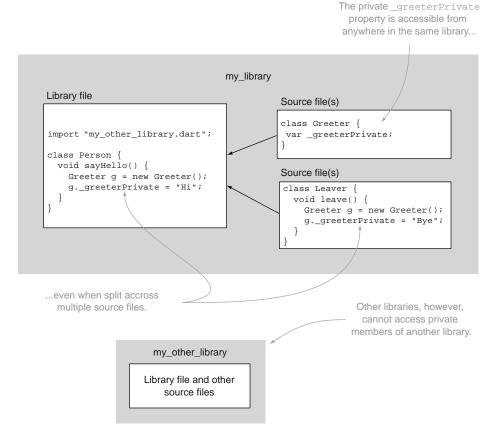

Figure 1.4 Private elements such as fields, methods, library functions, and classes are private within a library. Privacy is indicated by an \_ prefix. Users of the library can't access private elements.

# 1.2.7 Functions as first-class objects

You can pass around functions in Dart as objects, in a manner similar to in JavaScript: you can pass a function as a parameter, store a function in a variable, and have anonymous (unnamed) functions to use as callbacks. The next listing gives an example of this feature in action.

# Listing 1.6 Functions as first-class objects String sayHello(name) => "Hello \$name"; main() { var myFunc = sayHello; print(myFunc("World")); var mySumFunc = (a,b) { return a+b; }; Declares function using function into variable Calls function stored in variable Defines anonymous function

```
var c = mySumFunc(1,2);
print(c);

Calls anonymous
function
```

1 is a single-line function that uses => shorthand to return a value. The following two functions are identical:

```
String sayHello(name) {
  return "Hello $name";
}
String sayHello(name) => "Hello $name";
```

With a function defined, you can get a reference to it and store it in a variable 2. You can pass this around like any other value. Anonymous functions such as the one stored in the variable mySumFunc are often used in event-handler callbacks. It isn't uncommon to see a block of code like

```
myButton.on.click.add((event) {
   // do something
});
```

(with the anonymous function indicated in boldface).

# 1.2.8 Concurrency with isolates

Dart is a single-threaded language. Although this design may be at odds with current hardware technology, with more and more processors being available to applications, it means that Dart has a simple model to code against.

In Dart, the *isolate* (rather than the thread or process) is the unit of work. It has its own memory allocation (sharing memory between isolates isn't allowed), which helps with the provision of an isolated security model. Each isolate can pass messages to another isolate. When an isolate receives a message, which might be some data to process, an event handler can process that message in a way similar to how it would process an event from a user clicking a button. Within an isolate, when you pass a message, the receiving isolate gets a copy of the message sent from the sending isolate. Changes to the received data aren't reflected on the sending side; you need to send another message back.

In a web page, each separate script (containing a main() function) runs in its own isolate. You might have scripts for different parts of your application, such as one for a news feed, one for offline syncing, and so on. Dart code can spawn a new isolate from running code in a way similar to how Java or C# code can start a new thread. Where isolates differ from threads is that an isolate has its own memory. There's no way to share a variable between isolates—the only way to communicate between isolates is via message passing.

Isolates are also used for loading external code dynamically. You can provide code outside of your application's core code that can be loaded into its own memory-protected space and that will run independently of your app, communicating via message passing. This behavior is ideal for creating a plug-in architecture.

The Dart VM implementation may use multiple cores to run the isolates, if required. And when isolate code is converted to JavaScript, they become HTML5 web workers.

#### Remember

- Dart has optional (or documentary) typing.
- Libraries help you break up source files and organize code.
- Privacy is built into the language.
- Functions are first-class and can exist without classes.
- Dart understands concurrency using message-passing isolates.

Now that you've seen a high-level view of what Dart looks like, let's look at how you can use it to program the web.

# 1.3 Web programming with Dart

One of Dart's aims is to improve the life of developers. And because Dart is ultimately a programming language for the web, a significant amount of effort has gone into turning the browser DOM-manipulation API into something that's a joy to use. In JavaScript, accessing the browser DOM was a chore until jQuery was created, which made it feel natural to work with the browser. Similarly, the dart:html library was written to ease the writing of browser code in Dart.

# 1.3.1 dart:html: a cleaner DOM library for the browser

At the time of writing, no UI widget library is available for Dart. Although the Dart team has publicly stated that they expect Dart to be a "batteries included" language, the early public release of Dart means that they need to spend some time getting the language working perfectly before the focus moves to higher-level abstractions. But they have built what could be considered the equivalent of jQuery core, in the form of dart:html.

If you've used a framework like jQuery, then you'll be familiar with using CSS selectors to access DOM elements such as DIVs with id="myDiv" or all the elements. The dart:html library makes this work easy. Rather than including a number of different calls to get elements, such as getElementsById() and getElementsByName(), as you would with native DOM APIs, dart:html has only two methods for selecting elements: query(), which returns a single element, and queryAll(), which returns a list of elements. And because the dart:html library uses Dart lists, you can use all the standard list functions such as contains() and isEmpty(), and array syntax such as element.children[0]. The following listing shows some interaction with the DOM via the dart:html library.

#### Listing 1.7 Interacting with the browser

```
button.text = "Click me";
button.on.click.add((event) {
   List buttonList = queryAll("button");
   window.alert("There is ${buttonList.length} button");
});
document.body.children.add(button);

Adds button to
HTML body
Adds anonymous function
(in bold italic) as event
handler to on.click event

HTML body
```

The listing uses a named constructor to create a button. The button is given an event handler (using an anonymous function) and added to the document body. Running this example produces the output shown in figure 1.5.

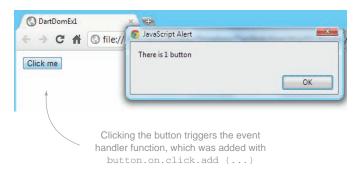

Figure 1.5 The output from clicking the button in listing 1.7

By interacting with the browser in this fashion, you can create complex UIs entirely in Dart code and CSS. We'll explore this in chapter 4.

TIP When you're writing browser code, remember that the print function used in print("Hello World") sends output to the browser console, not to the page. You can access the browser console in Chrome under the Wrench > Tools > JavaScript Console menu option.

#### 1.3.2 Dart and HTML5

}

Just as you can interact with browser elements directly, the dart:html library also exposes HTML5 elements such as the canvas, WebGL, device motion events, and geolocation information. The output shown in figure 1.6 is produced by the code in listing 1.8, which uses the HTML5 Canvas API.

The Dart code that draws this output to the canvas adds an HTML5 <canvas> tag to the browser DOM and then uses it to get a 2D drawing context. The Dart

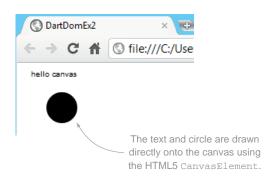

Figure 1.6 Drawing on the browser canvas

code then writes text and shapes onto the drawing context.

#### Listing 1.8 Drawing on the browser canvas

```
import 'dart:html';
import 'dart:math';
                                                                      Creates new
void main() {
                                                                      CanvasElement
  CanvasElement canvas = new Element.tag("canvas");
  canvas.height = 300;
                                                  Adds canvas to
  canvas.width = 300;
                                                  document body
  document.body.children.add(canvas);
                                                                  Gets drawing
                                                                  context from canvas
  var ctx = canvas.getContext("2d");
  ctx.fillText("hello canvas", 10, 10);
                                                          → Writes text
  ctx.beginPath();
  ctx.arc(50, 50, 20, 0, PI * 2, true);
                                                              Draws filled
                                                              circle
  ctx.closePath();
  ctx.fill();
}
```

By creating a CanvasElement and adding it to the page, you get an area that you can draw directly onto using the standard drawing methods such as drawImage, fillText, and lineTo. We'll look at this in more detail in chapter 10.

With the dart:html library, you have ready access to all the standard browser elements that you'd expect to code against. And because the DOM library, which forms part of the dart:html library is generated from the WebKit IDL (Interface Definition Language), you can be sure of getting access to the up-to-date browser functionality available in Dart.

#### Remember

- dart:html provides a Dart view of the browser DOM.
- HTML5 support is a core part of the Dart language.

Now that you have some knowledge of Dart running in the browser, it's time to look at the tools available to help you write Dart.

# 1.4 The Dart tool ecosystem

The Dart tools are considered a feature of the Dart platform and as such are undergoing development as rapid as that of the language. As developers, we tend to experience any particular language through the available tools (or lack thereof), and Google is putting a lot of effort into this area. The place to start is editing code.

#### 1.4.1 The Dart Editor

Although you can use any text editor to write Dart code, you'll get the best experience when you use the Dart Editor. The Dart Editor is built using the Eclipse Rich Client Platform (RCP), a framework for building customized code editors. In the Dart Editor,

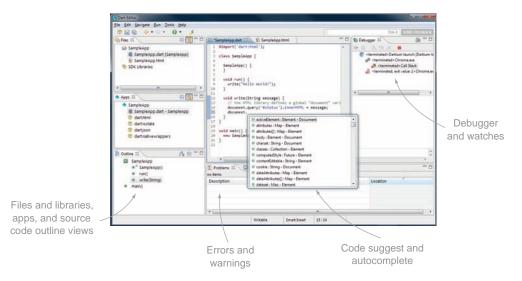

Figure 1.7 The Dart Editor, showing a simple browser application and the code-completion window

you get the usual features such as code completion, navigation, and code outlining, along with static analysis such as warnings and errors. The static-analysis tool is also available as a standalone command-line tool that you can use in your continuous-build system to provide early indication of errors in the code. Figure 1.7 shows a typical view of some of the features in the Dart Editor.

Using the Dart Editor, you can write code; and if that code is associated with an HTML page, you can convert the code into JavaScript and open it in a browser of your choice by using the dart2js tool. In the Dartium browser, which is Chrome with the Dart VM embedded, you can skip the conversion to JavaScript and execute the code directly in the browser. Dartium also communicates back to the Dart Editor to allow round-trip, step-by-step debugging.

If your code isn't associated with an HTML page, the editor will run the code as though it were executed from the command line, outputting to the stdout console.

#### 1.4.2 Dart virtual machine

The Dart VM is the core of the Dart language. One use is as an executable on the command-line VM (which allows you to run Dart code on the console), such as to start up an HTTP server or run a simple script (equivalent to a batch file or shell script), or any other console-based use of Dart. Another use is to embed it in another application, such as Dartium.

#### 1.4.3 Dartium

Dartium is a customized build of Chromium (the open source version of Google Chrome) with the Dart VM embedded in it. It recognizes the script type application/

dart and executes Dart code natively in the browser without requiring conversion to JavaScript. It includes the developer tools that are familiar to many web developers who build websites and web applications with Chrome. Coupled with the Dart Editor, it provides step-and-continue debugging: you can add breakpoints to the editor and then refresh your app in the Dartium browser; the Editor's debugger will stop on the correct breakpoint, allowing you to inspect variables and step through instructions.

The Dartium browser makes developing Dart as simple as developing JavaScript. A simple browser refresh is the only step you need to run your Dart code.

# 1.4.4 dart2js: the Dart-to-JavaScript converter

You use the dart2js tool to compile Dart into JavaScript, from within the Dart Editor or standalone on the command line. The dart2js tool compiles all the various libraries and source code files that make up a Dart application into a single JavaScript file. The code it outputs is fairly readable, although when you use Dartium to develop natively in Dart, you'll seldom need to read it.

dart2js also produces JavaScript source maps, which allow you to hook back from the output JavaScript to the original Dart code. This recent innovation is also used successfully in other languages that convert to JavaScript, such as CoffeeScript and Google Web Toolkit (GWT).

**NOTE** dart2js is the third Dart-to-JavaScript converter. The first was dartc, and the second was a tool called frog. You may see these names in various older documents and blog posts; they're all tools to convert Dart to JavaScript.

# 1.4.5 Pub for package management

Package management is a key feature of any language, with Maven for Java, NuGet for .NET, and npm for node.js being common examples. Dart has its own package manager called pub. Pub lets library developers define package metadata in a pubspec file and publish their libraries in code repositories such as GitHub.

When you use a library, you can use the pub tool to download all the various libraries that your app requires, including versioned dependencies. We'll discuss this more and show an example of using pub in chapter 5 when we look at Dart's library structure.

#### Remember

- The Dart tool ecosystem forms a core part of the Dart project.
- The Dart Editor provides rich tooling for developers.
- Dartium makes developing in Dart as simple as a browser refresh.
- Dart is designed to be converted to JavaScript.

Summary 23

# 1.5 Summary

At first glance, Dart might be seem like just another language. But when you take into account the entire Dart ecosystem, Dart represents an exciting prospect in the world of web development. With applications becoming more complex and requiring larger development teams, Dart and its associated tools and environments promise to provide some structure in the previously overly flexible world of JavaScript.

Single-page applications hosted in a browser (such as Google Plus) become more achievable with a language like Dart, because maintaining a large client-side code base becomes less fragile. Dart—with its ability to either run natively or be converted to JavaScript—coupled with HTML5 is an ideal solution for building web applications that don't need external plug-ins to provide features.

In the following chapters, you'll play with the Dart ecosystem, explore the core language, and use Dart to develop single-page web applications that target modern HTML5-capable web browsers. By the end of the book, you'll be developing Dart applications that run offline in the client, are served from a Dart file server, and connect to a Dart server to persist data in a database.

# "Hello World" with Dart tools

# This chapter covers

- Discovering the Dart tool set
- Building apps with the Dart Editor
- Tools for debugging apps
- Running apps in the browser
- Deploying apps to JavaScript

Dart has a rich tool ecosystem that enables you to write, run, and debug Dart code in a variety of environments. Google takes a "batteries included" approach to the Dart tools and fully intends to provide all the tools you'll require to build complex applications. The Dart tools are currently available for Windows, Mac, and Linux platforms; you can find them on Google's dartlang.org website.

The Dart tool set starts with the Dart Virtual Machine (Dart VM). The virtual machine exists in two guises. First, it's on the server as a command-line runtime environment, similar to a Java, Python, or Ruby VM; you'll use this version to run a simple "Hello World" application. In its second incarnation, it's embedded in a version of the Chrome web browser called Dartium, where it has access to the browser document object model (DOM). You'll see Dartium when you use the Dart Editor to edit and run the same "Hello World" application in the browser, but this time hosting the Dart script in an HTML file.

You'll also use the Dart Editor, which is capable of building applications that run both in the browser and on the server, to enable debugging and refactoring of the "Hello World" app. Here, you'll use the dart2js tool, which compiles the various Dart source files and libraries into a single JavaScript application.

You'll use the dartdoc tool to generate formatted HTML API documentation from your code's comments. This is the same tool that creates Google's own Dart API documentation website, and you'll use it to produce documentation for your "Hello World" app.

When you choose Dart as a platform for writing web apps, you get more than language features: you get to use the tools developed by Google for Google. Download the Dart Editor, which bundles all the tools you need, including the Dart software development kit (SDK) and the Dartium browser, and we'll start exploring.

#### 2.1 The command-line Dart VM

There are versions of the Dart VM for Windows, Mac, and Linux platforms. This allows you to write Dart code that runs without a web browser and accesses the capabilities of the machine, including the filesystem and socket-level network I/O. The VM uses an asynchronous, event-loop model, similar to Node.js (which is a server-side VM based on the Chrome JavaScript VM). The Dart event-loop model runs your code to completion and then passes control to the event loop, which notifies your code when something interesting happens, such as a file becoming open or data being retrieved from a TCP socket.

Let's start with a basic Dart script—the simplest "Hello World" script, in fact, that you can achieve in a single line that outputs the string "Hello World" to the console.

#### Listing 2.1 HelloWorld.dart

```
main() => print("Hello World");

    print command outputs to stdout
```

This single-line function, called main(), is the entry point for all Dart applications. You can also write it using the more traditional function syntax, with the function body surrounded by curly braces:

```
main() {
  print("Hello World");
}
```

To run this code, save it in a text file, give it a .dart file extension, and pass it as a parameter to the Dart binary found in the downloaded Dart-SDK's bin\ folder. On Windows, this is dart.exe. The output is shown in figure 2.1.

The Dart VM can also be embedded in other applications, but this topic is outside the scope of this book. Possible applications include providing a Dart scripting environment in a text editor, similar to the way the Python runtime is embedded in popular editors such as Sublime Text.

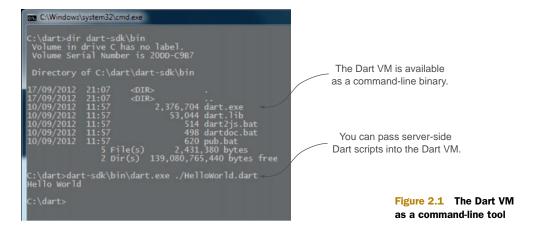

Although you can run Dart scripts from the command line—and you'll run server-side Dart applications in a production environment from the command line—it isn't ideal as a development tool. Fortunately, the Dart Editor, which we'll look at next, lets you run command-line Dart VM executables in the Dart Editor, along with running Dart in the browser-hosted Dart VM.

We'll look in much more depth at server-side programming, including the event loop and accessing server-side resources such as files, in part 4 of this book, where you'll build a web server and use HMTL5 web sockets to communicate with Dart running in the browser.

#### Remember

- The Dart VM is available as a server-side binary that runs from the command line.
- The server-side Dart VM has full access to server-side APIs, such as the filesystem and network sockets.

# 2.2 "Hello World" with the Dart Editor

The Dart Editor has a growing number of essential tools to help you develop and debug Dart code. Some of these are code navigation, code autocomplete, refactoring, and information about errors and warnings. Although Dart—like many dynamic, interpreted languages—can be written in just about any text editor, the Dart development team has put significant effort into providing a fully featured developer experience that is often missing from other JavaScript alternatives.

You'll start by using the Dart Editor to run the same HelloWorld.dart script in the server-side Dart VM, this time launched from the Dart Editor. Then you'll modify the script to enable it to be hosted in an HTML page and run in the browser-based Dart VM, which is built into the Dartium web browser that comes bundled with the Dart Editor.

Figure 2.2 shows the Dart Editor that you'll be working with throughout the rest of the book.

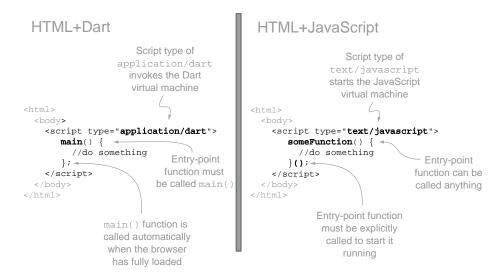

Figure 2.2 The Dart Editor is a lightweight version of the Eclipse tool.

#### 2.2.1 Exploring the Dart Editor tools

The Dart Editor provides the standard range of developer tools such as method and property autocomplete, refactoring, code navigation, and syntax checking and debugging. When you edit your app with the Dart Editor, your code, and the code of all the external libraries that make up your application, is validated for errors and warnings. Internally, the Dart Editor uses the dart\_analyzer tool to provide static analysis of the Dart code. This tool can also be used on the command line—for example, to integrate it into a continuous-build system such as Hudson, CruiseControl, or Bamboo.

**NOTE** At the time of writing, the command-line version of the dart\_analyzer tool is available only on Mac and Linux platforms. The Windows version is still under development.

You can use the output from dart\_analyzer in the Dart Editor to highlight lines of code that that may contain errors or could be considered warnings, as shown in figure 2.3.

This error-checking also allows the Dart Editor to provide some quick-fix capabilities. For example, the Editor gives you the option to create a newprnt (String string) function stub based on its knowledge of the missing prnt () method. The warning shown in figure 2.3 is telling you that a + method is missing on the String object. This may be valid code, as you'll see when we look at handling noSuchMethod() in chapter 7, so it's flagged as a warning rather than an error. You can execute code that contains warnings; you can't execute code that contains errors.

When you run the "Hello World" script, its output is redirected to the Dart Editor's own console instead of running in a separate console window. The Dart Editor is using the same Dart VM binary that you used in the previous section when you ran the

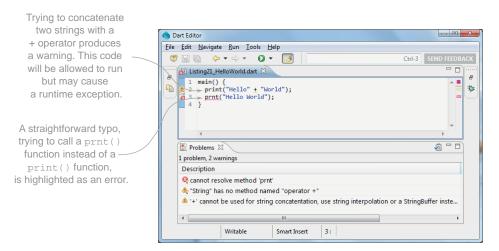

Figure 2.3 Errors and warnings are shown in the Dart Editor.

"Hello World" script from the command line. Figure 2.4 shows the output in the Editor's console window.

The Dart Editor contains a number of tools to help you navigate around code: your own code and any external libraries you're using, whether brought in from the Dart SDK or open source libraries.

#### **CODE NAVIGATION AND THE STANDARD LIBRARIES**

The Dart project is open source. That philosophy is baked into the language, and as such, all the standard library code is open source, too. Thus, using the Editor's codenavigation features, if you want to see what the dart:html ButtonElement class looks like or examine the dart:core List code structure and comments, they're right there at your fingertips in plain text.

You can navigate directly from your code to the declaration site by using the Open Declaration (F3) command. This command works for both your own code and any other libraries you import. It's useful, for example, to be able to navigate a hierarchy of method calls throughout several libraries to discover the underlying reason for a particular bug or way of working—especially when you're developing in a team and

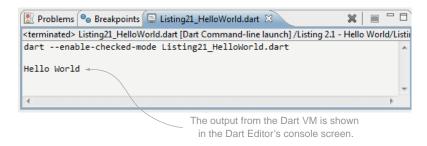

Figure 2.4 The Dart VM produces output in the Editor console.

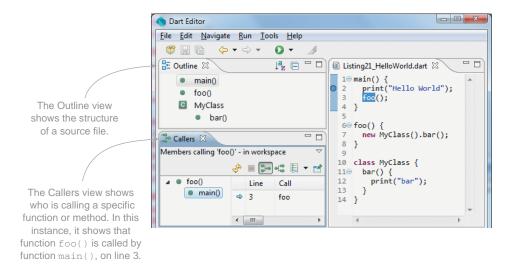

Figure 2.5 The Dart Editor Callers and Outline views

someone else has implemented an underlying library or you're using third-party libraries from the web.

The Dart Editor also has useful Outline and Callers views. The Outline view lets you visualize the outline of your source file, showing top-level functions, classes, and class members. The Callers view, which you activate on a specific function or method, shows which location in your code calls that function. This is similar to Find References in Java and C# tools. Figure 2.5 shows an example.

#### **CODE SUGGEST AND AUTOCOMPLETE**

Code autocomplete, although not always needed if you know the source and libraries well enough, is incredibly useful when you're learning a new library and its features. It lets you see the available methods immediately, in the code, under the cursor. Is there a Sort method on the List class? Is there a way to get a list of char codes from a String? Code autocomplete will tell you this without your needing to leave the Editor—in fact, without leaving the text Editor pane.

This feature is useful when you're working with someone else's code, whether it was written by someone else on your team or taken from other projects that you're using. It could be said that you should not need autocomplete if you knew all the methods and their parameters by heart, but the reality of today's open source frameworks is that they change rapidly, and having method and parameter information directly in your code can only help.

Code navigation, autocomplete, and error information are common tools that many developers have used elsewhere, and they're unsurprising in their use. They're worth noting because few JavaScript editors have these features. One of Dart's design goals is to make developers' lives better when developing web applications, and these three tools help to achieve this.

# 2.2.2 The relationship between Dart and HTML files

Dart is designed to run in the web browser, either as native Dart or converted to JavaScript. To enable this conversion to JavaScript, your application needs to exist separately from the HTML file that defines the host web page. Fortunately, the Dart Editor is also designed to work this way: when you create a new project in the Dart Editor, you have the option of creating a boilerplate HTML file that contains a script tag to run your Dart application.

Listing 2.2 shows the bare-minimum HTML that you need to enable your Dart application to run as either a Dart or a converted JavaScript application. It contains a script tag linking to your existing HelloWorld.dart script. It also contains another JavaScript script called dart.js, which detects whether the host browser contains the Dart VM. If the host browser isn't Dart enabled, the script modifies any application/dart scripts to application/javascript and appends a .js suffix to any src properties in those script tags: for example, it changes HelloWorld.dart to HelloWorld.dart.js. The following JavaScript version of your Dart app, as you'll see shortly, is created by the dart2js tool.

Listing 2.2 HTML file that can run your Dart app in both Dart and JavaScript

The code built into the linked dart.js, which is included in the HTML, contains a snippet of JavaScript that checks to see whether the function navigator.webkitStartDart exists in the browser. You can also use this check in your code to determine whether you're running in a Dart-enabled browser.

Figure 2.6 shows the relationship between the host HTML file and your "Hello World" Dart script.

# 2.2.3 Running "Hello World" with Dartium

From the Dart Editor, you can run this app the same that you did with the Dart VM version. The Dart Editor detects that there is an associated HTML file and loads the app into the Dartium web browser, served from its own built-in server. This built-in server lists all the Dart applications that are currently available in the Editor, as shown in figure 2.7.

"Hello World" uses the print() function to output a message. When running in a web browser, print() outputs to the browser's debug console, similar to the JavaScript

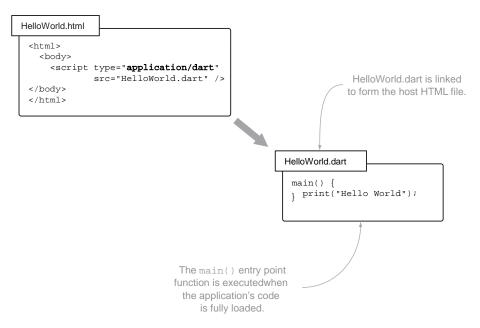

Figure 2.6 HTML links to external Dart files

console.log() function. The Dartium web browser can communicate with the Dart Editor, and any text that appears in the Dartium debug console is sent back to the Dart Editor's console. Dartium also knows about breakpoints in the Dart Editor, and code will pause execution in the Dart Editor when a specific breakpoint is reached. We'll look at this debugging feature a little later in the chapter.

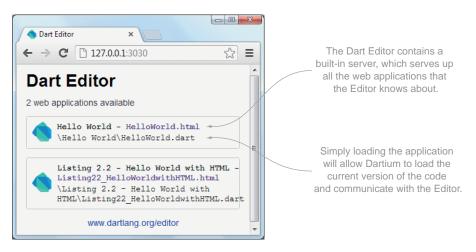

Figure 2.7 Viewing the Dart Editor's web server from Dartium

# 2.2.4 Using dart2js to convert to JavaScript

When your application user doesn't use a browser that runs Dart natively, they must use the JavaScript version of your app. Fortunately, you can convert Dart code to JavaScript using the dart2js tool (more on that later), which outputs a .js (JavaScript) file that contains a compiled version of the .dart app. The dart2js tool actively removes redundant code, so you can import as many external Dart libraries as you wish, safe in the knowledge that only the code that's used in your app ends up as JavaScript. You access the dart2js tool from the Editor by selecting Tools > Generate JavaScript from the Editor's menu.

The complete output of your "Hello World" application contains the readable JavaScript shown in the following listing. It includes the code to start a Dart isolate (the execution unit in Dart) and the print() functionality from the core Dart libraries. The dart2js tool also outputs a sourcemap file, which modern browsers can use to show the original Dart file. Thus although you can view the output JavaScript, you don't need to.

Listing 2.3 HelloWorld.dart.js: output of dart2js

```
// Generated by dart2js, the Dart to JavaScript compiler.
// The code supports the following hooks:
// dartPrint(message) - if this function is defined it is called
11
                          instead of the Dart [print] method.
// dartMainRunner(main) - if this function is defined, the Dart [main]
                          method will not be invoked directly.
//
11
                          Instead, a closure that will invoke [main] is
11
                          passed to [dartMainRunner].
function Isolate() {}
init();
var $$ = {};
var $ = Isolate.$isolateProperties;
$.Primitives_printString = function(string) {
  if (typeof dartPrint == "function") {
    dartPrint(string);
    return;
  if (typeof console == "object") {
    console.log(string);
    return;
  if (typeof write == "function") {
    write(string);
    write("\n");
};
$.print = function(obj) {
  $.Primitives_printString(obj);
};
$.main = function() {
                                                  main() function with
 return $.print('Hello World');
                                                  print statement
};
```

```
var $ = null;
Isolate = Isolate.$finishIsolateConstructor(Isolate);
var $ = new Isolate();
// BEGIN invoke [main].
if (typeof document != 'undefined' && document.readyState != 'complete') {
  document.addEventListener('readystatechange', function () {
    if (document.readyState == 'complete') {
      if (typeof dartMainRunner == 'function') {
        dartMainRunner(function() { $.main(); });
      } else {
        $.main();
    }
  }, false);
} else {
  if (typeof dartMainRunner == 'function') {
    dartMainRunner(function() { $.main(); });
  } else {
    $.main();
}
// END invoke [main].
function init() {
Isolate.$isolateProperties = {};
Isolate.$finishIsolateConstructor = function(oldIsolate) {
  var isolateProperties = oldIsolate.$isolateProperties;
  var isolatePrototype = oldIsolate.prototype;
 var str = "{\n";}
  str += "var properties = Isolate.$isolateProperties;\n";
  for (var staticName in isolateProperties) {
    if (Object.prototype.hasOwnProperty.call(isolateProperties, staticName))
     str += "this." + staticName + "= properties." + staticName + ";\n";
  str += "}\n";
 var newIsolate = new Function(str);
 newIsolate.prototype = isolatePrototype;
  isolatePrototype.constructor = newIsolate;
 newIsolate.$isolateProperties = isolateProperties;
  return newIsolate;
};
                                                                Linked
                                                                sourcemap file
//@ sourceMappingURL=HelloWorld.dart.js.map
```

Now that you have your application code available as both Dart and JavaScript code (from a single Dart source), it's possible to let the browser switch between the Dart implementation of the app and the JavaScript version. If the browser understands Dart, it will load the .dart code. If not, it will get the .js version of the code.

**NOTE** Unlike Google's Java-based Google Web Toolkit (GWT) product, which outputs different JavaScript files for each targeted browser, dart2js outputs a single JavaScript source. Dart is designed to convert to a single JavaScript output for running in modern web browsers.

# 2.2.5 Generating documentation with dartdoc

Also in the Editor's' toolset is the dartdoc tool, which you can use to generate API documentation. If you add a doc comment to your main() function, as shown in the following snippet, you can generate the appropriate API doc:

```
/// This is the entry point function
/// and outputs Hello World to the console
main() {
   print("Hello World");
}
Function documentation
read by dartdoc
```

The API documentation that's output is the same as that used by the Dart API docs hosted at http://api.dartlang.org. The dartdoc for the "Hello World" app is shown in figure 2.8.

# 2.2.6 Debugging Dart with breakpoints

The Dartium browser and the Dart Editor work in conjunction to enable breakpoints and step-by-step debugging. When you set a breakpoint in the code and run your app with Dartium, two-way communication between the Dart Editor and Dartium allows the Dart Editor to break when your code reaches the breakpoint. In this respect, you get functionality similar to what you might expect from Java or C# application development. You can watch variables, browse the stack, and step over and into method and function calls, all from the Dart Editor.

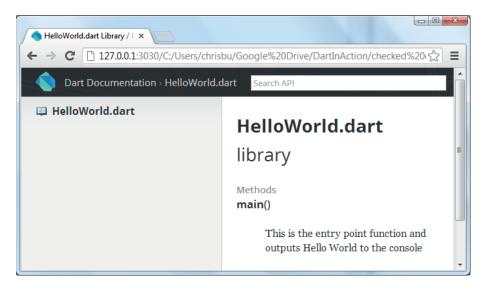

Figure 2.8 Generated dartdoc for your "Hello World" application

The call stack shows

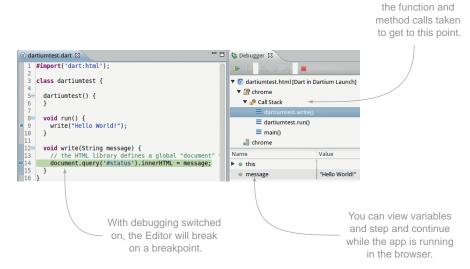

Figure 2.9 Setting breakpoints and debugging in the Dart Editor

Figure 2.9 shows this behavior in action, with the source code on the left and the debugger with the call stack and local variables running on the right.

#### Remember

- The Dart Editor comes bundled with the Dart SDK and the Dartium browser.
- Many code navigation and editing tools are available in the Editor, including code refactoring, the Callers view, and the Outline view.
- The dart\_analyzer tool is used for static analysis of the code. It produces errors and warnings that appear in the Dart Editor.
- You can create an HTML-formatted API document from your code comments using the dartdoc tool.
- The Dart Editor and Dartium communicate with each other to provide an integrated, round-trip debugging solution.

Live debugging of web apps is a powerful tool. Having the ability to set breakpoints directly from either the Dart Editor (in which you have a quick edit, save, and refresh cycle) is a powerful aid to getting your app working perfectly.

You've seen how to edit Dart using the Dart Editor tools and run Dart in the Dart Editor. It's time to look at using Dart to drive a user interface.

# 2.3 Importing libraries to update the browser UI

In this section, we look more at how Dart communicates with the browser DOM using the dart:html library. Using the Dart Editor and Dartium to provide quick updates of your code, you'll modify your HTML file to contain a single <div> element with a DOM

ID of "status". You'll reference this status <div> in your "Hello World" script, updating the content of the script with a "Hello World" string. The following listing shows the new status <div> you're adding.

#### Listing 2.4 HelloWorld.html with status <div>

Now that you have an element in your HTML page, you can modify your Dart script to update it. You'll replace the print statement with one that gets the <div> element from the page. In order to do this, you need to use one of the built-in libraries, called dart:html. The dart:html library is designed to provide all the HTML APIs that you expect from the browser DOM, but in a consistent manner, with Dart-style API access; you'll see much more of this library throughout the book. If you're used to using jQuery with JavaScript, then the dart:html library should feel familiar.

# 2.3.1 Importing Dart libraries

To import a library, you use the import statement. The import statement comes in three variations, which we'll look at in more detail in chapter 5. The first is used to import core libraries, such as dart:html. In this case, you use the dart: prefix, in this form:

```
import "dart:html";
```

Because this library is built into the Dart SDK, the tools know automatically where to find it.

The second flavor of import is used to import third-party dependencies. It uses the package: prefix:

| We look at Dart's unit-test

```
import "package:unittest/unittest.dart";
framework in chapter 3.
```

Libraries imported using the package: prefix are resolved using pub, Dart's package-manager tool, which is available for use on the command line or in the Dart Editor.

Pub can pull dependencies from the internet using code repositories such as GitHub or Dart's own pub.dartlang.org repository. In this form, it serves a purpose similar to that of Java's Maven, .NET's NuGet, and node.js's npm tool. The most important commands are as follows:

```
pub install
pub update
```

The first command installs the dependencies required, and the second updates them. Pub is a new tool and will likely evolve to provide a number of features, such as setting up boilerplate websites and frameworks.

The final flavor of the import statement imports your own local or other local libraries by file path, for example:

```
import "./myLibraries/helloLibrary.dart";
```

This form uses an implicit URI to access Dart libraries, which should be accessible by the Dart tools. When you convert Dart to JavaScript, all these imported libraries are pulled together into a single JavaScript file, containing only the code that is used.

# 2.3.2 Accessing DOM elements with dart:html

Figure 2.10 adds import "dart:html"; into your Dart code and shows the modified main() function, which updates the status <div> with the text "Hello World". The dart:html library provides the query() function shown.

The query() function is similar to jQuery's () function, which queries the browser DOM by using CSS selectors.

#### **CSS** selectors

CSS selectors are patterns you can use to pick items out of the browser DOM, and the two most common are #id and .class. There are plenty of tutorials available on the web, but the following is provided as a reminder.

Given the following two lines of HTML

```
<div id="firstLine" class="myTextBlock">This is div number 1</div>
<div id="secondLine" class="myTextBlock">This is div number 2</div>
```

you can select both lines by using the CSS selector .myTextBlock (because they both share the same class), but you select the lines individually by using their ID values #firstLine and #secondLine. IDs should be unique, but multiple elements can share a class.

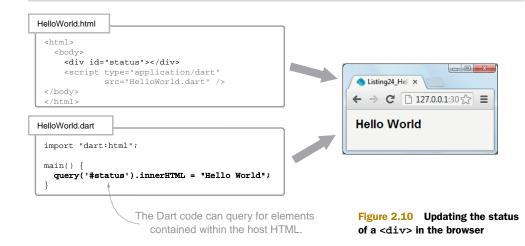

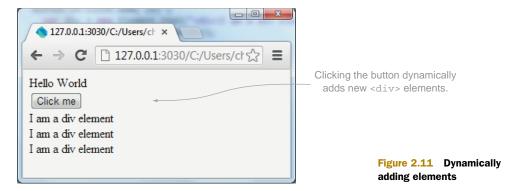

# 2.3.3 Dynamically adding new elements to the page

You've seen how you can modify elements that already exist in the HTML page that's hosting the Dart app, but a single-page application is responsible for building its own user interface from code. This means you need to be able to dynamically create elements. Let's modify the "Hello World" app once again: this time, add a button that, when clicked, adds a new <div> containing the "Hello World" string. The output will look like figure 2.11.

All browser elements inherit from a base Element object. You have a number of ways to create elements dynamically, by using a tag name, an HTML string, or, for common elements such as Buttons, a specific ButtonElement class. We'll look again at creating elements in the next chapter and in much more detail in part 3 of the book, when we deal with building client-side web apps.

The next listing shows the modified "Hello World" app, which builds up the user interface.

Listing 2.5 HelloWorld.dart: creating elements dynamically

```
import "dart:html";
                                           Modifies existing
                                           #status element
                                                                  Creates new
main() {
                                                                  button element
  query("#status").innerHTML = "Hello World";
                                                                       Sets text property
  var button = new ButtonElement();
                                                                       on button
  button.text = "Click me";
  button.on.click.add( (e) {
                                                                           "on click" event-handler
    var div = new Element.html("<div>I am a div element</div>");
                                                                          function creates <div>
                                                                          from HTML string
    document.body.elements.add(div);
  });
                                                        Dynamically adds
                                                        button to page
  document.body.elements.add(button);
```

In this snippet, you created some browser elements dynamically and hooked up your button to an event handler. This event-handler function is an example of an anonymous function, which we'll look at in more detail in chapter 4.

Summary 39

#### Remember

Dart uses the dart:html library to provide access to browser DOM APIs and elements.

- Your app can create elements dynamically and add them to the browser DOM.
- You can use the pub package-management tool to import external libraries.
- You can import libraries directly on the filesystem.

# 2.4 Summary

In this chapter, we've examined the tools that are available to the Dart developer. Many languages have the same aims as Dart, but few of them provide the rich tool set that goes along with the language:

- The Dart Editor, Dartium, and the Dart VM provide tools to help you write, run, and debug Dart code.
- dart2js converts Dart code to JavaScript, which targets modern web browsers.
- Dart has built-in libraries that let you interact with the web browser's DOM in a friendly manner.

Using the Dart Editor and Dartium together should aid you as you learn and experiment with the Dart language and core libraries. The quick develop-and-run cycle that you get by being able to run Dart code directly in the Dartium web browser, without needing a compile step, gives you a great productivity boost, because it becomes simple to try parts of the language and see your results immediately.

In the next chapter, you'll start to build a real client-side Dart application. We'll take a high-level look at some of the Dart language concepts you'll see again in more depth throughout the rest of the book, including optional typing and classes. You'll also see how you can use Dart's unit-test framework to begin testing your app.

# Building and testing your own Dart app

# This chapter covers

- Building a user interface in the browser
- Reacting to user events
- Reusing code with functions
- Getting familiar with Dart classes
- Writing simple unit tests

It's time to get your hands on some real Dart code. Using the core language constructs of variables, functions, and classes, you'll build a simple browser-based packing-list app called PackList to let users keep track of things to take on their vacations. One of Dart's design goals is to be familiar; this chapter should help you feel comfortable with the Dart functionality around variables, functions, and classes before we get to the more surprising and interesting features in later chapters.

Instead of building the simple user interface in raw HTML, you'll build it using Element classes from the built-in dart:html library. At the time of writing, no GUI or widget library is available as part of the Dart SDK, although various open source third-party libraries are in development. It's the Dart development team's goal to

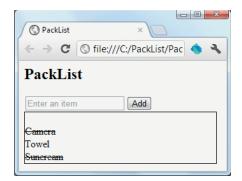

PackList is a client-side app that lets a user add items to take on holiday and cross them off as they're packed.

It can be served from any web server as static .html and .dart files (or dart2js converted JavaScript), because there is no server-side processing involved.

Figure 3.1 The PackList application

make Dart a "batteries included" solution, and a UI library will eventually be included in the SDK. For now, though, you can build user interfaces by manipulating HTML elements in Dart code; knowledge of how to do this will also help you when a UI library does appear, because you'll be more confident with the underlying mechanisms behind the widgets.

Although the PackList example app is straightforward and simplistic for example purposes, in the real world you would also create a single-page web application this way. The simple UI will contain an input text box to take some input from the user, a button for the user to click, and a <div> to display the list of items that the user wants to take on holiday. Your application will react to user events by adding event-listener functions that allow the user to add items to the list and mark them as packed. Finally, you'll create a class to hold the item (and whether it has been packed). This design provides the code with structure and reusability.

The PackList example isn't concerned with the server-side part of a web app—the app can be run in a browser directly from a local file (although you could also host the files on a web server). PackList runs only in the client; I'll discuss sending data back and forth between the client and the server in a chapter 14. The app should end up looking like figure 3.1.

By the end of the chapter, you'll have a working browser-hosted, single-page application and a set of simple unit tests that you can use to validate your code.

# 3.1 Building a UI with dart:html

A single-page application like the PackList app builds its UI by executing code in your web browser to create and manipulate HTML elements. This approach has the advantage of keeping the UI display logic in the browser (such as making layout decisions based on the state of the user's data), which can ultimately free up server resources to serve more users. In the single-page application design, the server would send the Dart application code to the browser as static files and then send data to the browser once the app starts running.

You'll build the PackList app from an entry-point HTML file that hosts the Dart script, and a Dart code file that creates and attaches HTML elements to the HTML document in the browser.

# 3.1.1 Entry-point HTML

All browser-based Dart apps must be hosted by an HTML file. This is your entry-point HTML file, which references your app's .dart file using an HTML <script> tag. The .dart file contains the main() function of your application, which is called automatically when the Dart code is fully loaded and ready to start. The minimal HTML file needs to contain a <script> tag referencing the Dart source code, which looks like the following:

```
Dart <script> tag loads .dart file and starts main() function running <br/>
<br/>
<br/>
<br/>
<br/>
<br/>
<br/>
<br/>
<br/>
<br/>
<br/>
<br/>
<br/>
<br/>
<br/>
<br/>
<br/>
<br/>
<br/>
<br/>
<br/>
<br/>
<br/>
<br/>
<br/>
<br/>
<br/>
<br/>
<br/>
<br/>
<br/>
<br/>
<br/>
<br/>
<br/>
<br/>
<br/>
<br/>
<br/>
<br/>
<br/>
<br/>
<br/>
<br/>
<br/>
<br/>
<br/>
<br/>
<br/>
<br/>
<br/>
<br/>
<br/>
<br/>
<br/>
<br/>
<br/>
<br/>
<br/>
<br/>
<br/>
<br/>
<br/>
<br/>
<br/>
<br/>
<br/>
<br/>
<br/>
<br/>
<br/>
<br/>
<br/>
<br/>
<br/>
<br/>
<br/>
<br/>
<br/>
<br/>
<br/>
<br/>
<br/>
<br/>
<br/>
<br/>
<br/>
<br/>
<br/>
<br/>
<br/>
<br/>
<br/>
<br/>
<br/>
<br/>
<br/>
<br/>
<br/>
<br/>
<br/>
<br/>
<br/>
<br/>
<br/>
<br/>
<br/>
<br/>
<br/>
<br/>
<br/>
<br/>
<br/>
<br/>
<br/>
<br/>
<br/>
<br/>
<br/>
<br/>
<br/>
<br/>
<br/>
<br/>
<br/>
<br/>
<br/>
<br/>
<br/>
<br/>
<br/>
<br/>
<br/>
<br/>
<br/>
<br/>
<br/>
<br/>
<br/>
<br/>
<br/>
<br/>
<br/>
<br/>
<br/>
<br/>
<br/>
<br/>
<br/>
<br/>
<br/>
<br/>
<br/>
<br/>
<br/>
<br/>
<br/>
<br/>
<br/>
<br/>
<br/>
<br/>
<br/>
<br/>
<br/>
<br/>
<br/>
<br/>
<br/>
<br/>
<br/>
<br/>
<br/>
<br/>
<br/>
<br/>
<br/>
<br/>
<br/>
<br/>
<br/>
<br/>
<br/>
<br/>
<br/>
<br/>
<br/>
<br/>
<br/>
<br/>
<br/>
<br/>
<br/>
<br/>
<br/>
<br/>
<br/>
<br/>
<br/>
<br/>
<br/>
<br/>
<br/>
<br/>
<br/>
<br/>
<br/>
<br/>
<br/>
<br/>
<br/>
<br/>
<br/>
<br/>
<br/>
<br/>
<br/>
<br/>
<br/>
<br/>
<br/>
<br/>
<br/>
<br/>
<br/>
<br/>
<br/>
<br/>
<br/>
<br/>
<br/>
<br/>
<br/>
<br/>
<br/>
<br/>
<br/>
<br/>
<br/>
<br/>
<br/>
<br/>
<br/>
<br/>
<br/>
<br/>
<br/>
<br/>
<br/>
<br/>
<br/>
<br/>
<br/>
<br/>
<br/>
<br/>
<br/>
<br/>
<br/>
<br/>
<br/>
<br/>
<br/>
<br/>
<br/>
<br/>
<br/>
<br/>
<br/>
<br/>
<br/>
<br/>
<br/>
<br/>
<br/>
<br/>
<br/>
<br/>
<br/>
<br/>
<br/>
<br/>
<br/>
<br/>
<br/>
<br/>
<br/>
<br/>
<br/>
<br/>
<br/>
<br/>
<br/>
<br/>
<br/>
<br/>
<br/>
<br/>
<br/>
<br/>
<br/>
<br/>
<br/>
<br/>
<br/>
<br/>
<br/>
<br/>
<br/>
<br/>
<br/>
<br/>
<br/>
<br/>
<br/>
<br/>
<br/>
<br/>
<br/>
<br/>
<br/>
<br/>
<br/>
<br/>
<br/>
<br/>
<br/>
<br/>
<br/>
<b
```

The Dart Editor can create these files for you when you use the New Application Wizard and select the Web Application option. The HTML file that's created also has a useful JavaScript tag that loads the packList.dart.js (JavaScript version) of your app if the browser doesn't natively support Dart.

TIP Dart isn't running? The Dart Editor Wizard creates a sample HTML file and a sample .dart file. Before you start writing your application, remove the example class from the .dart file and the <h1> and <h2> tags from the .html file; otherwise, you'll see the "Dart is not running" message when you run your app in the browser.

Now that you have the entry-point HTML file, which contains a <body> and a <script> tag to load the Dart app, it's time to look at the how you can populate the <body> with HTML elements from within Dart code.

# 3.1.2 Creating dart:html elements

When you're building a UI in Dart, use the dart:html library, which is one of the Dart libraries in the Dart SDK. dart:html provides a standardized way for you to interact with the browser by abstracting away a number of the idiosyncrasies of the browser DOM (in a manner similar to the jQuery library that's popular with JavaScript). Using dart:html, you can create HTML elements (such as buttons, <div>s, and so on) and attach them to the browser. HTML elements are represented using the parent Element class (and subclasses, such as DivElement and ButtonElement), and you get programmatic access to all the properties and methods available on the HTML elements. Elements can contain child elements, have IDs and styles, and have event listeners attached.

TIP Actually, you're working with an implementation of the Element (and DivElement and ButtonElement) interfaces, but this is transparent to you, the coder—you have an instance of something that "looks like" an Element. I'll talk more about interfaces and their relation to classes in chapter 6.

There are two ways of creating HTML elements in Dart; one creates an empty HTML tag that you need to populate programmatically, such as <div></div>. The other produces a prebuilt HTML tag, as in

```
<h2 id="title">Pack<em>List</em></h2>
```

To create a new Element, call the dart:html Element constructor using the new keyword. This step creates a new Element object for you to store in a variable and then attach to the body. The first way that dart:html allows you to create elements creates an empty HTML tag:

```
var myElement = new Element.tag('div'); 

<── HTML tag name
```

The second way constructs an element containing the child elements and properties that you specify in the snippet:

Both approaches have their advantages, and we'll look at them in this section as you build up your app's UI.

The PackList application will have an <h2> title heading, a text box, a button, and a <div> element, to contain each of the items to take on holiday. You'll create each of these elements in Dart code and add them to the document body; the resulting HTML will look something like figure 3.2.

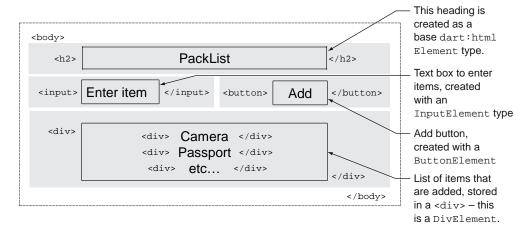

Figure 3.2 The layout of the PackList application

# 3.1.3 Creating a new Element from HTML snippets

Creating Elements with the constructor new Element.html("...some html...") is useful when you want to provide a string of HTML to create an element and one of the following is true:

- You know in advance what the element (and its child elements) will look like.
- You don't need to reference each child element individually as a variable in Dart (you can still access them later by querying for them).

You can pass any string of HTML into the Element.html constructor, as long as it results in a single top-level HTML element:

| Not valid: contains | Allowed because both

```
"Some htmlAnother line"
"<div>Some htmlAnother line</div>"
"<div>Some htmlAnother line</div>"
```

# **Declaring strings in Dart**

When you declare a string in Dart, you have a number of choices. You can declare a multiline string by using a triple quote, such as

```
var myString = """<div>
    a multiline string
</div>""";
```

This stores a string that's formatted as follows:

```
<div>
  a multiline string
</div>
```

When you declare a multiline string, the string is stored exactly as defined, including any whitespace, which can affect readability. Thus this string

outputs the following string (which probably isn't what was intended):

<div>

```
a multiline string
</div>
```

Fortunately, for HTML snippets, we don't care whether the final string is multiline, but we do care about readable code. Dart lets you automatically concatenate adjacent string literals (if you have two strings next to each other, even across line breaks, they'll be concatenated). Therefore, the following two string declarations store identical (but not multiline) values:

The second myString makes for nice, readable code but doesn't affect the HTML output.

An ideal use for the Element.html constructor is something like

This is an ideal set of elements, because you don't need to reference the child elements of the aboutBox <div> and the text is relatively static. The paragraphContent variable is embedded within the multiline string.

# **Embedding variables into a String declaration**

Dart also provides an easy way to embed a variable into a string: \$variableName or \${expression}. This feature lets you declare a string as follows:

```
var myValue = 1234;
var myString = "$myValue";
var myOtherString = "${myValue + 1}";
```

These examples store the value "<p>1234" in myString and "<p>1235" in myOtherString.

When you create an element using the Element.html named constructor, you can still access all the properties and methods on the element variable, as in

```
Adds another child element to the infoBox infoBoxDiv.children.add(new Element.html("a second paragraph"); var id = infoBoxDiv.id;
Reads
<div id = 'infoBox' > value
```

The second way to create HTML elements is to use the Element.tag() constructor, which provides you with an empty element that you can populate and manipulate in Dart code.

# 3.1.4 Creating elements by tag name

Sometimes you want to define all the properties dynamically at runtime. The second way of creating an Element is by tag name, which gives you an empty tag ready for manipulation, as in the following code:

```
var itemInput = new Element.tag("input");
```

This example create an InputElement that maps to the HTML:

```
<input></input>
```

You can then populate some of the HTML element's properties using the itemInput object's fields:

```
itemInput.id = "txt-item";
itemInput.placeholder = "Enter an item";
```

This creates HTML that looks like the following:

```
<input id="txt-item" placeholder="Enter an Item"></input>
```

TIP The placeholder text in an input box is the light-gray text that disappears when you start typing in the text box.

Whether you use Element.tag() or Element.html(), you get back an object that looks like a dart:html Element. Sometimes, though, it's useful to access the extra properties available on specific element types, such as InputElement or ButtonElement. With Dart's optional typing, the running code doesn't care if you specify the actual type of the element, but it can be useful to declare specific types of element so the type checker can help by providing warnings if you try to use the element in ways that don't make sense for that particular object. For example, you could use any of the following to create a new text box:

```
var itemInput = new Element.tag("input");
Element itemInput = new Element.tag("input");
InputElement itemInput = new Element.tag("input");
```

The third line, which specifies that the itemInput is an InputElement (rather than something else, like a ButtonElement or DivElement) lets the tools (and other readers of your code) confirm that you intend to deal with an InputElement. You also get handy code-completion with specific properties and methods for the InputElement from the Dart Editor.

All the elements that you expect to find in HTML have an equivalent type defined in the dart:html library, including the latest HTML5 elements such as CanvasElement.

TIP Dart also provides the dart:dom library. It provides direct access to the browser DOM and acts as an equivalent to JavaScript DOM manipulation, at the expense of losing the ability to work with a consistent Dart Element interface.

Now that you can create elements using the Element.tag() and Element.html() constructors, you can add them to the HTML document to show them in the browser.

# 3.1.5 Adding elements to an HTML document

An HTML document's visible content is contained within its <body> tags. When you create elements with the dart:html library, you add these elements to the document's <body> tag. dart:html defines a document property in the top level of the library, which itself contains a body element property. Reference this document.body property in code, using the form

```
document.body.children.add(...some element...)
```

TIP The top-level document also defines a document.head property, which is useful for dynamically attaching elements such as meta-keywords or document title elements into the HTML page header.

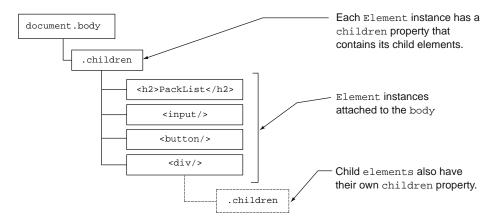

Figure 3.3 The body element has a number of child elements.

document.body itself is an Element, and all Elements have their own children property, which allows you to build up parent/child hierarchies of elements as shown in figure 3.3.

The PackList app requires that you add a title, wrapped in an <h2> tag, and you'll use the Element.html() constructor for this. Also create the input text box and the button using the Element.tag() constructor. The following listing shows the lines of code you need, wrapped in the main() method (which is called automatically when the application starts running).

```
Listing 3.1 Adding a new Element to the document body
```

```
import "dart:html";
                                 Imports dart:html library
                                                                   Creates title element
main() {
                                                                   from HTML snippet
  var title = new Element.html("<h2>PackList</h2>");
  document.body.children.add(title);
                                                Adds title to document body
  InputElement itemInput = new Element.tag("input");
                                                                     Creates and adds
                                                                     input text box
  document.body.children.add(itemInput);
  ButtonElement addButton = new Element.tag("button");
                                                                  Creates and adds
  document.body.children.add(addButton);
                                                                  Add button
  DivElement itemContainer = new Element.tag("div");
  document.body.children.add(itemContainer);
```

When the application starts running, you get HTML that contains the following snippet:

In addition to adding the elements to the body, you need to populate some properties on your new elements, such as these:

```
inputButton.placeholder = "Enter an item";
addButton.text = "Add";
addButton.id = "add-btn";
```

It doesn't make any difference whether you do this before or after the element is added to the browser body—the browser will update as required to reflect the current state of the HTML elements.

Finally, to complete your UI, you need to add a <div> element to contain your list of holiday items. By using some element.style properties (shown in listing 3.2), you can apply styling information directly to the <div> (in the real world, use CSS for layout formatting).

When you run your app, it produces the UI shown in figure 3.4. The following listing shows the full code to create this UI, which creates the four elements and sets the properties.

#### Listing 3.2 Building the PackList UI

```
import "dart:html";
main() {
  var title = new Element.html("<h2>PackList</h2>");
  document.body.children.add(title);
  InputElement itemInput = new Element.tag("input");
  itemInput.id = "txt-item";
                                                                    Sets properties on
                                                                    InputElement
  itemInput.placeholder = "Enter an item";
  document.body.children.add(itemInput);
  ButtonElement addButton = new Element.tag("button");
  addButton.id = "btn-add";
                                                                   Sets properties on
  addButton.text = "Add";
                                                                   ButtonElement
  document.body.children.add(addButton);
  DivElement itemContainer = new Element.tag("div");
  itemContainer.id = "items";
                                                                 Sets properties
  itemContainer.style.width = "300px";
                                                                 on DivElement
  itemContainer.style.border = "1px solid black";
  itemContainer.innerHTML = " ";
                                                                Sets content of <div> to
  document.body.children.add(itemContainer);
                                                                be a single nonbreaking
                                                                space ( )
                                         <body>
                                           <script ...snip... >
                                           <h2>PackList</h2>
PackList -
                                           <input id="txt-item"</pre>
                                                placeholder="Enter an item">
                                           <button id="btn-add">Add</button>
Enter an item
                                           <div id="items"
                                               style="width:300px; border=... snip...">
                                             </div>
```

</body>

Figure 3.4 The PackList UI

This code is somewhat contrived for the purpose of example. By using the Element .html constructor, you could also create the itemContainer DivElement more concisely, as follows:

```
DivElement itemContainer = new Element.html('<div id="items"

style="width:300px;border:1px solid black">&nbsp</div>');
```

You now have a UI built from Dart code using the dart:html library. These are the building blocks for all Dart UIs.

## Remember

- You can create Element types using either Element.html(...snippet...) or Element.tag(...tag name...).
- The dart:html library defines all the elements that a modern browser understands.
- The Dart Editor can help provide you with autocomplete information for the properties (and the API documentation at api.dartlang.org can help provide more detail).
- Elements become HTML tags in the browser. Properties are attributes on those tags.
- All elements (including the body) have a children property that contains the list
  of its child elements.

The current code in your app only builds a static UI, though. It doesn't react and change when the user interacts with it. To handle the user clicking the Add button and add the item entered into the list, you need event listeners, which are a type of function that we'll look at in the next section.

# 3.2 Building interactivity with browser events

To let your UI react to user events, such as a button click, use event listeners. A dart:html event listener is a function that takes a single event parameter, which is a type that implements the Event interface, such as the one in the following snippet:

```
myEventListenerFunction(Event event) {
  window.alert("Look - an event has been triggered");
};
```

The event parameter provides extra information about the event. As with the Element and ButtonElement types, Event is a general-purpose type. You can handle specific types of event depending on the element that created the event. For example, if it's a MouseEvent, the event parameter contains a flag to indicate whether the left or right button was clicked. The PackList app doesn't need to know this, though—it needs to be aware only that the Add button was clicked, so the general-purpose Event object is fine.

## 3.2.1 Adding the PackList item from a button click

The PackList app contains an input box, a button, and a <div> in which to put your PackList items. The basic use case is that when a user clicks the addButton, you take

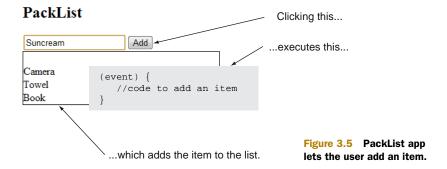

the text from the input box and add it into the itemContainer. You should then clear the inputBox. This flow is shown in figure 3.5.

You can do this in the click listener for the addButton by using the following code, which creates a new <div> (of class item) containing the packItem and adds it to the item container. You need to look out for two pieces of code:

- Where you add a click listener to the addButton
- The click listener function itself:

```
main() {
    // ...snip ui element creation code...
    addButton.on.click.add((event) {
        var packItem = itemInput.value;
        var listElement =
            new Element.html("<div class='item'>${packItem}<div>");
        itemContainer.children.add(listElement);
        itemInput.value= "";
    });
}
Click listener
function body
```

This code should be added within, and at the end of, the existing main() method. Every time a user clicks your Add button, your app now adds their item to the list.

There's a lot of syntax in that new block of code, so let's pull back a bit and see what's going on. We'll look at some of the different ways you can create functions in Dart and how the click listener function is defined, and then we'll examine some of the ways you can specifically use these as click listeners.

# 3.2.2 Event handling with Dart's flexible function syntax

Partly due to Dart's optional typing and partly to provide syntactic sugar, which can save on typing and aid readability, Dart provides a number of ways to define functions. You should get used to spotting them.

**TIP** Syntactic sugar is a feature of a language that makes things nicer to read or express.

At the highest level, a function in Dart can be declared in either longhand form, which is similar to that in JavaScript, Java, or C#, or shorthand form, which can

contain only a single statement and uses the => (lambda) operator to execute and return a single statement.

The longhand form looks like this:

```
void myEventListener(Event event) {
  // do something
  window.alert("an event");
}
```

And the shorthand (or single-line) form looks like this:

```
void myEventListener(Event event) => window.alert("an event");
```

As usual in Dart, the return type and the parameter types are all optional and have no impact on the running of the application. You don't even need to write void as a return type.

The single-line function syntax is useful when you want to set a value or call another function. It's also worth noting that the single-line function syntax implicitly returns the value of the call, whereas the longhand version must specify the return value. The two functions here are equivalent:

```
int addValues(int a, int b) {
   return a+b;
}
int addShorthandValues(int a, int b) => a+b;
= > operator implicitly returns
value of the expression. If no
value is created by the
expression, it returns null.
```

It's important to also note that although all the type information is optional, such as the return type and parameter types, the parameters themselves must be named (unlike in JavaScript, in which all parameters are optional). Also unlike in JavaScript, there's no function keyword—even the function name is optional. An anonymous function (one without a name) can be stored in a variable or passed directly into another function as a parameter, which is what you're doing with the event handler.

In your PackList app, the line addButton.on.click.add( ) takes a function as its parameter, and you can pass in your event handler without first giving it a name, as in

```
addButton.on.click.add( (event) {
    // function body
});

or
addButton.on.click.add( (event) => ...single statement...);

You can also store the function in a variable first, as in

var myEventListener = (event) {
    // function body
};
addButton.on.click.add(myEventListener);

or

var myEventListener = (event) => ...single statement...;
addButton.on.click.add(myEventListener);
```

```
Longhand (multiline) function syntax
                                        Shorthand (single-line) function syntax
int someFunction(int a, int b) {
                                        int someFunction(int a, int b) => a+b;
  return a+b;
someFunction(int a, int b) {
                                        someFunction(int a, int b) => a+b;
  return a+b;
someFunction(a, b) {
                                        someFunction(a, b) => a+b;
  return a+b;
var someFunction = (a, b) {
                                        var someFunction = (a, b) => a+b;
  return a+b;
(a, b) {
                                        (a, b) => a+b;
 return a+b;
```

Figure 3.6 Identical functions in both longhand and shorthand form, with varying levels of type information

You'll use functions in Dart in many places, such as to provide reusable blocks of code, and we'll discuss functions in more detail throughout the book.

To help you spot functions when they appear, figure 3.6 shows a list of identical functions written with varying levels of type information, in both longhand and shorthand form. They all perform identically when called (they return the result of a + b).

## Remember

- Functions have a multiline syntax and a shorthand syntax.
- Function return type information and parameter type information are optional.
- Anonymous functions can be passed as parameters and stored in variables.

Now that you can create event listener functions, you can continue with the PackList app as we look at some of the events that dart:html can provide.

## 3.2.3 Responding to dart:html browser events

The dart:html library provides a way to handle all the events that a browser can raise on an element. You access this list of events through the element. on property, which in turn contains all the events that an element can react to. For example, some of the events your button could raise include the following:

```
addButton.on.click
addButton.on.drag
addButton.on.mouseMove
```

Each of these events is in fact another list (specifically, an EventListenerList) that contains a list of event listeners. You can add your event listener function to that list by using the list's add() method, either by function name

```
addButton.on.click.add(myEventListenerFunction);
or inline
addButton.on.click.add((event) {
   window.alert("I handle events as well");
});
or inline by using shorthand function syntax:
addButton.on.click.add(event) => window.alert("Me too!"));
```

All three functions show a browser alert dialog. Because the click event is an EventListenerList, it's perfectly valid to add all three. Each function will be fired in turn when you provide a single click to the button.

If you wanted to remove the myEventListenerFunction (you have a handle to it by name), you could similarly call

```
addButton.on.click.remove(myEventListenerFunction);
```

which would remove the same function from the event listener list.

Your PackList app currently uses an anonymous function to handle the button click event, but you can make that function work harder by giving it a name and using it when you get a keyboard event. You need to do some refactoring.

# 3.2.4 Refactoring the event listener for reuse

It would also be useful to allow the application to add an item to the list when the user presses Enter. Adding an event listener to the text box to detect the Enter key is relatively straightforward:

```
itemInput.on.keypress.add( (event) {
    if (event.keyCode == 13) {
        var packItem = itemInput.value;
        var listElement =
            new Element.html("<div class='item'>${packItem}<div>");
        itemContainer.children.add(listElement);
        itemInput.value= "";
    }
} );
Copy of block of code from button click listener
```

But you've copied the block in the if statement from the addButton event handler. Copying a block of code is poor practice. You should extract that block of code into a separate function outside of the main() function so it can be reused around the application:

You can now modify the event listener functions to call the newly extracted addItem() function:

```
addButton
addButton.on.click.add( (event) => addItem());

itemInput.on.keypress.add( (event) {
   if (event.keyCode == 13) {
      addItem();
   }
});
itemInput.on.keypress.add( (event) {
   if (event.keyCode == 13) {
      addItem();
   }
});
```

This is great, except that the addItem() function no longer works. Because the inputItem text box and the itemContainer <div> variables were declared in the main() function, they're now out of scope in the addItem() function.

You need to use another feature of the dart:html library to allow you to reference these two HTML elements—the ability to query for elements in the browser using CSS selectors.

# 3.2.5 Querying HTML elements in dart:html

You'll often have elements that exist in the browser HTML but to which you don't currently have a variable reference. These might be elements that were added as a result of using the Element.html() constructor, or perhaps you've added elements in a different part of your application and you need to retrieve them from the browser. Fortunately, dart:html elements have two useful functions: element.query(...), which returns a single element, and element.queryAll(...), which returns a list of matching child elements.

In your PackList app, you need to get a handle to both the itemInput text box (to retrieve the user's item) and the itemContainer <div> (to add the user's item). These elements are both child elements of the body, as shown in figure 3.7.

The following example snippet uses the queryAll() function to return all input tags that are children of the body (there will be only one) and retrieve the specific single items <div> by ID (using the CSS selector #items).

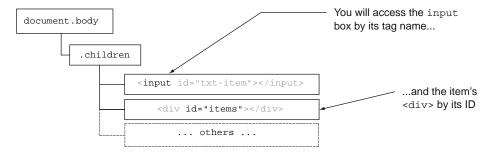

Figure 3.7 The input text box and the items <div> can both be queried for from the document body.

To get references to the input box and the item container <div>, you need to add the following lines to the top of the addItem() function:

```
Queries for all input tags
that are children of body tag

addItem() {
    var itemInput = query("input");
    InputElement itemInput = itemInputList[0];

    DivElement itemContainer = query("#items");
    // ... snip ... rest the function body.
}

Queries for all input tags
that are children of body tag

Selects first (and only)
one into itemInput
variable

Queries for
element with
ID #items
```

In the real world, you'd access these two items both by #id. The # is a CSS ID selector, which should always return a single element. By contrast, using the line itemContainer.queryAll(".item") returns a list of elements that match the CSS class .item regardless of their specific element type—in this case, they'd be all the PackList item <div>s that the user has added.

The complete app listing so far, which now reacts to events by letting your user add items by either clicking the mouse or pressing Enter, is shown in the next listing.

# Listing 3.3 PackList that reacts to user events

```
import 'dart:html';
main() {
  var title = new Element.html("<h2>PackList</h2>");
  document.body.children.add(title);
  InputElement itemInput = new Element.tag("input");
                                                                  addltem() function
  itemInput.id = "txt-item";
                                                                  called when user
  itemInput.placeholder = "Enter an item";
                                                                  presses Enter
  itemInput.on.keyPress.add( (event) {
    if (event.keyCode == 13) {
      addItem();
  });
  document.body.children.add(itemInput);
  ButtonElement addButton = new Element.tag("button");
                                                                  addltem() function
  addButton.id = "btn-add";
                                                                  called from a
  addButton.text = "Add";
                                                                 button click
  addButton.on.click.add((event) => addItem());
  document.body.children.add(addButton);
  DivElement itemContainer = new Element.tag("div");
  itemContainer.id = "items";
  itemContainer.style.width = "300px";
  itemContainer.style.border = "1px solid black";
  itemContainer.innerHTML = " ";
  document.body.children.add(itemContainer);
                                                          Extracted
                                                          addltem() function
addItem() {
  var itemInputList = queryAll("input");
  InputElement itemInput = itemInputList[0];
```

You now have a client-side app that lets the user add items to the PackList. It contains a number of dart:html elements and a function to allow you to query for the input and output elements; this function is called when the user clicks the mouse or presses Enter. The next step is to let users tick off items as they're packed; in the next section, you'll add a PackItem class to wrap this functionality and allow for even better code reuse.

# Remember

- An event listener in dart: html is a function that takes a single event parameter.
- You can add multiple event listeners to listen to a single event being raised.
- dart:html allows you to query for a single element with CSS selectors using the query() function.
- Query for multiple child elements with the queryAll() function.

# 3.3 Wrapping structure and functionality with classes

The final step in your PackList app is the ability for a user to tick off items that are packed. A user should be able to toggle between an item being packed and not packed by clicking the item.

The simplest way to do this is to add another click listener to each of the items in the list. When the user clicks the item, your click function will add a CSS style to add a strikethrough style to the item.

To do this, refactor the app to add a simple PackItem class that does the following:

- Wraps the functionality of each packed item by implementing a toggle between packed and not packed
- Stores some data about the item (its name and whether it's packed)

Figure 3.8 shows the new flow.

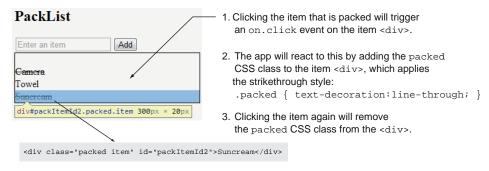

Figure 3.8 The app reacts to the user clicking a packed item by adding a strikethrough.

In order to support the strikethrough, you need to add the following CSS styles to the HTML file (at the top of the <body> section is fine):

Now that you have some simple styles in your host HTML file, you can start to create the PackItem class. Put it somewhere above or below your main() function (but not inside):

```
class PackItem {
}
```

#### 3.3.1 Dart classes are familiar

One of Dart's design goals is to be familiar, which is apparent in its class syntax. If you've used classes in C# or Java, then the Dart class structure will seem familiar. Of course, Dart adds a couple of nice features in addition to being a standard, single-inheritance, multiple-interface, class-based language.

One of these features that you may have already noticed is that classes aren't mandatory (unlike in C# and Java). Functions can exist without being wrapped in a class; the main() and addItem() functions exist in the top-level scope without being part of a class. Also unlike in C# and Java, you can put as many classes as you want into a single Dart file—there's no restriction, but you can break your code into separate files to keep your source code organized, a topic covered in chapter 5.

That aside, classes in Dart have constructors, methods, and properties that can be public or private, and they have a special syntax for getters and setters. We'll deal with the constructor first, which will allow you to create PackItems.

# 3.3.2 Constructing the PackItem class

The basic functionality required for the PackItem class is to store the itemText passed to it from your addItem() function. You can do this using the code in listing 3.4, which defines the class itself and an itemText property and initializes that property with a value passed to the constructor. You also need to add the UI element that will be attached to the UI. Look out for the constructor initializer shorthand for initializing the itemText property (the constructor is a function with the same name as the class).

## Listing 3.4 Basic class structure

```
class PackItem {
  var itemText;
  var uiElement;

PackItem(this.itemText) {
    //empty constructor body
}

Currently uninitialized) UI element
  that will be attached to UI

Constructor that accepts single
  itemText parameter (which also
  initializes itemText property)
```

WARNING Best practice alert! It isn't generally good to mix UI behavior and business logic behavior in the same class as the examples here do by adding the data and the UI element in the same class. It makes unit testing your app harder and represents a tightly coupled application design; but for the purpose of example, the single example class will contain both the UI behavior and the business logic (is it packed or not?). A better design would have two classes: one responsible for UI layout and the other to hold and manipulate your data. You could then loosely couple one to the other, a technique I use later in the book when discussing client apps in Dart in greater depth.

You can create a new instance of this class with a line like the following:

```
var somePackItem = new PackItem("Suncream");
```

This is the same new keyword that you used when creating Elements from the dart:html library. It calls the PackItem constructor and passes in the item text (which you'll get from user input).

Some lessons were learned from how constructors are used in C# and Java, and these have been incorporated into Dart. One of them is that a common use for constructor parameters is to populate class properties—in this case, the itemText property.

Dart allows you to write the constructor in this typical (for Java developers) form:

```
PackItem(itemText) {
  this.itemText = itemText;
}
```

But Dart also lets you shortcut this by indicating in the parameter list that all you'll do is initialize a property. You can then write the constructor as follows:

```
PackItem(this.itemText) {
```

This syntax is handy, and you can mix and match standard parameters and initializer parameters:

```
PackItem(this.itemText, color, quantity) {
  this.color = color;
  this.quantity = quantity;
}
```

Now that you have your basic class, you can begin to refactor the addItem() method as shown in listing 3.5. addItem() now constructs the PackItem, passing in the item text, and reads the uiElement property to add it to the itemContainer. The uiElement will ultimately contain a <div>, but for the moment your class leaves that unspecified with the var keyword.

#### Listing 3.5 Refactoring the additem method to use your class

```
addItem() {
  var itemInputList = queryAll("input");
  InputElement itemInput = itemInputList[0];
  DivElement itemContainer = query("#items");
```

```
var packItem = new PackItem(itemInput.value);
itemContainer.children.add(packItem.uiElement);
itemInput.value = "";

Gets uiElement property of class
and adds it to itemContainer
Creates instance
with PackItem
constructor
```

Although the refactoring is valid, it has one vital problem: the uiElement property isn't yet initialized and therefore contains a null value. You can fix that by converting it from a property to a getter (with no further refactoring of addItem() required).

# 3.3.3 Wrapping functionality with property getters and setters

Fields, getters, and setters in Dart can be used interchangeably with no change to the calling code. This means the line

```
itemContainer.children.add(packItem.uiElement);
```

has no knowledge as to whether it's reading a value from a getter or from a property. A getter (or setter) is a method that's prefixed with the get (or set) keyword. A getter must take no parameters, and a setter must take a single parameter, as in the following code:

```
class PackItem {
    var _uiElement;
    DivElement get uiElement => _uiElement;

set uiElement(DivElement value) => _uiElement = value;
}
Getter using shorthand function syntax to return _uiElement

Setter also using shorthand function syntax to set uiElement
```

You may have noticed that the example code renames the original uiElement to \_uiElement (adds the underscore prefix). This change has a particular significance that I'll discuss in chapter 5 when I talk about libraries and privacy; for the moment, you can treat this as a private property by convention.

TIP Remember that optional typing means you don't need to specify type information. But it's useful to users of your class to provide type information on the public properties and methods that callers can use (as is done here). Type information is documentation for humans and tools.

```
Users of your class can use code such as this:
    var packItem = new PackItem("Sunscreen");
    packItem.uiElement = new Element.tag("div");
    itemContainer.children.add(packItem.uiElement);
Sets value on
    uiElement via
    setter

Gets value of
    uiElement via
    getter
```

Because getters, setters, and properties are interchangeable, the library designer can start with simple properties like these

```
class PackItem {
  var uiElement;
}
```

and then change them to getters and setters as greater functionality is required, without the caller needing to change their code.

**WARNING** A good class designer will design getters and setters in such a way that they execute swiftly. It's good practice to allow a user of the class to *think* they're reading a property, even if lazy initialization or some other processing is going on in the getter or setter.

#### **READ-ONLY PROPERTIES WITH GETTERS**

The PackItem uiElement should be read only—that is, only code in your class should expect to be able to modify it. Because addItem() currently reads the uiElement property, you can replace this item with a getter in the class and no setter (which effectively means you can only read the value and not write a new uiElement value). Use your getter to "lazy initialize" the uiElement private property as shown in the following listing. The first time the getter is called, it creates the <div> element and stores it in the \_uiElement private property. Each subsequent time, it returns the same \_uiElement.

# Listing 3.6 Adding a uiElement getter

```
uiElement has
class PackItem {
                                                 been renamed
//snip... other code
                                                 to uiElement
  var _uiElement;
                                                                   If private
                                                                    uiElement isn't
  DivElement get uiElement {
                                                                   yet initialized ...
    if (_uiElement == null) {
       _uiElement = new Element.tag("div");
                                                                        ... initializes it with
                                                                       new < div > element
       _uiElement.classes.add("item");
                                                                Adds CSS .item class
       _uiElement.text = this.itemText;
                                                                so it gets a pointer
                                                                mouse style
    return _uiElement;
                                           <1
                                                           Sets text that you'll
  }
                                                          show on item
                             Returns uiElement
}
                                       to caller
```

Your app now runs and provides the user with a nice "click here" mouse pointer when the mouse is moved over one of the added items. The pack-list items still don't toggle when someone clicks them, but you're getting closer. The next step is to store some state data in the PackItem class, in the form of a Boolean isPacked property, and to add a click listener to toggle isPacked, as described in figure 3.9.

#### **UPDATING THE UI STATE THROUGH A SETTER**

Once again, you'll use a setter and a getter to represent the isPacked property. There's a requirement to perform an action (updating the UI) when you set the isPacked value, which you can do by adding the additional CSS class .packed to the uiElement property. The .packed CSS class specifies text-decoration: line-through in the CSS styles that you added to your HTML file earlier.

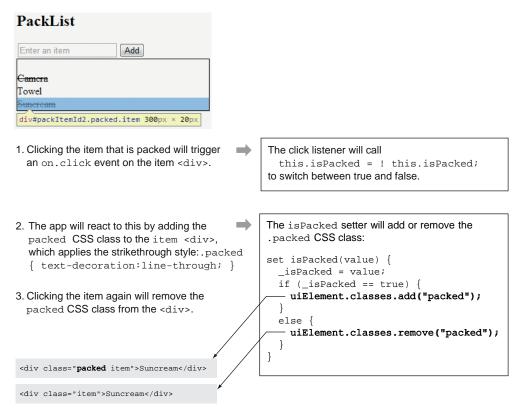

Figure 3.9 The isPacked property adds or removes the .packed CSS class.

First, add the private \_isPacked property and the setter and getter, as shown next.

#### Listing 3.7 Adding the isPacked property, getter, and setter Private \_isPacked property, class PackItem { initialized with false (rather //...snip... other code than null, which is the default) var \_isPacked = false; bool get isPacked => \_isPacked; **Shorthand getter** function syntax set isPacked(value) { Longhand setter \_isPacked = value; function syntax if (\_isPacked == true) { uiElement.classes.add("packed"); } Adds and removes **CSS** .packed class else { uiElement.classes.remove("packed");

Your final task is to add a click listener to the uiElement to perform the toggle between packed and not packed. The uiElement, as a <div>, can react to on.click

events, so you need to add a click listener into the uiElement getter. The code in bold is the click listener itself, defined in function shorthand, which changes the isPacked value from true to false, and vice versa:

```
DivElement get uiElement {
    if (_uiElement == null) {
        _uiElement = new Element.tag("div");
        _uiElement.classes.add("item");
        _uiElement.text = this.itemText;
        _uiElement.on.click.add( (event) => isPacked = !isPacked);
}
return _uiElement;
}
```

And with that final flourish, you now have a working client-side app that can be converted to JavaScript and deployed on any web server as a set of static files to run in all modern browsers. It uses a single Dart class containing a constructor and getters and setters.

## Remember

- Dart classes are similar to C# and Java classes.
- Constructor parameters can automatically initialize property values.
- Getters and setters are interchangeable with properties.
- It's good practice to use type information on getters, setters, and properties and other methods that you expect people to use.

# 3.4 Unit-testing the code

Testing the code that you've written is a standard best practice in software development. The Dart tools provide static analysis of the code, with help from the type information provided, but being able to run repeatable unit tests both in the browser and in server-side code from the console helps verify the quality of your code. In Dart, a unit-test suite is another app that you write that sits alongside your actual app. You can then run your unit-test app in the browser, where it executes each test and outputs the results to the browser.

Let's look at some code. You'll add a new app to your source folder to sit alongside the PackList.dart and PackList.html files. Your unit-test PackListTest.html file is straightforward and minimal, containing only a script reference to the PackListTest.dart unit-test application, and is shown in the following listing.

# Listing 3.8 PackListTest.html: entry-point HTML file for your unit test

```
<!DOCTYPE html>
<html>
    <head>
        <meta charset="utf-8">
        <title>PackListTest</title>
```

Now that you have the test app's HTML file, you can start to add code to PackList-Test.dart. This file imports the PackList.dart application, which you'll be testing, and also imports Dart's unit-test framework and a unit-test configuration script that's provided by the unit-test framework. The unit-test configuration links the unit-test library to a set of output functions, which outputs the results either into the browser window or into the server console.

# Client vs. server restrictions

Although Dart can run in the browser (client side) and on the server, a number of specific libraries can run only on the client side, and some are valid only on the server. The dart:html library interacts with the browser DOM and is available for use only when Dart is running in the web browser. The dart:html library won't run on the server-side Dart executable, because no browser DOM is available.

Testing any code that imports dart:html won't work as a server-side test, because the server-side virtual machine doesn't contain the browser DOM for HTML interaction.

Listing 3.9 shows the minimal code required to get a client-side test suite app up and running. When you import the real PackList.dart app, you need to provide an import prefix, because otherwise there'd be a clash between the two top-level main() functions—one in the PackList app and one in the PackListTest app. The import prefix lets you differentiate the two different main() functions. (We'll visit this topic in more depth in chapter 5.) Import the unit-test framework using the pub install command from the command line or Dart Editor menu option.

Listing 3.9 PackListTest.dart: client-side test suite boilerplate code

```
Imports client-
import "package:unittest/unittest.dart"; <--- Imports unit-test framework</pre>
                                                                                      side HTML
                                                                                      configuration
import "package:unittest/html_config.dart";
// import "package:unittest/vm_config.dart";
                                                                        If you were testing on the
                                                                        server-side VM, you'd import
import "PackList.dart" as packListApp;
                                                                        the VM configuration.
main() {
                                                                    Imports library that
  useHtmlConfiguration();
                                                                    you're testing
  // useVmConfiguration();
                                                              Sets up client-side
  // todo: Add tests here
                                                              HTML configuration
}
                            This is where
                                               If you were testing on the server-side
                         you'll add tests.
                                               VM, you'd set up the VM configuration.
```

To enable package management, you need to specify that you're using the unit test dependency in the pubspec.yaml file created by the Editor. Chapter 5 discusses the pub package manager and pubspec syntax in greater detail. For this test, you just need to add a dependency section to your application's pubspec.yaml file, as shown in this snippet:

```
dependencies:
  unittest: any
```

Then run pub install from the Editor's menu to pull the unit-test dependency into the project.

# 3.4.1 Creating unit tests

You now have all the boilerplate necessary to start writing unit tests. A *test* is a function that you create and that is passed into the test() function, which comes from the unittest library, which comes as part of the unit-test framework. We'll look more at passing functions around in the next chapter; for the moment, the syntax for creating a test is shown in figure 3.10.

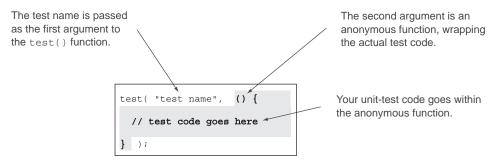

Figure 3.10 The code required to set up a unit test

# 3.4.2 Defining test expectations

In your unit test, you can call any valid Dart code. Typically, unit tests should check expectations—for example, that a value isn't null, or that an object's property is assigned correctly. For this, you use the <code>expect()</code> function (also provided by the unittest library), which takes two parameters: the actual value you've generated in your test and a matcher that lets you provide the value you expect. A simple version of this setup is shown in listing 3.10, which contains two tests. The first expects that a newly created instance of <code>PackItem</code> isn't null, and the second validates that the <code>itemText</code> value assigned in the constructor is correctly returned by the property on the class.

## Listing 3.10 Testing for expectations in unit tests

```
var item = new PackItem("Towel");
                                                                             Standard Dart
  Expect.isNotNull(item);
                                                     Expects that new item
                                                                             code to create
});
                                                     isn't null (using static
                                                                             PackItem
                                                     isNotNull method)
test("PackItem itemText property", () {
  var item = new PackItem("Towel");
                                                                 In second test.
  expect(item.itemText, equals("Towel"));
                                                                 creates another
});
                                                                 PackItem
                             Expects that itemText has been
                        correctly assigned the value "Towel"
                          using the built-in equals() function
```

You can see the output of this code in figure 3.11. The output of each test is displayed in the browser window, along with a stack trace for failing tests.

# **Automating test runs**

}

Browser-based unit tests can be automated with the aid of an external client-side test framework, such as Selenium (www.seleniumhq.org), which you can launch from a continuous build server. Selenium can navigate the unit-test page in your app, where the unit tests run in the browser. You can configure Selenium to pass or fail based on the browser content rendered. Dart also provides Selenium web-driver bindings, allowing Selenium scripts to be written in Dart directly. See the Dart webdriver API at api.dartlang.org for more details.

The isNotNull and equals matchers are built into the unit-test framework. Table 3.1 lists some other built-in matchers.

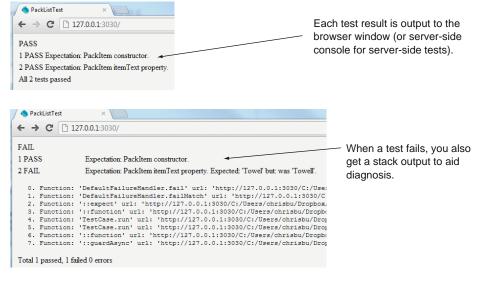

Figure 3.11 Viewing unit test results in the browser

Table 3.1 Provided unit-test matchers

| Matcher                               | Description                                                                                                    |  |  |
|---------------------------------------|----------------------------------------------------------------------------------------------------|--|--|
| isNull<br>isNotNull                   | Expects the actual value to be null or not null                                                                                     |  |  |
| isTrue<br>isFalse                     | Expects the actual value to be true or false                                                                                        |  |  |
| same(expected)                        | Expects the actual object to be the same object instance as the expected object                                                     |  |  |
| equals(expected)                      | Expects the actual object to be equal to the expected object                                                                        |  |  |
| <pre>isEmpty contains(expected)</pre> | Expects the actual list to be empty or contain a specific expected object                                                           |  |  |
| throws<br>throwsNullPointerException  | Expects that any exception was thrown Expects that a specific exception was thrown (other matchers exist for other core exceptions) |  |  |
| anything                              | Expects any value                                                                                                    |  |  |

# 3.4.3 Creating a custom matcher

Creating a custom matcher is a matter of extending the provided BaseMatcher class. We'll look more at extending classes in chapters 6 and 7, but to extend the base matcher, you can create a class that provides two functions: a matches() function and a describe() function. The matches() function returns a bool value depending on whether the expectation was matched. The following listing shows a custom matcher class that validates whether two different PackItems contain the equivalent itemText value.

# Listing 3.11 Creating a custom PackList matcher

```
// snip boilerplate
                                                                 CustomMatcher
                                                                 extends BaseMatcher
class CustomMatcher extends BaseMatcher {
  PackItem _expected;
                                                            Constructor that takes
                                                            expected value
  CustomMatcher(this._expected);
  bool matches(PackItem actual) {
    if (_expected.itemText == actual.itemText) {
                                                                  matches() function,
                                                                  which returns true if
      return true;
                                                                  expected and actual
                                                                  item text match
    else {
      return false;
  Description describe(Description description) {
                                                                      Adds description
    description.add("itemText");
                                                                      for use in UI
}
```

Summary 67

```
main() {
  useHtmlConfiguration();

test("PackItem custom", () {
   var packItem1 = new PackItem("Towel");
   var packItem2 = new PackItem("Towel");
   expect(packItem2, new CustomMatcher(packItem1));

};

}
Uses custom matcher in unit-test code
```

This section has offered you a quick look at unit tests in Dart. By creating unit tests alongside your code and running them when your code changes, unit tests become another tool in your toolbox for creating correct code that runs as expected.

#### Remember

- You can run unit tests in the browser or on the server.
- Browser-based unit tests can import libraries that use dart:html.
- Server-side unit tests can't import libraries that use dart:html.
- Unit tests use the expect() function in conjunction with a matcher to validate your test's expectations.
- You can build custom matchers by extending the BaseMatcher class.

# 3.5 Summary

You now know about constructs such as classes and the shorthand function syntax that I'll use throughout the book. We've covered a lot of ground in this chapter, touching the surface of a number subjects that we'll return to in greater depth. Let's summarize what's been discussed:

- The dart:html library provides a neat way to interact with the browser, using Dart classes, properties, and lists to allow you to create and manipulate browser DOM elements.
- dart:html defines a number of events that event-listener functions can listen to. Event listeners are functions that take a single event parameter, and you can add multiple event listeners to listen to a single event.
- Dart functions have a single-line shorthand that also automatically returns the result of the expression.
- Classes in Dart are similar to classes in Java and C# and have properties and methods. They also have special get and set keywords to define getters and setters.
- Getters and setters on classes can be used interchangeably with properties by calling code, which has no knowledge of whether it's using a property or a getter or setter.
- We looked at unit tests in Dart, which can run in the browser and on the server. You use unit tests to create expectations around your code, and you match the actual output against the expected output using either a built-in or a custom matcher.

In the real world, you'd add the ability to store the data across browser sessions, perhaps in browser local storage, and to send data back to the server. These topics are covered in parts 3 and 4 of the book, which discuss building applications in greater depth.

Now that you've seen the basics of a web app in Dart, it's time to change tack a little and examine Dart language concepts in more detail. These concepts are equally applicable for Dart in the browser or on the server. In the next chapter, we'll examine functions in Dart, which are the building blocks of any application; for instance, you'll find that functions can also be variables.

# Part 2

# Core Dart

In this, the largest part of the book, you'll learn about the core concepts, language features, and structure required for building Dart applications.

Chapter 4 introduces functions and closures, key concepts in Dart that will be new to developers more familiar with class-based languages such as Java and C#. Functions are core to the language, and anonymous functions are used everywhere, such as handling events from the browser or other systems.

In chapter 5, you'll see how to create structured Dart applications by organizing your Dart project into libraries. Although Dart is a class-based language, libraries form the smallest unit of privacy in a Dart codebase, rather than classes; you'll see how this can be used to good effect.

Chapters 6 and 7 introduce and expand on Dart's class and interface structure and how you can achieve duck typing with Dart's optional type system. Dart's dynamic and Object types will make an appearance, and you'll see how you can build rich type inheritance hierarchies.

Chapter 8 builds on the previous two chapters to show how you can overload the standard operators and build generic, general-purpose versions of your classes. It also explains how this technique is used in the generic collection classes and how you can use generics in your own apps.

By chapter 9, you'll be familiar enough with Dart's syntax to revisit functions. This time we'll look at their use in asynchronous programming, where function callbacks and Dart's Future type are used to make async programming more structured.

By the end of this part of the book, you'll have the core knowledge of the Dart language and structure that will let you effectively use APIs provided by the Dart ecosystem that will help you build web apps.

# Functional first-class functions and closures

# This chapter covers

- Declaring functions and return types
- Specifying mandatory and optional parameters
- Storing first-class functions in variables
- Using functions as closures

Dart is similar in many ways to languages such as Java and C#, but its function syntax is more similar to that found in JavaScript than in more strongly typed languages. In Dart, everything is an object, including functions, which means you can store a function in a variable and pass it around your application the same way that you might pass a String, an int, or any other object. This is known as having *first-class* functions, because they're treated as equivalent to other types and aren't second-class citizens in the language.

First, we'll examine Dart's function syntax options, which have a longhand and a shorthand notation and various forms, depending on how much optional type information you provide. You'll take these functions and use them as variables and pass functions around as parameters and return types.

Once you have a grounding in using functions as first-class objects by storing them in variables, we'll look at how you can define function types to provide strong type information. These definitions help the type system validate that functions you're passing around your application match the developers' intentions.

Finally, we'll look at closures, which occur when a function is created and uses variables that exist outside of its own scope. When you pass that function (stored in a variable) to another part of the application, it's known as a *closure*. This can be a complex topic; it's used extensively in JavaScript to emulate features such as getters and setters, and class privacy—features that are already built into the Dart language.

**NOTE** In general, everything you'll discover about functions is also applicable to methods, which are a special type of function that's associated with a class. We'll look in detail at classes in chapter 6.

# 4.1 Examining Dart functions

A computer program is a list of instructions or steps that the computer must execute in a certain order, sometimes using the output of one step as the input to another step. In the real world, you perform functions with inputs and outputs all the time. For example, when mixing concrete for a garden project (I often find myself doing more garden construction than tending to actual plants), I follow this recipe to make great general-purpose concrete. Each function takes inputs and outputs, and the functions I perform are highlighted in bold:

- **Measure** the quantity of cement (the cement volume).
- **2 Measure** the quantity of sand as twice the cement volume.
- **Measure** the quantity of gravel as three times the cement volume.
- 4 **Mix** the cement and sand to create a mortar mix.
- **5 Mix** the mortar mix with the gravel to create a dry concrete mix.
- **Mix** the concrete mix with water to create wet concrete.
- **7** Lay the concrete before it sets.

The measure() and mix() functions are reused throughout these steps, taking the input of a previous step to produce a new output. When I mix two ingredients, such as cement and sand, this gives me a new ingredient (mortar) that I can use elsewhere in the recipe. There is also a lay() function, which I use only once. The initial volume of the starting quantity of cement depends on the job; for example purposes, I use a bag as an approximate unit of measure.

You can represent these functions in Dart using the code in listing 4.1. The listing omits the various Ingredient classes that the functions return, but for this example, they're unnecessary (you can find them in the source code associated with this book). The set of concrete-mixing instructions is followed in the main() function, which is the first function to execute in all Dart applications.

#### Listing 4.1 Mixing concrete in Dart

```
Ingredient mix(Ingredient item1, Ingredient item2) {
                                                                 Both mix() and measureQty()
  return item1 + item2;
                                                                 functions output ingredients.
Ingredient measureQty(Ingredient ingredient,
                        int numberOfCementBags,
                        int proportion) {
  return ingredient * (numberOfCementBags * proportion);
}
                                                  measureQty() returns a new ingredient
                                                    by calculating a proportion based on
void lay(ConcreteMix concreteMix) {
                                                              number of cement bags.
 // snip - implementation not required
                                                 Enter starting
main() {
                                                                        Calculate amount of
                                                 number of bags
  Ingredient cement = new Cement();
                                                                          other ingredients
                                                 of cement.
  cement.bags = 2;
                                                                         based on number
  print(cement.bags);
                                                                         of bags of cement.
  Ingredient sand = measureOty (new Sand(), cement.bags, 2);
  Ingredient gravel = measureQty (new Gravel(), cement.bags, 3);
  Ingredient mortar = mix(cement, sand);
                                                           Mix ingredients, using output of
  Ingredient dryConcrete = mix(mortar, gravel);
                                                           previous function as input to the next.
  ConcreteMix wetConcrete = new ConcreteMix(dryConcrete, new Water());
  lay(wetConcrete);
}
```

Dart functions are similar in declaration to Java and C#, in that they have a return type, a name, and a list of parameters. Unlike JavaScript, they don't require the keyword function to declare that they're functions; unlike Java and C#, the parameter types and return types are all optional, as part of Dart's optional type system.

Now that some example functions are defined, let's look at some other ways these functions could be defined in Dart, taking into account Dart's optional typing and long-hand and shorthand function syntax. Chapter 3 briefly examined Dart's longhand and shorthand function syntax: the shorthand syntax allows you to write a single-line function that automatically returns the output of the single line. Dart's optional typing also means the return type and the parameter types are both optional. Figure 4.1 shows various combinations of type information for the longhand and shorthand versions of the mix functions.

You can use Dart's shorthand function syntax only for single-line functions, whereas you can use the longhand function syntax for single or multiline functions. The shorthand syntax is useful for writing concise, clear code. And as you'll see in the following section, shorthand functions automatically return the result of the single line.

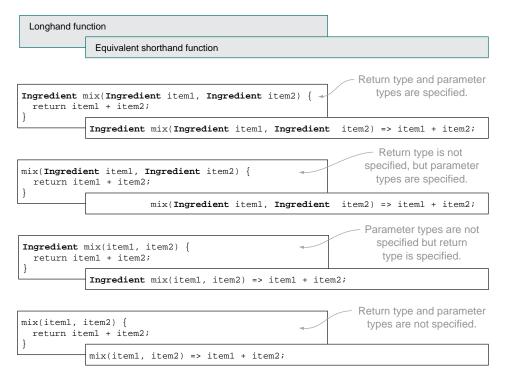

Figure 4.1 Longhand and shorthand versions of the mix functions in Dart

# **4.1.1** Function return types and the return keyword

All Dart functions return a value. For single-line shorthand functions, this value is always the result of the single-line expression. For longhand functions, the return value defaults to null unless you actively return a value.

Single-line shorthand functions automatically return the result of the single-line expression; for example, the shorthand mix(item1, item2) function returns the result of item1 + item2 without explicitly stating that the function will return a value. The shorthand syntax, which uses the form

#### function\_name() => expression;

can be read as "return the result of the expression." This is always the case for short-hand syntax functions, even if the expression doesn't obviously produce a value, such as calling another function with no return value. Because the default return value is null, you always end up with a null value returned in the absence of any other value.

Longhand functions, on the other hand, always return the default null if you don't actively return another value by using the return keyword. The return keyword can also specify an optional value to return (which replaces the null default), such as in this longhand mix() function:

```
return item1 + item2;
```

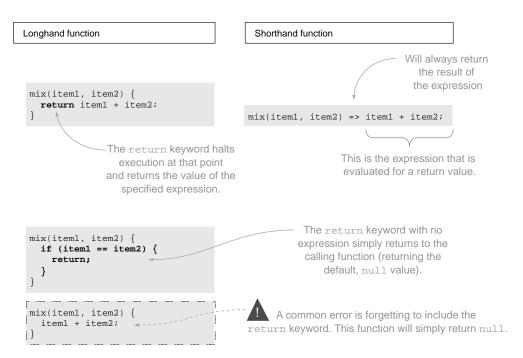

Figure 4.2 Longhand functions require the return keyword to return a value, whereas shorthand functions return the result of their single-line expression automatically.

When return is used, it immediately returns the result to the calling code. If a long-hand function does explicitly return a value with the return keyword, then the function returns null. Figure 4.2 shows the return keyword used in a longhand function and the expression that's evaluated for a return value in the shorthand style. It also shows a common error that can occur in your code: forgetting to use the return keyword.

#### **SPECIFYING A RETURN TYPE**

You can specify the return type of the function by prefixing the function name with the type you're expecting to return. Dart's optional typing means if you don't explicitly specify a return type, then you're returning a dynamic type, as in

```
Ingredient mix(item1, item2) {...snip...}

mix(item1, item2) {...snip...}

dynamic mix(item1, item2) {...snip...}

No return type specified = specifying dynamic return type.
```

When you specify a return type, the tools can validate code in three ways: first by providing a warning if you haven't explicitly returned a value in longhand functions (using the return keyword), and second by validating that the type you're returning is the type that was expected to be returned—for example, that you're indeed returning an Ingredient object. The third validation method is provided to users of your

function. Because Dart's type system provides documentation, the explicit return type is used to validate that the calling code is correctly handling the return type. For example, you might try to assign the result of mix(), which is an Ingredient, into a ConcreteMix type variable, which you might then try to lay. Without a return type specified, this code would be valid but incorrect. But when you document your function with the proper Ingredient return type, the tools can alert you to your error:

```
Ingredient mixture = mix(new Sand(), new Gravel());
lay(mixture);

Sand and gravel alone aren't a solid base for construction.

Tools will warn you that type Ingredient isn't assignable to type ConcreteMix.
```

The mix() function explicitly returns an Ingredient type, but the lay() function explicitly expects a ConcreteMix type. Without the explicit type information, Dart would allow this code to run (until the code failed later in another flow).

#### USING THE VOID TYPE TO INDICATE NO RETURN VALUE

This behavior raises a new problem: how do you explicitly state that you aren't expecting to return a value from a function? All Dart functions return a value, but you can provide documentation to the type checker with the void type to indicate that you aren't expecting to return a value.

Imagine that you're going to use a small cement mixer to do the mixing for you. You can create a function to start the mixer that returns no value:

```
startMixer(speed) {
  Mixer.start(speed);
}
```

Because all Dart functions return a value, this code automatically returns a default null value to the calling code. Users of the startMixer() function as it's currently declared can't tell whether the designer of that function intended a null value to be returned or left out the return keyword in front of the call to Mixer.start() (which might be a coding bug). When you try to store the return value of startMixer, it contains null:

```
var runningMixer = startMixer("slow");

runningMixer variable contains null
because startMixer() function doesn't
explicitly return a value.
```

Fortunately, when you use the explicit return type void, you provide documentation to the user that you didn't intend to return a value. Doing so also provides the type checker with information that it can use to provide warnings if you try to use the return value. It doesn't stop the function from returning the default null value, but it does warn you that you shouldn't be using that returned value. You can modify the function as follows:

```
void startMixer(speed) {
  Mixer.start(speed);
}

void keyword explicitly
declares that you aren't
returning a value
```

Providing void as a return type also validates that the function code doesn't use the return keyword to return a value.

# 4.1.2 Providing input with function parameters

In addition to returning values, Dart functions take parameters as inputs. Unlike in JavaScript, you must specify all the parameter names in a function definition. In JavaScript the parameter list is optional, because all the arguments passed to a function can be accessed dynamically using an internal arguments variable. Dart is much more structured, requiring all the parameters to be defined in the function definition in a manner similar to that of Java or C#. Dart doesn't have function (or method) overloading, but it does have optional parameters.

TIP There is no difference in the parameter definitions for longhand and shorthand functions, so the examples show only the longhand syntax in this section, but they apply equally to either syntax.

The measureQty(ingredient, numberOfCementBags, proportion) function currently takes three parameters: ingredient, numberOfCementBags, and proportion. The function can use them in the same way it would use variables in the scope of the function. The typed and untyped versions of the function signature look like the following:

```
measureQty(Ingredient ingredient,
                                                           Typed version indicates
                   int numberOfCementBags,
                                                           parameter type information
                   int proportion) {
     // ...snip...
}
calculateQty (ingredient,
               numberOfCementBags,
               proportion) {
     // ...snip...
                                                           Untyped and dynamic
}
                                                           versions are equivalent
calculateQty (dynamic ingredient,
               dynamic numberOfCementBags,
               dynamic proportion) {
    // ...snip...
}
```

When you provide type information such as Ingredient and int for function parameters, you're declaring that the input types should have an *is-an* relationship with Ingredient and int, respectively. This allows the type checker to validate that the calling code is passing correctly typed arguments to the measureQty() function. Calling code must pass all the arguments in the same order in which they appear in the function declaration; in the example, this means ingredient must come first, then numberOfCementBags, and finally proportion:

```
var sand = measureQty(new Sand(), cement.bags, 2);
```

#### **ARGUMENTS ARE PASSED BY REFERENCE**

When you call the measureQty() function to pass in arguments, each argument—for example, a sand ingredient—contains a reference to the value passed in. Therefore,

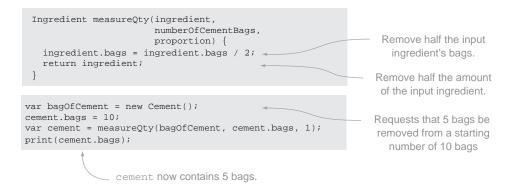

Figure 4.3 When you pass an object by reference, you can change the properties of that object but not the object itself.

you can change the properties of the ingredient (such as the quantity remaining) but not the ingredient itself, as shown in figure 4.3.

For example, what happens if you create a new bag of sand in the measureQty() function, realize that the bag passed in doesn't contain enough, and grab some more from the store? It turns out that in this case, the original bag of sand remains untouched. The following listing demonstrates this concept in action.

# Listing 4.2 Checking parameters passed by reference

```
Ingredient measureQty(ingredient, numberOfCementBags, proportion) {
  if (ingredient.bags == 0) {
                                                                           Function detects
    ingredient = new Ingredient();
                                                                           if not enough of an
    ingredient.bags = numberOfCementBags * proportion;
                                                                           ingredient is passed in.
    return ingredient;
                                  ... but does so only in the scope of the
                                                                         New ingredient
                                     function. Original bag is still empty.
                                                                         overwrites one
}
                                                                         passed in ...
main() {
                                                   Pass empty bag of
  var emptyBagOfCement = new Cement();
                                                                          Original
                                                     cement anyway.
  emptyBagOfCement.bags = 0;
                                                                          emptyBagOfCement
                                                                          is unmodified
  var cement = measureQty(emptyBagOfCement,1,1);
                                                                          outside the function.
  print(emptyBagOfCement.bags);
```

This code works the same regardless of whether you're modifying an object, such as the ingredient instance, or a more primitive type, such as an int. You lose the reference to the new type on return because everything is an object (as discussed in the previous chapter); when you change the reference to the object being passed in, all you're doing in the function is losing the original reference and creating a new reference. The code outside the function still has a handle on the original object reference.

#### **OPTIONAL POSITIONAL PARAMETERS**

Dart functions can have optional parameters with default values. When you're creating a function, you can specify parameters that calling code can provide; but if the calling code chooses not to, the function uses the default values.

When measuring out the quantity of ingredients, which are proportional to the number of bags of cement, you call the measureQty() function, which returns a new ingredient based on the number of bags of cement and the required proportion. Sometimes you want a 1:1 ratio between the number of bags of cement and your input ingredient. Without using optional parameters, you can modify the function to check if numberOfCementBags and proportion are null and then default them to 1 as follows:

The calling code needs to know the number of bags and proportion values to pass into the measureQty() function. This is true even if the calling code wants to pass in a standard, default value, such as a proportion of 1. Calling code can make calls like this:

```
measureQty(new Sand(), null, null);
measureQty(new Sand(), 1, null);
measureQty(new Sand(), null, 1);
measureQty(new Sand(), 1,1);
```

These are known as *positional arguments*; their position in the calling code matters. For example, the third argument is the proportion, and the first is the ingredient.

It would be better if the calling code could pass in only the values it needed to, such as the ingredient and the proportion, without passing in the number of bags if it wasn't required. Dart lets us achieve this with optional parameters. Optional parameters must appear in a block together after all positional parameters are defined. The optional parameters block is defined within a pair of square brackets and, like positional parameters, is a comma-separated list. For example, you can change the example function to support optional parameters (shown in bold) as follows:

```
measureQty(ingredient, [int numberOfCementBags, int proportion]) {
   // ... snip ...
}
```

Now calling code can provide values for numberOfCementBags and proportion only if it needs to.

You can refer to optional parameters by position, by providing arguments for them in the order in which they're declared:

```
measureQty(new Sand(), 2, 1);
measureQty(new Sand(), 2);
measureQty(new Sand());

Optional parameters may be omitted if not required.
```

Of course, in this code the parameter values will still be initialized to null if they aren't provided, which means measureQty() still has to check for null values and default them to 1. Fortunately, you can also provide default values as part of the named parameter's function declaration:

Now calling code can opt to either provide the parameters or not, and your function is simplified by not requiring a null check on the parameters. As noted earlier, the mandatory parameters must all be passed in, and in the correct order. But this isn't true for optional parameters. Calling code can use optional parameters in one of two ways:

- Not provide values at all. The function uses the default value or null if no default value is specified.
- Provide a value for each optional parameter in the order in which they're declared, reading from left to right. The calling code can provide arguments to populate each of the optional parameters. Any parameters not populated default to null or the specified default value.

#### **OPTIONAL NAMED PARAMETERS**

An alternative to optional positional parameters is to use optional named parameters. These allow calling code to specify the parameters into which it's passing values, in any order. As before, mandatory parameters come first, but this time the optional parameters are specified between curly braces, with default values provided in this form:

```
measureQty(ingredient, {int numberOfCementBags:1, int proportion:1}) {
   return ingredient * (numberOfCementBags * proportion);
}

Optional named parameters
   are specified in curly braces.
```

Note that unlike the optional positional parameters, the default values for optional named parameters use a colon (:) to separate the parameter name and value. Calling code can now call the measureQty() function, passing in the mandatory ingredient argument and optionally the numberOfCementBags and proportion arguments, in any order:

```
measureQty(new Sand(), numberOfCementBags: 2, proportion: 1);
measureQty(new Sand(), numberOfCementBags: 2);
measureQty(new Sand(), proportion: 1);
measureQty(new Sand());

Named optional arguments passed by calling code use the parameter name.
```

Unlike optional positional parameters, calling code must specify the parameter name for all supplied optional named parameter values. This means the following function call isn't valid

```
measureQty(new Sand(), 2, 1);
```

because the optional values must be named.

**NOTE** With mandatory positional parameters, calling code has no knowledge about the parameter names. Optional named parameters, on the other hand, form part of your code's API, so you should spend as much time naming optional parameters as you'd spend on other API names, such as function and method names. Changing the name of an optional parameter once you've released your code could affect other users of your code in the same way as changing a function name.

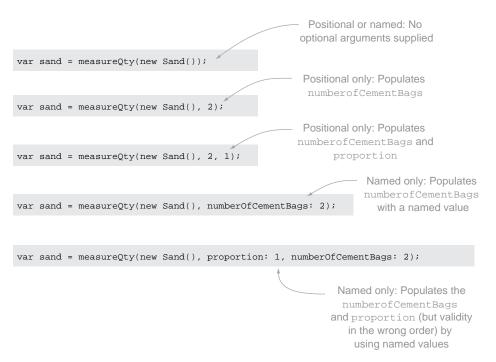

Figure 4.4 The different ways that calling code can supply values for optional positional and named function parameters

You can't define both optional named parameters and optional positional parameters in the same function definition. You should make a choice based on the likely use cases for your function.

Figure 4.4 shows different ways to call the measureQty() function.

#### Remember

- Shorthand functions automatically return the value created by the single-line expression that forms the function body.
- Longhand functions should use the return keyword to return a value; otherwise, null is automatically returned.
- You can tell the type checker that you aren't intending to return a value by using the return type void.
- Type information on parameters is optional.
- You can declare optional parameters as a comma-separated list within square brackets after the mandatory parameters are declared.
- Calling code can refer to optional parameters by name, using a name: value syntax.

Now that you know what a function looks like, how to call it, how to specify return types, and how to use and mandatory and optional parameters, it's time to look at what else you can do with functions: specifically, how to store functions in a variable and pass them into other functions as function arguments.

# 4.2 Using first-class functions

The term *first-class functions* means you can store a function in a variable and pass it around your application. There's no special syntax for first-class functions, and all functions in Dart are first class. To access the function object (rather than call the function), refer to the function name without the parentheses that you'd normally use to supply parameters to the function. When you do this, you have access to the function object.

Consider the Ingredient mix(item1, item2) function from earlier in the chapter. You can call it by following the function name with parentheses and passing values for the function arguments, such as mix(sand,cement):. You can also refer to it just by name, without the parentheses and parameters; this way you get a reference to the function object that you can use just like any other value, such as a String or an int. Once you have the function object stored in a variable, you use that new reference to call the function again, as shown in the following snippet:

```
var mortar = mix(sand, cement);

var mixFunction = mix;

var dryConcrete = mixFunction(mortar, gravel);

print(mix is Object);
print(mix is Function);

Function is an Object and a print(mix is Function);

Function, so it prints true.
return value in mortar variable

mixFunction itself in mixFunction variable

Calls mixFunction variable to return more mortar
```

You can see from the example that the mix() function (and the mixFunction variable) has an *is-an* relationship with both the Object type (remember, everything *is-an* object), and it also has an *is-an* relationship with a class called Function, which represents the function type.

This concept raises an interesting possibility. If you can store a function in a variable, do you need to declare the function in the top-level scope first? No, you can declare a function inline (within another function body) and store it in a variable, rather than declare a function in the top-level library scope. In fact, there are three ways to declare a function inline and one way to do so in the top-level library scope, as shown in figure 4.5; the function declarations are highlighted in bold. We'll go through each of these examples in the next few pages.

## Function scope vs. library scope

The largest block of scope in Dart is the Library, and all functions that aren't wrapped inside another block, such as another function or a class definition (where they're called *methods*), exist in library scope. These are considered to be at the top level of the Library.

You can also declare functions inside another function. These are considered to be in function scope like any other variable declared in a function, such as a String or an int. You can access these function-scoped functions only in the block where they were declared, unless you pass them to another function as a parameter or return value (just like other variables). You'll see examples of this when we discuss closures later in the chapter.

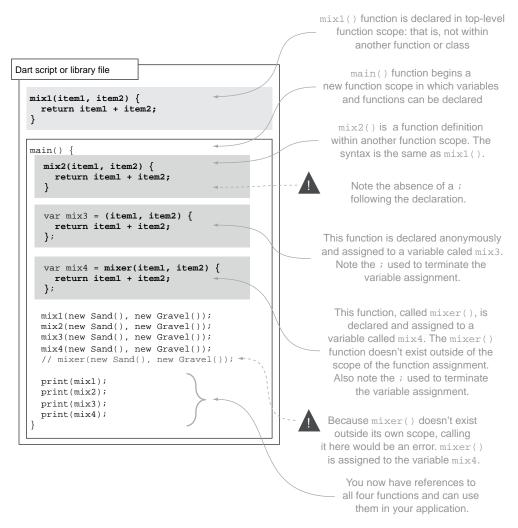

Figure 4.5 The four different ways to declare a function. mix1() is in the top-level scope, and the other three are declared in a function body.

You've already used the top-level library scope to declare functions such as mix1(), which is known as a *library* function. The other three function declarations, all within the body of another method, are known as *local* functions, which need more explanation. They're a part of Dart that looks deceptively simple but, like closures, can be complex.

#### 4.2.1 Local function declarations

Local functions are functions that you declare within the body of another function. Unlike library functions, you can't explicitly reference them outside of the function in which they were declared. But you can pass them into other functions and use them as

return values from the function you declared them in and store them in a list so that some code block can dynamically execute them in turn.

Listing 4.3 defines and uses the combineIngredients() function, which takes a mixing function and a pair of ingredients as its parameters. By accepting an arbitrary mixing function as a parameter, the combineIngredients() function allows you to mix ingredients with any implementation of that function you want, such as mixing with a shovel or mixing with a cement mixer. I'll refer to combineIngredients() throughout this section.

# Listing 4.3 Function that takes a function object as a parameter

```
return mixFunc(item1, item2);
mixFunc() function
mixes two items and
returns the result.
First parameter defines
mixing function that will
be used. Other parameters
are items to be mixed.
```

Now that you have a use for a function object stored in a variable, let's look at the three ways of declaring local functions, starting with the most basic: the simple local function declaration. In the following sections, the examples all use the longhand syntax, but the rules apply equally to the shorthand function syntax.

#### SIMPLE LOCAL FUNCTION DECLARATION

The simple local function declaration shown in figure 4.6 shares the same syntax as library functions declared in the top-level scope, except that they happen to exist within another function. Their name is also their reference, as with mix2(); and their own name exists in their own scope, so they can be recursive (I'll discuss recursive functions a little later in this chapter).

When you're declaring a simple local function in the scope of another function, you don't need to provide a terminating semicolon, because the closing brace provides the terminator—it's the same as declaring a function in the top-level scope. This is an important point, because the other two methods of declaration—which explicitly assign a function to a variable—do require a semicolon following the closing brace.

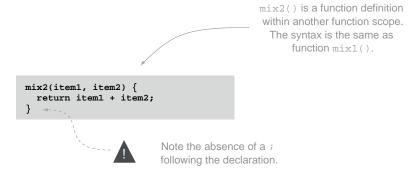

Figure 4.6 Simple local function declaration syntax

You can strongly type a function by providing type information in the same manner as top-level, library-scoped functions. The following listing defines a strongly typed function mix2() within the main() function, which is passed into the combineIngredients() function.

# Listing 4.4 Outer main() function uses the inner mix() function

```
main() {
  mix2(item1, item2) {
                                            Local function defined
                                                                         Can pass mix2 function
    return item1 + item2;
                                            as mix2(), which creates
                                                                         object into other
                                           a function object
                                                                         functions in the same
                                                                         way as other variables
  var cement = new Cement();
  var sand = new Sand();
                                                                              Can also call mix2()
  var mortar = combineIngredients(mix2, cement, sand);
                                                                              directly in declaring
                                                                              function's scope
  var dryCement = mix2(mortar, new Gravel());
}
```

The method name mix2() exists in the scope of the mix2() function itself. This setup allows mix2() to call itself (creating recursion) or refer to its own function object.

#### Recursion

A *recursive* function is a function that calls itself. It's a technique often used in sort and search functions to traverse trees of data. Consider the following recursive function called stir(), which calls itself while the stir count is less than 10:

```
stir(ingredient, stirCount) {
  print("Stirring $ingredient")
  if (stirCount < 10) {
    stirCount ++;
    stir(ingredient, stirCount);
  }
}</pre>
If current stirCount is
less than IO ...

increment stirCount ...

... and call stir()
again (recurse).
```

There are a number of good resources on the internet about recursion as a computer science topic—it isn't a technique found only in Dart. What's important is that for this technique to work, the name of the function must be available in its own scope; that is, the method  $\mathtt{stir}()$  must exist and must be valid to refer to it when it's called. Simple local function declarations, in common with top-level, library-scoped function declarations, have their own name in scope and can therefore recurse.

#### **ANONYMOUS FUNCTION DECLARATION**

An anonymous function is declared without a function name; see figure 4.7. Like any other function declaration, you can assign it to a function object variable, pass it directly into another function, or use it as the return type of the declaring function. But you can't use it recursively, because the function has no name for itself in its own scope.

The longhand version of this function requires a terminating semicolon because you're assigning a value to a variable (mix3), and that variable assignment statement needs to be terminated before the code can move onto the next statement.

```
var mix3 = (item1, item2) {
  return item1 + item2;
};
This function is declared anonymously
and assigned to a variable called
mix3. Note the ; used to terminate
the variable assignment.
```

Figure 4.7 Anonymous function declaration

An anonymous function starts with the opening parenthesis and continues to the end of the function body. With function shorthand, you can declare an anonymous function in the following form:

```
() => null;
```

This function, declared as is, can never be called, because it has no name to reference it by. But this is a valid anonymous function that takes no parameters and returns a null value.

Anonymous functions are often used to pass a function directly into another function as a parameter or store functions in a list. These two methods work because the reference to the function object is preserved by either the parameter name of the receiving function or the element in the list. Listing 4.5 shows this concept in action by creating a list of anonymous functions for processing extra ingredients. You then call each function in the list in turn. The anonymous functions are highlighted in bold, and longhand and shorthand versions are shown. The anonymous functions are passed as parameters into the List.add() method, where they can be referred to later (just like a String, an int, or any other object).

#### Listing 4.5 Storing anonymous functions in a list

```
main() {
  List taskList = new List();
                                                          Adds shorthand anonymous
                                                         function to list
  taskList.add( (item) => item.pour() );
  taskList.add( (item) {
    item.level();
                                                           Adds longhand anonymous
    item.store();
                                                           function to list
  var aggregate = new Aggregate();
                                                              Iterates
                                                              through list
  foreach(task in taskList) {
    task(aggregate);
                                               Calls each
  }
                                               function in turn
}
```

This pattern is used extensively with the browser event handlers. You can add multiple functions to specific events, such as button.on.click.add(), which takes a function as its parameter and adds that function to a list of handlers that are called when the button is clicked. You can still use this pattern by passing in a reference to a function by name, but often—especially for single-line functions—it's simpler and more readable to pass

```
This function, called mixer(), is declared and assigned to a variable called mix4. The mixer() function doesn't exist outside of the scope of the function assignment.

Also note the ; used to terminate the variable assignment.
```

Figure 4.8 Named function assignment declaration

the function in anonymously, as in the following call to combineIngredients, which takes a function as a parameter. The anonymous function is in bold:

```
combineIngredients( (item1, item2) => item1 + item2, sand, gravel);
```

You're still able to provide type information for the parameters in the parameter list but not for the return type, because Dart thinks any text to the left of the opening parenthesis is the function name (thus making it a named function rather than an anonymous function). The following would be a function called Ingredient, rather than an anonymous function that returns an ingredient:

| Doesn't provide a return

```
type because it thinks the
function name is Ingredient
```

This issue can be resolved with the third and final way of declaring local functions: function assignment.

#### NAMED FUNCTION ASSIGNMENT DECLARATION

The third way of declaring a function is a hybrid of both of the previous versions in that it declares a named function and immediately assigns that function to a variable. Because this is an assignment, like the previous example, you must also terminate this assignment with a semicolon, as shown in figure 4.8.

This approach has the advantages that you can declare the return type and you have a function name that's in the scope of the function, allowing recursion if required. In this example, the function name in the scope of the function is mixer(), and this name is available *only* in the scope of the function. To refer to the function elsewhere, you must use the name mix4.

You can rewrite the mix4() function to use recursion and provide type information if you pass it as an argument to the combineIngredients() function, as shown next.

#### Listing 4.6 Recursive, typed, named function

```
var sand = new Sand();
var gravel = new Gravel();
combineIngredients(mix4, sand, gravel);

Passes in mix4() function,
which is your reference
to mixer() function
```

The name mixer() is essentially a throwaway. It's available only in the scope of the function and isn't valid elsewhere. When you declare the mixer() function directly into another function as an argument, you can't refer to mixer() anywhere but within itself. This example looks nearly identical to the simple, local function declaration that we looked at first but is subtly different by virtue of the function being assigned implicitly to the parameter of the combineIngredients() function, as shown in figure 4.9.

We've looked at declaring functions and assigning them to variables and function parameters, but what about Dart's type system? How do you know that the combineIngredients() function takes another function as its first parameter? Fortunately, Dart allows strong function typing and provides a new keyword, typedef, which I'll discuss next.

# 4.2.2 Defining strong function types

So far, you've been storing your function objects in dynamically typed variables and passing the functions' objects into other functions as dynamic parameters. This approach presents a problem in that Dart's optional typing allows you to specify the type of a variable or a function parameter: what happens when you want to specify that the type is a function? You've already seen that a function "is-an" Object and a function "is-a" Function, so you can use these types as shown in the following listing.

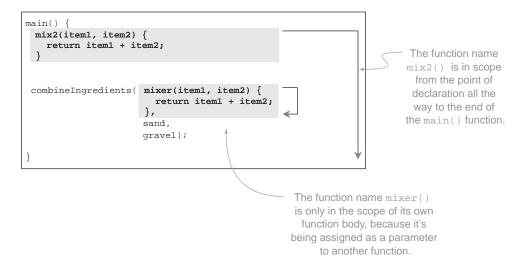

Figure 4.9 A named function declared as an argument to another function can refer to itself by name. That name isn't available for use elsewhere.

## Listing 4.7 Function type strongly types a function variable or parameter

```
Ingredient combineIngredients(Function mixFunc, item1, item2) {
                                                                                      <1
  return mixFunc(item1, item2);
                                                                      mixFunc parameter is
                                                                strongly typed as a Function.
main() {
  Function mix = (item1, item2) {
                                           Stores function in mix
                                           variable, which is strongly
    return item1 + item2;
                                                                      When you pass mix into
                                           typed as a Function.
                                                                      combineIngredients, type
                                                                      checker can validate whether
  var sand = new Sand();
                                                                     you're providing a function
  var gravel = new Gravel();
                                                                     as first parameter.
  combineIngredients(mix, sand, gravel);
```

When you use a function object stored in a variable, you're using an instance of a Function class. Not all function instances are the same, however. The  $\min()$  function is different from the  $\max()$  function, which is different from the  $\log()$  function. You need a way to strongly type the  $\min()$  function parameter on combineIngredients() to specify that it wants a  $\min()$  function and not one of the others.

Dart provides two ways to achieve this. The first is lighter weight but slightly more verbose: provide the function signature as the function parameter definition, as shown in figure 4.10.

This approach is a verbose way of declaring that a function parameter must have a specific signature. Imagine if you had 10 functions that all accepted a mix() function; you'd need to write the function 10 times. Fortunately, Dart allows you to declare a function signature by using the typedef keyword, which lets you create a custom function type. typedef declares that you're defining a function signature, not a function or a function object. You can use typedef only in the library's top-level scope, not within another function. The following listing shows how you can use typedef to define a function signature that you can use to replace the mixFunc parameter declaration on the combineIngredients() parameter list.

#### Listing 4.8 Using typedef to declare a function signature

```
typedef Ingredient MixFunc(Ingredient, Ingredient);
Ingredient combineIngredients(MixFunc mixFunc, item1, item2) {
    return mixFunc(item1, item2);
}
Uses new MixFunc type to
    strongly type parameter
```

With typedef, you can create shorthand for a specific function signature that you can use in variable and parameter definitions, which can let the type checker validate that the correct function objects are being passed around your application.

Now that you're familiar with the different ways to declare functions in the local scope of another function, it's time to tackle closures: when a function object refers to another variable that was declared outside of its own immediate scope. Closures are a powerful functional programming concept.

1. Declaring combineIngredients() Declaring combineIngrequents()
You can declare a mixFunc() parameter to accept a function with a specific type signature.

Parameter list Ingredient combineIngredients( contains a function Ingredient mixFunc(Ingredient, Ingredient), called mixFunc() item1. and two items item2) { of dynamic type. print("mixing \$item1 with \$item2 using \$mixFunc"); The mixFunc() parameter is return mixFunc(item1, item2); declared as a function type that takes two Ingredient parameters and returns an Ingredient. Calling combineIngredients() The type checker can validate that you're passing in a function with the correct function signature. Function parameter types Return type This mix() function has the Ingredient mix(Ingredient item1, Ingredient item2) correct function signature return item1 + item2; to be passed to the combineIngredients() function. var sand = new Sand(); var gravel = new Gravel(); combineIngredients(mix, sand, gravel); The mix() function matches the type signature and can be passed to the combineIngredients() function. Ingredient mixFunc(Ingredient, Ingredient), The type-checking tools can validate that the mixFunc() function

Figure 4.10 The parameters of a function can be defined to accept another function with a specific signature.

## Remember

When you use a function by name, without the parameter brackets, you get a reference to its function object.

has the correct type signature.

- Simple local functions declared in a similar manner to top-level, library-scoped functions are able to refer to themselves by name and can make full use of parameter and return type information to provide type information to the tools.
- Anonymous functions have no name and can't use recursion or specify strong return type information, but they do provide useful shorthand for adding functions into lists or passing to other functions as parameters.
- You can use a named function in place of an anonymous function to allow recursion and strong return type information, but its name is available only in the scope of itself.
- You can use the typedef keyword to declare a specific function signature so the type checker can validate function objects.

Closures 91

# 4.3 Closures

Closures are a special way of using functions. Developers often create them without realizing it when passing a function object around an application. Closures are used extensively in JavaScript to emulate various constructs found in class-based languages, such as getters, setters, and private properties, by creating functions whose sole purpose is to return another function. But Dart supports these constructs natively; you're therefore unlikely to need closures for this purpose when writing new code. A large amount of code is likely to be ported from JavaScript to Dart, though, and Dart's closure support is similar to JavaScript, which will aid this effort.

When you declare a function, it isn't executed immediately; it's stored in a variable as a function object in the same way that you might store a String or an int in a variable. Likewise, when you declare a function, you can also use other variables that you've declared before it, as in the following snippet:

```
main() {
  var cement = new Cement();

mix(item1, item2) {
  return cement + item1 + item2;
  }

You can still use cement variable,
  even in a local function.
Declares cement variable
in local function

Declares cement variable
in local function
```

This code lets you create a mix() function that always mixes two ingredients with cement. Instead of passing in cement as a separate ingredient every time, you declare cement first and then use cement from within the function.

When you call the mix() function, passing in sand and gravel, you still have access to the cement variable that was declared outside the mix() function's scope. You can pass this function back to your combineIngredients() function, where it will happily mix the other two ingredients with the cement without ever knowing cement was involved. Figure 4.11 shows this happening.

This design is essentially a closure; it's a function that retains a reference to variables that were in its scope when it was declared.

## Why "closure"?

The term *closure* derives from *close-over*, which is one way of thinking about how a closure works. It "closes over" or wraps any nonlocal variables that were valid in its scope at the time it was declared.

As you just saw with the cement example, one of the times a closure is useful is when you want to provide some implementation details while keeping them hidden from the function that's using that closure.

Closures are also formed when one function is returned by another function. You might have a getShovel() function that returns a shovel. You can use the shovel as a

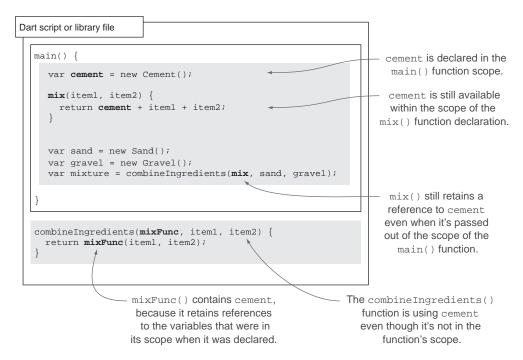

Figure 4.11 The mix() function retains a reference to the cement variable even when mix() is passed out of the scope of the main() function that declared it.

function to mix your ingredients, but—as shown in listing 4.9—the shovel also has some sticky mud on it. When the getShovel() function returns, the mix() function retains a reference to stickyMud, which is mixed with your ingredients even though the getShovel() function has exited.

## Listing 4.9 Creating a closure with a function as a return type

```
getShovel() {
  var stickyMud = new Mud();

    Creates mud in shovel()

  var mix = (item1, item2) {
                                                    Declares mix() function
    return stickyMud + item1 + item2;
                                                    that uses stickyMud
  return mix;
                                Returns mix()
                                                            Calls getShovel(), which
                                                            returns mix(), still containing
main() {
                                                            a reference to stickyMud
  var mixFunc = getShovel();
  var sand = new Sand();
                                                               Uses mix() to ensure that
  var cement = new Cement();
                                                               cement and sand are mixed
                                                               with more than each other
  var muddyMortar = mixFunc(sand, cement);
}
```

Summary 93

Closures can occur accidentally because it's perfectly valid to use variables that a function sees in its own scope and the scope of its parent. When you pass the child function out of its parent, either as a return type or as a function parameter, you'll find that you're working with a closure.

#### Remember

- A function that uses variables that weren't declared in its own scope has the potential to become a closure.
- A function becomes a closure when that function is passed out of the scope from which it was declared, by either passing it into another function or returning from the function that declared it.

# 4.4 Summary

This chapter showed you how to declare functions using both shorthand and longhand syntax. When you use shorthand syntax, it also implicitly returns the value of the single-line expression that forms the shorthand function body. But when using longhand syntax, you must explicitly use the return keyword to return the value of an expression.

All functions return a value—null if no other value is specified—but you can tell the Dart tools that you aren't expecting to specify a return value by using the void return type.

Functions can be stored in a variable or referenced by accessing them by name without the parentheses. This approach gives you a variable containing a function object, which you can pass around your app like any other variable. You can return a function object stored in a variable or pass it into another function, where it can be called like any other declared function. Function objects share an "is-an" relationship with the Function class.

To strongly type a function object variable or parameter so the type checker can validate your code, use the keyword typedef in the library's top-level scope to define a named function signature. You can then use the name of the function signature the same way you would any other type.

We also looked at closures, which are created when a function uses variables that weren't declared within that function, and that function is passed to another part of the code. You can use closures to use implementation details that the receiving function shouldn't or can't know about.

Now that you know all about functions, in the next chapter we'll look at Dart's library and privacy mechanisms. This information is important because the names of functions and classes that you'll use in libraries have a strong bearing on privacy. The two concepts are closely linked, and it's a topic that you need to understand before you start to look at Dart's classes and interfaces.

# Understanding libraries and privacy

# This chapter covers

- Organizing your code into reusable packages
- Importing libraries into your application
- Hiding functionality with library privacy
- Using multiple source files
- Using scripts as runnable libraries

Most programming languages have a library structure that allows code to be split over multiple files and published to other developers, which promotes modularity and code reuse and improves the ability of developers to work on different parts of the same codebase by hiding the internal implementation of a library. Dart is no exception; but in Dart, the library mechanism also has a big impact on privacy, especially class and function privacy. In languages such as Java and C#, privacy is centered around the class; but in Dart, this privacy exists at the library level rather than the class level. That's why we're discussing libraries and privacy this early in this book.

In this chapter, you'll learn how to create and use libraries of code in Dart and how these libraries relate to Dart's privacy model, which you can use to hide the internal workings of a library. The library is the smallest unit of deployable code and can be as small as a single class or function or as large as an entire application. In the real world, all but the most trivial application should have its code split into multiple libraries, because this design promotes a good, loosely coupled architecture, reusability, and testability. By building a simple logger framework that you can import into your own code, you'll explore these features as you go through this chapter.

When you're building a package of code for reuse, there are often internal workings that you don't want third-party users to be able to access except via a published and agreed-on interface—for example, the internal state of some class data. In Dart, you can publish a library of code to your team members or web users with only the parts that you want to make visible available to those end users. This setup allows the internals of the library to change without affecting end users. It's different from that in Java and C#, which have a different, class-centric privacy model. In these languages, the class internals can change without affecting end users.

# Why doesn't Dart have a class-centric privacy model?

This is one of the areas of Dart that's particularly influenced by JavaScript and web development. In JavaScript, there is no notion of privacy, except by following certain conventions such as returning closures from other functions. For this reason, the Dart privacy model should be thought of as an improvement to JavaScript, as opposed to comparing it to more traditional class-based languages such as Java and C#.

Dart's optional typing allows you to provide documentary type information in the code at the point where users interact with your library, such as on function parameters and return types, or class properties, while letting you use only as much type information in the library as you feel is necessary. As noted earlier in the book, type information doesn't change how your application runs, but it does provide documentation to tools and other developers.

In chapter 3, you were already importing the built-in dart:html library using the import keyword, and it turns out that it's just as easy to import your own library.

# 5.1 Defining and importing libraries in your code

In this section, you'll create a logger library called loglib. It will provide a simple debug/warn/info logger that allows you to output log messages to the web browser's debug console. A logger library with varying levels of log output is available for most languages: for example, nLog for .NET and log4j for Java. The simplest way to log in Dart is to use the print() function; the loglib example will wrap this function.

In order to properly experiment with libraries, you need some third-party code to call your library, such as the PackList application from chapter 3, a simple Dart app

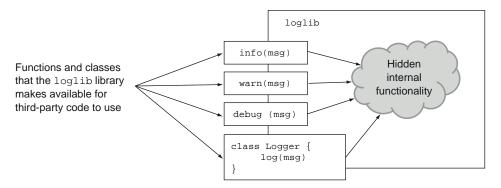

Figure 5.1 loglib functions and classes made available for external code

containing only a main() function. Because the PackList app already has some basic functionality that can be logged, it's an ideal third-party app to use your new loglib library. It has the following functionality, which provides useful items to log:

- Build UI (debug level)
- User adds an item (info level)
- User adds an item with no title (warn level)
- User marks item as packed or no longer packed (info level)

This use case gives you a set of functions that your library should make available, shown in figure 5.1.

loglib will contain three top-level functions—info(), warn(), debug()—and a single class, Logger. A *top-level* function is a function that exists outside a class (just like the main() function). Libraries can be built of functions as well as classes, and a function doesn't need to be wrapped in a class (as it does in C# or Java). Thus it's perfectly valid for a library to consist entirely of functions. (It's equally valid to have a library with no top-level functions that consists only of classes.)

You structure your code into libraries in order to let third-party code use packaged, abstracted functionality. When you use existing libraries, such as the dart:html library in chapter 3, you don't need to know *how* it creates HTML elements and triggers browser events—only that it *does*. By building code into sensible libraries, you're able to package and version them for others to use, providing a published interface to your library's functionality.

# 5.1.1 Defining a library with the library keyword

A Dart library is a .dart file that has a library library\_name; declaration at the start of the file. The library declaration announces to Dart that this file represents the root file of a library and must be the first statement (before other code such as class declarations and functions), as shown in figure 5.2.

The library name's purpose is to identify the reusable block of code. The library name must be in lowercase, with multiple words separated by underscores. The library

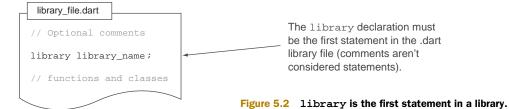

name doesn't need to be the same as the filename, although by convention Dart files are also all lowercase, with multiple words separated by underscores. Unlike in Java, there's no relationship between filename and folder structure in Dart. Figure 5.3 shows some of the values you can and can't use as library names.

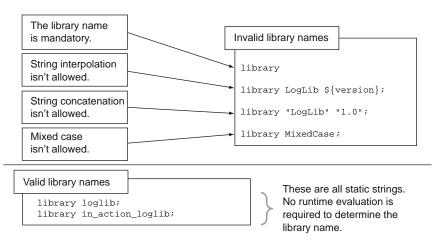

Figure 5.3 Valid and invalid library names

In addition to being able to call a library by any string, it's also possible to create a library in any folder, with no restriction placed on the number of libraries in a folder. To define the loglib library, you need a single file, loglib.dart, containing this single line:

```
library loglib; — library definition defines this file as a library.
```

The Dart Editor helpfully identifies library .dart files (as opposed to nonlibrary .dart files) by making them bold in the Editor's Files view, as shown in figure 5.4.

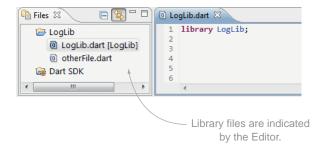

Figure 5.4 The Dart Editor indicates library files in bold.

Now that you have a library file defined, you can start to populate it with code. Your top-level logger functions at present will call the built-in print("") function to output the log message to the browser console and use the Dart shorthand function syntax discussed in chapter 4. The Logger class will have a function that can do the same, as shown in the following listing.

## Listing 5.1 loglib.dart functions and classes

```
library loglib;
debug(msg) => print("DEBUG: $msg");
warn(msg) => print("WARN: $msg");
info(msg) => print("INFO: $msg");
class Logger {
  log(msg) => print("LOG: $msg");
}
Logger class, which
contains a log() function
```

The loglib library at present doesn't add much value over the built-in print() function; you'll expand on it as you progress through the chapter.

TIP The built-in print() function sends its output either to stdout when it's running as a server-side script or to the browser's debug console (accessible through Tools > JavaScript console in Chrome/Dartium or Web Developer > Web Console in Firefox).

Now that you have a library with some usable functions and classes, it's time to use them. You can let third-party code use your library.

# **5.1.2** Importing libraries with import

Import the loglib library using the import "loglib.dart"; statement if the loglib.dart file is in the same folder. This import statement is deceptively powerful: it allows you to reference a library filename by URI, either directly from the filesystem or via HTTP over the web. The following import statements are all valid but offer different degrees of flexibility:

Relative file path

```
import "./libs/loglib/loglib.dart";
import "http://www.mysite.com/loglib.dart";
import "file:///c:/loglib/loglib.dart";
import "package:/loglib/loglib.dart";

Package (discussed later in the chapter)
```

WARNING Using an absolute file path to a specific folder on a specific drive doesn't promote great reuse; it means that another developer who wants to use your app's code needs to have the same filesystem structure (and the same drive letters if they're running Windows). It's better to use relative paths or package management.

The PackList app from chapter 3 can import the loglib library. In the following examples, you'll use the directory structure shown in figure 5.5, which will allow for a relative import statement.

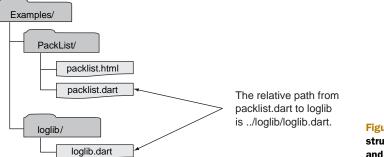

Figure 5.5 The folder structure for the loglib and PackList example

By using the relative path from the packlist.dart file to the loglib.dart file, PackList can import the loglib library with the following statement:

```
import "../loglib/loglib.dart";
```

Listing 5.2 shows the import statement that packlist.dart will use, in addition to the existing dart:html library import from chapter 3. The order of the imports isn't important, because all the imports are loaded before code starts executing, but they must appear before any code statements.

## Listing 5.2 packlist.dart importing the loglib.dart library

```
import "../loglib/loglib.dart";
import "dart:html";

main() {
    // todo: output debug message
    // ...snip rest of file...

Imports loglib
into PackList app

Imports built-in dart:html library
(import order isn't important)
```

#### **LIBRARIES IMPORTING OTHER LIBRARIES**

A library can import many other libraries, too. Your loglib library could import a number of other libraries (if it needed to), but the import statement must appear after the library declaration and before any code statements, as shown in figure 5.6.

If loglib were to import the dart:html library, then the dart:html library would become available only to the loglib library. If the rest of your application also wanted

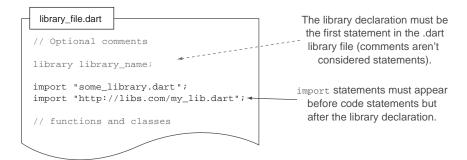

Figure 5.6 The import statement must appear before code statements.

to use the dart:html library, then you'd also need to specify another import statement elsewhere in your application file. Imports are local to the library that declares the import statement.

Circular references between library imports are also allowed. For example, Library A can import Library B, and Library B can also import Library A, because the Dart libraries are fully loaded before the application starts running, so the Dart tools can understand this type of dependency.

## **USING THE TOP-LEVEL IMPORTED FUNCTIONS**

The first use case for using loglib in your PackList app was to output a debug message when you started building the UI. The ideal place to put this code is at the beginning of the main() function where you have the todo marked, as shown in figure 5.7. Running the PackList app will now put a message onto the browser console. Figure 5.7 also shows the relationship between the PackList debug() method call and the loglib library.

Dart is designed to be converted to JavaScript so it can run in browsers that don't natively support Dart. JavaScript doesn't natively support libraries: a multilibrary Dart application becomes a single JavaScript file on conversion, with each imported library in its own annotated section, commented with the library name, as in listing 5.3. Note in the JavaScript output that only the debug(msg) function exists in the loglib section—this is because you aren't yet using the other functions or classes, so it knows not to convert them.

Listing 5.3 Generated JavaScript extract of the PackList app and loglib library

```
...snip...
// ******* Library loglib *********
// ******* Code for top level ********
function debug(msg) {
                                                           debug() function exists
 return print$(("DEBUG: " + msg));
                                                           in loglib section.
   ****** Library C:\DartInAction\PackList *********
// ******* Code for PackItem *********
// ******* Code for top level *********
                                          But debug() only exists because
function main() {
 debug("Starting building UI"); it's called elsewhere in the code.
...snip...
                                                 library loglib;
                                          info(msg)
  // PackList
                                          warn(msg)
  import "loglib.dart";
                                calls
                                         debug (msg)
  main() {
    debug("Building ui");
    ...snip...
                                         class Logger {
                                             log(msg)
```

Figure 5.7 PackList calls the top-level function in the loglib library.

You can now flesh out the logging use cases in your PackList app. The remaining ones are as follows:

- User adds an item (info level)
- User adds an item with no title (warn level)
- User marks item as packed or no-longer packed (info level)

You can achieve this by adding the following lines to your existing PackItem class. First, check the itemText length in the constructor and output either an info or a warning message; second, add another event handler to listen to the UI item being clicked by the user, which adds an info message.

Listing 5.4 Adding logging method calls to the PackList application

```
class PackItem {
    // ...snip...
  PackItem(this.itemText) {
    if (itemText.length == 0) {
      warn("User added an empty item");
                                                        Adds logging to
    else {
                                                        PackItem constructor
      info("User added an item $itemText");
  DivElement get uiElement {
    if (_uiElement == null) {
      _uiElement = new Element.tag("div");
                                                                 Existing event
      _uiElement.classes.add("item");
                                                               listener function
      _uiElement.text = this.itemText;
      _uiElement.on.click.add( (event) => isPacked = !isPacked);
      _uiElement.on.click.add( (event) => info("Item updated");
                                                         Adds second click event
    return _uiElement;
                                                             listener, which logs
                                                        "item updated" message
  // ...snip...
}
```

#### **USING TOP-LEVEL IMPORTED CLASSES**

Your PackList app is now using the publicly exposed functions. You also have a Logger class in loglib, which you've ignored so far. You can add another log message when you've finished building the UI, but this time (for the sake of example) use the Logger class. Create an instance of the class using the new keyword just as if you'd declared it in the same PackList file, as shown next.

Listing 5.5 packlist.dart using the Logger class imported from loglib

```
import "../loglib/loglib.dart";
main() {
  debug("Started building UI");
  // ...snip building the UI
  var logger = new Logger();
  logger.log("Finished building UI");
  // ...snip...
}
Creates new instance of Logger class that's imported from loglib

Calls log() method on Logger class
```

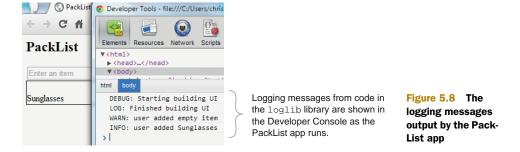

You've now wired in the loglib library with the PackList app. The PackList app now logs a variety of messages as it starts up and the user interacts with it. Figure 5.8 shows some of the logging that appears in the developer console.

#### **USING LIBRARY PREFIXES TO PREVENT NAME CLASHES**

Now that you have a working library, you can let other developers use it—they have a well-defined interface into your library. Unfortunately, there's nothing to stop another developer from also using a different library that also contains a Logger class and a top-level info() method. This is where import prefixes are used.

An import prefix allows you to import multiple libraries that may contain top-level functions and classes with the same names. Imagine a scenario in which a developer wants to use another (hypothetical) Logger library called WebLogger, which is able to send log messages to a server somewhere and also contains the info() function.

Dart wouldn't know which of the info() functions you intended to call, as demonstrated in figure 5.9.

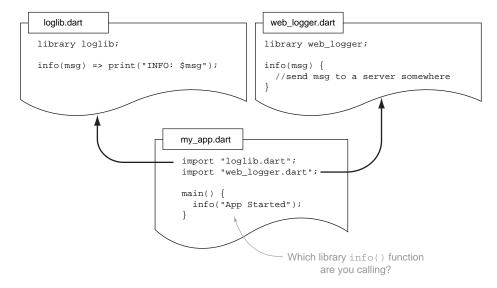

Figure 5.9 Multiple imported libraries can sometimes contain the same function names, so you need a mechanism to deal with these clashes.

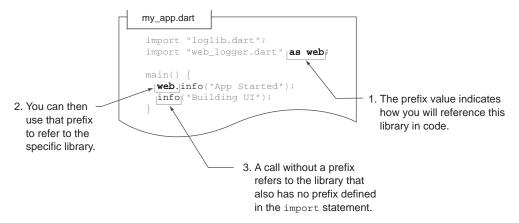

Figure 5.10 You can declare a library prefix for use when referring to the code in an imported library.

Fortunately, Dart provides an as statement, which forms part of the import declaration. This feature allows you to deal with namespace clashes by giving all the code in a specific library a name that you can reference. The as statement is followed by a prefix name that becomes your reference when you refer to any code in that specific library elsewhere in code, as shown in figure 5.10.

Once you use the prefix defined by the as statement, you must always refer to any class or function in that library with the prefix. Although it's possible to always use a prefix with every import declaration, doing so could cause your code to become cluttered because every reference to every class and method in the imported library would need to use the prefix. The pragmatic approach is best: add library prefixes only when doing so aids readability and/or prevents naming clashes, rather than using library prefixes everywhere.

Currently, your loglib logging library has all its functions and classes available to users of the library. Nothing is hidden from any app that imports the library—all your functionality is publicly available. In the next section, you'll make some items private so they aren't accessible from outside the library.

#### Remember

- The library *library name*; statement must be the first statement in a library.
- Libraries can use the import "uri/to/lib.dart"; statement to import other libraries.
- library and import statements must appear before other code.
- You can use library prefixes to avoid naming clashes between different libraries.

# 5.2 Hiding functionality with library privacy

When you're building a library of functionality, it's likely that there will be some internal implementation details that you won't want to expose to end users of that library. The Logger library currently contains a basic function of outputting data to the

browser console. Suppose you want to add a feature to your Logger library that sends the log messages to a server somewhere. You don't want external users of your library to call this server logging code directly; it needs to be called internally by your entry-point functions. If you just declare classes and functions in your library, they will be accessible to end users; but fortunately Dart lets you declare items as private by prefixing their names with an underscore (\_).

**NOTE** *Privacy* in the context of this chapter refers to the object-orientated notion of privacy, which through language structures hides the internals of one system from another system. Making your library private so your code can't be read by prying eyes is a different concept and may be addressed by code obfuscation and minification, both of which are under development by the Dart team. In addition, privacy isn't related to security—all imported library code runs as part of a single codebase. In chapter 15, you'll see how you can create separate isolates, which provide a degree of security.

As shown in figure 5.11, privacy exists at a library level rather than a class level. Anything declared to be private is accessible from within its own library but can't be referenced by name from outside that library.

Privacy in a library can be applied to top-level functions and classes and in classes to their properties and methods by adding the underscore prefix to the name. Calling

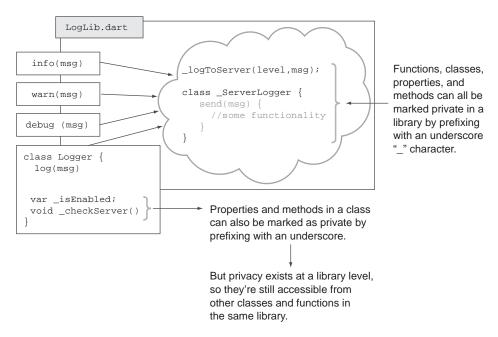

Figure 5.11 Privacy is achieved by prefixing the class, function, property, or method name with an underscore, which allows access only from other code in the same library.

code also needs to include the underscore prefix when using these private elements, as in

```
info(msg) {
  print("INFO: $msg);
   _logToServer("INFO",msg);
}
Calls private
  _logToServer() function
from loglib info method

}
```

# **Building a language feature around a naming convention?**

The underscore prefix is a common (but not necessarily universal) naming convention to indicate privacy, especially in languages that don't have privacy built in (such as JavaScript and Python). Dart takes this naming convention further by making it a language feature.

This feature has been the subject of some debate in the Dart community—it's perhaps one of the biggest points of contention. On the one hand, you get privacy with little developer overhead; and at the call site you can see where something being called is private, which is useful when you're exploring the internals of new libraries because you don't need to seek out the declaration. On the other hand, it does affect readability, and it's possible to have code that looks like this:

```
var someValue = new _MyClass()._getValue()._doAction(_withProperty);
```

Another argument against using the underscore prefix is that if you need to change something from public to private (or vice versa), it must be renamed everywhere that it's used. The other side to this argument is that if you're renaming from private to public, then the renaming will happen only in your library (if it's currently private in your library, then no external user will be using it). If you're changing from public to private, then there are more fundamental issues (such as breaking your library users' code by removing a function) than just renaming.

The two rules to remember are as follows:

- Code in a library can access any other code in the same library.
- Code outside a library can access only nonprivate code in that library.

These rules are particularly important for classes, which have a mixture of public and private properties and methods.

# 5.2.1 Using privacy in classes

Privacy in classes is different than in C# and Java. The first rule about Dart privacy means that two different classes both have access to each other's private methods and properties (similar to Java's package-private feature).

In the loglib library, you currently have a Logger class. Perhaps you want to determine whether the logger is enabled or disabled by storing an internal \_isEnabled property: its internal state. Other classes using the Logger class that are in the same library can access the internal state directly, but users of your library can't access that

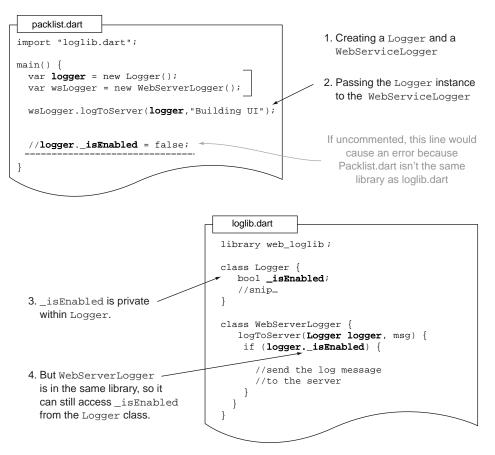

Figure 5.12 WebServerLogger can access private properties of the Logger class because they're in the same library.

internal state. Other parts of the app should have no knowledge about the workings of Logger class, only that it *does* work. Figure 5.12 illustrates this relationship.

By using the underscore prefix, you can build rich functionality into your library and ensure that only the functionality that users of your library need is exposed through a well-defined and consistent interface of classes, methods, and top-level functions.

## **ACCESSING PRIVATE FIELDS WITH GETTERS AND SETTERS**

As discussed in chapter 3, getters and setters provide a way to access fields. They too can be made public or private through the use of the underscore. If you want to allow external users read-only access to the \_isEnabled property, you can add a public getter to your class. Likewise, when you add a public setter, the value becomes writable. It's interesting to note that it's perfectly valid to have read-only or write-only values by providing only a getter or a setter. Figure 5.13 shows how your library can show and hide a class's properties through getters and setters.

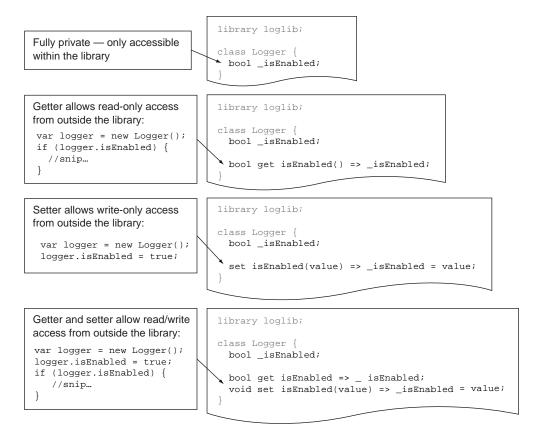

Figure 5.13 Using getters and setters to provide varying levels of field access to external users of a class

#### **USING PRIVATE METHODS**

In addition to private fields wrapped with getters and setters, private methods in classes can also be defined, again, by prefixing the method name with an underscore. A useful effect of this is that it makes refactoring of long methods possible, because the extracted methods, when marked private, can't be called from outside the library.

Figure 5.14 takes a typically long method, extracts a block of code, and refactors it into a private method called \_sendToServer(). The \_sendToServer() method can't be called from outside the library, but the original log() function still works exactly the same way, with external users of the library being unaware of the change.

#### A PUZZLER WITH PRIVATE CLASSES

In the same way that you can have private methods and private properties in a class, it's also possible to create private classes in a library by prefixing the class name with an underscore, as shown with the \_ServerLogger class in listing 5.6. Private classes can be useful in that they can be created only in your library. You can't use the new keyword to create a new instance of a private class from outside your library.

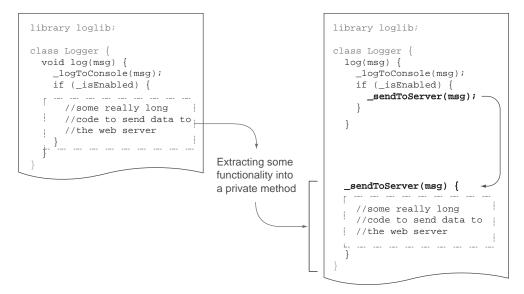

Figure 5.14 To keep your code readable and maintainable, you can extract a block of code into a private method of the same class that isn't visible from outside the library.

Private classes can have public methods and properties. The \_ServerLogger class has a private property called \_serverIp and a public property called serverName.

An interesting puzzler is why a private class (which is accessible only in a library) can have public methods and properties. When you're in the same library, it makes no difference whether a property is public or private; and if the class is private, how can it be referenced from outside the library? The following listing shows how this can happen, in the getServerLogger() function, which returns a new instance of the private \_ServerLogger class.

Listing 5.6 mixed\_loglib.dart: library containing both public and private classes

```
library mixed_loglib;

class Logger {

_ServerLogger getServerLogger() {
    return new _ServerLogger();
  }

Class _ServerLogger {
    var serverName;
    var _serverIp;

Logger class is public and can be directly referenced in calling code.

| Method on public Logger class can still return a private _ServerLogger instance, which can be used by calling code but not directly referenced.

| Private _ServerLogger class contains both public and private properties; this has no effect in the library because the whole class is private.
```

Although you can directly access private classes outside of a library, a public method or function in that library may return an instance of a private class. This pattern should be avoided, but Dart still handles it through optional typing.

TIP It's valid to return a public class from a library, but such a class is generally referred to by a public, implicit interface, rather than its implementation class name. I discuss this idea in the next chapter.

The calling code in a separate library can see (and instantiate) the Logger class, but it has no knowledge of the \_ServerLogger private class. It can call the getServerLogger() function and use the private \_ServerLogger returned, as long as it doesn't use the class name directly—storing the \_ServerLogger instance in an untyped variable, as in the following snippet, which stores the returned \_ServerLogger in the variable named privateInstance:

```
You can store the result only in a dynamic optionally var privateInstance = logger.getServerLogger(); typed variable.
```

Even though you can't refer to the \_ServerLogger class by name, once you have an instance of it you can access its public properties on that private instance with no complaint from the tools. You won't get autocomplete help, though, because you're unable to provide the type information to the tools. If you tried to access the privateInstance.\_serverIp property, you'd get a noSuchMethod error, because you're trying to access a private property from outside the library. Accessing privateInstance.serverName, though, will work fine, because that isn't marked private. Writing libraries with the intention of their being used this way should be considered bad practice unless used in conjunction with public interfaces, because there's no way for end users of your library to find out how your private classes should be used (other than looking at the source).

# **5.2.2** Using private functions in libraries

Functions in the top level of a library can also be public and private in the same way as classes. Prefixing a private function with an underscore makes it private to a library, meaning it can be accessed from anywhere in the library. This can be useful when you want to provide private utility functions in a library but there's no associated data, so they don't warrant becoming methods in a class.

You can see this by adding a private function to the loglib library, as shown in the following listing, which is called by the public-facing info(), warn(), and debug() functions and your Logger class.

Listing 5.7 loglib.dart with a private function New private logMsg function library loglib; is accessible only from within same library \_logMsg(msg) { \_ServerLogger serverLogger = new \_ServerLogger(); Creates new instance serverLogger.send(msg); every time a message is logged, for example only info(msg) => \_logMsg("INFO \$msg"); **Existing public functions** warn(msq) => logMsq("DEBUG \$msq"); now call \_logMsg debug(msg) => \_logMsg("WARN \$msg");

```
class _ServerLogger {
   // ...snip...
}
class Logger {
   log(msg) => _logMsg(msg);
}
Existing Logger class
   now calls _logMsg
```

The private <code>\_logMsg()</code> top-level function is accessible only from within the <code>loglib</code> library—external users of the library can't access this function. In the example, an instance of the private class <code>\_ServerLogger</code> is created for each call for the purposes of example only—a <code>print()</code> function would suffice.

## Remember

- The private \_ prefix can be applied to functions, classes, methods, and properties.
- Code marked as private can be accessed only from within the same library.
- Code not marked as private can be accessed by external users of that library.

Building reusable libraries with hidden internal functionality is standard practice in most applications, and Dart enables this feature by taking the underscore convention and baking it into the language.

Although you can now split your application into reusable libraries, a library can still consist of many thousands of lines of code. Keeping track of all that code in a single library file can be awkward. Fortunately, Dart provides a way to divide libraries even further: into collections of source files.

# 5.3 Organizing library source code

The loglib library now contains a mix of public and private classes and functions. If you were to add even more functionality, it wouldn't be long before the library file would become hard to navigate, even with the tools. Even more of an issue when developing in teams is that any major refactoring to the file can easily cause issues for other developers on the team if you're working on the same library simultaneously.

Fortunately, Dart allows you to split a library into multiple source files. External users of your library have no knowledge of this, and it makes no difference to users of your library whether it's constructed of a single file, 100 files containing a class or function each, or any combination of classes and functions.

In this section, you'll take the loglib.dart file, which currently contains two classes and four functions, as shown in figure 5.15, and split it into separate source files.

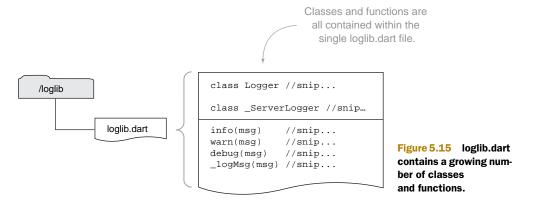

These functions and classes will be split into two separate source files, with the loglib.dart library file linking them together. The goal is to end up with three files in total, as demonstrated in figure 5.16.

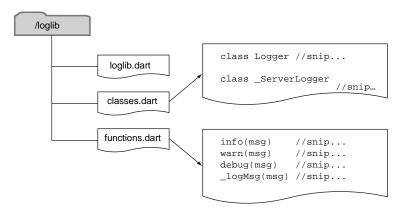

Figure 5.16 The intended goal is to split the library into three files.

This is just one way to split the library. You could split each class and function into its own file or split all the public functions and classes into one file and all the private functions and classes into another.

TIP In libraries, there are likely to be multiple units of functionality, each of which may consist of a few classes. As a best practice, it's these units of functionality that you should wrap into a single source file.

# 5.3.1 Using the part and part of keywords

Dart provides the part keyword to allow you to split code into separate files in a library. It's used in the same file as the library keyword and needs to provide a relative path to the other source files that make up the library: for example, part "functions.dart";. You can create new, empty text files for classes.dart and functions.dart and cut and paste the classes and functions into them. They need no extra keyword. The following listing shows the complete functions.dart file.

#### Listing 5.8 Complete functions.dart source file

```
part of loglib;
   _logMsg(msg) {
    print(msg);
   _ServerLogger serverLogger = new _ServerLogger();
    serverLogger.send(msg);
}
info(msg) => _logMsg("INFO $msg");
warn(msg) => _logMsg("DEBUG $msg");
debug(msg) => _logMsg("WARN $msg");
```

We call this a *part* file. You can only use it in the context of a library—it achieves nothing on its own. It's important to note that a source file is an extract of code that *could* have remained in the original library file but has been extracted into a separate file for developer convenience. It has no bearing on how the code is used in terms of either public and private visibility of classes and functions or conversion to JavaScript.

After extracting your functions and classes into their respective files, import them as demonstrated in figure 5.17.

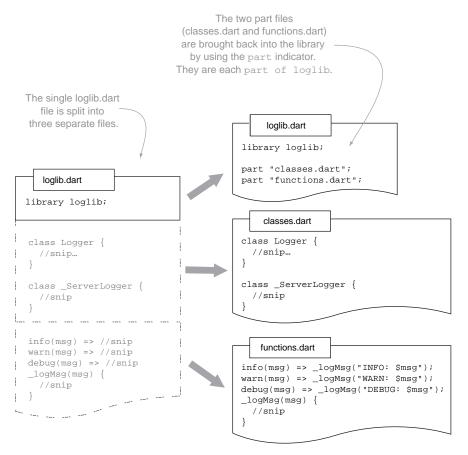

Figure 5.17 Splitting a single library file into separate source files

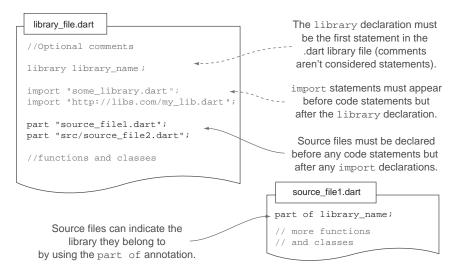

Figure 5.18 part statements must come before any other source code.

The part "classes.dart"; keyword takes a filename as its parameter, which should be a filename that's relative to the library file; for example, you could put all the linked source files into a subfolder from the main loglib.dart library file:

```
part "sourceFiles/classes.dart";
```

The loglib.dart file now contains only a series of library, import, and part statements. This setup is perfectly valid and is a pattern you'll see around the built-in Dart source libraries. Remember that in section 5.1 we noted that a library can import other libraries. If your loglib library needed to import other libraries, the import statements also appear in this file:

```
library loglib;
import "other_library.dart";
part "classes.dart";
part "functions.dart";
Imports external library
into loglib library
```

The order of the statements is important, as shown in figure 5.18.

Any classes and functions imported from external libraries such as import "dart:html"; become available to all part files that belong to loglib. Thus the relationship between each class and function in the library remains unchanged, although they're organized in source files.

#### Source-file restrictions

You should be aware of the following restrictions when using the part keyword:

• Files imported into a library with the part command need to be treated as though they're part of the original library file. That is, they can't contain any statements of their own. If they did, they'd potentially break the strict ordering of the library, import, and part keywords.

## (continued)

- Source files can belong to only a single library in an application. loglib and webloglib couldn't both use part "classes.dart";.
- A class or function must exist in a single file. There is no way to make a class or a function span multiple files (there are no partial classes as in C#).

If you think of part files as being part of the same logical library file, then these restrictions make sense. You couldn't have one part of a file also be part of a different file, and you couldn't have a library file contain another library statement halfway down. It would also be impossible to split a class or function into two separate parts in the same file.

It's important to remember that having classes and functions in different part files has no effect on privacy. They're all considered to be in the same library, and privacy exists at the library level.

#### Remember

- A single library file can be split into many part files.
- External users of the library have no knowledge that the library has been split.
- Dart treats a library file split into multiple physical part files as though it were a single library file.

In addition to encapsulating functionality into your library and making that available for third-party code to use, it's also possible to run a library directly, like a script.

# 5.4 Packaging your libraries

In Dart, a package is a standalone application or one or more libraries put together into a single unit with a version number. Packages serve two purposes: they allow your application to easily import other people's packages, and they let you format your own file structure in such a way as to allow your code to be packaged and imported by third parties.

The pub tool, which is built into the Dart Editor and is also available from the command line, lets you import packages that your code depends on. These packages may be hosted on a web server, in GitHub (or other Git repository), and in the pub.dartlang.org repository. If you've used other package managers, such as Java's Maven or Node.js's npm, pub performs a similar function: it automatically downloads your application's dependencies and any nested dependencies. Pub also manages versioning conflicts, including highlighting conflicts in nested dependencies.

A file called pubspec.yaml, which is found in the root of your source's file structure, contains all the important information to enable pub to find and download dependencies. It uses a YAML file format: a human-readable markup language that uses indentation to define sections and subsections. Listing 5.9 shows an example

your computer's path)

pubspec.yaml file. The name field is mandatory, and the version and description fields are also mandatory if you want your package hosted on pub.dartlang.org. The other fields are optional, but the important one is dependencies, which tells pub about your dependencies (if you have no dependencies outside the core Dart SDK, then you can omit the dependencies field).

Example pubspec.yaml for loglib name: loglib → Package name version: 1.2.3 Package version description: > You can use Description Provides a simple logging framework authors: with of library to log to the console YAML list of multiple authors author: You <you@your.email.com> homepage: http://your.website.com/loglib Library homepage dependencies: **Dependencies** section for pub hosted\_library: Packages hosted on pub.dartlang.org, to download versioned\_library: '1.2.3' with or without version numbers unittest: Deploys package as part of anv Dart SDK but not part of core my\_security\_library: Private package hosted hosted: on internal server with url: http://your.internal.server.com specific version range version: '>=1.0.0 <2.0.0' some opensource library Package hosted on GitHub (Git must be installed in git:

Pub works by using convention over configuration, and it expects a specific layout for your application. The key files and folders are shown in figure 5.19; fortunately, the Dart Editor creates this structure for you when you create a new project.

url: git://github.com/my/open\_source\_library.git

To pull the various dependencies into your project, you need to use the pub install and pub update commands, which both exist in the Dart Editor menus. These commands install or pull newer versions of the dependencies into your application's structure and create a pubspec.lock file. Packages are downloaded into a cache, normally the .pub-cache/ folder in your home directory. The pubspec.lock file contains the actual versions of the different dependencies that pub installed (useful when you've specified a version range). This file can be committed into source control, which ensures that other developers on your team use the same version of any dependencies.

Once the dependencies are installed, you can refer to them using the import keyword in your library code. For example, the PackList app can use the loglib package, as shown in this snippet:

```
import "package:loglib/loglib.dart";

Maps to loglib
package's /lib/ folder
```

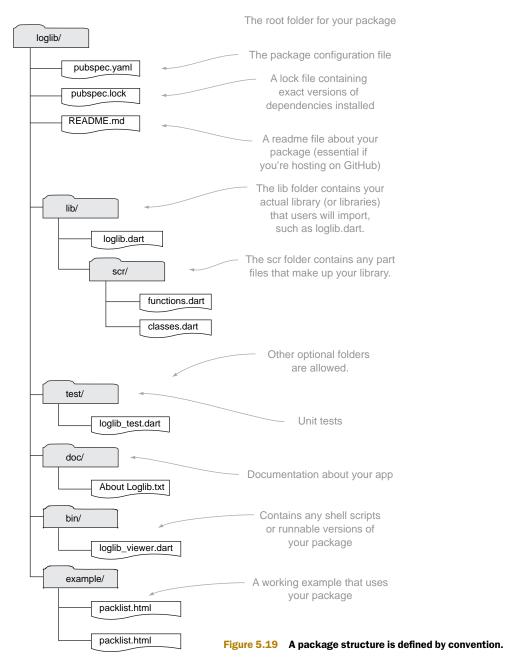

# 5.5 Scripts are runnable libraries

The loglib library provides logging functions to external users by providing a number of classes and functions that external code can use. It's also possible to run the library directly—remember that a Dart script is no more than a .dart file containing a top-level main() function.

An example using the loglib library is to allow it to replay a series of log messages loaded from a web server back into the developer console. You can provide a publicly accessible function such as replay(url) that calls a server and sends each of the returned log messages to the existing private \_logMsg() function.

One way of running this new replay functionality is to write a separate app that imports the loglib library and then calls replay(). This seems like a lot of work in order to call a single function. Fortunately, Dart provides another alternative. A library can also contain a main() function, and a main() function is all Dart needs in order to let the library become runnable (a main() function is the entry-point function for all Dart scripts). The following listing shows main() added to the loglib library.

## Listing 5.10 Library containing a main() method

```
library loglib;
import "dart:html";
part "classes.dart";
                                                              main() appears
part "functions.dart";
                                                              in library
main() {
  replay("http://www.someserver.com/logMessages");
                                                                   main() now calls
                                                                   replay() function
replay(url) {
  //snip... load msgsFromUrl list
                                                  replay() calls private
  for (msg in msgsFromUrl) {
                                                  _logMsg() function
    _logMsg(msg);
}
```

You can now use this functionality from within an HTML file by including a script tag in the associated HTML, such as

```
<script type="application/dart" src="loglib.dart"></script>
```

This calls the main() function once the code is fully loaded and ready to run.

Although it's best practice to keep main() in the library file (that is, the file containing the library statement), you can put main() in a different part file. Remember, a function or class in a part file performs exactly the same as if it were in the main library file, and the main() function is just the same.

The implication is that every Dart app that you create can also become a library by the addition of a library declaration at the top. In this way, it becomes trivial to take an existing Dart app and turn it into a library that can be embedded in some other application by making the existing Dart app also function as a library. By adding a library statement to your PackList app, you can include it in a mashup of other applications, each of which provides independent functionality, brought together by a common theme (see figure 5.20).

Dart comes with modularity and flexibility built in, and regardless of whether you start by building a library or an app, it's incredibly easy to switch between one and the other.

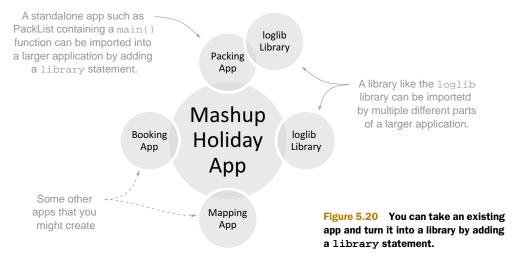

#### 5.6 Summary

Dart provides a library structure for organizing and reusing your source code. With library and part files, you can structure your code in a way that makes sense for team development and third-party reuse.

The import statement allows apps and libraries to import other libraries in a simple fashion while avoiding naming clashes through the use of library prefixes. Library-based privacy allows you to share libraries of code and functions and classes in that library that are private from code that uses your library. Libraries can also become standalone applications through the addition of a main() function, which is the entry point for any Dart script.

#### Remember

- Libraries can import other libraries.
- A library can also be used as a runnable script.
- A library's source code can be split across multiple part files.
- Any code declared as private in a library is accessible from within any other part of that library.
- Any code not declared as private can also be used by code that uses the library.

Now that you know enough Dart to build a structured app consisting of multiple libraries and files and you understand how Dart's privacy mechanism relates to libraries rather than classes, it's time to take a deeper look at Dart's class, interface, and inheritance mechanisms and how they fit into the dynamic world of optional typing.

## Constructing classes and interfaces

#### This chapter covers

- Defining classes
- Dart's implied interfaces
- Constructing classes

Dart is a single-inheritance, class-based, object-oriented language. It has many similarities to Java and C# in terms of its class and interface mechanisms. In this chapter, we'll look at the features of Dart's classes that enable you to design flexible libraries of classes and interfaces that promote best practices, such as coding against interfaces and providing named constructors for different, specific purposes.

We'll deal with the different ways to construct classes, including what *appears* to be the ability to construct an instance of an abstract class, rather than a specific implementation class, and why you might get the same instance of an object back when calling a constructor. In the discussion of factory constructors, we'll also look at static properties and methods, which share their state across all instances of a class. When we get to constant constructors, you'll see that you must use them in conjunction with final, read-only properties to provide a simple way to create fixed, unchanging class instances.

We'll also look at interfaces, which are also used extensively in Java and C# but don't appear in JavaScript. By following some of the lessons learned from using interfaces in Java and C#, the Dart designers have created a number of pleasing ways to make coding against interfaces easier—for example, the fact that every class is also an implied interface. In this chapter, you'll see how you can follow the maxim to "code against interfaces instead of classes." By designing your library to use interfaces, you provide the ability for users of your library to easily unit-test functions and switch implementations of classes in your library.

**NOTE** If you're already familiar with Java or C# you might want to skim this chapter, but keep an eye out for implicit interfaces, where a class definition is also an implied interface. Dart's class and interface structure shares most of its logical concepts with those found in Java and C#. Remember to look at the appendix for a quick syntax reference.

First, let's look at how to define a simple class and see what Dart has to offer.

#### 6.1 Defining a simple class

A class in Dart can contain simple fields, getter and setter accessors for those fields, and methods. Generically, these are known as a class's *members*. In an example user-profile scenario, you may define a User class to have firstname and lastname fields and a method to return a full name, which is a concatenation of the firstname and lastname fields (see the following listing). In use, you would use the new keyword to create an instance of this class, also shown in the main() method.

```
Listing 6.1 A simple User class
                                                         Private field, denoted
                                   Class name
class User {
                                                         by underscore
  String _forename;
  String get forename => _forename;
                                                           Public getter and setter, accessing
  set forename(value) => _forename = value;
                                                           private forename field
  String surname;
                                                                      Public field.
                                                                      defined as String
  String getFullName() {
                                          Method returning forename
    return "$forename $surname";
                                          and surname as String
}
                                                      Creates instance
main() {
                                                      of User class
  User user = new User();
  user.forename = "Alice";
                                              Sets value of fields
  user.surname = "Smith";
  var fullName = user.getFullName();
                                                        Calls method on
                                                        user instance
```

This is a very simple class. The important observation is that the class's members, in the form of the getFullName() method and the forename and surname fields, imply an interface. Dart uses this implied interface to allow the best practice of programming against interfaces rather than specific class implementations. At any point, you

can switch your User implementation with a different class that implements the same interface. This is an important distinction between Dart and Java or C#, which require explicit interface definitions to be used. Let's see an example of this in practice.

#### **6.1.1** Coding against a class's interface

Imagine a login library that uses your User class. The implementation details of both the User class and the authentication service class are contained in an external library, provided by another development team in a library called LogonLibrary. You write your own code to use the AuthService class and the User class, as shown in the following listing, without needing to be aware of the specific implementation details.

Listing 6.2 logon.dart: using an example AuthService Imports LogonLibrary library with implementation details Passes into function an hidden using library privacy instance of a class that looks like AuthService import "logon\_library.dart"; User doLogon(AuthService authSvc, String username, String password) { User user = authSvc.auth(username, password); auth function forms print("User is authenticated:\${user==null}"); interface point that return user; **AuthService implements** Prints "true" or "false" depending on whether service has authenticated user buttonClickHandler(event) { AuthService authSvc = new AuthService(); Example click handler that User user = doLogon(authSvc, calls doLogon() query("#username").value, query("#password").value); }

As long as the AuthService instance has an auth() method that returns a User instance, your doLogon() function will run just fine.

#### **Dependency injection or inversion of control?**

The doLogon() function takes an authSvc object as one of its parameters. This is an example of dependency injection, which allows you to switch implementations. For example, when testing the doLogon() function, you could provide a mock object for the authSvc parameter. When testing locally, you can use a simple authSvc object, and when deploying your production system, you can provide an enterprise authSvc object.

If you wrote the <code>doLogon()</code> function without the <code>authSvc</code> parameter, you'd have to create a concrete instance in the function. This would mean that you couldn't switch implementations of the <code>AuthService</code>, making it harder to unit-test and harder to provide different deployment scenarios.

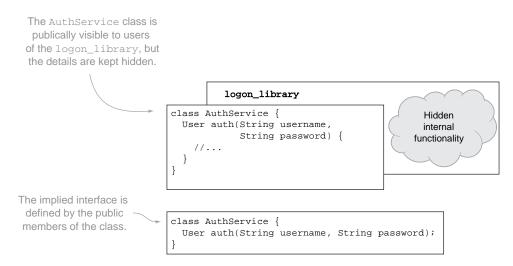

Figure 6.1 The implied interface is defined by the public members of the class.

Let's say you want to test your doLogon() function. By using dependency injection, you can decide which implementation of AuthService is used. Instead of using the AuthService that hits some real servers to provide authentication, you can provide a mock implementation that implements AuthService's implied interface, which is shown in figure 6.1.

The public interface of AuthService contains a single method that takes two string parameters and returns an instance of a class called User. Using the implements keyword, you can make a mock version, called MockAuthService, which you'll use to test doLogon(). The following listing shows the mock class and the simple test, which is wrapped in the main() function.

#### Listing 6.3 Using a mock authentication service

```
import "logon_library.dart";
                                                              Mock class implements another
                                                              class's implied interface
class MockAuthService implements AuthService {
  User auth(String username, String password) {
    var user = new User();
                                                                Mock class's
    user.forename = "testForename";
                                                                implementation of auth()
    user.surname = "testSurname";
    return user;
  }
                                                                  Existing doLogon()
                                                                           function
User doLogon(AuthService authSvc, String username, String password) {
  User user = authSvc.auth(username, password);
  print("User is authenticated:${user==null}");
                                                                      Uses mock
                                                                      implementation
  return user;
```

```
main() {
  AuthService authService = new MockAuthService();
  var user = doLogon(authService, "Alice", "password");
  print(user.forename);
  print(user.surname);
}

Creates instance of
  MockAuthService
Uses mock
implementation
in doLogon() call
```

When a class explicitly implements an interface, the Dart tools can validate that if the interface changes, anything that implements the interface has also changed. If the AuthService class changed its auth() method to include a third parameter, the Dart Editor tools would indicate that the EnterpriseLogonService class also needed to change, whereas the MockLogonService, which doesn't use the implements keyword, wouldn't fail until runtime.

TIP Although it's valid Dart code to write a class definition with no type information explicitly specified for the class's members (by using dynamic typing), it's good practice to specify explicit type information on your class's public interface. Doing so allows you to get the most benefit from the tools and provides documentation about the intention of your code.

#### **6.1.2** Formalizing interfaces with explicit interface definitions

An interface defines the contract that a class will fulfill or the requirements that a class must meet to properly implement that interface. So far, you've been using an interface implied by the class definition. Dart allows you to define an interface explicitly, independent of the class that actually provides the implementation. Defining an interface explicitly is similar to defining a class—you define the public class members without an implementation (known as an *abstract* class). Let's change AuthService into an interface and create an implementation of it called EnterpriseAuthService, as shown next. Your MockAuthService class remains unchanged.

#### Listing 6.4 Defining an explicit interface

```
abstract class AuthService {
    User auth(String username, String password);
}

class EnterpriseAuthService implements AuthService {
    User auth(String username, String password) {
        // some enterprise implementation
    }
}

Implements AuthService
Implemented
version of auth()
```

The abstract keyword is important because it lets Dart know that this is a class with methods that have no implementation. This makes it impossible to create an instance of AuthService directly, because there is no implementation of AuthService to use. Thus the following would be considered an error:

```
var authService = new AuthService();

Creating an instance of the abstract AuthService is impossible.
```

But you'll see in a later section how to use factory constructors to allow this syntax, even on an abstract class, by providing a default implementation.

**NOTE** In Dart, when we talk about an interface, we're actually referring to a class's *implied* interface. Whether that interface is on an abstract class or an actual class containing method implementations doesn't matter. Throughout the rest of the book, the term *interface* will be used in this way.

#### 6.1.3 Using multiple interfaces

One of the benefits of using coding against an interface is that Dart allows multiple interfaces. This means a single class can implement more than one interface. For example, you might define an abstract RolesService class, which provides a getUser-Roles() method for retrieving role information about a user. EnterpriseAuthService can then implement RolesService, in addition to AuthService, by providing the public getRoles() method, as shown in the next listing.

#### Listing 6.5 Implementing multiple interfaces

```
abstract class RolesService {
   List getRoles(User user);
}

abstract class AuthService {
   User auth(String username, String password);
}

class EnterpriseAuthService implements AuthService, and RolesService

class EnterpriseAuthService implements AuthService, RolesService {
   User auth(String username, String password) {
        // some enterprise implementation
   }

List getRoles(User user) {
        // some enterprise implementation
   }

List getRoles(User user) {
        // some enterprise implementation
    }
}
```

You can now use EnterpriseAuthService anywhere a RolesService instance needs to be used. The simple way to remember this relationship is that a class shares an "is-an" relationship with any interface classes it implements. You can say that EnterpriseAuthService "is-an" RolesService, and EnterpriseAuthService "is-an" AuthService. Thus the code in the following listing, which passes an instance of EnterpriseAuthService into different functions that are expecting to receive an instance of AuthService or RolesService, is valid.

#### Listing 6.6 Using EnterpriseAuthService with multiple interfaces

```
List roles = rolesService.getRoles(user);
  print(roles);
                                                                  Creates instance of
}
                                                                  EnterpriseAuthService
main() {
                                                                      EnterpriseAuthService
  var entService = new EnterpriseAuthService();
                                                                     has "is-an" relationship
                                                                     with AuthService
  var user = doLogon(entService, "Alice", "password");
  showRoles(entService, user);
                                                                  EnterpriseAuthService
                                                                  has "is-a" relationship
}
                                                                  with RolesService
```

In this example, all the interfaces have a single method each. It's important to note that there's no restriction on the number of methods or properties that may appear on an interface definition, just as you can have any number of methods and properties on a class definition.

TIP As a best practice, design your interfaces in such a way that they group similar functionality. When you design your interfaces this way, users of your code can create either a single class, which implements multiple interfaces, or multiple classes, as required. If you create a single big interface, then users of your code don't get that choice.

#### 6.1.4 Declaring property getters and setters

So far, interfaces and classes have had only methods declared on them. Many classes also have fields defined on them. Your AuthService interface might define an isConnected field that defines whether the authentication service is connected to its back-end data store.

Back in chapter 3, you saw that a property defined with a getter and a setter is accessed by calling code in the same way as a simple field:

```
Are you calling a setter or writing to a field? Dart syntax is the same, so for the caller, this doesn't matter.
```

Fortunately, because a calling class uses property getters and setters the same way as fields, you can also declare this in an interface either way. Add an isConnected property getter and setter (which use the get and set keywords) to the AuthService interface and a simple isConnected field to your RoleService interface, as shown in the following listing.

Listing 6.7 logon library.dart: getters, setters, and properties in interfaces

```
library logonlib;
abstract class AuthService {
   User auth(String username, String password);
   bool get isConnected;
   void set isConnected(bool value);
}
Defines property
getter using get

Defines property
setter using set
```

```
abstract class RoleService {
   List getRoles(User user);
   bool isConnected;
}

class EnterpriseAuthService implements AuthService, RoleService {
   bool _isConnected;
   bool get isConnected => _isConnected;
   void set isConnected(bool value) => _isConnected = value;

// snip auth() and getRoles()

Implementation of getter and setter fulfills both AuthService and RolesService interfaces
```

Because the syntax for reading and writing to a property is identical whether you're using a getter and setter or a property, you can implement an interface definition of a property using either method. They both meet the requirement of the interface definition, which, as you might remember, is that you can call code that looks like this:

```
authService.isConnected = true;
```

As long as you can use the implementing class in this way, it meets the requirements of the interface, whether it's using a getter and setter pair or a field.

#### Remember

- A class definition is also implicitly an interface definition.
- The abstract keyword is used to declare a class without implemented methods and can be used for explicit interface definitions.
- The implements keyword indicates that a class is providing the implementations of specific methods
- Classes have an "is-an" relationship with interfaces.

When you define an interface, you're providing a mechanism that allows your own code to be extended and reused, and this is how the Dart libraries are built. The core "classes" in Dart, such as String, int, and List, are actually interfaces. Earlier in this chapter, we noted that although you need to create a new instance of a class, sometimes the Dart code looks as though you're creating a new interface. A great example of this is

```
var myList = new List();
```

This code seems as though it shouldn't work, because you can't create an instance of an interface—only a class. This is true, but the next section will show how code like this can work and how you can use a number of different ways to create new instances of your classes.

#### **6.2** Constructing classes and interfaces

When you design a library, whether for your own app or for publishing to third parties, you need to make it flexible enough to meet the use cases for that library. It's

good practice to deploy interfaces wherever possible to allow users of your class to swap your implementation with other implementations.

You should also allow users of your library to create instances of your classes in ways that make sense for specific use cases, as you did in chapter 3 when working with the Element class. In that instance, you created an element by using either an HTML snippet or a tag name, but you still got an element back. The use case differed, but the Element class is designed to allow this.

There's also a case in which you might want to reuse instances of your class: when there's an expensive operation (such as connecting to the enterprise authentication server). You might want to reuse that connection rather than create a new one every time.

Finally, you might want users to be able to create a single constant version of your class in a specific state. For example, an instance of a specific error message class will never change once you've created it, and all instances of a specific error message will be identical. Dart allows this functionality through constant constructors.

In this section, we'll look at a number of ways to create instances of classes. The new keyword—which in JavaScript, Java, and C# is used to create a new instance of an object—nearly always has the same effect in Dart. You'll see why it's nearly, and not always, when you get to factory constructors to provide object caching. You'll also learn about the const keyword, which is another way to create a new, unchanging instance of a class.

Let's explore a class constructor method, which we first looked at in chapter 3. You'll see how to extend the constructor's functionality to allow field initialization and how to add multiple named constructors.

#### 6.2.1 Constructing class instances

When you use the new keyword to create an instance of a class, such as in new EnterpriseAuthService();,you're actually calling the class's constructor method. If no explicit constructor is defined, then a default constructor is used, which has no implementation. A class's constructor shares its name with the specific instance of the class. For example, the following constructor provides an implementation identical to that of a default (undefined) constructor, with the addition of a print() command:

Just like other methods and functions, you can pass in parameters to the constructor. For example, you could modify the EnterpriseAuthService constructor to take a connection parameter, and use that parameter to initialize the connection field:

```
class EnterpriseAuthService {
   String connection;
   EnterpriseAuthService(String connection) {
     this.connection = connection;
   }
}
Adds parameter to constructor

Sets connection
field using this
```

**NOTE** The this keyword in Dart behaves the same as in Java and C#, in that it refers specifically to the instance of the class using it. This is different than in JavaScript, where the value of this changes during execution.

All the syntax options available to functions, including optional and default parameters, are available for constructors, but constructors also have one more feature. One of the lessons learned from Java is that constructors are mostly used to initialize internal properties, as in the previous snippet. Dart introduces a shorthand by using the this keyword in the constructor's parameter list to implicitly initialize a parameter. For example, the following snippet has exactly the same effect as the previous one:

```
class EnterpriseAuthService {
    String connection;
    EnterpriseAuthService(this.connection) { }
}
Constructor takes a
connection parameter that
initializes connection field
```

#### 6.2.2 Designing and using classes with multiple constructors

Dart, unlike Java or C#, doesn't support function, method, or constructor overloading (in which you can have the same function name but different parameter definitions). How do you have multiple constructors that allow you to create instances of the class in different ways?

In Java and C#, you'd reuse the same constructor name and provide different parameters, but Dart provides a different mechanism that's similar to the library prefixes seen in chapter 5. Dart takes the class name as the constructor prefix and allows you to use named constructors, each of which has a different name (and parameters if required). Figure 6.2 shows the equivalent constructor syntax in Java and Dart.

Back in chapter 3, you built user interface elements using Element.tag() and Element.html(). You used named constructors to create instances of Element but in two different ways. Now that EnterpriseAuthService has named constructors, you can use these, too:

Named constructors are useful because of their ability to specify their intention in the constructor name. By choosing appropriate constructor names, you can provide documentation for future users of your code, letting them know what you intended a specific named constructor to be used for.

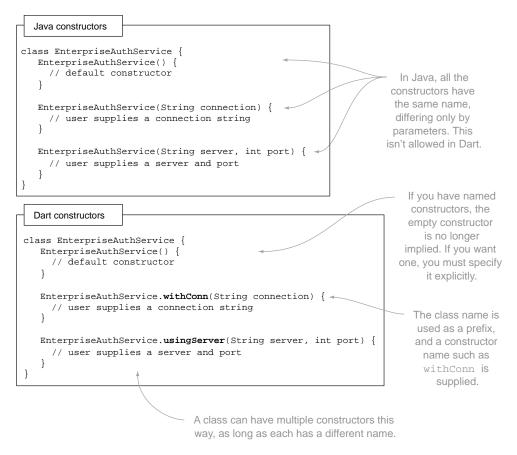

Figure 6.2 A comparison of constructor syntax between Java and Dart. Dart must provide named constructors prefixed with the class name.

#### 6.2.3 Using factory constructors to create instances of abstract classes

Earlier in this chapter, you saw that it was an error to try to create an instance of an abstract class that you were using as an interface:

| Creates warning about

```
AuthService authService = new AuthService();
```

When you're building an application, it's good practice to use interface type names rather than specific implementation class type names. Doing so allows you to switch implementations during development, which is great for unit-testing with mock implementations. The corollary of this practice is that when you're designing a library, it's good practice to provide interfaces in type definitions to allow the most flexibility to users of your library.

Often, though, you intend the users of your library to use a specific class in most circumstances. The AuthService abstract class, which defines the interface, is a good example. Most of the time, users use the AuthService interface type in conjunction

with the EnterpriseAuthService class that's part of the same external library definition. Thus many users write code such as the following:

```
AuthService authSvc = new EnterpriseAuthService();
```

This approach adds complexity for the users of your library, because they now need to know about two types and know that one is an interface and the other is its implementation class. This sort of code is prevalent in the Java world, where huge libraries exist as chains of interfaces, and tracking down the correct class implementation to use can be a chore.

Fortunately, Dart allows you, the library designer, to use factory constructors on an abstract class, which return a specific default implementation class. When you use the factory keyword with a constructor, you're specifying that the constructor method is responsible for creating and returning a valid object, as shown in the next listing.

Listing 6.8 Using factory constructors for default implementations

```
abstract class AuthService {
   User auth(String username, String password);
   factory AuthService() {
      return new EnterpriseAuthService();
   }
}

Defines factory
constructor

It must return an
instance of an object.
```

This approach validly lets users of your interface write code such as this:

```
AuthService authSvc = new AuthService();

Same as before, but factory constructors allow this to happen.
```

This code lets the user treat the abstract class as though it were an implementation class but still follow good practice by coding against an interface. When you use the Dart String, List, and int types, you're actually using interfaces that have an underlying default implementation defined.

Factory constructors benefit from the ability to use multiple names in the same way as normal constructors. As you'll see in the next section, the ability of factory constructors to return an instance of a class can also be used on standard implementation classes to provide a caching mechanism.

#### 6.2.4 Reusing objects with factory constructors

Some operations in computing should be kept to a minimum. They're either expensive in terms of processing, such as building up a large number of nested objects, or expensive in terms of time, such as connecting to another server. For example, when Alice logs on to the enterprise system, closely followed by Bob, you shouldn't have the code wait a second or two to connect to the enterprise system every time; that connection should be cached in your app. In these cases, it's desirable to be able to cache objects such as connections in a reusable pool of objects and return one of them to a user of your class rather than create a new instance of the object every time. This is another use for factory constructors, which can exist on any class, not just abstract classes.

You can use this behavior with EnterpriseAuthService by converting the using-Server() named constructor that you saw earlier into a factory constructor (by adding the factory prefix). The simplest implementation of this is

```
factory keyword indicates it's a factory constructor.

class EnterpriseAuthService {
    factory EnterpriseAuthService.usingServer(String server, int port) {
        return new EnterpriseAuthService();
    }
}

It's responsible for returning an instance of EnterpriseAuthService (a new instance or an existing instance).

// elsewhere in your code

var authSvc = new EnterpriseAuthService.usingServer("localhost",8080);

Syntax for calling factory constructor is unchanged.
```

In your simple implementation of the factory constructor, you gain nothing by using the factory. It becomes more powerful, though, when you cache the objects you're creating in the factory constructor. One way to do this is to use class static properties, which you'll see in a couple of pages. But for the moment, assume that a list of EnterpriseAuthService objects exists elsewhere in your application. The following listing shows how you can either get an existing object or return a new object. The interface definition remains unchanged.

Listing 6.9 Using a factory constructor to return an existing object from cache

```
factory keyword identifies
                                                                        constructor as factory constructor
             class EnterpriseAuthService {
                factory EnterpriseAuthService.usingServer(String server, int port) {
                  var authService = getFromCache(server,port);
Tries to get
                  if (authService == null) {
                                                                                  If no matching object
  existing
                    authService = new EnterpriseAuthService ();
                                                                                 is returned from the
    object
                    // snip: set values on authService and connect
                                                                                  cache, creates a new
from cache
                                                                                 one and adds it to
                                                                                 cache for later reuse
                    addToCache(authService, server, port);
                  return authService;
                                                                       Returns object. Caller has
                                                                       no knowledge of whether
                                                                       it's been returned from
                // snip other methods and properties
                                                                       cache or newly created.
```

TIP When users of your library use the new keyword, they're expecting a new object. As a best practice, use caching factory constructors only if you need to provide preprocessing on new objects or when you can guarantee that reusing an existing object won't surprise a user of your class.

Factory constructors can be powerful when used with a mechanism to store instances of a specific class, but where do you store those instances? It turns out that a good place is in a static property of a class, which we'll look at next.

#### 6.2.5 Using static methods and properties with factory constructors

The factory constructor example used two functions—getFromCache() and addToCache()—but didn't explain how this design might work in practice. You need a way to access a central store containing instances of EnterpriseAuthService. Fortunately, Dart, in common with Java and C#, provides static methods and properties as part of a class definition. A *static* member is one that is shared across all instances of a class; it's denoted by the static keyword, which can be applied to methods and properties. Therefore, you can create a static map (which stores a list of key/value pairs) that's shared across all instances of the EnterpriseAuthService class in the application. You need only look into that map and see whether there's an existing matching key based on the server and port values. If there is, you can retrieve the existing instance of EnterpriseAuthService in your factory constructor. Figure 6.3 demonstrates how this works.

When accessing static methods or properties, you can refer to them only by class name, not by a variable name (such as authSvc2): static members are shared across all instances of the class, so accessing them via a specific instance isn't allowed. Listing 6.10

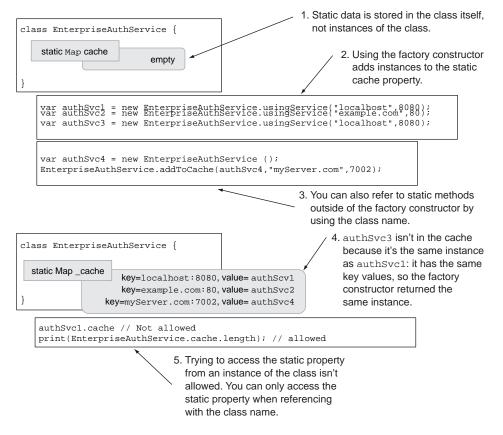

Figure 6.3 Static methods and properties are shared by all instances of a class.

shows the static cache property and a getter that initializes it on first access. The getFromCache() and addToCache() methods are also static (which means they can't be accessed with a specific instance of the class) and use the cache to add an instance to and retrieve an instance from the cache.

Listing 6.10 Implementing a cache with static members

```
class EnterpriseAuthService {
  //... snip other methods and properties
                                                     Uses private static
                                                     map as cache
  static Map _cache;
  static Map get cache {
                                                      Public static getter initializes
   if (_cache == null) {
                                                      cache if required and returns it
     _cache = new Map();
                                                     getFromCache() returns instance if it
  return _cache;
                                                      exists in cache (or null if it doesn't)
  static EnterpriseAuthService getFromCache(String server, int port) {
    var key = "$server:$port";
    return cache[key];
  static addToCache(EnterpriseAuthService authService,
                                            String server, int port) {
    var key = "$server:$port";
                                                                  addToCache() adds
    cache[key] = authService;
                                                                   instance to cache
  factory EnterpriseAuthService.usingServer(String server, int port) {
    var authService = getFromCache(server,port);
    if (authService == null) {
      authService = new EnterpriseAuthService();
      // snip: set values on authService and connect
      addToCache(authService, server, port);
    }
    return authService;
  }
}
```

Static properties and methods are useful when you want to store a value across all instances of a class. One of the concerns with static values in Java and C# is when multiple threads might be accessing a static value, but because Dart is single-threaded, this isn't possible. It makes all operations thread-safe. We'll look at how to achieve concurrency without threading in chapter 15, when we discuss isolates.

Now that we've covered normal and factory constructors, we need to look at the final way to create an instance of a class. This task uses a different keyword, const, which is deployed to define constant constructors much like the factory keyword is used when defining factory constructors. The const keyword also has a second meaning: it's used in place of new to create constant, unchanging classes.

#### Remember

- Abstract classes can use factory constructors to instantiate a default implementation class, which allows users to maintain good application design by working exclusively with higher-level interfaces.
- Classes can have multiple named constructors, which are prefixed with the class name.
- The factory keyword lets you create classes that can appear to return a new object but instead get the object instance from elsewhere.

#### 6.3 Creating constant classes with final, unchanging variables

EnterpriseAuthService could return an error object, indicating a problem authenticating a user. If there were lots of requests and the server wasn't responding, many hundreds of identical error objects could be created and returned, which would all use memory on the client system. But if you create const objects, you get a single error object, which is reused each time. There are two parts to defining a constant object: the values must be final, and you must use the const keyword to define the constructor and create the instance.

#### 6.3.1 Final values and properties

A constant class can be useful when you know that the user should never change any properties. The values are known at compile time, such as defining status codes or error messages.

To achieve this functionality, Dart places another restriction on the class: all properties on the class must be final. final is another new keyword that indicates that a variable can't change instance; it's used in place of var or in conjunction with a strong type:

Uses final keyword

```
in place of var
final myObject = new Object();
final Object anotherObject = new Object();

myObject = new Object();
anotherObject = new Object();

in place of var
in conjunction with
strong type name

Modifying contents of final variable once
it's defined is an error. This won't work.
```

It's impossible to define a final variable without providing it with a value, because the compiler needs to be able to evaluate that value at compile time. But properties in a class *can* be declared as final without your needing to initialize the value beforehand. Instead, you can initialize them in the constructor initialization block.

#### 6.3.2 The constructor initialization block

A class constructor allows initialization of final properties before the constructor code begins executing. The constructor initialization block appears between the constructor parameter list and the constructor body; it's a comma-separated list of commands that the constructor must perform in order to initialize a class properly. An initialization block is used in conjunction with the constructor body, which may

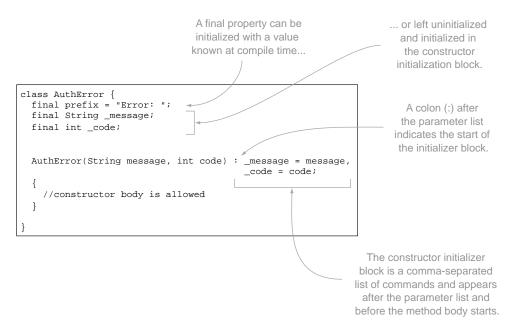

Figure 6.4 The constructor initializer section appears after the list of constructor parameters and can be used to initialize final properties.

also provide some initialization of nonfinal properties. A key difference between the initialization block and the main constructor body is that you can only use the this keyword in the main constructor body. Figure 6.4 shows the constructor initialization block.

Once you've initialized the final properties in their initialization block, you can't change their values. You must also ensure that you initialize all final properties before the start of the constructor body, because Dart will report an error otherwise. You can create instances of the AuthError class with the following code:

```
AuthError error001 = new AuthError("Server not available",1);
```

#### 6.3.3 Using the const keyword to create a const constructor

You can't change any properties on the AuthError class because they're all marked as final. If you were to instantiate a second variable with the same values passed in the constructor, the second instance would effectively be identical, except that it would be a second, physical object created in memory. You can prevent this by changing the constructor into a constant constructor using the const keyword, as shown in the next listing.

#### Listing 6.11 Creating a const constructor

```
class AuthError {
  final prefix = "Error: ";
  final String _message;
```

Now that you have the const constructor, you can use it by creating instances of the class. Dart knows that each instance is unchanging and allows you to compare two instances for equality in a quick and efficient manner. When you're creating an instance with a const constructor, also use the const keyword to create the instance, instead of the new keyword:

| Identical parameters |

```
passed to constructor
AuthError errorA = const AuthError("Server not responding",1);
AuthError errorB = const AuthError("Server not responding",1");
print(errorA === errorB);

Objects are the same instance in memory, so this prints "true."
```

**NOTE** String interpolation isn't allowed in constant constructors. The string values must be compile-time constants and not created dynamically at runtime.

Using the new keyword instead of the const keyword is still allowed. But Dart will treat two different instances as unequal, so this should be avoided.

Well done! Those are the four ways to create classes and interfaces with the new and const keywords. Good library design takes skill and practice, but Dart provides flexibility where needed in its constructor syntax.

#### Remember

- The final keyword declares that variables and properties can't change once initialized.
- A constructor initialization block is required to initialize final properties.
- The const keyword allows you to define a constant constructor and create an instance of a class that can't change.

#### 6.4 Summary

In this chapter, we started by demonstrating how to use interfaces to enforce a contract that classes can fulfill using the implements keyword. When you code against interfaces rather than classes, you make it easy to swap implementations at runtime, which is especially useful for unit-testing with mock versions of real classes. Dart embraces this concept by allowing you to create instances of an interface while using an underlying default class and by building into the language the ability for all classes to also be interfaces, so you can still code against interfaces even when one hasn't been explicitly defined.

Summary 137

To use your classes and interfaces, Dart lets you create instances using the new and const keywords with the following types of constructors:

- Named constructors for providing constructors for different uses
- Factory constructors, which you can use to find existing instances of a class from a cache, a static map, or another mechanism
- Constant constructors for creating single-instance, unchanging constant classes

In the next chapter, we'll look at class and interface inheritance. Dart is an object-oriented language and provides inheritance mechanisms similar to those in Java and C#. It doesn't have the prototypical inheritance of JavaScript. By using inheritance, you can reuse code that others have written and tested, adding the extra functionality that your use cases require.

# Extending classes and interfaces

#### This chapter covers

- Building class and interface inheritance hierarchies
- Introducing the Object base class
- Understanding the dynamic type annotation

Object-oriented programming allows for more than just encapsulating data and behavior in a class. It allows you to extend existing behavior defined elsewhere, which promotes great code reuse. Reusing existing code lets you write less new code in your apps and has the added benefit that existing code should also be tested code.

In this chapter, we'll examine class and interface inheritance in Dart, including how to provide new functionality by overriding existing methods and properties and how to write abstract classes that you can use only as parents in an inheritance hierarchy. If you have written in Java or C#, this will be familiar. But those from a JavaScript background should note the absence of JavaScript's prototypical inheritance mechanism.

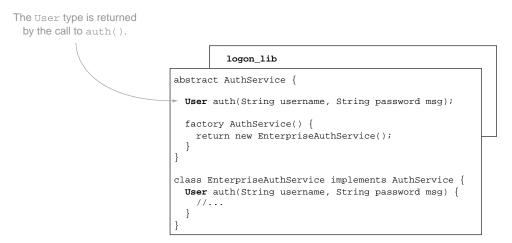

Figure 7.1 The AuthService definition from the logon\_lib example

We'll explore the base Object class from which all other classes and types inherit, including strings, numbers, Boolean values, null, and your own custom classes. Object provides some standard methods and properties that you can override in your own classes, such as the toString() method. We'll also look at the dynamic type, which Dart uses to enable optional typing.

In chapter 6, you declared a number of classes based around an imaginary Auth-Service example, which was used to provide authentication and authorization functionality to your enterprise app. When Alice provides her username and password to your app, the auth() function authorizes her details and returns a User type that the application uses. You'll continue to use that example in this chapter by building on the User type to create a hierarchy of classes and interfaces for use with a simple AuthService. To recap, the abstract AuthService and the EnterpriseAuthService classes are defined in a library called logon\_lib, as shown in figure 7.1.

You'll use inheritance to extend the User type so the enterprise service can return an enterprise user with the functionality defined elsewhere.

**NOTE** If you're already familiar with Java or C#, you might want to skim this chapter, because Dart's class inheritance mechanism is the same. Dart allows single-class inheritance with multiple interfaces. Check the "Remember" sections in each summary for the important concepts, and keep an eye out for noSuchMethod.

#### 7.1 Extending classes with inheritance

Let's start by defining a base class for the User type, which follows the same model as the one in the AuthService that we discussed in chapter 6. The following listing shows the User type.

#### Listing 7.1 A new User class

```
class User {
  User (String this._username) { }
                                                             Constructor matching that
                                                             defined on the interface,
  String _username;
                                            Private
                                                             initializing username property
  String _existingPasswordHash;
                                            properties
  String get username => _username;
                                                                    Getter method to return
  String emailAddress;
                                                                    private username
  bool isPasswordValid(String newPassword) {
    //... some validation code ...
                                                                Property to read and
                                                                write email address
                              Method to check new password
                                   against existing password
```

AuthService uses this class by returning an instance of the User class. For example, you can write User aUser = new User("Alice");, which creates an instance of the User class, initialized with the username "Alice". Your app can now use this variable to check new password validity and update the email address.

But your enterprise service needs more functionality in a User: for example, marking an account as expired and providing more robust password checking, such as confirming that the same password hasn't been reused for the last five password changes. You can do this by using inheritance. Inheritance allows you to take an existing type, such as a User, and add more functionality to it by *subclassing* using the extends keyword. When inheriting a class, you can also specify new behavior for existing methods and properties by overriding them.

#### 7.1.1 Class inheritance

When classes inherit each other, the subclass gains the functionality of the methods and properties of the parent class, known as the *superclass*. The subclass also shares an "is-an" relationship with all the parent classes going up the hierarchy.

Dart allows single inheritance, which means a class can extend from a single parent. But a single parent can have multiple children, and each child can have its own children, building up a hierarchy many classes deep.

In the example app, the user Alice will log on to the system and be represented by an instance of the EnterpriseUser class, returned from the enterprise authentication service's auth() function. This class, which inherits from User, gains all the members of User by using the extends keyword. The representation of Alice as either a User or an EnterpriseUser will have the same functionality at the moment, provided by inheritance. This functionality works in an EnterpriseUser "is-a" User relationship. You can test the "is-an" relationship in Dart by using the is keyword. The is keyword allows you to examine the type of an object and get a Boolean value back in return, as shown in figure 7.2.

This feature provides a lot of flexibility for properties, types, and method parameters. If you know that your method will use only the features of the User base type, then you can specify the parameter type User but still pass in an EnterpriseUser. This

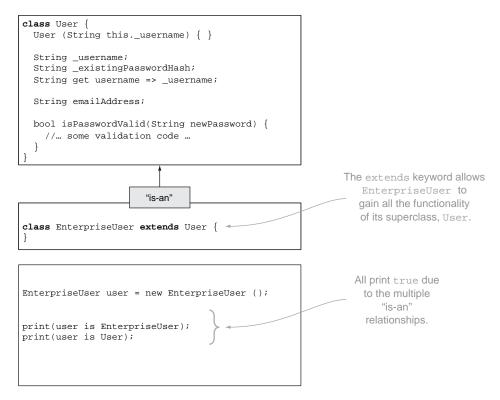

Figure 7.2 EnterpriseUser shares an "is-an" relationship with all the classes going up the hierarchy.

approach allows others to reuse your code by passing in their own inherited version of User, safe in the knowledge that the method will still function correctly.

The following snippet shows that you can use an EnterpriseUser in the same way as a User object:

```
var user = new User("Alice");
print(user.username);
var enterpriseUser = new EnterpriseUser("Alice");
print(enterpriseUser.username);

Uses instance of User
Uses instance of EnterpriseUser
the same way as User
```

**NOTE** EnterpriseUser's implicit interface is also inherited from the superclass. The public interface of any object is the aggregate of all the public interfaces of inherited classes.

You can now add functionality that's specific to EnterpriseUser, as shown in the next listing. This lets EnterpriseUser use all the existing functionality from User but also provide new functionality.

#### Listing 7.2 EnterpriseUser with additional functionality

```
void markExpired() {
    // some new implementation
}

Additional method specific
to EnterpriseUser
```

#### 7.1.2 Inheriting constructors

Although inheritance allows a child class to gain the existing functionality from the superclass's methods and properties, the child class doesn't inherit any constructors from the superclass. Figure 7.3 demonstrates some of the logical members of EnterpriseUser, which inherits the methods and properties from the User class.

This means if you wanted to use the constructor in the superclass, you'd need to write your own constructor in EnterpriseUser and use the super keyword to refer to the superclass's constructor. You can do this in a special section of the constructor called the *constructor initializer block*, which appears between the constructor parameter list and the constructor body:

```
class EnterpriseUser extends User {
   EnterpriseUser(String uname) : super(uname) {
      // empty constructor body
   }
}
the parent class by using the super keyword in the constructor initializer block.
```

The constructor initializer is a block of code that Dart executes before the instance of the class has been created. This is the only place you can call super constructors; calling them in the constructor body isn't allowed. You can also call any super constructor, including named constructors—the parameter list in your class doesn't need to match the parameter list of the superclass. If the base class provides named super

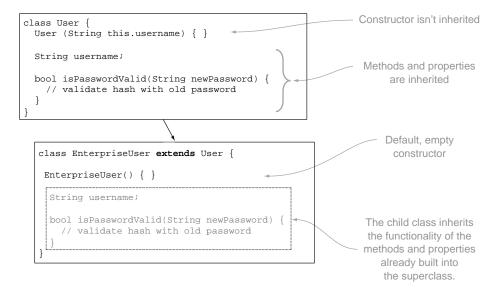

Figure 7.3 A child class inherits all the existing functionality from the superclass except constructors.

constructors, you can call any of them by using the superclass as the constructor name prefix. Likewise, a named constructor in the child class can call a superclass's constructors at will:

Calls named constructor

The constructor initialization block is a comma-separated list of commands that can also be used to initialize final properties (as discussed in chapter 6), but any call to the super constructor must always come first.

#### 7.1.3 Overriding methods and properties

When you inherit a parent class, you gain all the functionality of the members of the parent class. But sometimes you need to provide your own version of that functionality, such as when you want to be able to provide password validation in the EnterpriseUser class. The superclass User already has an isPasswordValid() method, and you get the functionality of that method when you inherit the class. But when Alice wants to change her password in your enterprise system, the requirements for changing a password are stricter than just comparing the new password with the old password. Alice can't reuse the same password for five password changes, which means that in the EnterpriseUser class, you need to *override* the functionality provided by the parent User class: for example, to remember the last five password hashes. Fortunately, this is easy to do by providing a new method implementation with the same name and parameters, as shown in the following listing. It's still possible to reuse the inherited functionality of the underlying isPasswordValid() method provided in the parent User class by using the super keyword again to refer to the same function in the base class, also in this listing.

Listing 7.3 EnterpriseUser overriding functionality from parent User class

```
class EnterpriseUser extends User {
  bool isPasswordValid(String newPassword) {
    // snip... compare against last 5 passwords
    return super.isPasswordValid(newPassword);
  }
  Calls underlying version in parent class by
  referring to parent class with super keyword
Overrides functionality
from parent class by
providing new version
of method
```

You can override properties in a similar manner. A property is just shorthand for a getter or setter method, and the same principle applies. The User class provides a username property, but when Alice logs on to your enterprise system you want to validate the username to ensure that it's longer than four characters. You can override

the setter and getter by providing a new implementation of the getter and setter to perform this validation, as shown in the following listing.

Listing 7.4 logon.dart: overriding properties inherited from the parent class

```
class EnterpriseUser extends User {
   String get username => super.username;

void set username(String value) {
   if (value.length < 4) {
      throw new ArgumentError("Error: username is < 5 chars");
   }

   super.username = value;
}

Passes functionality straight through to parent implementation

Performs additional validation

validation

Passes value to parent property</pre>
```

So far, you've seen how Dart allows classes to inherit from a parent class, optionally reusing existing functionality from that parent class. But sometimes you'll want to design a class and interface inheritance hierarchy in such a way that a user of your code *must* provide their own functionality, by using abstract classes.

#### 7.1.4 Including abstract classes in a class hierarchy

You saw the abstract keyword in chapter 6, where you used it to define a class containing only method bodies, which you used as interface definitions. You can also use abstract classes to force users of your class to provide their own implementation methods, while still providing implementation methods of your own.

In the example system, you currently have two classes that form a hierarchy. When Alice logs on to the system on the developer's system, she's represented by the User class. When she logs on to the production system with the enterprise servers, she's represented by the EnterpriseUser class, which shares an "is-an" relationship with its parent. This hierarchy is captured in figure 7.4.

The system can create instances of the User class and the EnterpriseUser class because they're both complete classes that fully define the functionality required by the interfaces they implement. Developers can use the User class independently of any of its child classes. But often when designing a library, you'll want to force a developer using one of your classes to provide some of their own functionality, because you don't know at design time what the functionality needs to be.

In the example User interface, you could add a checkPasswordHistory() function. This function allows implementing classes to check the password history as part of the isPasswordValid() function. Unfortunately, when designing the User class, you wouldn't know how to check the password history. You can force users of the User class to provide that functionality by ensuring that they inherit the User class and override the checkPasswordHistory() function to provide their own functionality. To achieve this, use the abstract keyword when defining the User class, as shown in the next listing. The abstract keyword indicates that you can't create a

```
class User {
   User (String this.username) { }
   String username;

   bool isPasswordValid(String newPassword) {
      // validate hash with old password
   }
}

extends

class EnterpriseUser extends User {
   EnterpriseUser(username) : super(username);
   void markExpired() {
      // some implementation
   }
}
Inherited properties and methods from the parent are also available.

Don't specifically declare them unless you're overriding functionality.
```

Figure 7.4 The current inheritance hierarchy between your interfaces and classes

Making User an abstract class

Listing 7.5

new instance of this class; instead, it allows child classes that inherit it to fully meet those requirements.

### abstract class User { User (String this, username) { } Declares class as abstract because you are allowed to be a second to be a second to

```
User (String this._username) { }
                                                 aren't providing an implementation of
                                                 checkPasswordHistory()
String _username;
String _existingPasswordHash;
String get username => _username;
                                                                 Method definition
String emailAddress;
                                                                 without
                                                                 implementation
void checkPasswordHistory(String newPassword);
bool isPasswordValid(String newPassword) {
                                                           Although implementation for
  // validate that the newPassword isn't the same
                                                           checkPasswordHistory() doesn't exist
  // as the existing password by comparing hashes
                                                           in the class, you can call it, because it
                                                           will be implemented by a child class.
  checkPasswordHistory(newPassword);
```

One of the benefits of using an abstract class is that you can call methods that have yet to have their functionality defined, which passes the responsibility down to the user of your class. Now that you've made the User class abstract, EnterpriseUser needs to provide the functionality for checkPasswordHistory(). EnterpriseUser, which has an "is-a" relationship with the User class, also needs to either declare itself as abstract or fulfill the requirements defined by the User class. Figure 7.5 shows how the implementation is used when you call the isPasswordValid() method on an instance of the EnterpriseUser class.

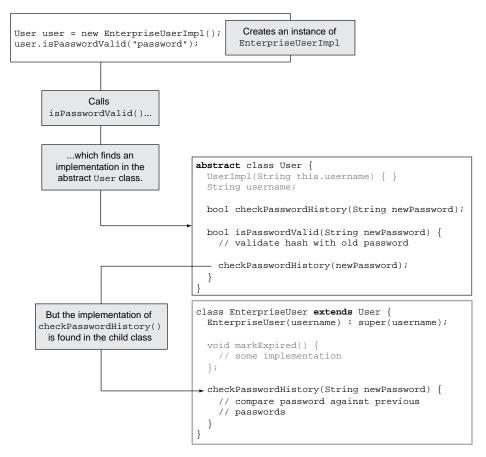

Figure 7.5 Methods declared in interfaces can be implemented by child classes if the parent class is declared as abstract.

Abstract classes are great when you want to leave the implementation decisions to a user of your library but you also want to dictate the order in which something happens. In the <code>isPasswordValid()</code> example, you first validate the password hash and then call <code>checkPasswordHistory()</code>, because the call to the enterprise system might involve an external call and you can save resources by performing that step only if you've first validated the password.

There was a lot in this section, and you've learned how Dart provides inheritance with classes and interfaces. Object-oriented programming—and inheritance in particular—is a complex topic, and the best way to understand it is to experiment with the code and try to use some of the features in your own libraries. The built-in libraries from the Dart SDK are full of interfaces and inheritance; they're open source and readily available in the Dart Editor. You can find a tour of some of the libraries in the appendix.

Now that we've covered inheritance, it's time to examine the Object class, which is the parent for all classes in Dart regardless of whether your class explicitly extends it.

#### Remember

- The extends keyword denotes that a class is inheriting (subclassing) another class.
- The abstract keyword indicates that a class isn't providing its own implementation of a method. Classes that inherit an abstract class should provide that functionality.
- Subclasses don't inherit a superclass's constructor. You can call constructors in the parent class by using the super prefix to refer to them in the constructor initializer block.
- You can also call specific methods and properties of the parent class by using the super prefix anywhere in normal code.

#### 7.2 Everything is an object

Everything in Dart is an object, which differs from Java and C#, where you have primitive types such as int and boolean (and have object equivalents, such as java.lang.Integer). The Object class is built into the Dart language and is the ultimate parent class of every class other than itself.

When you create an instance of a variable in your app, whether it's a String, an int, or your own class such as EnterpriseAuthService, you're creating an instance of an Object. You can look at this in two ways. First, in object-oriented programming, you create instances of objects, and from a computer science point of view, objects are the areas of computer memory that are allocated to store actual data in a running app. This isn't the same as in a class, which is the representation in a source code file that Dart uses to construct objects.

Second, Dart has an Object class from which every other class inherits automatically. This happens regardless of whether you use the extends keyword in your class definition. All the built-in classes and types such as String, int, null, and functions share an "is-an" relationship with Object.

#### 7.2.1 Testing the "is-an" relationship with Object

Object inheritance creates an "is-an" relationship going up the hierarchy, and this "is-an" relationship can be tested in code, using the is keyword, which returns a Boolean true or false value. The following statements all return true:

```
print(Object is Object);
print(1 is Object);
print(false is Object);
print(null is Object);
print("Hello" is Object);
var someFunction = () => "";
print(someFunction is Object);
All print the word "true"
```

You can use the "is-an" relationship with your own classes. When you create a new class, such as EnterpriseAuthService, you're automatically inheriting from the base Object class. To create an "is-an" relationship with inheritance, use the extends keyword to

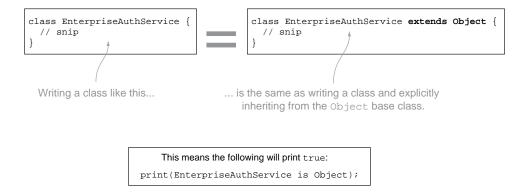

Figure 7.6 Classes automatically extend the Object base class.

define the parent of the class you're inheriting. But this isn't required with Object; you get the inheritance automatically without needing to use the extends keyword, as shown in figure 7.6.

This inheritance works all the way down the inheritance hierarchy. When your EnterpriseUser inherits from User, it too inherits from the base Object class but via the User class. This inheritance happens because inheritance provides an "is-an" relationship up the class hierarchy, meaning that each child has an "is-an" relationship with every parent going up the hierarchy, as shown in figure 7.7.

The "is-an" relationship can be also be tested with your own classes by using the is keyword to return a true or false value. The following statements always return true:

```
print(User is Object);
print(EnterpriseUser is Object);
print(EnterpriseUser is User);
All print the
word "true"
```

**NOTE** The "is-an" relationship works only one way (up the hierarchy, from the child to the parent), so calling print(Object is User); returns false because an Object isn't a User.

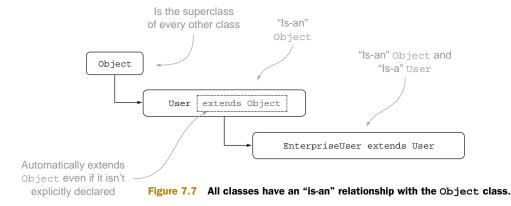

You can observe two points when you have a single base class:

- Every class has an "is-an" relationship with Object, meaning you can refer to everything as an object in variable and parameter declarations.
- Every class inherits some basic functionality provided by the base Object class.

We'll look at each of these in turn.

#### 7.2.2 Using the "is-an" Object relationship

By having every type inherit from Object automatically, you can pass any type where an object is expected, including null, functions, and Boolean values; for example, the function doLogon(AuthService authService, String username, String password); from chapter 6 could be rewritten to explicitly check the type of the input parameters as follows:

Writing code like this removes the ability for the type checker to validate that the variables you're passing in to your function are correct. The as keyword lets you tell the type checker that you're expecting to treat a variable as a specific type. For example, you could rewrite the return line in the doLogon() function from the previous snippet as follows:

```
if (authService is AuthService) {
   return (authService as AuthService).auth(username, password);
}
Uses as keyword
keyword
```

But it can be useful when you have a function that wants to take different types that don't share another common interface or other common parent class. In this instance, it's valid to declare the parameter as an Object and check the type in the function:

```
processValue(Object someObject) {
   if (someObject is String) {
      // snip
   }
   else if (someObject is int) {
      // snip
   }
   // etc...
}
Checks type of input
parameter using is keyword
```

**WARNING** You should try to avoid using this pattern in your external-facing code, because it provides no useful documentation to users or tools. If you find yourself using this pattern, be sure to provide appropriate comments in the code to explain why.

Later in this chapter, we'll look at the dynamic type annotation, which is the type that all variables and parameters have when you supply no type information—and which is subtly different from using Object. When you use Object, you explicitly state that you're expecting that callers of your function *can use* any type. Specifying no type information (using dynamic typing), on the other hand, means you haven't explicitly indicated which type can be used. By using Object in a parameter list, you document that you're expecting users to be able to provide *any* type to the function or method.

#### 7.2.3 Using toString() functionality inherited from the base Object class

The Object type provides a small number of methods and properties that all classes can use. The most commonly used one is the toString() method, which provides a string representation of the instance.

When you try to use an instance of any class as a string—for example, by passing it into Dart's top-level print() function—the toString() method of Object gets called. The example in the following listing explicitly calls the toString() function, but if you don't explicitly call toString(), Dart will call it implicitly.

Listing 7.6 Calling toString() outputs a textual representation of the object

Calling toString() on an Object is interesting. It outputs the text Instance of 'Object', which is as descriptive as it can be at that point. If you were to call toString() on an instance of User, you'd get the message Instance of 'User' because your class is using the functionality built into the Object class. If you called toString() on a different class, such as a list of numbers, the list of numbers would be printed rather than the text Instance of 'List' because the List class provides its own toString() method, which overrides the functionality provided by Object.

You can override this functionality in your own classes, too, by adding a toString() function to your class definition. For example, you can make your User class output the name of the user rather than use the default functionality provided by Object.toString(). Doing so provides a benefit if you add logging functionality, because you can pass the user instance into your logging function or the top-level print() function and get back a descriptive message. The next listing shows an example implementation that also uses the original functionality found in Object by explicitly calling super.toString().

Listing 7.7 Overriding the toString() functionality from Object

```
var myType = super.toString();
return "$myType: $username";
}

Returns "Instance
of 'User': Alice"

Invokes parent
class's toString()
```

Subclasses of User, such as EnterpriseUser, also inherit this functionality if they don't override it themselves. Calling toString() on an instance of the EnterpriseUser class will result in the output Instance of 'EnterpriseUser': Alice, which is far more informative than the default. Of course, you could always override toString() again in the EnterpriseUser class definition.

#### 7.2.4 Intercepting noSuchMethod() calls

The Object class also exposes another useful method: noSuchMethod(). Unlike in Java and C# (but as in many other dynamic languages such as Ruby and Python), you aren't restricted to using properties and methods that have been explicitly declared on a class you're using.

When you call a method or access a property that doesn't exist on a class definition, Dart first checks to see whether the method or property exists on any parent classes going up the hierarchy. If it doesn't, Dart then tries to find a method called noSuchMethod() declared in the hierarchy. If that method hasn't been explicitly defined, Dart calls the base Object.noSuchMethod() function, which throws a NoSuchMethodError.

You can use this feature with the User class hierarchy. When Alice logs on, you can't always trust the data that comes back from EnterpriseService because of data inconsistencies in the source system. The agreement with the EnterpriseService team is that they will return as much data as they can, and you'll validate that it meets your requirements. For this reason, no validate() method is exposed on any of the User or EnterpriseUser implementation classes, but you might sometimes want to call it nonetheless. Figure 7.8 shows how Dart handles this call.

When you call validate(), Dart—being optimistic and expecting that you, as a developer, know what you're doing—will try to run it. In the end, Dart will find the default noSuchMethod() implementation in the base Object class and will throw an error, which can be caught with a try/catch handler, as shown in the following snippet:

```
try {
  user.validate("Alice");
on NoSuchMethodError catch (err) {
  // handle or ignore the error
}
```

You can prevent the NoSuchMethodError being thrown by implementing your own version of noSuchMethod(). This approach allows you to intercept the missing method call and execute some arbitrary code, such as validating the data.

noSuchMethod() takes two parameters: a String representing the name of the method you tried to access and a List containing a list of the parameters you passed

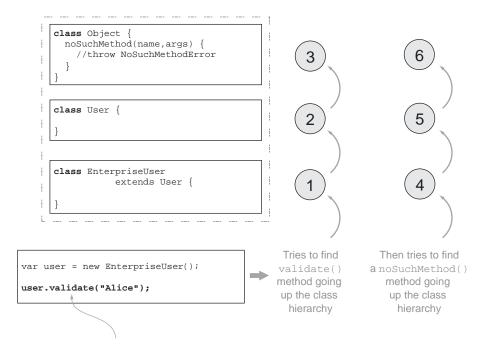

The validate() method isn't defined in the class hierarchy, but Dart is optimistic, so it will attempt to run this code anyway.

Figure 7.8 Dart checks up the hierarchy for the method, which doesn't exist. Then it checks up the hierarchy for a noSuchMethod() implementation until it finds the one declared in the base Object class.

into the method. We'll discuss lists in more depth in the next chapter, but for now you need to know that lists are zero-based and that you can access a list's elements by using the square bracket syntax familiar from many other languages. The following listing shows an example implementation of noSuchMethod(String name, List args). This example code prints out the method name and the number of arguments passed to the method.

#### Listing 7.8 Implementing noSuchMethod()

```
class User {
  noSuchMethod(String name, List args) {
    print("$name, ${args.length}");
  }
}
Prints name of method called and the number of arguments passed in
```

When you call user.validate("Alice");, it results in the string "validate, 1" being output to the console. Figure 7.9 demonstrates the new flow.

It's possible to check explicitly for method names and continue to throw the noSuchMethodError from the base class, if that's required, by checking the value of the name parameter and calling super.noSuchMethod(name,args) to pass the call up the class hierarchy. This approach allows you to capture specific missing methods while ignoring others.

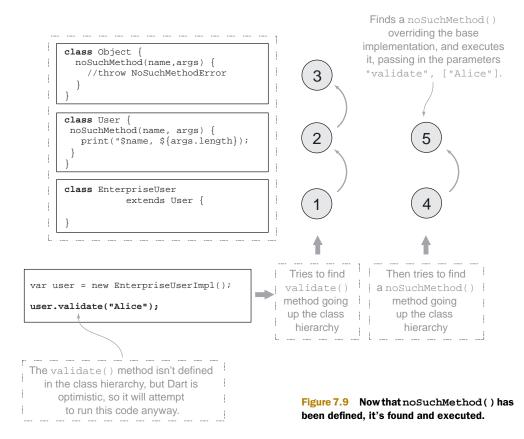

noSuchMethod() can also intercept a property access. Suppose you tried to access on the User a password field that didn't exist. You might want to ignore the set and return a string of asterisks for the get. When noSuchMethod() receives a call for a property access, it prefixes the name field with either get: or set:, which lets you determine whether the getter or setter is being accessed. Thus calling print(user.password); can be handled by the following noSuchMethod() implementation:

```
noSuchMethod(name,args) {
   if (name == "get:password") {
      return "********";
   }
   else if (name != "set:password") {
      super.noSuchMethod(name,args);
   }
}
If it's the getter for password,
   return a string of asterisks.

If it isn't the getter or the setter for the password field ...

... pass noSuchMethod()
   call up to the parent class.
```

#### 7.2.5 Other default functionality of the Object class

The Object class also provides some behavior that other classes get by default, most notably the equals operator ==. In the next chapter we'll discuss how to use this and other operators by overloading them in your own classes, but the default functionality is unsurprising.

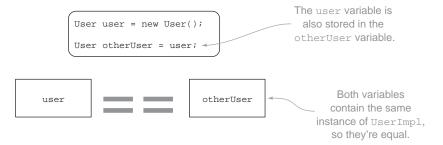

Figure 7.10 The equals operator from the Object class allows comparison of two instances of an object.

The equals operator defined in the Object class returns a true/false value when you compare an instance of an object to another instance of an object. That is, when you compare two variables for equality, they return true if they're the same instance, as shown in figure 7.10.

In the next chapter, we'll look at how you override the default functionality of the equals and other operators, but first we need to examine the dynamic type. dynamic is the type Dart uses when you don't specify any type information. Every instance of a variable has one, and it's accessible explicitly from the Object class's dynamic property.

#### Remember

- Everything "is-an" object.
- Object defines the toString() and noSuchMethod(name, args) methods, which you can override in your own classes.
- noSuchMethod() can capture unknown method calls and property access.

# 7.3 Introducing the dynamic type

The final type we'll look at in this section is dynamic. When you build your libraries, such as the logon\_lib library that provides authentication services, it's good practice to provide type information to other developers and to the tools. Doing so allows the developers and the tools to infer meaning from the type information you choose. In your library, or when prototyping, it's perfectly valid to not specify any type information. When you don't explicitly give any type information, such as when you use the var keyword to declare a variable, Dart uses a special type annotation called dynamic.

The dynamic type is similar in concept to the Object type, in that every type "is-a" dynamic type. As such, you can use the dynamic type annotation in variable and parameter declarations and as function return types. In terms of the language, specifying the dynamic type is the same as providing no type information; but when you do specify the dynamic type, you let other developers know that you made a decision for the dynamic type to be used rather than just not specifying it. We'll look at this in

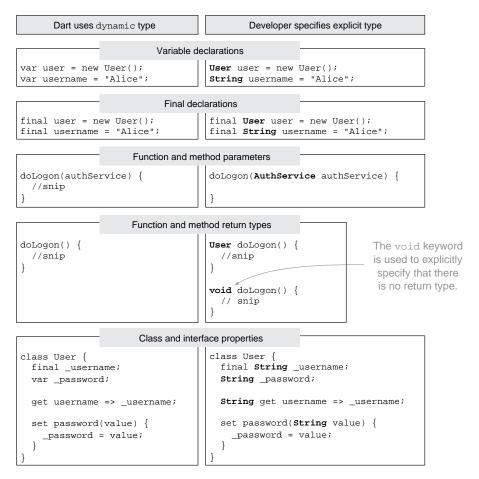

Figure 7.11 Illustration of where Dart implies the dynamic type, compared with the equivalent strong typing

more detail later in the chapter. First, figure 7.11 shows how dynamic is used automatically when you don't provide other type information: the dynamic type is used on the left, and an explicit type, such as String, is used on the right.

#### How does the "is-an" relationship with dynamic work?

Every type in Dart is an object, but every class also has an "is-an" relationship with dynamic, including Object. This is because dynamic is the base interface that every other class, including the Object class, implements. The dynamic interface provides no methods and properties, is hardcoded into the virtual machine, and, unlike Object, can't be extended or inherited from.

#### 7.3.1 Using the dynamic type annotation

You can use the dynamic keyword, which identifies the dynamic type, explicitly in place of other type information; it's typically used where you want to indicate that you have explicitly decided to not provide any type information. This usage is subtly different from that of Object, which is used when you've explicitly decided to allow any object. When reading other people's code, you can make the interpretations shown in table 7.1 based on their choice of Object or dynamic.

Table 7.1 How to interpret different uses of the Object and dynamic types

| Example function declaration      | What you can infer                                                                                                 |
|-----------------------------------|----------------------------------------------------------------------------------------------------|
| <pre>doLogon(Object user);</pre>  | Developer made an active decision to allow any instance of an object to be passed into this function               |
| <pre>doLogon(dynamic user);</pre> | Developer made an active decision that they don't yet know what type of object should be passed into this function |
| <pre>doLogon(username);</pre>     | Developer hasn't yet declared what type of object should be passed into this function (implicitly dynamic)         |
| <pre>doLogon(User user);</pre>    | Developer actively declared that a User should be passed into this function                                        |

In practice, though, avoid using the dynamic keyword explicitly, unless you provide adequate code comments explaining your decision to use dynamic. As with all rules, there's an exception, which we'll look at in more depth when we start to use generics in chapter 8.

# 7.4 Summary

In this chapter, we looked at Dart's inheritance, which allows you to build inheritance hierarchies of classes. Object is the parent class of every other class and type, including the built-in ones such as String, int, and null. The dynamic type, on the other hand, is the type Dart uses at runtime to allow code to run without type annotations affecting the executing code.

#### Remember

- Use the extends keyword to declare that a class inherits a parent class.
- The super keyword lets you call members (methods and properties) on a parent class.
- You can override specific members by providing your own implementations.
- Object provides the toString() method, which you can use to provide extra information when outputting log messages.
- noSuchMethod() from the base Object class can be used to intercept missing methods and properties.
- The dynamic type annotation represents the untyped version of variables and parameters in Dart.

Summary 157

We aren't quite finished with classes! The next chapter introduces generics with a discussion of Dart's collection classes such as Collection, List, and Map. You'll also learn how to create flexible, general-purpose classes by implementing generics yourself. You'll also discover operator overloading, which helps you create truly self-documenting code by customizing the meaning built into the standard operators.

# Collections of richer classes

# This chapter covers

- Working with collections
- Building type-safe, general-purpose classes with generics
- Overloading class operators

In the previous two chapters, we discussed how you can use classes and interfaces in your Dart applications and libraries. In this final chapter on classes, we'll look at how to make classes richer and even more flexible and descriptive by using some of their advanced features.

We'll start by using the built-in collection classes, such as List and Map, which allow you to manipulate lists of data. By using generic types, you can help make accessing your collections type-safe and benefit from additional validations from the type checker. You'll use the indexer syntax to access elements directly in lists and maps and discover how to build literal maps and lists from known, preexisting values. We'll also look at the JavaScript Object Notation (JSON) methods to convert maps into strings and back to maps.

Next, we'll examine how you can make your own classes available for developers to use in a generic fashion, so that rather than creating two nearly identical classes, you'll be able to create a single class that can be used, strongly typed, in two ways.

Finally, we'll cover operator overloading. Overloading happens when you provide a new implementation, customized to your particular class, which allows you to overload the common operators such as > (greater than) and < (less than). This function provides your classes with greater readability when they're in use. We also revisit Map and look at overloading the [] and []= indexer operators, which let your own classes implement the Map interface and be converted to JSON by the built-in JSON library.

# 8.1 Working with collections of data

Much of software development is concerned with moving and processing collections of data in a type-safe manner. In the example authentication service from chapter 7, the user Alice provided her logon details to an instance of an AuthService, which returned a User object. In this section, you'll expand on this example by retrieving user permissions for two roles: Reader and Administrator. When Alice logs on to the company blogging application to write a news item, the system needs to be able to identify that, as an Administrator, she can create and edit posts. Other users are Readers and can only read, comment on, and share blog posts. You'll use the class hierarchy shown in figure 8.1 to achieve this.

When Alice logs on, the system will retrieve a list of Permissions, which will contain a mixture of ReaderPermission instances and AdminPermission instances that the running application assigns to Alice's User object. The company blog app can use these permissions to allow access to part of the system, as shown in figure 8.2.

The permissions will be constant instances of the ReaderPermission and Admin-Permission classes. We discussed const classes in chapter 5; to recap, they have a const constructor that must fully initialize all fields at compile time. When you create an instance of a const class by using the const keyword (instead of the new keyword), you can be sure that when you compare two instances that have the same field values, they're considered identical. You can use this feature to determine whether a user has a specific permission.

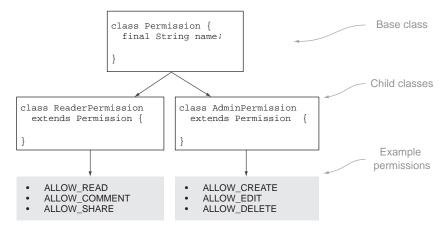

Figure 8.1 Class hierarchy for example roles and permissions

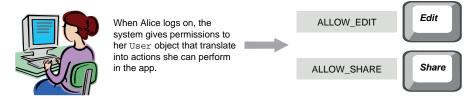

Figure 8.2 Alice's User object is assigned permissions by the system.

You need to create each of the permissions and assign it to a static variable in each class so you can refer to these variables throughout the application (static variables were also discussed in chapter 5). The following listing shows the boilerplate code to get your permissions working.

```
Listing 8.1 Permissions boilerplate code
                                                               Field to store
class Permission {
                                   Base Permission class
                                                               permission name
  final String name;
  const Permission(this.name);

    Constant constructor

                                                          Child ReaderPermission class
class ReaderPermission extends Permission {
                                                            Creates Reader permissions and
  const ReaderPermission(String name) : super(name);
                                                            assigns them to static variables
  static final ReaderPermission ALLOW READ =
                                const ReaderPermission("ALLOW_READ");
  static final ReaderPermission ALLOW_COMMENT =
                                const ReaderPermission("ALLOW_COMMENT");
  static final ReaderPermission ALLOW SHARE =
                                const ReaderPermission("ALLOW_SHARE");
                                                           Child AdminPermission class
class AdminPermission extends Permission {
                                                            Creates Admin permissions and
  const AdminPermission(String name) : super(name);
                                                            assigns them to static variables
  static final AdminPermission ALLOW EDIT =
                               const AdminPermission("ALLOW_EDIT");
  static final AdminPermission ALLOW_DELETE =
                               const AdminPermission("ALLOW_DELETE");
  static final AdminPermission ALLOW_CREATE =
                               const AdminPermission("ALLOW_CREATE");
```

Now that you have the boilerplate code containing two types of permissions (Admin and Reader), it's time to look at how you can use it.

#### 8.1.1 Collections of objects

Alice is an instance of a User object, and generally a User has many permissions. In other words, you want Alice to have a list of permissions associated with her. Other programming languages include the concept of an Array, which is used to store lists of items. Dart, on the other hand, doesn't have a specific Array type; instead, it has

Collection and List interfaces. The List interface extends the Collection interface. It has a default implementation, so you can use the new keyword with it, such as to create a specific instance of a list:

```
Collection permissionsCollection = new List();
List permissionsList = new List();
```

#### Using the as keyword

In some instances you want to treat a specific variable as an instance of another type. A classic case of this is where you have a Collection variable, but you're instantiating it as a list. This is valid, but no add() method is defined on the base Collection interface.

In order to use the Collection typed variable as a list, you need to use the as keyword. This lets the type checker know that you intend for the Collection variable to contain a List instance, which lets you use the variable as a list:

```
(\texttt{permissionsCollection as List}). \texttt{add}(\dots \texttt{ some permission } \dots);\\
```

We'll discuss the specific differences between the Collection and List interfaces a little later in the chapter. For now, add an extra field to your User from chapter 7 that will contain a collection of permissions, as shown in figure 8.3. When Alice logs on, her permissions are added to the collection.

```
1. Defining the User class
                                                       You can use the Collections interface to
                                                         store a list of permissions for the user.
class User {
  //snip... other properties
                                                         You create an instance of the
                                                       permissions list using the default
  Collection permissions;
                                                       (built-in) List() implementation.
  User() {
    permissions = new List();
                                                             When Alice logs on, the user object
                                                             representing her logon is assigned
                                                              permissions by the logon function
                                                                  based on business rules.
2. Using the User class in the AuthService
class AuthService {
  //snip... other methods
  User login(username, password) {
    User user = new User();
    //snip ... logon code
     (user.permissions as List).add(ReaderPermission.ALLOW_READ);
     (user.permissions as List).add(AdminPermission.ALLOW_EDIT);
    return user;
                                                                               Figure 8.3 You'll add a
                                                                               collection of permis-
                                                                               sions to the User class.
                                                                               When Alice logs on,
                                  The instances of ReaderPermission
                                                                               she'll have permissions
                                   and AdminPermission are stored
```

in Alice's permissions property.

added to that collection.

#### METHODS ON THE COLLECTION INTERFACE

The Collection interface provides a number of generalized methods and properties that you might want to use with any collection of objects, such as retrieving the length of the collection, determining whether it's empty, and returning a subset of elements in the collection that match some condition. This ability can be useful, for example, to return a list of Admin permissions.

Listing 8.2 provides a function that returns a subset of Admin permissions from a collection by using the is keyword against each item in the collection to determine whether that item is an instance of AdminPermission. The filter() function of the Collection interface takes another anonymous function as a parameter, which is called for each permission in the collection. If the anonymous function returns true, then that permission is added to the result.

TIP An anonymous function that's called for each element in the collection and returns true or false is known as a *predicate*.

#### Listing 8.2 Returning a list of AdminPermissions

```
Collection extractAdminPermissions(User user) {
    return user.permissions.filter((currentPermission)) {
        return currentPermission is AdminPermission;
    });
}

Predicate returns true if currentPermission is an
        instance of AdminPermission. This causes
        currentPermission to be added to result collection.
```

When you pass a User object containing Alice's user into this extractAdminPermissions() function, you get back a new Collection object containing all the AdminPermission instances.

Another useful function of the Collection interface is the some() function, which you can use to determine whether a specific permission is contained in the collection. The some() function takes a predicate and returns true if the predicate returns true for an item in the collection. For example, to determine whether Alice has the ALLOW\_CREATE permission, you can call some() and store the result in a containsAllowCreate variable:

```
Shorthand predicate called for each element in collection. some() returns true when first call to predicate returns true.

bool containsAllowCreate = user.permissions.some(
    (currentPerm) => currentPerm == AdminPermission.ALLOW_CREATE;
);
```

#### **ITERATING A COLLECTION**

The Collection interface implements the Iterable interface, which allows you to use the Dart for (in) keywords. Similar to foreach (in) in C# and for (:) in Java, Dart shares this syntax with JavaScript. This language construct allows you to iterate through the collection, assigning each item to a variable in turn, as shown in figure 8.4.

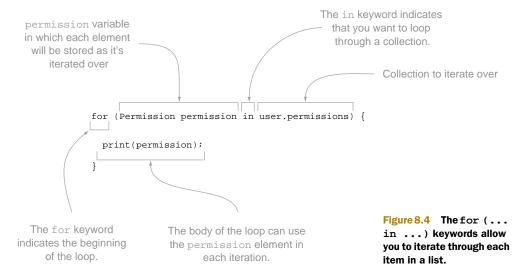

The for (in) pair of keywords constitute a powerful way to visit every item in the list. If you need to break out of the loop, perhaps because you're looking for the first matching permission, you can use the keyword break, which exits the loop at that point, as shown in the following snippet:

```
for (Permission permission in user.permissions) {
    if (permission is AdminPermission) {
        break;
    }
    Exits for loop immediately
}
```

#### MANUALLY ITERATING THROUGH A COLLECTION

The Iterable interface also returns an Iterator interface. The Iterator interface is used internally by the for (...in...) keywords, but you can use its hasNext and next() methods explicitly in your code to control when you move through a collection of items outside of an explicit loop. hasNext returns true if there's another item to move to; next() returns the next item and moves the iterator pointer past the next item. If it has already returned the last item, it throws a StateError. The example in the following listing extracts the first two items from the collection by explicitly moving through it. Whenever you call the iterator() function on a collection, you get a new iterator that has the iterator's pointer positioned before the first item.

#### Listing 8.3 Extracting the first two items from a collection using an iterator

```
perml = iterator.next();
}

if (iterator.hasNext) {
    perm2 = iterator.next();
}

Checks for and
    gets second item
}
```

# 8.1.2 Using the concrete implementations of the Collection interface

The Collection interface, combined with the Iterable and Iterator interfaces, is a powerful construct, but you can't create an instance of a Collection. An interface, remember, is a way of describing the methods and properties that should appear on a class that implements that interface. The core Dart libraries provide a number of implementation classes for the Collection interface: List, Queue, and Set. These classes provide different specializations of the Collection interface. Figure 8.5 shows the Collection interface and how it's related to its children (List, Queue, and Set) and its parent (Iterable).

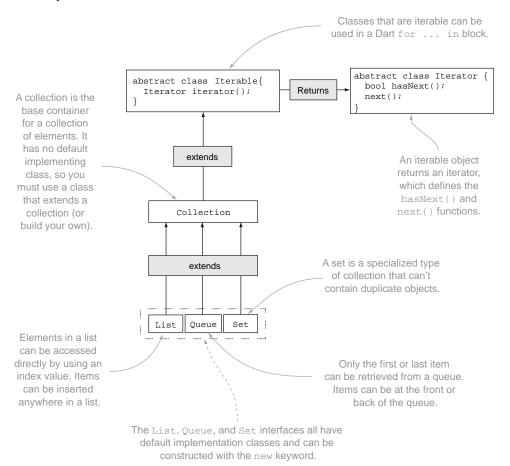

Figure 8.5 Collection is the core interface in Dart for dealing with collections of objects, but you need to use a concrete instance of List, Queue, or Set.

Dart doesn't have an Array type, but as mentioned earlier, it does have List. Lists are dual purpose, being either fixed-size or extendable. If a list is fixed-size, you can insert elements only into predefined slots by using the square bracket index [] operator. An extendable list, on the other hand, can also have items added to and removed from it, effectively adding and removing slots in the list.

#### **CREATING LISTS**

There are four ways to create a list, shown in listing 8.4. The simplest way is to create a literal list with the square bracket operator, which produces a prepopulated, extendable list. The second approach uses the List() constructor. If you don't pass in a value, you get an empty, extendable list. If you do pass in a value, you get a fixed-size list containing the number of elements you specify, each of which is null. You must access each element using a numeric indexer that's zero-based.

Finally, List defines another List.from(...) constructor that allows you to create a new extendable list from any class that implements Iterable. This feature is useful for converting an existing fixed-size list into an extendable list.

#### Listing 8.4 Different ways to create a list

```
List literal =[ReaderPermission.ALLOW_READ,ReaderPermission.ALLOW_SHARE];
               literal.add(ReaderPermission.ALLOW_COMMENT);
                                                                  Adds new items to list
               print(literal.length);
                                                                  Prints: 3
                                                                                           Creates literal
                                                                                           extendable list
               List growable = new List();
                                                 Creates new, empty, growable list
                                                                                       from known values
              print(growable.length);
                                                                  Prints: 0
               growable.add(ReaderPermission.ALLOW_READ);
                                                                      Adds new
               growable.add(ReaderPermission.ALLOW SHARE);
                                                                      items to list
                                                                                     Creates new.
                                                                                    fixed-size list
               List fixedSize = new List(2);
               print(fixedSize.length);
                                                              Prints: 2
               fixedSize[0] = ReaderPermission.ALLOW READ;
                                                                     Uses indexer to populate
  Creates
               fixedSize[1] = ReaderPermission.ALLOW_SHARE;
extendable
                                                                     empty slots in list
 list from
               // fixedSize.add(ReaderPermission.ALLOW_COMMENT);
  another
                                                                              Would throw
      list ∟⊳
                                                                              UnsupportedError if it were
               List fromOther = new List.from(fixedSize);
                                                                              uncommented, because list
               fromOther.add(ReaderPermission.ALLOW_COMMENT);
                                                                              isn't extendable
          Now you can
          add new items.
```

All elements in a list can be read from and written to by using the index operators [] and []=. The [] operator lets you read a value out of a list at a specific (zero-based) index, such as var permission = growable[2]; the []= operator allows you to modify the value at a specific index, as in growable[2] = permission. These index operators are important; they crop up again when we look at maps, and you'll use them in your own classes later in the chapter when we examine operator overloading. They also allow you one final way to iterate through a list, in addition to the two methods

defined on the Collection interface (a List "is-a" Collection, after all). You can use the indexer to access each item in turn in a for loop. The for loop syntax is identical to the for loop in all C-based languages, such as Java, JavaScript, and C#:

```
for (int i = 0; i < fixedSize.length; i++) {
  Permission permission = fixedSize[i];
}</pre>
```

The other two built in types of collection, Queue and Set, don't provide direct access to elements, but they can be converted into lists by using the List.from() constructor.

#### **CREATING SETS**

A set is a specific type of collection that doesn't allow duplicates. It has some specific methods, such as isSubsetOf(collection) and contains(value), and it has a Set.from() constructor, which means you can create an instance of a Set from any other Iterable class. The following snippet creates a set containing only one item:

```
Set set = new Set();
set.add(ReaderPermission.ALLOW_READ);
set.add(ReaderPermission.ALLOW_READ);
set.add(ReaderPermission.ALLOW_SHARE);
print(set.length);
Adding two of the same item to a set
has the same effect as adding one item.

Set contains only two distinct items.
```

#### **CREATING QUEUES**

Queues, on the other hand, are useful when you want to build a first-in, first-out collection, such as when one part of a process adds items onto a list and another part of the process wants to take an item off the list, preserving the order in which they were added. The methods addLast() and removeFirst() let you add an item to the back of the queue and remove an item from the front of the queue. The following snippet creates a queue, adds one item to the back of the queue, and removes it from the front of the queue:

```
Queue queue = new Queue();
queue.addLast(ReaderPermission.ALLOW_READ);
queue.addLast(ReaderPermission.ALLOW_SHARE);
var permission = queue.removeFirst();
print(queue.length);

Only one item is left in the queue.

Adds two items to back of queue in order

First item ALLOW_READ is removed from queue.
```

You can't access elements in sets and queues directly by an index, as you can with lists. Instead, you can access elements only by iterating through the queue using the methods provided on the Collection interface or, in the case of a queue, with the additional addLast() and removeFirst() methods.

#### 8.1.3 Making collections specific with generics

One of the problems with using the Collection interface the way you're currently using it is that you can add any instance of an object to it. Thus it's possible for you to end up with a list that contains a mixture of ReaderPermission and String, or int, for instance, by writing code such as this:

```
List permissions = new List();

permissions.add(ReaderPermission.ALLOW_READ);

permissions.add("ALLOW_WRITE");

permissions.add(123456789);

Incorrectly adds string

permissions.add(123456789);
```

You can see that code like this is wrong or that the list should be a list of Permissions rather than just a list of anything. One way to fix this might be for you to inherit List, create a PermissionList, and provide methods such as add(Permission item) that take only a Permission object. But a typical application has lots of lists containing many different types that don't share a common base class other than Object. It would be impractical (and a waste of code) to write a different list implementation for each list you might use.

Fortunately, Dart has generics built into the type system. A generic type is a way of defining a class in a general, or generic, way but allowing the user of the class to use it in a specific way, even though there's no shared type hierarchy such as a list of Permissions, a list of Strings, and a list of ints.

All the types in the Collection hierarchy have been written using generics, which allows you to use them specifically for your Permission class. In other words, you *can* create a list of Permissions, and Dart's type checker can then flag errors such as accidentally adding a String into your list.

Classes built using generics take the form Name<T>, where Name is the name of the class or interface and T is a comma-separated list of type placeholders. The collection classes that you've seen so far have generic signatures, as shown in figure 8.6, where E represents a placeholder for the Element type.

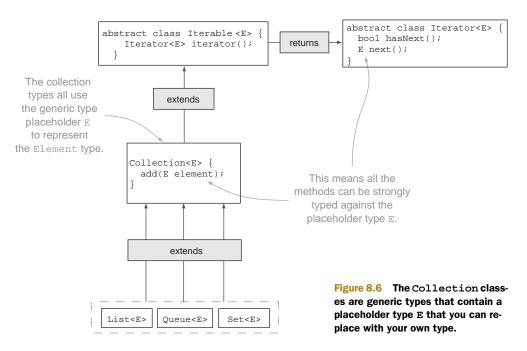

#### REPLACING THE PLACEHOLDER TYPES

To use this generic type placeholder, specify the type you want to use in the type declaration and the constructor. For example, when Alice logs on, you know you're getting a list of permissions, which is now declared as follows:

| Specifying Permission

```
List<Permission> permissions = new List<Permission>();
permissions.add(ReaderPermission.ALLOW_READ);

type replaces
placeholder in class
```

In use, all the methods on the list now work as though you had written a custom PermissionList that could hold only instances of Permission objects. The collection methods' signatures all expect to receive a Permission, receive a list of Permissions, or return a Permission. Table 8.1 lists some of the method signatures defined on the List and shows what the Dart type checker expects when you use the Permission class in the constructor definition.

Table 8.1 A comparison of actual method signatures and how the Dart type checker interprets them

| Actual method signature              | What Dart expects in use                                                                           |
|--------------------------------------|----------------------------------------------------------------------------------------------------|
| <pre>void add(E value);</pre>        | <pre>void add(Permission value);</pre>                                                             |
| <pre>E next();</pre>                 | Permission next();                                                                                 |
| <pre>Collection<e> filter(</e></pre> | <pre>Collection<permission> filter (          bool f(Permission element)     );</permission></pre> |

This behavior is equally valid for any other class. For example, you can create a list of Strings or a queue of ints by using the type to replace the generic placeholder in the constructor:

```
List<String> stringList = new List<String>();
stringList.add("I am a string");
Queue<int> intQueue = new Queue<int>();
intQueue.addLast(12345);
```

In use, if you tried to add an int into a String list, the type system would warn you in the same way as if you tried to pass an int into a function that expected a String, because the List add() method is now expecting a String to be passed in.

There's another positive side effect of using generic types: they allow you to perform type checking on method signatures that you define yourself. You may have a function called extractAdminPermissions() that takes a list of Permissions and returns a list of AdminPermissions. This method functions identically regardless of whether it's using generic type placeholders:

```
Collection extractAdminPermissions(Collection permissions) {
    // snip method body
}

Version of method using untyped collections
```

```
Collection<AdminPermission> extractAdminPermissions(

Collection<Permission> permissions) {

// snip method body
}

Using collections provides additional validation by the type checker.
```

With the first version of extractAdminPermissions(), you can pass in any collection, including a collection of String or a collection of int, and the type checker won't know to warn you of a possible error. The second version of extractAdminPermissions() knows that you expect to receive a collection of Permission, and your calling code knows that it's expecting a list of AdminPermissions to be returned. The calling code can be safe in the knowledge that the resulting collection from extractAdminPermissions() won't contain any ReaderPermission instances.

#### SO WHAT "IS-A" LIST?

In the previous two chapters, you've been using the is keyword to determine whether a variable "is-an" instance of a specific type. For example, AdminPermission, which extends Permission, "is-a" Permission, but AdminPermission isn't a Reader-Permission. The following snippet returns the results you expect:

```
var p = AdminPermission.ALLOW_EDIT;
print(p is Permission);
print(p is AdminPermission);
print(p is ReaderPermission);
True

False: AdminPermission
doesn't inherit from
ReaderPermission.
```

When you're using generics, it turns out the same principle applies. A list of Admin-Permissions "is-a" list of Permissions, because every item in the list "is-a" Permission. It isn't a list of ReaderPermissions, which correctly follows the same logic:

```
var adminList = new List<AdminPermission>();
print(adminList is List);
print(adminList is List<Permission>);
print(adminList is List<AdminPermission>);
print(adminList is List<ReaderPermission>);
True

False: AdminPermission
doesn't inherit from
ReaderPermission.
```

This code works as expected, but a good question would be why the type checker returns true for adminList is List. Logically, any list of anything "is-a" List, but how does Dart achieve this when no type is specified? Behind the scenes, using an untyped generic is the same as using the dynamic type. The dynamic type, which we discussed in chapter 7, represents the untyped version of every class, and every instance of a class "is-a" dynamic.

Thus, all lists of any type or no type are also always lists of dynamic:

```
var dynamicList = new List<dynamic>();
print(dynamicList is List);

var notSpecifiedList = new List();
print(notSpecifiedList is List<dynamic>);
print(listOfAdmin is List<dynamic>);
List of anything is also
a List<dynamic>.
```

One final question arises, specifically with literal lists, because they have a specific syntax that Dart can use to create a list of known values (as you've seen). How do you

define a list of known values to be a strongly typed list? Fortunately, you can do this using the generic syntax, providing <type name>[element, element, ...], as in

#### 8.1.4 Storing lists of key/value pairs with generic maps

The final built-in generic type that we'll look at in this chapter is Map<K, V>. You can use it to store lists of key/value pairs; you access the values using a key as an indexer. This is similar to the way you access values in a list by using a numeric indexer, such as myList[1], except that you can specify a nonnumeric indexer (typically a String). The generic type placeholders K and V represent the Key type and the Value type, respectively—they don't need to be the same, and as with the other generic types we've looked at previously, they can be ignored (in which case you get a Map<dynamic, dynamic>).

When Alice logs on to the system, you can retrieve her User object. You can do the same for Bob and Charlie, but perhaps retrieving the User object from an enterprise system is a time-consuming exercise. You can implement a simple cache by storing a list of username strings and their associated user objects in a map. Because the Map interface has a default implementation class, you can create and manipulate the map as shown in the following listing.

#### Listing 8.5 Creating and using a map of String and User

```
Map<String, User> userMap = new Map<String, User>();
                                                                         <1
                                                                              Creates new
                                                                              map of String
userMap["aliceKey"] = new User("Alice");
                                                     Inserts items into map
                                                                              keys and User
userMap["bobKey"] = new User("Bob");
                                                     by using key indexer
                                                                              values
User aliceUser = userMap["aliceKey"];
                                                 Reads items back out of
                                                 map by using key indexer
User bobUser = userMap["bobKey"];
User charlieUser = userMap["charlieKey"];
                                                               Charlie doesn't exist in map,
                                                               so charlieUser contains null.
```

Accessing a nonexistent key such as charliekey doesn't throw an exception, as it does in other languages. Instead, it returns null.

#### **CREATING PREDEFINED MAP LITERALS**

You can create maps just like lists, with a predefined list of known keys and values. The map literal uses {} to define the map, and it contains a comma-separated list of keys and values, as shown in figure 8.7.

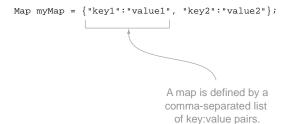

Figure 8.7 A map can be defined in Dart as a list of key/value pairs.

A typical use when dealing with JavaScript Object Notation (JSON) data is a list of key/value pairs defined in this format. The dart: json library provides two methods for converting a string into a map and a map into a string. The code in the following listing converts a string of usernames and their last logon date into a map and back to a string.

Listing 8.6 Using the dart: json library to convert between maps and strings

TIP Converting JSON strings into maps and maps into JSON strings is common in web apps when you're sending and receiving data between a client app and a server-side web service. We'll deal with this in chapter 11 in more depth.

#### **ACCESSING THE KEY AND VALUE COLLECTIONS**

This raises another question. Suppose that you've stored charlieKey but the value is indeed null. You can't use this information to determine whether charlieKey is a valid key or perhaps a typo.

Fortunately, the Map interface provides containsKey(K key) and containsValue(V value) methods that you can use to confirm whether a key or value exists in the map. You can also access a collection of keys and iterate through them to access the values, as in the following snippet:

```
for (String key in userMap.keys) {

User value = userMap[key];

print(value);

}

Prints current value.toString
```

#### **INSERTING NEW ITEMS INTO THE MAP**

Using the indexer [] = operator, you can insert items into the map (as you've done in the previous example), but this has the effect of overwriting an existing value with the same key. Sometimes it's useful to only insert new items into the map rather than replace existing items; for example, you could store a list of logon dates for each user, such as Map<String, List<Date>>, specifying that for each Username string, you'll access a list of Date objects.

When Bob logs on (and he has already logged on in the past), you want to add the logon date to the existing list of dates. When Charlie logs on, you want to create a new list of dates. Figure 8.8 demonstrates this.

The problem with using the indexer in the form userLogons["bobKey"] = new DateList(); is that doing so will always create a new, empty list for Bob, wiping out his

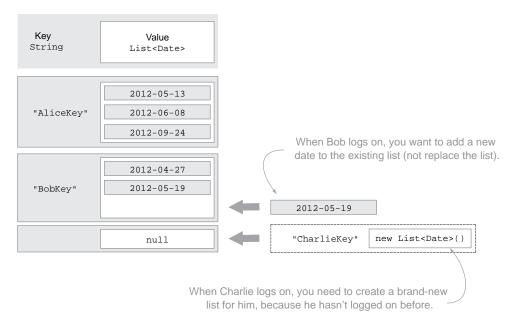

Figure 8.8 You want to create a new value only if the key doesn't already exist.

existing logons. Likewise, using userLogons["charlieKey"].add(new Date.now()); for Charlie will cause a null-pointer exception, because there's no List<Date> to add() a new date to.

Although you could use the containsKey("bob") check, the Map interface provides an alternative in the form of the putIfAbsent() method. This method adds a new item into the list only if the key doesn't already exist. It takes a key and a function as its parameters, and the return value from the function is inserted into the map as a value if the key doesn't yet exist in the list of keys. The following listing shows how this method works.

```
Creates map whose key is a string.
For each key, you have a list of dates.

var userLogons = new Map<String, List<Date> >();

wserLogons.putIfAbsent("charlie", () => new List<Date>());

userLogons["charlie"].add(new Date.now());

Accesses list of dates by key

"Charlie" and adds today's date
```

This approach lets you access the properties on the object that represents the value in the map without replacing the object.

That was a long section, but generics and collections are powerful features of Dart and (like superheroes) become even more powerful when combined. Generics aren't

#### Remember

- Collections can be created using the concrete instances of List, Oueue, and Set.
- Dart has no Array type, but you can use List in its place. A list can be fixed or dynamically expandable.
- All the collection types are generic, and you can specify the type of a collection by using the <T> syntax with the type constructor, such as new List<String>() to create a list of Strings.
- Lists can be accessed using zero-based indexers such as myList[2];, which
  accesses the third item in the list.
- Maps contain a list of key/value pairs and also use the indexer syntax, but they take the key as the indexer. For example, putting a Date into a Map<String, Date> could look like this:

```
myMap["aliceKey"] = new Date.now();
```

restricted to being used with collections, though. In the next section, we'll look at how to create your own "generic" classes that let you use type placeholders in your class but let users of your class create their own strongly typed versions.

# 8.2 Building your own generic classes

You've seen that generics can be useful to provide strong typing for classes where there's no shared base class. This is good news, because your bosses have seen your User classes and code and decided that they want it ported over to a different system for managing timesheets that uses a preexisting Role class rather than the Permission class for each user. Ideally, when Alice logs on to the blog post system, her User object will contain a list of Permissions, but when she logs onto the timesheet system, her User object will contain a list of Roles.

It turns out that roles and permissions are synonymous, but the classes are different. You rename the User.permissions list to be User.credentials and then start to think about how you could use strong typing to tell the difference between a list of Roles and a list of Permissions.

The first thought is to subclass User and have RolesUser and PermissionsUser, each with its own add() method and so on, as shown in figure 8.9. Fortunately, before going down this route, you remember generics and decide that this situation would be a perfect fit for the creation of a generic user class.

# 8.2.1 Defining a generic class

Defining a class as a generic class involves using a generic type placeholder in the class declaration, such as class User<C> { ... }. It's good practice to use a single letter as the type placeholder, because this convention is easily identifiable as a generic type placeholder, but you can use any value. You could use class User<Credential> { ... }, but this looks less like a placeholder and more like a real type. Common generic type placeholder letters that are used by convention are shown in table 8.2.

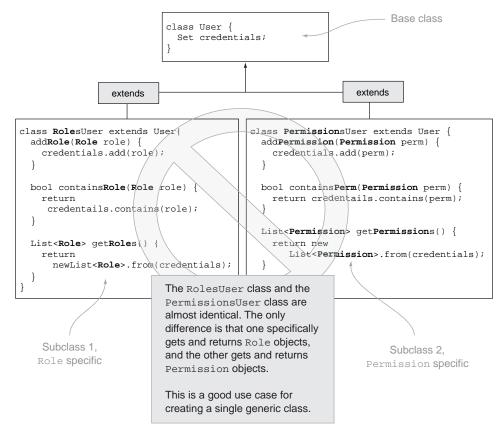

Figure 8.9 If you find yourself creating several similar classes that use slightly different objects but in the same way, then you could have a case for using generics.

You don't have to use these letters, and you could use them to mean something else, but please make sure you have a very good reason to do so, such as when the problem domain contains specific jargon. For example, the letter *E*, which typically refers to an Element, might instead logically refer to an edge in a graph structure.

Once you've defined your class name and the generic type placeholder <C>, you can reference that generic type placeholder throughout your class in method property definitions, method parameter lists, and return types.

| Table 8.2 Some type placeholder letters are used by convention | Table 8.2 | Some type placeholder letters are used by convention. |
|----------------------------------------------------------------|-----------|-------------------------------------------------------|
|----------------------------------------------------------------|-----------|-------------------------------------------------------|

| Generic type placeholder | Common meaning |
|--------------------------|----------------|
| <t></t>                  | Туре           |
| <e></e>                  | Element        |
| <k></k>                  | Key            |
| <v></v>                  | Value          |

The following listing shows how the User class might look now that you have a generic type placeholder rather than specific RolesUser and PermissionsUser classes.

#### Listing 8.8 User class that uses generic credentials

```
class User<C> {
                                                         Defines class name as generic class
                                                         with type placeholder <C>
  List<C> credentials;
                                          Declares List containing C
  User() {
    credentials = new List<C>();
                                                 Constructor creates new
                                                 instance of List of C.
  addCredential(C credential) {
    this.credentials.add(credential);
                                                                                Ensures that
                                                                               only types of
                                                                                C are passed
 bool containsCredential(C credential) {
                                                                               into methods
    return this.credentials.some((item) => item == credential);
  List<C> getCredentialsList() {
                                                             Returns classes
    return new List<C>.from(credentials);
                                                             that contain type C
```

#### 8.2.2 Using your custom generic class

Now that you have a generic class, you can use it in the same way as any other generic type. You can be sure the type checker will catch type errors (such as if you missed some code when porting to the timesheet system and are still trying to retrieve a Permission when you really mean a Role).

You've also opened the possibility of reusing the User class in different scenarios that you might not have first envisaged. You can now reuse User when the credentials are supplied as string or integer values. The following listing shows some ways you can use your new class in a type-safe manner.

#### Listing 8.9 Using your generic User class in a type-safe manner

```
User<Permission> permissionUser = new User<Permission>();
                                                                                  Creates
                                                                                  User with
User<Role> roleUser = new User<Role>();
                                                          Creates User with Role.
                                                                                  Permission
                                                          and accesses methods
roleUser.addCredential(const Role("ADMIN"));
                                                          in type-safe manner
print( roleUser.contains(const Role("ADMIN")) );
User<String> stringUser = new User<String>();
                                                                 You can also use
stringUser.addCredential("ACCESS_ALL_AREAS");
                                                                 it with String ...
User<int> intUser = new User<int>();
                                                       ... and int, or
intUser.addCredential(999);
                                                       any other class.
```

#### 8.2.3 Restricting the types that can be used as placeholders

Unfortunately, other developers think your new generic User class is great, and they're using it all the time in scenarios where you weren't expecting it to be used, such as

storing the types of soft drinks users get from a vending machine: User<SoftDrink>. Your boss has started to notice and thinks people are using it as a shortcut to writing their own code that would better fit their solution. Your boss would like you to tighten it up and has given you permission to add a validate() method to the Role and Permission classes and have them both implement a CredentialsValidator interface.

The new rule is that developers can use your generic User class with any type, as long as that type implements the CredentialsValidator interface. Fortunately, generic typing allows you to implement this rule using the extends keyword in the generic definition. Change your class definition so that it reads

```
class User<C extends CredentialsValidator> { ... }
```

Now, wherever you try to use the User class, it must be used in conjunction with a class that implements or extends CredentialsValidator (which rules out String, int, and SoftDrink). It also means you can call the validate() method in the addCredential() function, as shown in the following example, without needing to check whether the class has a validate() method (as you'd do if you were still accepting Strings and SoftDrinks):

```
class User<C extends CredentialsValidator> {
    // snip other methods
    addCredentials(C credential) {
        credential.validate();
        this.credentials.add(credential);
    }
}
Adds CredentialsValidator
to generic type placeholder

You can now call validate() on
instance because you know it
"is-a" CredentialsValidator.
```

Well done! You've made it through the section on generics, which is an advanced topic in any language. Generics are a powerful feature of many modern class-based languages, and the principles here are very similar to those of Java and C#.

#### Remember

- If you find yourself making a number of nearly identical classes, then you might want to think about using generics.
- The generic type placeholder is used throughout the class to represent the generic type that will be specified by the class's user.
- You can restrict generic type placeholders by using the extends keyword.

In the next section, we'll look at operator loading, such as providing your own equals == implementation and adding custom indexers to your classes so that users of those classes can access values by using Dart's indexer syntax, [] and []=.

# 8.3 Operator overloading

When Alice logs on to the timesheet example app discussed in the previous section, the system retrieves the Roles that represent the way Alice might use the timesheet

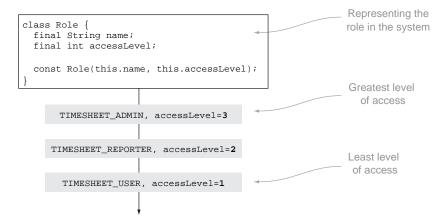

Figure 8.10 Example of the levels of access that Alice could have in the timesheet app

system. For example, Alice might be a timesheet user, meaning she enters her own time into the system. She might also be a timesheet reporter, meaning she can produce reports based on other people's timesheets. Finally, she could be a timesheet administrator, meaning she can also edit any timesheet in the system.

Each of these three roles encompasses all the abilities of the previous role, such that the timesheet app needs to know only the role with the greatest access level in order to function correctly. If Alice has the TIMESHEET\_ADMIN role, then she also has the abilities of the TIMESHEET\_REPORTER and TIMESHEET\_USER roles. You can order these roles by access-level value, as shown in figure 8.10.

#### 8.3.1 Overloading comparison operators

There's a natural ordering to these roles: one is greater or lesser than the other. To test two roles' relation to each other, you can write code that compares each role's accessLevel value, which works adequately. But it would aid readability if you could compare the role instances with each other directly, using the greater-than (>) and less-than (<) operators, as shown in the following listing.

#### Listing 8.10 Ways to compare roles

```
var adminRole = new Role("TIMESHEET_ADMIN",3);
                                                                   Creates three
var reporterRole = new Role("TIMESHEET_REPORTER", 2);
                                                                   role instances
var userRole = new Role("TIMESHEET_USER", 1);
if (adminRole.accessLevel > reporterRole.accessLevel) {
                                                                        You can use the
  print("Admin role is greater than Reporter role");
                                                                        .accessLevel
}
                                                                        property to
                                                                        compare each
if (userRole.accessLevel < adminRole.accessLevel) {</pre>
                                                                        role using
  print("User role is less than Admin role");
                                                                        < and > ...
```

```
if (adminRole > reporterRole) {
   print("Admin role is greater than Reporter role");
}
if (userRole < adminRole) {
   print("User role is less than Admin role");
}
</pre>

... but you
get better
readability
when you can
compare roles
directly.
```

Fortunately, Dart allows this functionality with operator overloading, which means you can take the standard operators and let your own classes provide meaning for them. In this instance, you want to provide meaning for the greater-than and less-than operators in the context of the Role class. Dart lets you do this in the same way you created a new version of the toString() method in chapter 7, by providing your own version of the operators' implementation. The operator keyword lets Dart know that your class is defining an operator implementation, as shown in the next listing.

#### Listing 8.11 Providing implementations of < and > with the operator keyword

```
class Role {
                                                            You can now hide accessLevel
  final String name;
                                                            by making it private.
  final int _accessLevel;
  const Role(this.name, this._accessLevel);
  bool operator >(Role other) {
                                                                        Pairs operator
    return this._accessLevel > other._accessLevel;
                                                                        keyword with
                                                                        operator you
                                                                        want to
  bool operator <(Role other) {</pre>
                                                                        overload, to
    return this._accessLevel < other._accessLevel;
                                                                        provide a new
  }
                                                                        function
}
```

When you overload an operator, provide a method containing your implementation of the operator. The operator's method usually takes a single parameter containing another instance of the same class. Table 8.3 shows some common comparison operators that you can overload.

Table 8.3 Some common comparison operators

| Operator method                            | Description                                                                                                    |
|--------------------------------------------|----------------------------------------------------------------------------------------------------|
| bool operator >(var other) {}              | This instance is greater than the other.                                                                                                    |
| bool operator <(var other) $\{\dots\}$     | This instance is less than the other.                                                                                                    |
| bool operator >=(var other) $\{\dots\}$    | This instance is greater than or equal to the other.                                                                                                    |
| bool operator <=(var other) $\{\dots\}$    | This instance is less than or equal to the other.                                                                                                    |
| <pre>bool operator equals(var other)</pre> | This instance is equal to the other. Note that there are two different versions of this method. At the time of writing, the language spec defines the word equals as the operator, but the implementations are currently using a double equal sign == to represent the equals operator. |

# 8.3.2 Surprising use for operator overloading

When you're overloading operators, the other value *should* be the same class, but there's no requirement that it *must be* the same class. This situation provides for some interesting, if slightly unorthodox, syntax. For example, to add a role to a user, you *could* overload the Users + operator, allowing you to write the code shown in the following listing.

Listing 8.12 Overloading the addition operator to add Roles to a User

```
class User {
  List roles;
  User() {
    roles = new List();
  operator +(Role newRole) {
    this.roles.add(newRole);
                                                      Overrides + operator
}
main() {
  User alice = new User();
  Role adminUser = new Role("TIMESHEET_ADMIN", 3);
                                                         Role has been
                                alice + adminUser;
                                                         "added" to User
  print(alice.roles.length);
```

**WARNING** It's good practice to overload operators only when it would be unsurprising to the reader to do so. The previous example would be more readable if it provided an add(Role) method instead. Developers don't like surprises.

#### 8.3.3 Overloading indexer operators

When you were dealing with lists and maps earlier in the chapter, you used the indexer operators to write []= and read [] a value in an instance of a class, such as

The [] operator allows you to read a value by index. []= allows you to write a value by index. And you can overload these in your classes to provide indexer access to underlying values. The [] operator method takes a single index parameter and returns a value, and []= takes both an index parameter and a value parameter that should be applied to that index item. Imagine a User class that could only have exactly two roles. You could use an indexer to allow reading and writing to those two roles. The following listing uses indexers to access the underlying \_role1 and \_role2 properties.

#### Listing 8.13 Overloading the indexer operators

```
class User {
  Role _role1;
  Role _role2
  User() {
    roles = new List();
                                                            Overrides []=
                                                            write indexer
  operator []=(int index, Role role) {
    if (index == 1) {
      _role1 = role;
    else if (index == 2) {
      _role2 = role;
    else throw new RangeError();
                                                            Overrides []
                                                            read indexer
  Role operator [](int index) {
    if (index == 1) {
      return _role1;
    else if (index == 2) {
     return _role2;
    else throw new RangeError();
}
main() {
  User alice = new User();
  alice[1] = new Role("TIMESHEET_ADMIN", 3);
                                                          Uses write indexer
  alice[2] = new Role("TIMESHEET_USER", 1);
                                                          to set roles by index
  var roleIndex1 = alice[1];
                                                     Uses read indexer to
                                                    read a role by index
```

A common reason to use indexers is to have a class implement a Map interface so that properties on the class can be read as though they were part of a map, when they actually form real properties. This method allows tools such as the JSON parser, which understands maps and lists, to convert your class into a JSON representation. When data is in a JSON format, it can be sent back and forth over the web. You can make your Role class implement a Map and convert it to JSON using the code shown in listing 8.14. Although the code has snipped some of the boilerplate methods required by the Map interface, you must provide all of them. Listing 8.14 also uses some of the other patterns you've seen in this chapter, such as returning list literals and returning typed and untyped generic collections.

Listing 8.14 Letting a class implement Map so it can be converted to JSON

```
Role(this.name, this._accessLevel) {}
//Map methods
bool containsKey(String key) {
                                                           Returns true if key is
  return key == "name" || key == "accessLevel";
                                                           name or accessLevel
operator[](String key) {
  if (key == "name") return this.name;
                                                                Overloads [] operator to
  if (key == "accessLevel") return this._accessLevel;
                                                                allow reading properties
  return null;
void operator[]=(String key, var value) {
  if (key == "name") this.name = key;
                                                               Overloads [] = operator to
  if (key == "accessLevel") this._accessLevel = value;
                                                               allow writing properties
                                                     Returns typed collection of String
Collection<String> get keys {
                                                   return ["name", "accessLevel"];
                                                        Returns untyped collection of
Collection get values {
                                                        values created as literal list
  return [this.name, this._accessLevel];
//...snip other map methods...
```

Now that you've implemented Map in your Role class, you can use the JSON. stringify() method (defined in the dart: json library) to convert an instance of a role into a string, as in the following snippet:

```
Role adminRole = new Role("TIMESHEET_ADMIN",3);
var roleString = JSON.stringify(adminRole);
```

You can use this serialized string to send the Role data over the web (which we'll explore in part 3, later in the book).

#### Remember

}

- Use the operator keyword in conjunction with the operator symbol to provide a new method in your class to overload the operator.
- Ensure that you overload operators only where doing so will aid readability of the code.
- You can overload indexer operators to allow map-like access to properties of your class.
- The dart: json library can convert classes that implement the Map interface into JSON strings.

# 8.4 **Summary**

In this chapter, we've taken a long look at manipulating collections of data and shown you the relationship between the Collection interface; some concrete implementations of collections in the form of List, Queue, and Set; and some of the methods exposed on the collection, such as for Each() and filter().

We also looked at the Map interface, which you can use to store key/value pairs of data, and you saw that the built-in JSON library can be used to convert strings into maps and back again.

By using your classes in place of a type placeholder, the generic collection classes can work in a type-safe manner, effectively giving you a "list of" your own class—for example, a list of Strings or a list of Users. You've seen how to create your own generic classes; you should try to create a generic class if you find yourself making a number of nearly identical classes that differ only by the method parameters and return types.

Finally, we looked at operator overloading, which allows you to aid readability when using your classes by providing your own versions of common operator symbols such as > (greater than) and < (less than). The culmination of operator overloading was to use the indexer operators [] and [] = to provide your own implementation of the Map interface, which allows your class to be converted to JSON by the built-in JSON library.

In the next chapter, we'll examine functions in depth. You'll see how to use function callbacks and future values to achieve readable and performing asynchronous code.

# Asynchronous programming with callbacks and futures

# This chapter covers

- The nonblocking async programming model
- Callbacks for asynchronous APIs
- Improving asynchronous readability with futures and completers
- Unit-testing asynchronous code

In web programming, you can't rely on events outside your application's control happening in a specific order. In the browser, retrieving data from a server might take longer than you expect, and instead of waiting for the data, a user might click another button. A Dart server application will likely need to handle a new request for data before a previous request has finished reading data from the file system. This type of programming is known as an *asynchronous model* (async), and its counterpart is the *synchronous model*. In a synchronous model, everything happens in order, waiting for the previous step to fully complete. This is fine for some environments, but in a web application environment, you can't block all execution while you wait for the previous task to complete.

This is a powerful but nontrivial programming model that's also used in JavaScript. We'll spend some time in this chapter getting to grips with async programming and exploring the nonblocking aspect of Dart's event loop. In JavaScript, you use callback functions with the async programming model, and you can do the same in Dart. We looked at callback functions back in chapter 4, because they're a common pattern in async programming, and we'll revisit them in this chapter. Callbacks don't come without problems for readability, maintainability, and sequencing, as you'll discover, but Dart introduces a new pair of types to address these problems: Future and Completer. A Future represents a future value—a value you know you'll have at some point in the future—and is perfect for async programming, so we'll also spend some time looking at this pair of types.

Finally, you'll use your new knowledge of async programming to write some unit tests that are specifically able to cope with async code. Unit tests normally run sequentially, with the unit-test app exiting once the last test has run, but this pattern doesn't work when your code is still expecting a response from some external influence. Fortunately, Dart's unit-test library allows you to wait for async calls to complete before exiting, as you'll see in action at the end of the chapter.

First, though, we should look at what happens in a synchronous, blocking web app. Many countries have a regular lottery in which numbered balls pulled from a machine represent the winning numbers for that week. Players check their tickets against the winning numbers. In order to build suspense and excitement, the numbered balls appear from the machine at random intervals. You'll build this first as a synchronous app, which will cause the browser to freeze until all the winning numbers are generated, and then you'll fix it to use correct async APIs, allowing the browser to remain responsive. Figure 9.1 shows the problem you'll experience with the synchronous version of the app.

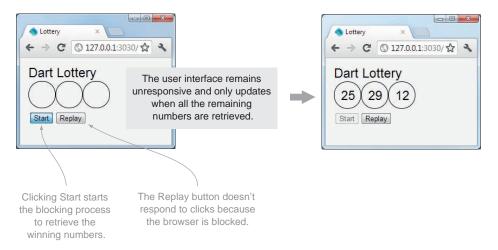

Figure 9.1 The synchronous version of your Dart Lottery app will block until your code finishes executing.

# 9.1 Why web apps should be asynchronous

You're going to build a lottery web app to simulate a lottery game. In the app, when you click the Start button, three winning numbers are generated, each after a random delay of up to two seconds. This delay will cause the browser to lock up until it responds. The code to implement this delay gets the current time and waits in a while loop until it has waited the correct amount of time. Each winning number is displayed on the UI. Listing 9.1 shows the complete app's code.

**WARNING** The code in listing 9.1 is bad in a web programming environment. It's included here only to demonstrate the impact of a blocking web app. In the next section, you'll see the correct technique to wait a given period of time using async APIs.

Listing 9.1 lottery\_app.dart written in a synchronous, blocking style

```
import "dart:html";
                                                            Determines current
import "dart:math";
                                                             time, and time you
                                                          should stop processing
int getWinningNumber() {
  int millisecsToWait = new Random().nextInt(2000);
  var currentMs = new Date.now().millisecondsSinceEpoch;
  var endMs = currentMs + millisecsToWait;
  while (currentMs < endMs) {
                                                               Loops (blocking) until
                                                              you've waited long enough
    currentMs = new Date.now().millisecondsSinceEpoch;
  return new Random().nextInt(59) + 1;
                                                    Returns winning
}
                                                    number from I-60
startLottery() {
  int num1 = getWinningNumber();
  query("#ball1").innerHTML = "$num1";
                                                         Each getWinningNumber() call
  int num2 = getWinningNumber();
                                                         is blocked until the previous
  query("#ball2").innerHTML = "$num2";
                                                         one has completed.
  int num3 = getWinningNumber();
  query("#ball3").innerHTML = "$num3";
}
resetLottery() {
  query("#ball1").innerHTML = "";
  query("#ball2").innerHTML = "";
  guery("#ball3").innerHTML = "";
main() {
  var startButton = new Element.html("<button>Start</button>");
  document.body.children.add(startButton);
  startButton.on.click.add((e) {
    startButton.disabled = true;
                                                                Starts lottery
    startLottery();
                                                                running
  });
  var resetButton = new Element.html("<button>Replay</button>");
  document.body.children.add(resetButton);
```

```
resetButton.on.click.add((e) {
   startButton.disabled = false;
   resetLottery();
});
}
Resets
lottery UI
```

This code is straightforward: you read down the startLottery() function to see that it retrieves each winning number in turn and updates a specific <div> in the UI with that winning number. Unfortunately, this isn't what happens in practice: the browser has an event loop that processes tasks that are waiting on a queue, and because your code blocks the execution flow, your UI updates aren't acted on by the browser event loop until the code has finished executing. The longer you spend in each of your getWinningNumber() functions, the longer the browser has to wait until it regains control and can start processing the event loop again. Figure 9.2 demonstrates the flow that the browser takes when processing your code and its event loop.

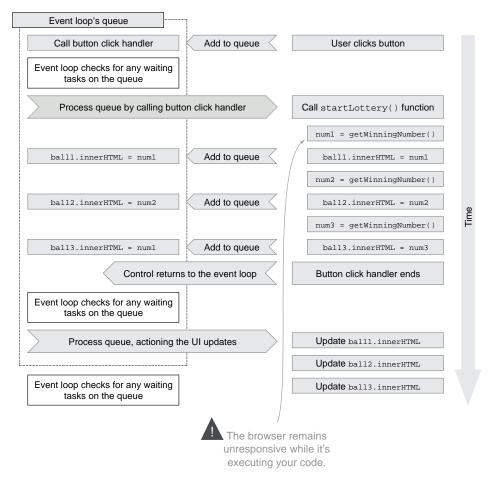

Figure 9.2 The browser event loop processes events only when your Dart code isn't executing.

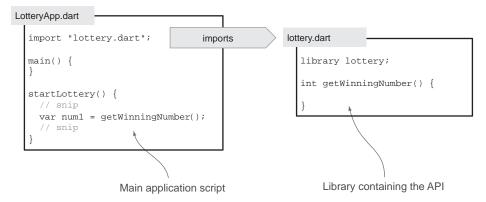

Figure 9.3 The relationship between the lottery app and the lottery library

In practice, many of the tasks a browser needs to perform, such as interacting with a server, are carried out on different threads internally in the browser, so the event loop only needs to start the task and be notified (again, via the event loop) that a task has finished. But it can't do this while your code is blocking, so you need to change the code to ensure that it executes and exits as quickly as possible—a task made possible by the asynchronous APIs.

As you convert this app to be asynchronous, you'll build up a set of APIs for running the lottery app in an async manner. To properly separate the UI from the API, make sure to properly organize the code into separate files. The lottery\_app.dart file will contain your app, which interacts with the UI, and the lottery library will contain your API. Figure 9.3 shows this relationship.

This split will help you later when you provide async unit tests for the lottery.dart API functions.

# 9.1.1 Modifying your app to be asynchronous

Now that you have an app structure, you can start to modify it to become asynchronous. An ideal way for the Dart lottery app to work is to provide some suspense and drama by creating winning numbers in any order and displaying each number on the UI as it appears. Thus the second number could appear first, followed by the third and first, with each dependent on the random time taken for each number to appear.

Figure 9.4 shows the UI you'll build and the browser console with some of the logging. As you can see, although the winning numbered balls are requested in order, they're generated out of order.

You might have noticed that the Dart Lottery pulls only three numbered balls, so it's significantly easier to win than most lotteries.

#### **REAL-WORLD DELAYS**

The time delay from when the app starts until the numbered balls appear represents a nice async flow that you need to cope with in a client-side app. In the real world, this async flow might come from requesting data from three different server requests or

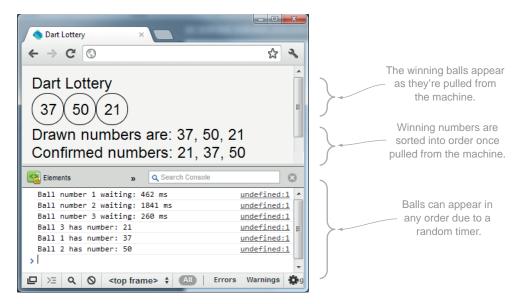

Figure 9.4 The Dart Lottery app pulls numbers after a random amount of time.

waiting for three different inputs from a user. In the Dart Lottery example, the data you're waiting for is the number pulled from the machine for each ball, and a random timer provides the I/O delay.

In the synchronous version of Dart Lottery, you wait a random amount of time before each ball is pulled from the machine, and no other ball can be drawn until the previous one has completed. But the async lottery allows multiple balls to be pulled from the machine in any order. It's possible for the third ball to appear from the machine first. The async pseudocode flow is as follows:

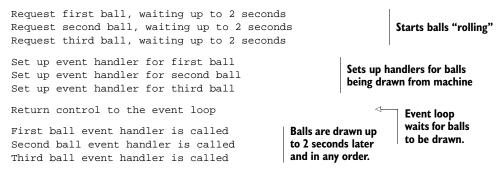

#### **BEGINNING ASYNC PROGRAMMING WITH WINDOW.SETTIMEOUT()**

The core of the lottery app is the lottery library. This library provides the code to return a random number after a certain amount of time. The lottery library uses an async API built into the web browser called window.setTimeout(callback, duration), which executes a callback function after a certain number of milliseconds. A trivial usage of it is shown in the following snippet, with the callback event handler in bold italic:

```
getWinningNumber() {
  Random r = new Random();
  int millisecsToWait = r.nextInt(2000);

window.setTimeout(() {
    // generate our winning number
    // and update the UI
  }, millisecsToWait);
}
Creates random number of milliseconds,
  up to 2 seconds in duration

Calls setTimeout(), which
  executes anonymous
  callback function when
  timer finishes
```

The Dart app calls window.setTimeout() and then continues executing, finally returning control to the event loop. The event loop calls the setTimeout() function's callback event-handler function only when the specified milliseconds have elapsed. This is the principle of the event loop and asynchronous programming: the code starts a task and returns control to the event loop, which notifies the code when that task has completed.

Figure 9.5 shows how window.setTimeout() interacts with the event loop in an asynchronous manner.

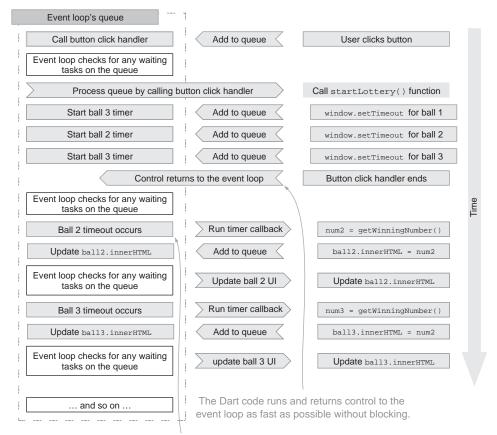

Once the timeouts occur, they trigger callbacks to Dart code, which executes and returns control to the event loop.

This lets the browser remain responsive

Figure 9.5 Async calls mean that control returns to the event loop as quickly as possible.

This asynchronous handling of events in the order in which they occur also happens in other APIs, such as requesting data from a server using HttpRequest. Your app requests data from the server and returns control to the event loop. The event loop calls the anonymous event-handler function once the server has responded with data. An example is shown in the following code snippet; the anonymous callback function is shown in bold italic:

```
HttpRequest.get("http://example.com", (data) {
   // handle data being returned
});
```

In the next section, you'll use the async setTimeout() function as you start to use call-back functions to interact with the async APIs provided with the browser. We first looked at callback functions in chapter 4, and now that you know the look and feel of the lottery app, it's time to revisit them in the context of async programming.

#### Remember

- Synchronous code executes in sequence, waiting for each blocking operation to complete in turn.
- Asynchronous (async) code doesn't block. Instead, the event loop is responsible for notifying the app when an I/O task completes.

## 9.2 Using callbacks with async programming

Your app is split into two files: the lottery library, which represents the async API and provides the useful functions to generate numbers and eventually sort them into order, and the lottery\_app.dart file, which contains your app's main() function and imports the lottery library. The main() function is the first function that executes when a Dart app starts, and splitting the key functions into a separate lottery.dart file will help later when you refactor and test your async code.

The first async version of Dart Lottery uses callback functions to retrieve numbered balls. This programming model is common in JavaScript development, both on the client and the server side, and is possible because functions can be passed as parameters to other functions.

**NOTE** Callbacks are a common pattern, and you should get used to reading code that uses callbacks, but they do have their drawbacks, as you'll discover. In the next section, you'll see how you can improve existing APIs that use callbacks by using the Future and Completer pair of values.

The basic callback code, which is still running in a synchronous fashion but without the delay, is shown in figure 9.6. This is a simplified version that outputs a single winning number to the browser console.

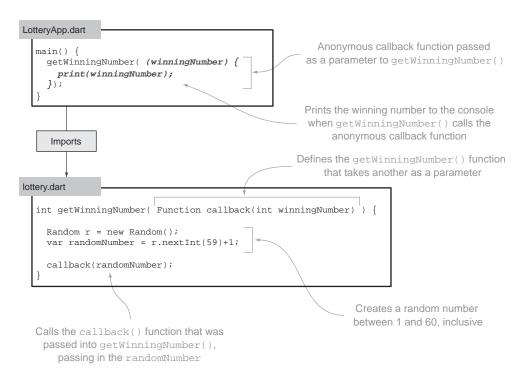

Figure 9.6 The lottery.dart file defines a getWinningNumber() function that takes a callback parameter. The app passes a callback to getWinningNumber(), which is called when a number is retrieved.

Nothing in the code shown in figure 9.6 represents async programming; instead, the code is entirely synchronous. The main() function is called, followed by the call to getWinningNumber(), which accepts a callback function as a parameter. getWinning-Number() creates a random number and passes it back into the callback function, which outputs the winning number to the console. Only after these steps have occurred does control return to the event loop. This is fine, because there is also no blocking code yet. The lottery app can call getWinningNumber() three times, and three winning numbers will be printed to the console.

To improve the app's UI slightly, you'll add a utility function updateResult(int ball, int winningNumber) that will populate a <div> element in the browser representing a ball with the winning number. lottery\_app.dart now contains the code shown in the next listing, which uses both shorthand and longhand function syntax to call updateResult() with each winning number.

#### Listing 9.2 lottery app.dart: using callbacks

```
import "lottery.dart";
import "dart:html";
main() {
```

```
getWinningNumber( (int result1) => updateResult(1, result1) );
                                                                          Passes anonymous
  getWinningNumber( (int result2) => updateResult(2, result2) );
                                                                          callback functions to
  getWinningNumber( (int result3) {
                                                                         getWinningNumber()
    updateResult(3, result3);
                                                   Longhand syntax
  });
                                                   is also valid for
                                                   anonymous functions.
updateResult(int ball, int winningNumber) {
  var ballDiv = query("#ball$ball");
                                                        Utility function to update
  ballDiv.innerHTML = "$winningNumber";
                                                        correct <div> on UI
```

The associated API library lottery contains the single getWinningNumber() function, which accepts a callback function and generates a random number, as you saw in figure 9.6. In a moment, you'll modify this function to use the async API call window.setTimeout() and add some suspense and drama to the lottery app.

## 9.2.1 Adding async callbacks to Dart Lottery

Now the async Dart Lottery can begin. You can generate random numbers and display them on the UI. Because the code is synchronous, executing one statement after another, it will create result1 first, result2 second, and result3 third.

But there's no suspense (and no async code), because you're pulling the numbers out of the machine as fast as the code will execute. Fortunately, it's easy to introduce suspense without changing lottery\_app.dart: modify the getWinningNumber() function in the lottery library to use the window.setTimeout() function to ensure that the callback is called only after some random amount of time, which will cause the results to be generated in any order. Perhaps result3 will appear first, closely followed by result1 and, after a final delay, result2. The next listing modifies getWinningNumber() to call the callback function after a random amount of time of up to two seconds.

Listing 9.3 lottery.dart: adding a timer to getWinningNumber()

```
Included for
library lottery;
                                                                 window.setTimeout()
import "dart:html";
import "dart:math";
                                                                       Included for
                                                                       Random class
getWinningNumber(Function callback(int winningNumber)) {
  Random r = new Random();
  var randomNumber = r.nextInt(59) + 1;
                                                            Random number,
                                                            up to 2 seconds
  int millisecs = r.nextInt(2000);
  window.setTimeout( () {
                                                       Calls window.setTimeout() and
    callback(randomNumber);
                                                       passes anonymous function
  }, millisecs);
                                               Calls callback when
                     Passes number of
                                               timeout occurs
                   milliseconds to wait
                  as second parameter
```

1. The code executes in order, as fast as the machine will allow.

Timers start, with flow returning to the event loop until the timers complete.

```
Timer 1
main() {
  getWinningNumber((int result1) => updateResult(1,result1));
                                                                      waits
                                                                     700ms
                                                                             Timer 2
                                                                              waits
  getWinningNumber((int result2) => updateResult(2,result2));
                                                                             910ms
                                                                                    Timer 3
  getWinningNumber((int result3) => updateResult(3,result3));
                                                                                     waits
                                                                                     200ms
3. When each timer completes, the event loop calls
  the timer's callback function, which executes the
  callback passed to getWinningNumber().
     Executes: (int result3) => updateResult(3,result3)
      Executes: (int result1) => updateResult(1,result1)
     Executes: (int result2) => updateResult(2,result2)
```

Figure 9.7 The code runs as fast as possible until the main() function finishes executing. At that point, the event loop waits for the timers to time out, calling back into the Dart code.

TIP For animation, the HTML5 browser function requestAnimationFrame() is a better choice for updating the screen periodically. This is because its refresh frequency is determined by the capabilities of the browser and hardware, and it runs only when the browser tab is visible.

The three calls from main() to getWinningNumber() happen in turn as fast as the code will execute. But because they took place before you added the setTimeout() call, the actual results will be generated at some unknown point in the future. Once all three calls to getWinningNumber() have been made, flow returns to the event loop, which responds again only when the setTimeout handlers need to be called after each of their timeouts expires, as shown in figure 9.7.

This is exactly how you can expect code in the real world to work. When you request data from a server, you don't know how long the server will take to respond. The user may have clicked another button in the meantime, triggering a different request to a server. The app could receive the server callback events in any order.

## 9.2.2 Ensuring that all async callbacks are complete before continuing

Dart Lottery needs to do more than just show the numbers on the screen as they're pulled from the machine. Once all three balls have been pulled, you need to display them neatly. To do this, you'll introduce a new utility function called getResultsString

(List<int> winningNumbers, String message). It will return a string containing the message and the list of comma-separated winning numbers.

There's now a requirement for some sequencing in your app. You can get the three numbers and display them onscreen in any order, but only after all three numbers have appeared do you want to execute the next part of the app that displays the results string.

This approach creates some complexity in async code, because each of the callbacks has no knowledge of the other callbacks. Thus you need to introduce some check or another mechanism. There are at least a couple of ways of doing this. The first is to store a flag in the main() method outside each callback and have each callback check whether all the values have been retrieved. The second is to nest the callbacks, in which case you'll look at each in turn.

Listing 9.4 shows a modified lottery\_app.dart in which the callback functions call an addAndDisplay() function that's declared in main() to add each result to a result list defined in main(). Only when that list contains three items does addAndDisplay() call getResultsString() and display the list's contents in a browser <div>. The addAndDisplay() function also becomes a closure because it's passed into each callback, retaining access to the results list variable, even when it's called in the scope of getWinningNumber(). Please refer to chapter 4 for a recap on closures.

Listing 9.4 lottery\_app.dart: introducing sequencing into an async callback

```
main() {
  List<int> results = new List<int>();
                                                        Results list
  void addAndDisplay(int result) {
    results.add(result);
    if (results.length == 3) {
      var resultString = getResultsString(results, "Winning numbers: ");
      var winningNumbersDiv = query("#winningNumbers");
                                                              addAndDisplay() becomes
      winningNumbersDiv.innerHTML = resultString;
                                                              a closure when it's passed
                                                                   into each callback.
  getWinningNumber( (int result1) {
    updateResult(1, result1);
    addAndDisplay(result1);
  getWinningNumber( (int result2) {
                                                        Callback functions also call
    updateResult(2, result2);
                                                        addAndDisplay(), passing in
    addAndDisplay(result2);
                                                        their own result.
  });
  getWinningNumber( (int result3) {
    updateResult(3, result3);
    addAndDisplay(result3);
  });
}
```

Although this code works fine, it dramatically increases the app's complexity. As you read the code from top to bottom, it's no longer possible to see the exact order in which things occur. You can only tell by the logic in the addAndDisplay() function that the winningNumbers <div> will be populated after all three callbacks have occurred.

Fortunately, a second approach—nesting callbacks—can provide a limited amount of readability benefit and ordering, at the expense of allowing all three functions to execute simultaneously. This approach is often beneficial, though; many times you'll want to simulate a synchronous flow even when you're dealing with an async API. For example, you might need to be sure that you've retrieved data from server 1 before you retrieve data from server 2 or that you've connected to the database before you query it.

## 9.2.3 Nesting callbacks to enforce async execution order

Nesting callbacks is a technique that allows you to simulate synchronous code when you have only an asynchronous API, such as with <code>getWinningNumbers()</code>. This technique is used often in JavaScript, especially with server-side Node.js or a Dart VM to execute async code in the correct, logical order, such as open a file, read the file, close the file. All of these are async tasks, but they must be performed in the correct order. There's a big downside to this technique, though. Once you get more than three or four nested callbacks, readability again becomes a problem, as you'll see.

When nesting callbacks, you need to ensure that the first callback calls the second getWinningNumber() function and the second callback calls the third getWinning-Number() function, and so on. The last callback can then execute the final step in the chain, such as displaying the list of results on the UI.

Listing 9.5 modifies lottery\_app.dart using nested callbacks to ensure that the winning numbers are drawn in order and that the list of winning numbers is updated only after the third number is drawn.

Listing 9.5 lottery\_app.dart: using nested callbacks

```
Passes first
                                                                     First callback calls
                                               callback into
                                                                     getWinningNumber(),
main() {
                                               getWinningNumber()
                                                                     passing in second callback.
  getWinningNumber( (int result1) {
    updateResult(1, result1);
                                                                        Second callback calls
    getWinningNumber( (int result2) {
                                                                        getWinningNumber(),
      updateResult(2, result2);
                                                                        passing in third
                                                                        callback.
      getWinningNumber( (int result3 ) {
        updateResult(3, result3);
                                                                             Third callback
        List results = new List();
                                                                             displays winning
        results.add(result1);
                                                                             number results.
        results.add(result2);
        results.add(result3);
        var resultString = getResultsString(results, "Winning numbers: ");
        var winningNumbersDiv = query("#winningNumbers");
        winningNumbersDiv.innerHTML = resultString;
```

```
});
});
});
```

As you can see, with three levels of nesting, things are starting to get complicated. The next requirement for the app is to sort the balls into order, also using an async API, which means another nested callback in the third callback.

Unfortunately, this requirement is all too common in the real world, where you only have async APIs to work with but you need to either enforce a specific order or wait for a number of async calls to complete. A real-world example on the client side is a button-click handler to retrieve data from a server call, manipulate that data, and send the data back to the server, alerting the user when complete; a dive into many JavaScript applications will show code that contains nested async calls many levels deep, which is popularly known as *callback hell*. The following snippet shows how it might look if you had six balls instead of three:

```
getWinningNumber( (int result1) {
  updateResult(1, result1);
  getWinningNumber( (int result2) {
    updateResult(2, result2);
    getWinningNumber( (int result3) {
      updateResult(3, result3);
      getWinningNumber( (int result4) {
        updateResult(4, result4);
        getWinningNumber( (int result5) {
          updateResult(5, result5);
          getWinningNumber( (int result6) {
            updateResult(6, result6);
            //snip getResultsString()
          });
        });
     });
    });
  });
});
```

Many frameworks in the JavaScript world have been created to try to deal with this callback-nesting problem, but Dart brings its own solution to the table in the form of the Future and Completer types. These provide neat mechanisms to let async code execute in a specific order without nesting and to allow code to continue executing only after all the async operations are complete.

## Remember

- Callbacks provide the standard async pattern of operation.
- A callback function that's passed to an async API will be called when the async operation is completed.

#### (continued)

- To ensure that all async operations are completed before the next block of code executes, you can maintain a count or other flags to indicate that all the async operations have completed.
- To enforce a specific sequence of code execution with async APIs, you can nest API callbacks.

## 9.3 Introducing the Future and Completer pair

You saw in the previous section how to run async code using callback functions. When you request a winning number from the Dart Lottery machine's getWinningNumber() function, you're making an async request that returns a winning number after a random amount of time. Once all three of the winning numbers have been returned, you perform the next step in the app's flow: formatting the numbers for use on the UI.

The code to check whether all three numbers have been returned became more complex, and you lost the ability to easily navigate the code. Fortunately, Dart provides a neat pair of types, Future and Completer, that will help you write more maintainable and readable async code.

These two types work closely together to return a *future value*, which is a value that will exist at some point in the future. A Completer object is used to return an object of type Future, which represents a future value. This future value is populated when the completer.complete(value) function is called, passing in the real value for the future. You can wrap your existing async API call to getWinningNumber(callback) to instead return a future value. Figure 9.8 shows how to achieve this; we'll then look at how to use a future value.

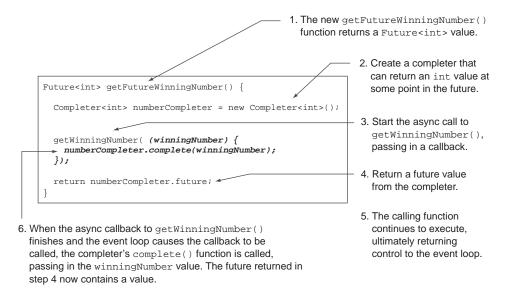

Figure 9.8 It's possible to wrap an async callback API to use the Future and Completer types.

When you call <code>getFutureWinningNumber()</code>, you get back a result immediately in the form of a <code>Future<int></code> returned from a completer. The code continues to execute, using that future value in place of a real value. In <code>getFutureWinningNumber()</code>, you've made a call to the async <code>getWinningNumber()</code> function, which itself is requesting data from an async API. At some point, when the completer's <code>complete()</code> function is passed the real value, the future value will finally contain a value. How do you access that future value? Once again, via a callback, which is passed into the future's <code>then()</code> function.

Let's see this in action by replicating the first simple callback example to display three numbers. The next listing shows the new lottery\_app.dart file, which uses getFutureWinningNumber(), and the original version with callbacks for comparison.

Listing 9.6 lottery\_app.dart using Future values and then() callbacks

```
main() {
  Future<int> f1 = getFutureWinningNumber();
                                                             Request for winning number
  Future<int> f2 = getFutureWinningNumber();
                                                             returns future value
  Future<int> f3 = getFutureWinningNumber();
  f1.then((int result1) => updateResult(1, result1));
                                                                    Callback in future's then()
  f2.then((int result2) => updateResult(2, result2));
                                                                    function executes when
                                                                    future value has a value.
  f3.then((int result3) => updateResult(3, result3));
// getWinningNumber( (int result1) => updateResult(1, result1) );
// getWinningNumber( (int result2) => updateResult(2, result2) );
// getWinningNumber( (int result3) => updateResult(3, result3) );
                                                                  Original callback
                                                               code for comparison
```

A more concise way of writing this code is to chain the then() function onto the original function call:

```
getFutureWinningNumber().then((int result1) => updateResult(1, result1));
```

In terms of functionality, it appears you've gained little. You still provide a callback into the then() function, and each callback is executed when the future value has a value (with the future value being passed on the callback parameter). What "extra value" does a future value give you?

## 9.3.1 Passing around future values

The first thing you can do with a future value is pass it around the application. With the callback version, you need to decide what you want to do with the winning number when you call <code>getWinningNumber()</code>—in this example, by passing the winning number into the <code>updateResult()</code> function.

With the future version, you can put off that decision and allow another part of the code, such as an updateUserInterface() function, to decide what happens to the future value by passing in the futures as parameters. This approach has the twin benefits of reducing callback nesting and allowing you to pass all three future values into another function, even though the async result that they represent hasn't yet been

returned. You can refactor the lottery\_app.dart file again to pass the future values into updateUserInterface(), as shown next.

## Listing 9.7 lottery\_app.dart: passing future values into a function

```
main() {
  Future<int> f1 = getFutureWinningNumber();
  Future<int> f2 = getFutureWinningNumber();
  Future<int> f3 = getFutureWinningNumber();
                                                                 Passes future values
                                                                 to another function
  updateUserInterface(f1,f2,f3);
}
void updateUserInterface(Future first, Future second, Future third)
  first.then((int result1) => updateResult(1, result1));
  second.then((int result2) => updateResult(2, result2));
                                                                      Other function can
  third.then((int result3) => updateResult(3, result3));
                                                                      decide to use future
}
                                                                      value via future value's
                                                                     then() method.
```

This is a powerful feature of futures. Real-world scenarios include passing a number of future data values retrieved from the server into a UI component and handling a user's "future" button click by passing it to a function in the app. Because the future values are variables that know they'll have a value in the future (via the then() function), it's easy to store them in other classes such as lists. This brings us to a second powerful feature of futures: performing async calls in sequence.

## 9.3.2 Ordering async calls by chaining futures

Back in the callback discussion, async callbacks were nested in each other to ensure that they were executed in order. When you get a few callbacks deep, you can end up in nested callback hell, in which you're nesting so deep that readability and indenting start to be a problem. This nesting effect can be achieved with futures by embedding each future in the previous one's then() function, as shown in the following snippet:

```
getFutureWinningNumber().then( (result1) {
  updateResult(1, result1);
  getFutureWinningNumber().then( (result2) {
    updateResult(2, result2);
    getFutureWinningNumber().then( (result3) {
       updateResult(3, result3);
      });
    });
});
});
```

This way is no better than using nested callbacks, so although it's possible to nest futures, doing so is clearly a suboptimal solution. Fortunately, Dart's futures provide a mechanism to chain futures together so the next one is executed only when the previous one finishes, without nesting. This mechanism is achieved via the future.chain(callback) function, which is used in place of future.then(). The

chain() function allows you to return another future, providing a mechanism to chain futures together, as shown in the following listing.

Listing 9.8 lottery\_app.dart: chaining futures together to enforce ordering

```
main() {
                                                              Uses chain() function of returned
                                                              future instead of then()
  getFutureWinningNumber().chain( (result1) {
    updateResult(1, result1);
    return getFutureWinningNumber();

    In chain(), return next future ...

  }).chain( (result2) {
                                                                 ... and so on, until you've
    updateResult(1, result2);
                                                                 chained all futures together.
    return getFutureWinningNumber();
  }).then( (result3) {
                                                       Last call uses then() because
    updateResult(1, result3);
                                                       it doesn't return a future.
  });
}
```

As you can see, you can continue to chain many futures together without nesting or affecting readability. Each call to getFutureWinningNumber() is made only when the previous call has completed.

## 9.3.3 Waiting for all futures to complete

In the discussion on callbacks, results were to be displayed as a formatted string using the getResultsString() function, but only after all three winning numbers had been retrieved. You achieved this by retrieving each value asynchronously and having each callback call an addAndDisplay() function that added the value to a list and performed the display action only when there were exactly three items in the list (one for each async value). This solution, although it works, introduces complexity in what should be a straightforward piece of code. You want to make three calls to getWinningNumber(), and only when all three calls have completed will you execute the next step.

This is one area in which future values shine. Dart provides a Futures.wait(futures) function that takes a list of future values and returns a single future. The single future contains a list of all the values returned from the futures passed in. Although this sounds complex, it's simple to use in practice, as shown in figure 9.9. The function waits for three real values to be returned from three future values and then passes the three real values—the three winning numbers—to be formatted on the display.

By passing all the future values into the wait() function, you can be sure all the futures have completed and returned real values before you continue to the next step. Because wait() also returns a future value, you can use its chain() function to chain it to other futures. This is helpful if, for example, you want to wait for the three numbers to complete and then request a fourth "bonus ball" number, as shown in the next listing. In this listing, you also add the future value results from getFutureWinningNumber() directly into a list.

```
main() {
  Future<int> f1 = getFutureWinningNumber();
  Future<int> f2 = getFutureWinningNumber();
  Future<int> f3 = getFutureWinningNumber();
                                                                          1. The three future values
                                                                            are passed as a list to
  f1.then((int result1) => updateResult(1, result1));
                                                                            the Futures.wait()
  f2.then((int result2) => updateResult(2, result2));
                                                                           function, which returns
  f3.then((int result3) => updateResult(3, result3));
                                                                           a single future value.
  Future<List<int>> allFutures = Futures.wait([f1, f2, f3]);
  allFutures.then( (List<int> allValues) {
    updateDisplay(allValues);
                                                                         2. The wait() function
                                                                           returns all the values
                                                                            in a list once all the
         3. When the wait() function has all three real values, its then()
                                                                            futures have completed.
           function executes, and you can use the real values.
Futures.wait([f1, f2, f3]).then( (allValues) => updateDisplay(allValues) );
void updateDisplay(List<int> winningNumbers) {
  var resultString = getResultsString(results, "Winning numbers: ");
  var winningNumbersDiv = document.body.query("#winningNumbers");
  winningNumbersDiv.innerHTML = resultString;
                                    By using Futures.wait().then(), you can
                                   make your code less verbose and more readable.
```

Figure 9.9 Futures.wait() allows you to wait for many futures to complete before continuing execution.

```
Listing 9.9 lottery app.dart: waiting for futures and chaining
main {
  List futureValues = new List();
  futureValues.add(getFutureWinningNumber());
                                                                              Waits for
                                                         Adds three future
  futureValues.add(getFutureWinningNumber());
                                                                              future values
                                                         values to list
  futureValues.add(getFutureWinningNumber());
                                                                              to complete
                                                                              with chain()
  Futures.wait(futureValues).chain( (List firstThreeNumbers) {
    getResultsString(firstThreeNumbers, "Winning numbers");
                                                                          Displays
       // ... snip display code ...
                                                                           three winning
                                                                           numbers
       return getFutureWinningNumber();
  }).then( (int bonusBall) {
                                                                    Returns future
                                                                    from chain() to
    getResultsString([bonusBall], "Bonus ball");
                                                                    get bonus ball
    // ... snip display code ...
                                          In bonus ball's then()
  });
                                      method, displays number
}
```

By using the then() and chain() methods of the Future class and the wait() static method of the Futures class, it's possible to write readable async code that avoids multiple levels of nesting and preserves order. There's still one more method of the Future class to look at: transform().

## 9.3.4 Transforming nonfuture values into futures

You saw earlier how to take future values and pass them around your application. This approach is fine when it's the future values you need, but sometimes the future values are just a means to an end. In the Dart Lottery app, you're interested in the results string, which is generated by the getResultsString() function. It's the string value returned from getResultsString() that you want to pass around your app. Because a number of async calls need to complete before you can get the results string, you can't just call getResultsString() and pass its value to another function. Instead, you can call getResultsString() in the final then() handler of the final future, but sometimes you also need to use another future value. The result can be nested futures, which is what you're trying to avoid with futures in the first place. The following snippet shows the problem:

At this point, the transform(callback) function comes in. It's similar to the chain() function in that it returns a future. The difference is that chain() expects its callback function to return a future, and transform() wraps any value in a future, allowing you to return a future value as part of a sequence of async method calls—even when some of those method calls aren't async.

Listing 9.10 shows transform() in action: it waits for all three winning numbers to be drawn, passes them to getResultsString(), and automatically wraps the return value from getResultsString() into another future that you can use to chain to the next call to formatResultString(), which is used by the updateWinningNumbersDiv() function. This avoids nesting the call to formatResultString() in the wait().then() callback function.

Listing 9.10 lottery\_app.dart: transforming a nonfuture value into a future value

```
main() {
             List futureValues = new List();
             futureValues.add(getFutureWinningNumber());
                                                                 Async calls to get
             futureValues.add(getFutureWinningNumber());
                                                                 winning numbers
             futureValues.add(getFutureWinningNumber());
                                                                                        Returns
                                                                                        a future
             Futures.wait(futureValues).transform( (List winningNums) {
                 String result = getResultsString(winningNums, "Winning numbers");
 Returns a
                 return result;
string, not
                                                                     ... but the string
a future ...
               }).chain((resultString) {
                                                                     is wrapped into
                                                                                        Passes
                 return formatResultString(resultString);
                                                                     a future by
                                                                                        future result
                                                                    transform().
                                                                                        to another
               }).then((formattedResultString) {
                                                                                        function
                 var winningNumbersDiv = query("#winningNumbers");
```

```
winningNumbersDiv.innerHTML = resultString;
});
}
When the future
resultString completes,
it's displayed.

Future<String> formatResultString(String resultString) {
    // snip some async implementation
}
```

Future values, supported by their completers, provide a powerful mechanism for writing code that uses async APIs in a readable and maintainable manner. By chaining async calls with chain() and nonasync calls with transform(), you can mix asynchronous and synchronous code while maintaining a coherent flow.

Many Dart async APIs return future values rather than using callbacks, but some still do use callbacks. In this section, you've seen how to wrap callback APIs such as getWinningNumber(callback) to return future values by hiding the callback functionality in a wrapper function, instead returning a future value that's completed when the callback itself is called.

### Remember

- You can wrap async callback API functions to return future values.
- The future value's then(callback) callback function is called when the future has finally received a value.
- transform(callback) wraps its callback's returned value in a new future.
- chain(callback) expects its callback's returned value to be a future.
- The chain() and transform() callback functions are called when the future receives its value but also let you return another future. You can use these to build a sequence of multiple async and synchronous calls.

In the final section, we'll look again at unit testing, which we last discussed in chapter 3, and you'll see how to unit-test the async library functions.

## 9.4 Unit-testing async APIs

Dart's unit-testing framework allows you to test your functions in a separate script with its own main() function. This script imports the library APIs and tests the various pieces of functionality you've built. When you write unit tests, you expect each test to run some code, complete, and report whether that test passed or failed, depending on your expectations. The following listing shows an example unit test to test the getResultsString() function from the lottery library. This code is similar to the testing code we looked at earlier in the book.

#### Listing 9.11 lottery\_test.dart: unit-testing getResultsString()

```
import "lottery.dart";
import "dart:html";
import "lib/unittest/unittest.dart";
import "lib/unittest/html_config.dart";
Boilerplate to import
test and HTML libraries
```

```
main() {
  useHtmlConfiguration();

test('Results String', () {
   var result = getResultsString([23,44,57], "Winning numbers: ");
  expect(result, equals("Winning numbers: 23, 44, 57"));
}

Checks expectations
Performs
call under
test()
```

This is a standard, synchronous unit test. The flow follows the expected execution sequence:

- **1** Start the main() function.
- 2 Start the test() function.
- 3 Call getResultsString() with sample parameters.
- 4 Check the expectations on the return value.
- **5** The test() function exits.
- 6 The main() function exits.

You can test async APIs such as getWinningNumber(callback), which uses callbacks, or getFutureWinningNumber(), which uses futures and requires a slightly different approach.

Because of their asynchronous nature, the test() and main() functions will have exited before the callback or future value is returned, as in the following sequence:

- 1 Start the main() function.
- **2** Start the test() function.
- 3 Call getFutureWinningNumber() with sample parameters.
- 4 The test() function exits.
- 5 The main() function exits.
- 6 The future value is returned.

This sequence presents a problem because it's the future value that you need to check against your expectations, and test() and main() have already exited. Fortunately, the Dart unit-test framework contains a number of expectAsync functions in the form of expectAsync0(), expectAsync1(), and expectAsync2(), which wrap the callback that you'd pass into the async API functions or the future value's then() function. The numerical suffix on the expectAsync functions represents the number of arguments the callback function expects. Because future callbacks only ever have a single argument (representing the real value used to populate the future) passed to them, this is perfect for our example. Likewise, the callback version of your API also returns a single value, so you can use expectAsync1() in both cases. Let's test the callback version of your API function with getWinningNumber() first and then test the getFutureWinningNumber() function.

## 9.4.1 Testing async callback functions

The expectAsync function wraps the callback function passed to getWinningNumber(). The following snippet is a reminder of the call to getWinningNumber() and its callback function:

```
getWinningNumber( (int result) {
   // ...snip ... do something with result value
} );
The callback takes a
single argument: an int.
```

Calling this code is fine in the context of a web browser, because once you call <code>getWinningNumber()</code>, control returns back to the event loop. But in the context of a unit test, you need to ensure that the unit test waits for the result value to be returned before it exits. This is where the <code>expectAsync()</code> function comes in: it wraps the callback, which forces the unit-test framework to wait until the async call has completed before exiting. This gives you the ability to check your expectations of the result value and is shown in the following snippet, with the <code>expectAsync1()</code> function highlighted in bold italic:

```
getWinningNumber( expectAsync1( (int result) {
   // ...snip ... test the result value
}));
```

In the simple test shown in the following listing, a real unit test verifies that the number returned is in the range 1–60 inclusive.

#### Listing 9.12 lottery\_test.dart: testing async callback functions with expectAsync()

```
import "lottery.dart";
import "dart:html";
import "lib/unittest/unittest.dart";
import "lib/unittest/html_config.dart";

main() {
    useHtmlConfiguration();
    test('Winning Number Callback', () {
        getWinningNumber( expectAsync1( (int result) {
            expect(result, greaterThanOrEqualTo(1));
            expect(result, lessThanOrEqualTo(60));
        }));
    );
}

Wrapping the callback in expectAsync() lets you properly test the result.
```

Now that you've seen how to test async callback functions, let's apply the same knowledge to async functions that return future values.

## 9.4.2 Testing future values

The final step in async testing is to test the result of getFutureWinningNumber(). A future value's then() function takes a callback function to receive the final value. It's this

callback function that you wrap in the expectAsync1() function, which lets you check your expectations on the future value returned. The following snippet shows the test code for testing the future value, with expectAsync1() highlighted in bold italic:

```
test("Future winning number", () {
  getFutureWinningNumber().then( expectAsync1( (int result) {
    expect(result, greaterThanOrEqualTo(1));
    expect(result, lessThanOrEqualTo(60));
  });
}
```

You can even test multiple futures by using the Futures.wait() function and wrapping its then() function in an expectAsync1() function, as shown in the next listing, which expects three values to be returned in the list.

### Listing 9.13 lottery\_test.dart: testing multiple futures with wait() and expectAsync()

```
import "lottery.dart";
import "dart:html";
import "lib/unittest/unittest.dart";
import "lib/unittest/html_config.dart";
main() {
  useHtmlConfiguration();
  test('Winning Number Callback', () {
    Future f1 = getFutureWinningNumber();
                                                             Waits, then expects async
    Future f2 = getFutureWinningNumber();
                                                                values to be returned
    Future f3 = getFutureWinningNumber();
    Futures.wait([f1,f2,f3]).then( expectAsync1( (List<int> results) {
      expect(results.length, equals(3));
    }));
                                                       Checks that three values
  );
                                                       are in returned list
}
```

When checking futures, the future value's then() function callback needs to be wrapped by expectAsync1(). This also means you can use .chain() and .transform() to link futures together in a specific order. Finally, you wrap the last future's then() function callback in expectAsync1() in a manner similar to that of the previous listing.

#### Remember

- Testing async APIs requires special treatment; otherwise, the unit test will exit before the returned value has been checked.
- The callback function passed either to the async API function or into a future's then() function needs to be wrapped by an expectAsync() function, which forces the test framework to wait for the async call to complete.

Summary 207

## 9.5 Summary

There's no doubt about it: asynchronous programming is harder than synchronous programming. But nonblocking async APIs provide your app with the means to stay responsive, even when multiple requests are running that would otherwise block execution. On the server side, this could be file system access and network socket access; on the client side, it could be requesting data from a server or waiting for a user to enter some input. Dart's async APIs allow your code to execute and return control to the event loop, which will call back into the code again only when something happens, such as a file read completing or a server returning data.

Callback functions will be familiar to JavaScript developers, but many nested callbacks, which are often needed to enforce execution sequence, can create a callback hell. Dart allows callback functions but also provides the Future and Completer pair of types that work together to provide a future value that can be passed around your app. Only when the async call completes does the future value get a real value.

Multiple async requests can be chained together using the <code>chain()</code> function, which lets you avoid many nested callbacks. The future's <code>transform()</code> function also lets you use synchronous APIs interspersed with async APIs. The <code>wait()</code> function lets you wait until all futures have received real values before you continue processing.

Finally, unit-testing async code uses the expectAsync functions, which let the unittesting framework know that it should wait for the callback or future value to be returned before the test is complete. These functions let you test your own async APIs in the same way you test standard, synchronous code.

Now you know about nearly all the concepts in the Dart language, and you're ready to start building apps. In the next section, you'll see more interaction with the browser, and we'll look at how to build a single-page web application with multiple views, offline data storage, and interaction with servers.

## Part 3

## Client-side Dart apps

In the third part of the book, you'll see how to build the client side: building browser-based, single-page Dart apps using the latest HTML5 technology.

Chapter 10 introduces the Dart event loop and explains how to build a user interface using Dart's browser DOM manipulation libraries and register your app to listen for browser-based events.

In chapter 11, you'll learn how to interact with the browser, letting your single-page app react to browser navigation events. You'll use in-browser cookies and offline storage to persist state and data across sessions and learn how to serialize your objects into a JSON form.

By chapter 12, you'll be ready to look beyond the Dart ecosystem and let your app interact with external systems such as external JavaScript functions and communicate with external servers. You'll use HTML5 AppCache technology to let your app run without a server, and go further by turning your app into a Chrome packaged app.

This part is focused on the client side. By the end of part 3, you'll be ready to investigate Dart on the server, building a back-end for your client-side app.

# Building a Dart web app

## This chapter covers

- The structure of a single-page web app
- Building dynamic views with dart:html elements
- Handling browser events with Dart

Dart's primary use is building complex web apps. A web app typically comprises a single web page that loads in the browser and provides a host for the application's code. This application source code is responsible for building the user interface, providing methods for navigating around the application, and storing the user's data by either sending it to the server or storing it locally.

When building a web app in Dart, it's good practice to build it working offline first. Working offline has a number of benefits, both for you as the developer and for the end user. When you build a web app offline first, you provide some mock injected data that will ultimately be replaced by a combination of local, client-side storage (supported by HTML5 APIs) and server-side data persistence. This setup lets you write the client-side app in Dart without needing a server component or database up and running, thereby reducing debug times and aiding the ability to unittest your app.

The end user of your app will be able to use your app in disconnected situations, such as on a flight or in areas of limited network coverage. This setup allows you to

write mobile, browser-based apps in Dart that function even when the device isn't connected. Another benefit to the end user is that apps designed to work offline also work much faster when online: the data that they use tends to be stored locally, so the app can start up much faster without needing to first load a large amount from the server.

This chapter shows that by using HTML elements, you can build a multiscreen UI from a single set of source code files. At the time of writing, there's no UI widget library in the Dart SDK, but you can build compelling UIs using the dart:html library Element and Event classes with relatively little code. Once you're familiar with the Element classes, we'll examine the browser event model and show you how the browser can trigger Dart event handlers to react to the user. While exploring the dart:html library, you'll discover how to build a reusable grid from scratch that you can use in your own applications.

## 10.1 A single-page web app design

Single-page application design is different from traditional web application design. In a traditional website built with Java or C# (or even PHP, Ruby, or Python), you typically use a server-side controller to compose the UI by merging an HTML view with some data classes (the models), and this information is then sent to the client. Navigating to another page (perhaps to perform an edit) triggers a new request to the server for another view and data.

But in recent years, frameworks have appeared that first let you send the view to the client and then use AJAX requests to get the data from the server and bind it to the view. In effect, the view, data model, and controller classes have moved onto the client, where they can take advantage of the power of the user's computer and leave the server free to serve more requests, as shown in figure 10.1.

This is the model that Google's GWT product uses; it's a model you can also achieve with a number of JavaScript frameworks. Dart apps also follow this model, with the Dart environment and tools working best when you design your Dart app to function this way. By combining the view with the data on the client, you also get the ability to provide mock data in the client, which can be used for development and testing.

## 10.1.1 Introducing DartExpense

In this chapter, you'll create an example expense application called DartExpense that lets you store a list of your work expenses. Your finance department has decided to rid themselves of spreadsheets that employees send by email; instead, they want a web app. The current spreadsheet system works regardless of whether the users are online; typically, they submit the spreadsheet only once a month. The sales team has a habit of using flying time to complete their expenses, and the finance department wants to ensure that they don't do so.

The existing spreadsheet app contains only five fields of data for each expense claim:

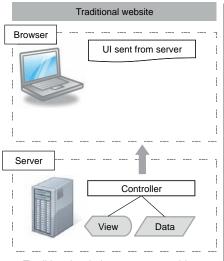

- Traditional websites use server-side code to bind the view to the data on the server.
- 2. The server sends the result to the browser for rendering.
- The server uses more resources building client user interfaces.

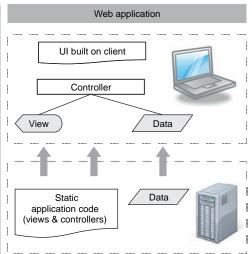

- Single-page web apps send the application code as a set of static files to the browser.
- The browser runs that code to request data and render the user interface.
- 3. The server is free to serve more requests.

Figure 10.1 Modern web apps use the capabilities of the client to build a UI from views and data, rather than performing that processing on the server.

- The date of the expense
- The type of expense
- The amount
- Some detail text
- Whether it has been claimed already

Your task is to implement this model in Dart.

The app, although simplified for the purposes of example, represents a real-life application design containing model and view classes. At the time of writing, Dart doesn't have a separate UI abstraction library such as ExtJS or jQuery UI; but the Dart development team has stated that they want Dart to be a fully featured solution and that a UI library will appear. This means UIs need to be constructed using HTML snippets and elements and bound with the data as required. We'll explore ways to achieve this using the dart:html library, which we first looked at back in chapter 3. The dart:html library is analogous to the jQuery core library for JavaScript, which standardizes HTML and browser DOM manipulation.

The DartExpense app will have two screens that users can navigate: the list of expenses and the Add/Edit screen to modify expenses. The screens are shown in figure 10.2.

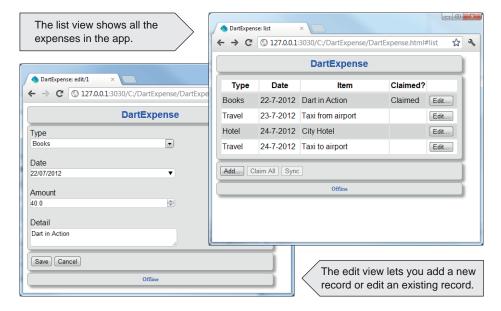

Figure 10.2 The DartExpense example application has list and edit views.

For this chapter, the app works entirely offline using mock data, which allows you to run it directly using the Dart Editor and Dartium. You can find the source code on the book's website at <a href="https://www.manning.com/DartinAction">www.manning.com/DartinAction</a>. In the next chapter, you'll add HTML5 client-side storage, and in chapter 14, you'll add a server component. But for now, the data access classes are hardcoded mocks.

## Dart to JavaScript tree-shaking

In JavaScript, if you want to use mock data, you need a mechanism to prevent the mock data code from being deployed to the client browser (wasting bandwidth). In Dart, only code that will actually be executed ends up in the resulting JavaScript, via a mechanism called *tree-shaking*. You can safely create mock data in your app while developing; once you remove references to the mock data-access functions, you can be sure that no mock data is sent to the end user, even though the original mock functions remain in the project.

Two model classes, Expense and ExpenseType, store the data from the user and the standard reference data. There are also two views: ListView, which shows the list of expenses, and EditView, which allows you to add and edit expenses. Each view contains two top-level elements: the view itself, stored in the viewElement property, and the actions container, which holds the menu buttons such as Save and Cancel. A single controller class, AppController, is responsible for bringing together the views and the data. The public methods and properties on these classes are shown in figure 10.3.

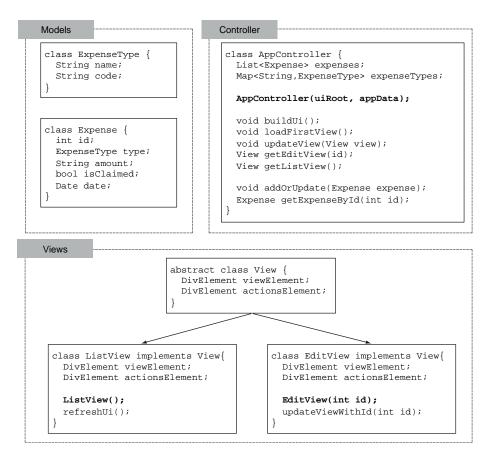

Figure 10.3 The main classes in the application are the models, the views, and the controller, with the constructors marked in **bold**.

In addition to these model, view, and controller classes, additional classes represent your data-access functions. The DataAccess interface specifies properties and methods to retrieve a list of expenses and add a new expense. For the purposes of this chapter, and for building your app in an offline fashion, a MockData class implements the DataAccess interface:

```
abstract class DataAccess {
  Map<String, ExpenseType> expenseTypes;
  Map<int, Expense> _expenses;
  List<Expense> get expenses;
  bool addOrUpdate(Expense expense);
}
```

The MockData implementation prepopulates the expenses and expense types and is passed into the constructor of the AppController class. Calling addOrUpdate() adds or updates the expenses list by adding a new item to the list or updating an existing item. In the following chapters, you'll replace the MockData class with locally persisted data, and later with server-persisted data.

## 10.1.2 Dart application structure

When you navigate to the Dart app, either on a real web server or by running it from the Dart Editor, the browser requests the HTML file that contains a link to the application code. The DartExpense app's HTML file, shown in listing 10.1, is minimal. There are two script tags in the standard editor-created HTML file. The first specifies a script type of application/dart that references your app's entry-point source file. The second script tag links to a JavaScript file, which uses a snippet of JavaScript to detect whether Dart is supported natively by the browser. If not, it modifies all application/dart script tags in the HTML page to use the JavaScript version.

Listing 10.1 DartExpense.html <!DOCTYPE html> HTML5 doctype <html> <head> <title>DartExpense</title> <link rel="stylesheet" type="text/css"</pre> **Attaches CSS** href="dartexpense.css" /> stylesheet </head> <body> DartExpense app goes in this <div> <div id="dartexpense"></div> <script type="application/dart" src="DartExpense.dart"> App's <script> ⇒ </script> tag loads entire <script src="http://dart.google...snip.../client/dart.js"> <</pre> application code **Dart detection script** </body> </html>

TIP In JavaScript, you can use detection to determine whether the browser supports native Dart by checking to see if the function navigator.webkit-StartDart() exists.

The application/dart tag loads the initial .dart script, which in turn loads all other files required by part and noncore import statements. Once the entire app is loaded and parsed by the Dart VM, the main() function is called. This ability to parse the entire application when it's loaded provides a large performance gain over JavaScript applications. This gain doesn't come without cost, however. Unlike JavaScript, you can't modify Dart code dynamically at runtime—a practice known as *monkey-patching*.

You can write a Dart application in a single, monolithic file—or better, as you saw in chapter 5, as a library split into multiple part files. Dart treats part files as though they were part of the same physical library file, which means the application behaves identically regardless of whether you split it into multiple files. This is a feature to help developers organize their code.

TIP Start building your app in a single file and then move classes and functions into #part files as you begin to find logically grouped functionality.

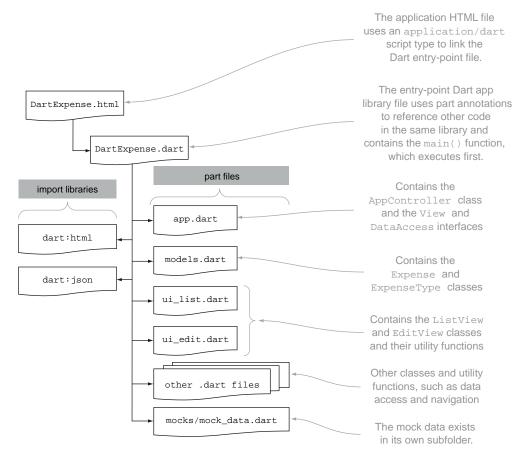

Figure 10.4 The structure of the DartExpense app is split across multiple files referenced with the #part tag.

DartExpense consists of a single library. It imports two core libraries—dart:html and dart:json—and has its own major classes and functions in separate part files, as shown in figure 10.4.

As you build a Dart app, you may find other logical units of code. This might be a reason to structure the app in a different fashion, such as putting the model classes in one library and the data-access functions in a different library, especially if you plan to reuse them in other applications.

### 10.1.3 Dart app execution flow

All Dart applications start with a main() function, which executes automatically once all the code has been loaded—and DartExpense is no exception. When a Dart app starts running, it uses the code started by main() to build a UI and wire up event handlers, such as button on-click events. Once that code finishes executing, the app is still running, but in a passive state, waiting for the browser to trigger events in the app.

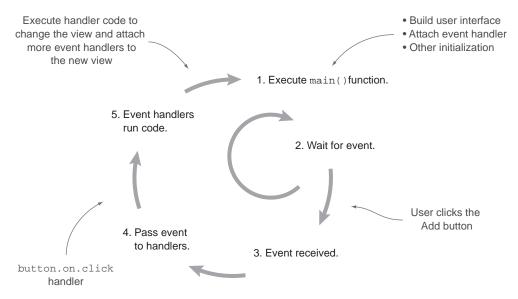

Figure 10.5 The app remains running and waiting for events.

These events could be internal, such as an HttpRequest completing, or external, such as a user interacting with the UI or clicking the back button in the browser. The app continues waiting for events until the app is unloaded from the browser by either closing the browser tab or navigating to a different URL. Figure 10.5 shows this flow.

Dart is single-threaded, just like JavaScript. This design feature was built into the language: one of the core requirements of Dart is that tools can convert it to JavaScript. This means events are each processed in turn as the app receives them from the browser.

As you can see, main() is particularly important. If it built up a UI without attaching any event handlers, the browser UI would render but never respond to any events. Likewise, if the app started a number of calls to retrieve data but didn't build a UI, although the data would be loaded into the app, the user would never see it.

The DartExpense app, therefore, has the following flow in the main() function:

- 1 Get the dartexpense <div> from the HTML in which the app will be placed.
- 2 Create a datasource that the app will use to access data. This is your mock data source at present.
- 3 Create an instance of AppController, passing in the <div> and the data source.
- 4 Call the AppController's buildUI() function, which builds the basic UI elements, such as the header and footer, and the container <div>s for each view and actions panel. This doesn't wire up any event handlers yet.
- 5 Call the AppController's loadFirstView() function, which takes the window location as a parameter. This is responsible for setting up the initial application view, which to start with is the ListView, showing the list of expenses and attaching event handlers to the buttons shown in the view.

The instance of AppController is stored in a library-level private variable accessed by a getter called app(). This lets you reference the AppController instance elsewhere in the application.

Of course, it's better to see this in code, so the following listing shows the DartExpense.dart entry point file with the main() function.

#### Listing 10.2 DartExpense.dart main() function

```
library "dartexpense";
                                      Declares app as library
import "dart:html" ;
                                         Imports built-in
                                         libraries
import "dart:json";
part "models.dart";
                                               Adds source
// ...snip other part files...
                                               files to library
part "app.dart";
part "mocks/mock_data.dart";
                                           → Adds mock data
AppController _app;
                                            Library-scoped private property and
                                           getter return instance of AppController.
AppController get app => _app;
                                                  main() is executed first.
void main() {
                                                                     Gets container < div>
  var uiContainer = query("#dartexpense");
                                                                     and data; uses them to
  var dataSource = new MockData();
                                                                     create AppController
  _app = new AppController(uiContainer, dataSource);
                                                 Builds core UI; attaches
  app.buildUI();
                                                 first view to it
  app.loadFirstView();
```

Once the UI is built and the first view is attached, main() finishes. The application goes into its wait-event loop phase, during which the user can begin to interact with the application by clicking the Add button to create a new expense or the Edit button to edit existing expenses.

#### Remember

- Dart's primary use case is complex web applications.
- Single-page web apps bind the view code to the data on the client side rather than on the server.
- Offline-first design provides benefits such as availability and speed to developers and users of the application.
- A Dart app can be made up of many part files linked to the main entry-point Dart script.
- The main() function is the first function to execute and should call code to build the UI and hook up event handlers.

Now that you know how a Dart app fits together, the next step is to build a UI with the dart: html library, which lets you create UI elements with code and HTML.

## 10.2 Building a UI with dart:html

This section concentrates on building a UI with a combination of HTML and dart classes defined in the dart:html library. We'll look at what happens in the Dart-Expense buildUI() and loadFirstView() methods.

The dart:html library provides a set of APIs and classes for working with the browser DOM elements. In this way, it's similar to the core jQuery library for JavaScript, and it provides ways to query the browser DOM for specific elements and Dart lists, sets, and maps for accessing attributes, child elements, and event handlers.

## No widget libraries?

At the time of writing, there's no built-in UI library, although a number of open source third-party libraries are appearing on the web. Instead of working with library abstractions such as LayoutPanel and MenuBar (found in the GWT widget library), you deal with lower-level Dart classes such as DivElement and ButtonElement. This way of working gives you fine-grained control over the HTML that's built, especially because in many cases you're dealing with the HTML directly. This should provide you with a good understanding of how to use Dart to manipulate the browser DOM, which will still be of use when higher-level widget libraries appear.

Looking forward, Dart will use web component technology, allowing components to be built using Shadow DOM templates. You will be able to insert and manipulate these components like native HTML elements. For more information, search online for "Dart web components."

## 10.2.1 Understanding the Element interface

The primary class in the dart:html library is the Element interface. It provides two named constructors—Element.html() and Element.tag()—which you saw back in chapter 3 and which both construct an HTML element, but in slightly different ways.

Element.tag(String tag) creates an empty HTML tag from the name given; for example, if you provide "div" as the tag parameter, you get back an element object that creates this HTML: <div></div>. You can then use properties and methods on that object to add attributes, child elements, and event handlers.

Element.html(String html), on the other hand, can be used to create a nested hierarchy of HTML tags, with the restriction that any child tags must be wrapped in a single HTML element. For example, using Dart's multiple-line string syntax, which starts and terminates strings with three quotes (for example, """text""), you can define a block of HTML that lives in a single <div> element:

You can use the Element.tag constructor only to create a single element, but you can use the Element.html constructor to create either a single element or multiple nested

elements. Once you've created an element, you can use two key methods to access child elements:

- query(String selector)
- queryAll(String selector)

These methods let you find a single child element or multiple matching child elements. For example, the following snippet lets you access the saveButton and then all the buttons from the previously declared actionDiv element:

```
First element with
                                                 "primary" class
                                                                    First element with
var saveButton = actionDiv.query(".primary")
                                                                    id=cancelButton
var cancelButton = actionDiv.query("#cancelButton");
var buttonList = actionDiv.queryAll("button");
                                                          All button elements
var primaryButtons = actionDiv.queryAll(".primary .selected");
                                                                             All elements
                                                                             with "primary"
var cancelButtons = actionDiv.queryAll("[name='cancel']");
                                                                              and "selected"
                                                    All elements for which
                                                                             classes
                                                          name = cancel
```

These methods take CSS selectors as their parameters, just like the jQuery \$() function. CSS selectors provide a mechanism to identify a tag or groups of tags based on their properties, such as their ID (which should be unique to the page) or class (which can be shared by multiple tags).

The Element interface provides a host of properties and methods you can use to manipulate elements programmatically. These start from the browser's document and window objects, which are both top-level properties in the dart:html library, and both of which implement the Element interface.

## **Emulating jQuery's \$() function**

\$ is a valid function name in Dart, so if you like the jQuery  $\$(\ )$  function, you can simulate it in Dart by providing a function in your library that redirects to the <code>document.query()</code> function:

```
$(String selectors) => query(selectors);
```

This code has the effect of providing a \$ function in your library that you can use in the same manner as jQuery:

```
$("#actionDiv").innerHTML = "No Actions";
```

All other HTML elements implement the Element interface; some commonly used properties and methods are shown in table 10.1.

Specific HTML elements also have their own Element interfaces with additional properties and methods; for example, InputElement also has a value property to

Table 10.1 Key properties and methods of the Element interface

| Property of method signature                        | Purpose                                                                                                    |  |
|-----------------------------------------------------|----------------------------------------------------------------------------------------------------|--|
| Element.tag(String tagName)                         | Constructor to create an element by tag name.                                                                                            |  |
| Element.html(String html)                           | Constructor to create an element from a block of HTML.                                                                                   |  |
| String id                                           | Get/set the element ID.                                                                                                    |  |
| String innerHTML                                    | Read and write the element's inner HTML.                                                                                                 |  |
| List <element> children</element>                   | Access the child element's collection.                                                                                                   |  |
| List <element> queryAll(String selectors)</element> | Select a group of matching child elements. For example, myDiv.queryAll("button") returns all the buttons in the <mydiv> element.</mydiv> |  |
| Element query(String selectors)                     | Select a single child element.                                                                                                    |  |
| ElementEvents on                                    | Access the element's events to attach event handlers.                                                                                    |  |
| AttributeMap attributes                             | Access the attributes of the element.                                                                                                    |  |
| Collection classes                                  | Access the collection element classes.                                                                                                   |  |

access the value that has been entered. When using the element constructors, if you know you're creating a <div>, <input>, <button>, or some other specific element, you can strongly type the variable with a specific element type that inherits from the Element interface. This approach allows the tools to validate your code by providing specific attribute properties on the element:

```
InputElement textbox = new Element.tag("input");
textbox.value = "Some text";
value property exists on
InputElement interface
```

Currently, approximately 70 subinterfaces inherit the Element interface; some of the more common ones are listed in table 10.2. You can find more on the Dart API reference website: http://api.dartlang.org.

Table 10.2 Common subinterfaces that inherit the Element interface

| BodyElement      | ButtonElement | CanvasElement |
|------------------|---------------|---------------|
| DivElement       | EmbedElement  | FormElement   |
| HeadingElement   | ImageElement  | InputElement  |
| LabelElement     | LinkElement   | OptionElement |
| ParagraphElement | ScriptElement | SelectElement |
| SpanElement      | StyleElement  | TableElement  |

Most of the common HTML tags have specific element interfaces defined, but you can still use the base element class attributes property to access any attribute that doesn't explicitly appear on an element implementation. Here's an example:

```
textbox.attributes["value"] = "Some text";
```

#### 10.2.2 Element constructors in action

To see the element constructors in action, look at the AppController.buildUI() method, which is called by the main() function and produces a skeleton UI such as that shown in figure 10.6. The skeleton contains only the header and footer and empty view and action <div> elements.

NOTE The dartexpense.css stylesheet attached by the entry-point DartExpense.HTML file provides the styling that produces the UI look and feel. Detaching the content from the specifics of the design is good practice because it allows you to provide different skins for your app, which makes it easier to specify alternative stylesheets for the desktop and mobile browsers, for example. And although specific CSS usage is out of scope for this book, there are many good books and internet resources on CSS design.

When the user starts the DartExpense app, the buildUI() method builds the UI skeleton, which contains header and footer sections and the content and action <div>elements that will contain your views. These are all added to the root <div> that was passed into the AppController constructor. The buildUI() method and the HTML it creates are shown in figure 10.7.

Once the skeleton UI is built and you have a handle on the two important <div>elements, to which the AppController has stored a reference in the private \_actionsContainer and \_viewContainer properties, DartExpense's main() function calls the method app.loadFirstView(). This has the effect of loading a specific view into the relevant content and action <div> elements by removing any other view and adding the new view. Views implement the View interface, which contains two DivElement properties: viewElement and actionsElement. When a new view such as ListView is created, it's responsible for building the relevant HTML

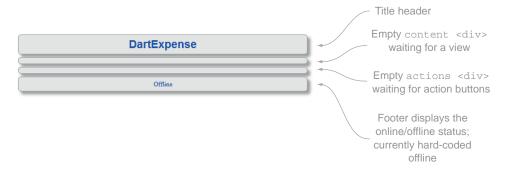

Figure 10.6 The skeleton DartExpense UI, waiting for views and actions to be added

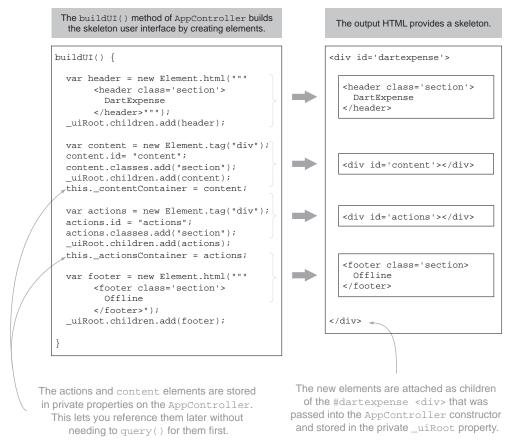

Figure 10.7 The buildUI() function uses Dart Element constructors to build the skeleton UI.

structures into these elements (which you'll soon see). The AppController.update-View() function first clears any existing view from the \_viewContainer and \_actionsContainer properties; then the elements from the new view are attached. The next listing shows relevant code from AppController to populate the content and actions <div>s in the UI from a view.

## Listing 10.3 Populating the content and actions <div>s with a view

```
class AppController {
    ...snip other methods and properties...

DivElement _viewContainer;
DivElement _actionsContainer;
List<Expenses> get expense => ...snip...

loadFirstView() {
    var view = new ListView(this.expenses);
    updateView(view);
}

Containers for view and its actions

Property to retrieve list of expenses from underlying source

Creates new ListView,
    passing in list of expenses
}
```

```
updateView(View view) {
    _viewContainer.children.clear();
    _viewContainer.children.add(view.viewElement);
    _actionsContainer.children.add(view.actionsElement);
}

Inserts ListView's
viewElement and
actions < div>s into
skeleton layout
}
```

The elements.clear() function that's used to remove the child elements from the \_viewContainer and \_actionsContainer properties is part of the standard Dart List interface and has the effect of removing those items from the browser DOM. When you use the elements.add() method, you're adding new elements into the browser DOM, and at this point, your application begins waiting for events.

**NOTE** The types used in the DartExpense app, such as the View interface and the ListView and EditView classes, are specific to DartExpense, not part of a built-in Dart model-view framework. At the time of writing, such a framework doesn't come with Dart, but it's the intention of the Dart team for these features to ultimately be available.

## 10.2.3 Building interaction with views and elements

The DartExpense application's ListView uses an HTML table to display the list of expenses. When users access DartExpense, the first view they see is the list of expenses, as shown in figure 10.8.

There are two views in the application. A class called ViewType, which looks like the following snippet, uses a private constant constructor to create two types of view, ViewType.LIST and ViewType.EDIT:

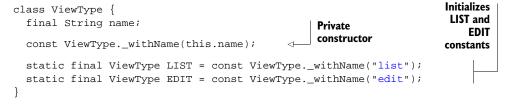

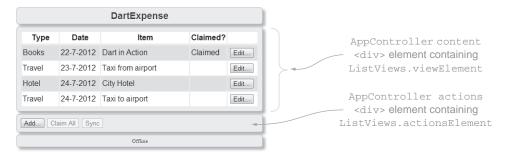

Figure 10.8 The ListView content and actions rendered with the mock data

#### No enums in Dart

Unlike C# and Java, Dart doesn't have enums built into the language. Enums let you define a fixed number of constant values for a special type of class. Defining a class with a private constant constructor and a fixed list of static final values is a neat alternative.

#### **SWITCHING BETWEEN VIEWS**

These ViewType instances are used by a top-level library function called navigate(), which provides a central point of navigation for the app. The navigate() function, which is called when the user clicks the Edit button, allows transitioning between UI elements and has a simple implementation. It creates a new view based upon the ViewType and passes it into the AppController's updateView() function, which, as you saw earlier, removes the existing view and populates contentContainer and actionsContainer with the new view:

```
void navigate(ViewType view, int id) {
  if (view == ViewType.LIST) {
    app.updateView(new ListView(app.expenses));
}
else if (view == ViewType.EDIT) {
    app.updateView(new EditView(app.getExpenseById(id)));
}

Passes list of
expenses to a
new ListView

Passes new or
existing expense
to a new EditView

o a new EditView

Passes new or
existing expense
to a new EditView
```

This is a trivial implementation for the purpose of example. It would be more efficient to cache these views in the AppController so that you don't need to re-create them every time.

#### **BUILDING THE LISTVIEW**

The AppController.loadFirstView() method, which is called as part of main(), calls the ListView(List<Expense> expenses) constructor, passing in the list of expenses to render. The ListView then passes the list of expenses to the refreshUI() function, which builds up the HTML table from Element instances, storing the result in the view's viewElement property, as shown in listing 10.4. This is a long code listing because there's a lot going on, but essentially it creates a table element and adds a table header and rows to that table. Each row in the table is built by calling the private \_getRowElement(Expense ex) function in a loop over the list of elements, passing in the current element. A TableRowElement is built for each row and added into the table.children list. The \_getRowElement(ex) function is also the first place an event handler is added: an on.click event handler for the Edit button appears next to each row.

We'll look at event handlers in more detail in the next major section, but for now you need to know that the event handler calls a top-level library navigate(ViewType, int id) function. The interesting part is that the anonymous event-handler function (shown in italic in listing 10.4) that calls navigate() forms a closure around the

specific expense object passed to \_getRowElement(ex). This is because although the method exits, the event handler retains a reference to the ex.id value (see chapter 4 for more discussion on closures). The ex.id value is an autogenerated number on the Expense class that's required by the navigate() function along with the name of the view to which you currently want to navigate.

Listing 10.4 ListView class, which builds the HTML table of expenses

```
class ListView implements View {
 DivElement viewElement;
                                          Properties to implement
 DivElement actionsElement;
                                         View interface
 ListView(List<Expense> expenses) {
                                             Constructor updates
   refreshUI(expenses);
                                             content and actions
   _buildActions();
                                                      Creates new, empty
 refreshUI(List<Expense> expenses) {
                                                      table element
   viewElement = new Element.tag("table");
   var head = new Element.html("""
                                                       Creates new <thead>
         <thead>
                                                       table header
           Type
           Date
           Item
           Amount
           Claimed?
            
         </thead>""");
                                                    Adds head
                                                    to table
   viewElement.children.add(head);
   for (Expense ex in expenses) {
     var rowElement = _getRowElement(ex);
                                                Loops for each expense, adding
     viewElement.children.add(rowElement);
                                                new TableRowElement
 TableRowElement _getRowElement(Expense ex) {
                                                    Creates
                                                    TableRowElement
   TableRowElement row = new Element.tag("tr");
   row.children.add(new Element.html('${ex.type.name}'));
   ... snip other columns ...
   row.children.add(new Element.html('${ex.detail}'));
                                                            Adds columns
   var editCol = new Element.html("""
                                                              containing
          Adds Edit
                                                             data to row
             <button>Edit...
                                               button
          """);
                                               column
   row.children.add(editCol);
   editCol.guery("button").on.click.add((event) {
                                                     Click event handler forms a
     navigate(ViewType.EDIT, ex.id);
                                                     closure over the ex.id value
   });
   return row;
```

```
}
_buildActions() {
   ...snip...
}
```

The code in the ListView.refreshUI() function iterates through each row and builds up the expense properties into an HTML table. In a real-world application for which you might use this functionality in multiple places, it would be better to write a generic function to return a table that dynamically builds rows and columns based on the data passed into it, rather than being tightly bound to the Expense class.

# 10.2.4 Building a simple generic grid

A generic list should be able to create a table dynamically based on the list of objects passed in and some configuration that determines which columns are shown. For example, for your Expense objects, you want to display the following values on each row:

```
expense.type.name, expense.date, expense.detail, expense.amount
```

Unlike with JavaScript, you can't dynamically access these properties as attributes of the object. In JavaScript, because objects are also maps of key/value pairs, you could pass in a list of column names and a list of objects and, for each object, access the property. A trivial implementation is shown in the following JavaScript snippet:

```
// JavaScript
function getDynamicTable(objects, columnList) {
                                                                JavaScript function
  var table = "";
                                                                to dynamically
                                                                build a 
  for(item in objects) {
                                              Outer loop: each
    table += "";
                                             object is a row.
    for (propertyName in columnList)
                                                                Inner loop;
     var cellText = item[propertyName];
                                                                each column
      table += "" + cellText + "";
                                                                is a property.
                                         Extracts value of each
    table += "";
                                         property dynamically
  table += "";
  return table;
```

But Dart doesn't allow this type of property access. You could create a similar function in Dart that accepted a List<Map> instead of a List<Object> (or List<Expense>), but doing so would require the calling function to iterate through each Expense object in the list, converting each expense to a map and passing in that list of maps. A better implementation would be to provide a way for the getDynamicTable() function to extract the value of each property only when it's required. Using this approach would be especially important for performance if you implemented paging in the list—for example, if the table loop processed only 10 items at a time.

Fortunately, by using first-class functions stored in a list as part of the column config, you can let the calling code define how each value is retrieved in an anonymous function and pass that list of anonymous functions to the getDynamicTable() function. Instead of passing in a column list, pass in a map, keyed on the column (or property) name and setting the value to a function that extracts the relevant property as the value. This function type, called GetValueFunc(), has the following definition; it's expected to take an item as its parameter and return a string from that item:

```
typedef String GetValueFunc(dynamic item);
```

Now that you have a function type, you can rewrite refreshUI(List<Expense>) as follows to define a column configuration that's passed into the getDynamicTable() function:

Declares columnConfig as

```
refreshUi(List<Expense> expenses) {
    var columnConfig = new Map<String, GetValueFunc>();
    columnConfig["detail"] = (expense) => expense.detail;
    columnConfig["type"] = (expense) => expense.type.name;
    columnConfig["date"] = (expense) => expense.date.toString();
    columnConfig["amount"] = (expense) => expense.amount.toString();
    viewElement = getDynamicTable(expenses, columnConfig);
}

Passes list of expenses and columnConfig
```

By storing a function in a map, keyed on the column name, the getDynamicTable() function can later extract the property for each item by using the function associated with that property stored in the map:

| Extracts detail

```
var getValueFunc = columnConfig["detail"];
var detailText = getValueFunc(expense);

Uses detail function to extract
text of detail property
```

You now have a way to dynamically extract values from an object based on arbitrary text such as "detail". The full getDynamicTable() function is shown in the following listing.

#### Listing 10.5 getDynamicTable() to dynamically build an HTML table

```
typedef String GetValueFunc(dynamic item);
                                                                        getValueFunc()
                                                                        type definition
TableElement getDynamicTable(List items,
                      Map<String, GetValueFunc> columnConfig) {
  var table = new Element.tag("table");
                                                      Creates empty
                                                     table element
  var header = new Element.tag("thead");
                                                                          Iterates
  for (String colName in columnConfig.keys) {
                                                                          through each
    header.children.add(new Element.html("$colName"));
                                                                          columnConfig
                                                                          key to create
  table.children.add(header);
                                                                          header row
```

```
for (var item in items) {
                                                             Outer loop: for each
                 var row = new Element.tag("tr");
                                                                                    Inner loop: for
                                                             item, create a row
                 table.children.add(row);
                                                                                    each column ...
                 for (String colName in columnConfig.keys) {
                                                                           ... uses getValueFunc() to get
                   var getValueFunc = columnConfig[colName];
   ... accesses
                                                                               value from current item
getValueFunc()
                   var textValue = getValueFunc(item);
for this column
      and ...
                   row.children.add(new Element.html("$textValue"));
                                                                             Adds new column
                                                                               element to row
               return table;
             }
```

This is an effective solution to providing a generic way to access properties. Instead of accessing the item property directly, you can pass the item into the getValueFunc() implementation specific to the current column, which the caller defined. In this way, you can dynamically access property values without knowing the property names in advance. The table created by using the getDynamicTable() function rather than your original ListView code is shown in figure 10.9.

getDynamicTable() is fairly simplistic in its current design, for the sake of example, but with a couple more development iterations, you could add extra features. Examples that shall be left as an exercise for you include better header row descriptions (instead of using the columnConfig key), passing in a list of actions that should be performed for each row (such as edit and delete), and CSS class information so rows and columns can be attached to CSS styles.

Let's continue with the original ListView code, because it also provides an Edit button that you'll use in the next section when you start to navigate around the application UI.

Earlier in this section, you saw the Edit button get an event handler attached to it. In the next section, we'll look in more detail at event handlers as you add a second view, Edit, to the DartExpense app.

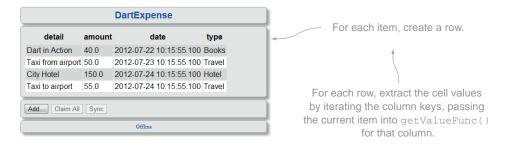

Figure 10.9 The table created by the new generic table-generation function

#### Remember

- The Element interface is a key class in the dart:html library, implemented by the top-level document and window dart:html properties and all other HTML elements.
- Many HTML elements also have their own subinterface that inherits from the Element interface, such as ButtonElement and InputElement.
- Element defines two constructors: Element.tag() for creating a single, empty element that you can attach children to in code, and Element.html() for creating a single HTML element that can contain many predefined child elements.
- Dart SDK doesn't currently provide a widget library, so you need to build your own elements such as grids and lists, either specifically for your use case or in a more general fashion so they can be reused.

# 10.3 Handling browser events with dart:html

In the previous section, you saw how to build a view and attach it to the browser. That's only half of the story before you get to a working web app, though. The code executed from the main() function needs to build a UI and attach event handlers to that interface. This section deals with the event handlers.

Event handlers are functions that you attach to HTML elements, which react when a specific event occurs. The most common example is clicking a button on a web page, such as when the user clicks the Add button from the DartExpense app's list view. Browser events all live in a property of the Element interface called on, which is an implementation of the ElementEvents interface. It provides a list of events by name (useful for autocomplete in the Dart Editor) and overrides the [] operator so you can attach event handlers to unlisted events (maybe to support some experimental browser technology) or events that you want to declare dynamically. Each event is an implementation of EventListenerList, which lets you attach multiple events handlers to an event. Listing 10.6 shows the two ways you can attach an event handler to the Add button, which is created in the DartExpense ListView class's \_buildActions() method. The private \_buildActions() method is used to populate the actionsElement <div> containing the action buttons associated with the view. The event-handler functions are highlighted in bold.

# Listing 10.6 Attaching an event handler to the Add button

```
button.text = "Add...";
actionsElement.children.add(button);

button.on.click.add( (event) {
   navigate(ViewType.EDIT, null);
});

button.on["mouseOver"].add( (event) {
   print("button mouseOver")
});
}

...snip other methods...
}
Adds it to
actionsElement <div>
Adds event handler
by property name

Adds event handler
with string "click"
```

The function that's added to the EventListenerList for the specified event, such as click or mouseOver, is executed when the browser triggers the event on that element. You can add many events to a specific event on a single element; likewise, a single element can have listeners for many different types of event. It's also possible to intercept events that are intended for child elements, as you'll see in the next section.

Approximately 50 named event properties are available on the Element's Element-Events on property. Table 10.3 shows some of the common events.

Table 10.3 Some of the named event properties available on the ElementEvents on property

| Events                          | Purpose                                               |
|---------------------------------|-------------------------------------------------------|
| click, doubleClick              | Fired when user clicks the mouse on an element        |
| focus, blur                     | Fired when an element receives or loses focus         |
| keypress, keyDown, keyUp        | Fired when a key is pressed on a focused element      |
| mouseOver, mouseMove, mouseUp   | Fired when the mouse pointer is moved over an element |
| mouseDown, mouseUp              | Fired when the mouse button is pressed or released    |
| touchStart, touchMove, touchEnd | Fired when a touch-sensitive device detects a touch   |

These are just a few of the events the browser can fire. Many more are listed on the dartlang API website under the ElementEvents interface documentation at <a href="http://api.dartlang.org">http://api.dartlang.org</a>.

#### 10.3.1 Managing browser event flow

When a user clicks the Add button in the DartExpense app, the web browser creates an event that propagates from the top-level document element down through each child element until it reaches the innermost child. At that point, the event begins to rise back up the element hierarchy (also known as *bubbling*), calling any event handlers on each element that's listening for that event. Thus, under normal circumstances, parent elements can listen and respond to events targeted at their child elements, but only after the child has responded to the event. In DartExpense, the Add button is the innermost

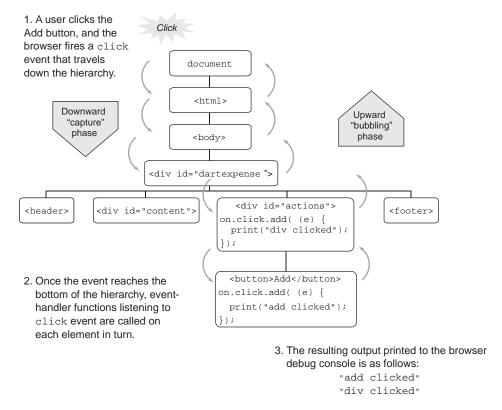

Figure 10.10 The default browser event flow finds the innermost child element of the hierarchy and begins calling event-handler functions, going back up the hierarchy.

child in the hierarchy shown in figure 10.10. The actions <div> and the Add button both have click event handlers registered, but the Add button event handlers execute first, followed by the actions <div> event handlers.

This is the default flow; the downward event flow is called the *capture phase*, and the upward flow is the *bubbling phase*. There are exceptions to every rule: some specific event types, such as focus, don't bubble. You can find a comprehensive list on the DOM\_events Wikipedia page, but there are also a number of things you can do in your own code to modify this default flow.

#### MODIFYING THE BUBBLING PHASE

The first thing you can do to stop the upward flow is call the stopPropagation() method on the event parameter, which is passed into the event-handler function:

```
button.on.click.add( (event) {
   print("add clicked");
   event.stopPropagation();
});
Prevents event from
rising up hierarchy
```

This code will stop the click event from calling the on.click handler functions of any other elements, but it doesn't stop the event from being raised on other handler functions of the same element. You can add a second handler to the button:

```
button.on.click.add( (event) => print("second event handler"));
```

Although the event-handler function on the actions <div> won't be called, both event handlers on the button *will* be called. Fortunately, there's a way to stop this, too: calling the event's stopImmediatePropagation() method, which stops the event from calling any further event handlers on any element.

#### MODIFYING THE CAPTURE PHASE

You might at some point want the parent elements to handle an event before the child event. Fortunately, there's an optional parameter on the event-handler method signature:

```
add(eventHandler, [bool useCapture=false])
```

The useCapture parameter, when passed true, causes the event handler to be fired on the downward capture phase, before any child elements have had a chance to respond. Figure 10.11 shows how you can modify the actions <div> click event handler to handle the click event on the downward flow.

Event handlers that are called in the downward capture flow can also use the event parameter's stopPropagation() and stopImmediatePropagation() methods to prevent the event from going any further.

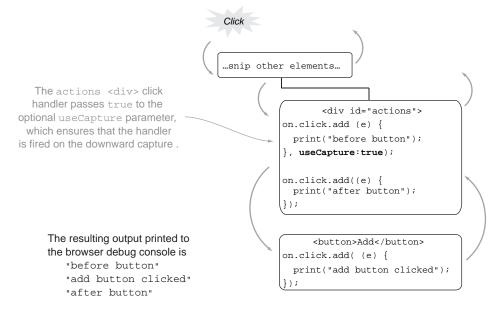

Figure 10.11 Event handlers can intercept the event on the downward capture flow instead of waiting for the default upward flow to be called.

In the last section of this chapter, we'll examine the Event interface. You've already seen the stopPropagation() and stopImmediatePropagation() methods that are available on the base Event interface, and as with the base Element interface, there are a number of specialized subtypes.

# 10.3.2 Common event types

When the browser calls an event-handler function, it passes data about that event into that function via the event parameter. This is a generic event interface that contains a number of properties and methods that are common to all events, such as stopPropagation(), timestamp, and type. Some events contain more information about the specific event, and approximately 25 event types inherit from the base Event interface. Many of these support newer technologies, such as SpeechRecognitionEvent and DeviceOrientationEvent; but other event types support more mundane uses, such as MouseEvent, which provides mouse coordinates of the event, and KeyboardEvent, which provides the key code of the key that was pressed on the keyboard. Table 10.4 lists some of these common event properties.

Table 10.4 Common MouseEvent properties

| Property                                               | Purpose                                                              |
|--------------------------------------------------------|----------------------------------------------------------------------|
| int button                                             | The button number that was pressed. Zero is the left button.         |
| int clientX, int clientY                               | The X and Y coordinates of the event in the browser client.          |
| int screenX, int screenY                               | The X and Y coordinates of the event in the whole screen.            |
| bool altKey, bool ctrlKey, bool metaKey, bool shiftKey | True if one of these keys was also pressed at the time of the event. |

You can use these specific event types by accessing the property on the event parameter passed into the event handler. If you also specify the event type, you get the benefit of type-checking support from the tools. The next listing shows how you can add the screen coordinates to your button click event.

Listing 10.7 Using the specific MouseEvent type to extract more event details

```
button.on.click.add( (MouseEvent event) {
   var x = event.clientX;
   var y = event.clientY;
   print("add button clicked, co-ordinates: $x, $y");
});

Extracts coordinates
   from event
Uses event
type on
handler
parameter
list
```

The browser event flow isn't something specific to Dart; instead, it's built into the browser, and unfortunately, there are differences in browser-specific implementations. Dart is designed to work primarily with modern web browsers, which means when it's converted to JavaScript, IE6 is unlikely to work well with much of the code shown here.

HINT If this lack of backward compatibility troubles you, please visit the Microsoft-run website www.ie6countdown.com, which states that "it's time to say goodbye" to IE6.

#### Remember

- Event-handler functions can be added to the Element.on property either by name, such as on.click.add(...), or by value, such as on["click"].add(...).
- Elements can call multiple event-handler functions that have been added to a specific event.
- Elements can have handlers listening to multiple events.
- When an event is raised, the browser sends the event from the document element downward through the hierarchy of elements. This is the capture phase; event handlers aren't fired by default.
- After the capture phase, the bubble phase begins, as event-handler functions are called in turn going back up the hierarchy.
- This default capture and bubble event flow can be modified in Dart code.

This was a long section, but a good understanding of browser events can help you build interesting and reactive UIs. We'll look at some of the more interesting events relating to browser storage and touch in later chapters, but you should now have a good handle on how events flow around the web browser. For more information about the general principles of browser events, the Mozilla Developer Network (https://developer.mozilla.org/en-US/docs/DOM/DOM\_event\_reference) and w3.org (www.w3.org/TR/DOM-Level-3-Events/#event-flow) websites are both useful references.

# 10.4 Summary

This was a pretty lengthy chapter, in which we looked at the design of a single-page web app that works offline in order to aid development and provide an enhanced user experience. Then you saw how the main() function is key to starting a Dart app; it should be responsible for building the UI and attaching event handlers.

We discussed building a UI with the dart: HTML library, which is like Dart's version of the core jQuery library for browser manipulation. At the time of writing, there's no widget library in the Dart SDK, so you need to deal with HTML elements via Dart's various Element classes. As part of building your UI, you saw how it's possible to build from scratch a generic grid that accepts a list of arbitrary objects and lays them out in an HTML table.

Finally, we looked at the browser event model, and you saw how Dart uses event handlers to react to browser events and how to modify the default browser event flow of downward capture and upward bubble.

In the next chapter, you'll learn how to store real data in the browser using JSON and client-side storage, and you'll explore the navigation between views, including reacting to the browser forward and back button events by manipulating the browser history.

# Navigating offline data

# This chapter covers

- Handling browser navigation in a single-page app
- Storing cookies to remember user settings
- Serializing objects to JSON
- Storing offline data in the browser

Users are accustomed to using built-in browser navigation tools, such as the browser's forward and back buttons and bookmarks, to navigate web apps in the same way they have been doing for years with normal websites. Users also expect apps to have fast response times, which apps achieve by persisting data offline.

Modern browser technology makes it possible to meet your users' expectations. In this chapter you'll add these features to the DartExpense example application you started in the previous chapter.

In a single-page web app, when the user switches between two views, such as from list view to edit view, they expect to be able to use the browser's back button to navigate back to the prior view. Your app, therefore, needs be able to notify the web browser that a view change has occurred. We'll look at how you can manipulate the browser's history to make it possible to use back-button navigation and to bookmark specific views.

After exploring a mechanism for navigating using the standard browser navigation tools, we'll examine how you can store user settings in cookies. This will allow the app to return to the same view the user was visiting when they closed the browser.

In the last chapter, the DartExpense app was restricted to using mock offline data that was hardcoded in the app. In this chapter, you'll replace the mock data with an in-browser persistence mechanism by using HTML5 Web Storage APIs.

As a reminder, the DartExpense app currently has a list view and an edit view. A function called navigate() is called when the user clicks a button, as shown in figure 11.1.

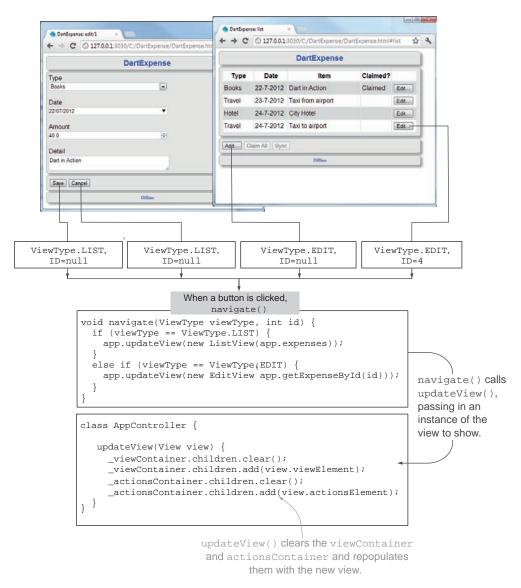

Figure 11.1 Figure 11.1 When the user clicks a button, the existing view is replaced with a new view passed from the navigate() function.

If a null ID is passed to the getExpenseById() function, it returns a new expense object rather than an existing expense object. This way, the app reuses the edit view between the *add* and *edit* functionality.

The updateView() function that you saw in the previous chapter clears the AppController's \_viewContainer and \_actionContainer <div> elements and repopulates them with the element object from the view.

The problem with this approach is that it's transparent to the web browser. When the user navigates to the page DartExpense.html, the app starts running; but no matter how many times the user changes views by clicking buttons on the page, the browser remains at DartExpense.html without any record of the navigation between views. This means the browser's forward and back buttons don't remember the user's navigation history as the user moves around the app. It's time to change that.

# 11.1 Integrating navigation with the browser

When the user clicks the Edit button on DartExpense's list view, all the browser knows is that it's executing some arbitrary code. You need to tell the browser that the page location has been updated, so the browser can add the new page location to its history. Fortunately, this is easy to achieve by using a new HTML5 API, the browser's pushState() function, which you can use to add information to the browser's navigation history.

The DartExpense application, when run from the Dart Editor in Dartium, loads with the URL shown in figure 11.2.

You need to let the browser know that this URL has changed, but without navigating anywhere.

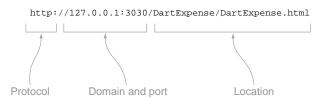

Figure 11.2 A typical URL, made up of the protocol, domain and port, and location

# 11.1.1 Using pushState() to add items to the browser history

When the user navigates to a different web page and the URL changes, the web browser pushes the new URL onto its history list. With the pushState() function, you can simulate this without navigating anywhere, such as when the user clicks the Edit button. The pushState() function takes three parameters: some state data, which represents the state of your application; a title (currently unused by most browsers); and a new location to appear on the URL. You can't change the protocol or domain and port, but the location part of the URL will change to whatever value you pass in. For example, the call to pushState() in figure 11.3 changes the browser's URL location to "/edit/1".

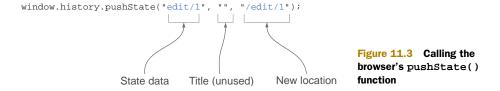

This call stores the data passed in the first parameter "edit/1" as state information in the browser's history. For the DartExpense app, this represents viewName/idValue, but it can be any text data to represent the current state of the app. DartExpense understands that "edit/1" means you're in the edit view, editing an Expense with ID 1. When the user clicks the Save or Cancel button, you call pushState() again, storing the state data "list" without any ID.

The second parameter, the title, is currently unused by most browsers. If you want to modify the browser title, you need to set the document.title property, for example:

```
document.title = "DartExpense: Editing expense with ID:1";
```

The final parameter, which represents the new location, is particularly interesting. The new location you specify in pushState() updates the location part of the URL shown in the browser to produce a fake URL, such as changing the location from

```
http://127.0.0.1:3030/DartExpense/DartExpense.html
```

http://127.0.0.1:3030/edit/1

without navigating anywhere. Only the location part of the URL changes; you can't modify the domain name. You can't navigate with this fake URL as it currently is, though. If you tried to navigate to http://127.0.0.1:3030/edit/1, you'd likely get a "404 page not found" error. But fortunately, the location parameter respects the standard browser URL location conventions. Table 11.1 shows location strings and the URL locations they generate.

Table 11.1 Common ways to modify the browser's URL location with pushState()

| Location | Resulting URL                                             | Туре          |
|----------|-----------------------------------------------------------|---------------|
| /edit/1  | http://127.0.0.1:3030/edit/1                              | Absolute path |
| edit/1   | http://127.0.0.1:3030/DartExpense/DartExpense.html/edit/1 | Relative path |
| ?edit/1  | http://127.0.0.1:3030/DartExpense/DartExpense.html?edit/1 | Query string  |
| #edit/1  | http://127.0.0.1:3030/DartExpense/DartExpense.html#edit/1 | Location hash |

The purpose of the browser URL information at this stage is primarily to provide feedback to the user; the application doesn't need this information to perform any navigation. In the next section, you'll use the data stored in the actual URL to allow the user to bookmark the application at specific views, so DartExpense will use the location hash method to represent the current location in the application.

In the DartExpense app, rather than tightly coupling the pushState() call to each button click, the best place to add the call is in the existing navigate() function, which is the central point of navigation around the app. The following listing shows the updated navigate() function, which converts the view type and any ID value into state data and a URL location hash.

#### Listing 11.1 Updated navigate() function that integrates with browser history

```
void navigate(ViewType viewType, int id) {
            String state = id == null ?
                                                                           Gets view name
                              "${viewType.name}" :
                                                                           and value not null
                              "${viewType.name}/${id.toString()}";
            window.history.pushState(state, "", "#$state");
                                                                         pushState() to store
                                                                         state and location hash
            document.title = "DartExpense: $state";
Updates
browser
            if (viewType == ViewType.LIST) {
   title
              app.updateView(new ListView(app.expenses));
                                                                               Existing code
            } else if (viewType == ViewType.EDIT) {
              app.updateView(new EditView(app.getExpenseById(id)));
          }
```

If you call this function with the parameters navigate(ViewType.EDIT, 1); it performs as follows:

- 1 Populates the state variable with "edit/1".
- 2 Calls pushState("edit/1","","#edit/1"); resulting in a URL of http://127.0.0.1:3030/DartExpense/DartExpense.html#edit/1.
- 3 Sets the document title to "DartExpense: edit/1".
- 4 Calls the existing navigation code to show the edit with Expense ID=1.

This results in a new item appearing as the URL. The user interface shows the Edit screen, and the previous URL is pushed onto the browser history, as shown in figure 11.4.

Being able to push state information onto the browser history is only half the story. The next step is for the browser to alert DartExpense when the user clicks the browser's back or forward button.

# 11.1.2 Listening for popState events

Although DartExpense uses pushState() to tell the browser that your app is changing its navigation, you need a mechanism for the browser to tell DartExpense that the user has clicked the browser's built-in navigation buttons. When the user clicks the back or forward button or navigates to a specific page in the navigation history, the browser

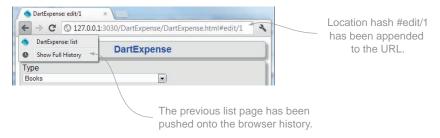

Figure 11.4 Calling pushState() when navigating now pushes the previous location to the browser's history.

triggers the popState event. DartExpense needs an event-handler function to be called when the popState event is triggered, so it can perform the correct navigation.

When the user clicks the back button, the browser passes you the state data that you previously passed by the pushState() call. You can use that information to update your app to get back to the correct state. For example, if the state data passed to the popState handler contains "edit/1", you need to convert that to ViewType.EDIT and id=1, which you can pass to your navigate() function. The navigate() function is then responsible for updating the user interface so you visit the edit screen for the Expense with ID 1. When you call the navigate() function from a popState call, you must ensure that you don't add the state data back onto the browser history (using pushState()), because the browser has just removed it! To achieve this, you'll add an optional isFromPopState parameter to the navigate() function so you can perform a check before the call to pushState():

```
navigate(ViewType viewType, int id, [bool isFromPopState=false])
```

Figure 11.5 shows the sequence of pushState() and popState calls you expect to encounter.

To ensure that DartExpense responds to the browser-triggering popState events, you need to add the onPopState() function to the browser's popState event as part of

1. The user clicks the Edit button to edit Expense 1.

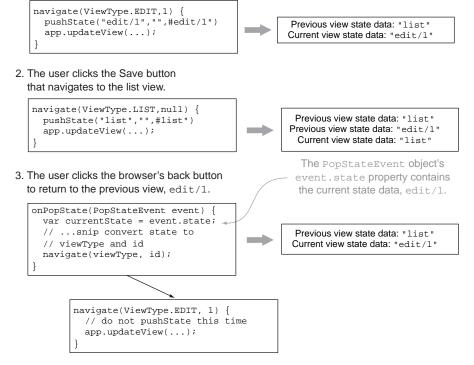

Figure 11.5 Calling pushState() adds the state to the browser history. The browser triggers popState events when the user clicks the back and forward buttons.

the application startup. In the previous chapter, we discussed how the main() function should call any relevant code to build a user interface and hook up event handlers; the following listing shows the onPopState() function, which properly extracts the ViewType and ID from the state information, and an updated main() function that adds the onPopState() event handler.

#### Listing 11.2 Updated main() function to listen for popState events

```
void main() {
  var uiContainer = query("#dartexpense");
  var dataSource = new MockData();
  _app = new AppController(uiContainer, dataSource);
  app.buildUI();
                                                                 Adds onPopState()
  app.loadFirstView();
                                                                 to browser event
                                                                 listener list
  window.on.popState.add(onPopState);
}
                                                                           event.state
void onPopState(PopStateEvent event) {
                                               Defines onPopState()
                                                                           contains "edit/I"
  if (event.state != null) {
                                                                          or "list"
    List<String> stateData = event.state.split("/");
    var viewName = stateData[0];
                                                              Creates viewType
    var viewType = new ViewType(viewName);
                                                             from name part
    var id = stateData.length == 2 ? int.parse (stateData[1]) : null;
    navigate(viewType, id, isFromPopState:true);
                                                                           ID is an int
                                                                              or null.
                                        Calls navigate(), passing true
}
                                       to isFromPopState parameter
```

Now your user can navigate around the app using the Add, Edit, and Save buttons supplied by your user interface or the browser's back, forward, and history navigation functions.

#### Remember

- The window.history.pushState(data,title,url) function adds items to the browser history.
- The event handler window.on.popState.add( ...); is called when the user clicks the browser's back and forward buttons.

There's another thing you can do to make the user experience even better. As well as storing the user's current view in the browser history with pushState(), you can store their current view state information in a browser cookie so that when they return to your app, it will load the view they were last using.

# 11.2 Using browser cookies to enhance user experience

Browser cookies are small text files of data associated with a website that a web browser stores on the user's computer. Applications such as DartExpense can store

around 4,096 KB of data per cookie and can store between 80 and 140 cookies per site; but the size and number restrictions vary among browsers, so it's generally better to store smaller amounts of data. The data in the cookie is stored in plain text and consists of a key/value pair and an expiry date or age after which the cookie is no longer valid. Cookies exist for a specific domain, so the cookies your app creates aren't readily accessible by other websites.

**WARNING** Cookies are stored in plain text, and you must not use them to store any sensitive data such as passwords. Users can also disable cookies, so you should only use cookies to enhance the user experience, rather than relying on them being available.

When a user navigates to the DartExpense app, they use the entry-point HTML file Dart-Expense.html. Instead of always loading the list view first, you can enhance the user's experience to return them to the last view they used when they last visited the app.

**NOTE** Cookies are browser-specific. For example, the cookies stored by Dart-Expense in Chrome aren't available to DartExpense when run on the same machine in Firefox.

As with pushState() and popState, there are two parts to using cookies. The first is to store the state information in the cookie when you navigate, and the second is to retrieve the information from the cookie (if it exists) when you start the app.

# 11.2.1 Storing data in a cookie

Just like the pushState() call, the ideal place to store the current view in a cookie is in the navigate() function. You set a cookie by storing a key/value pair in the document.cookie property, as in

```
document.cookie = "stateData=edit/1";
```

The cookie property is somewhat unlike other properties. Instead of setting the value on a property, it adds or edits an underlying set of data. If the stateData cookie already exists, the cookie property overwrites it. If it doesn't already exist, the cookie property creates a new one. If you set a different cookie key, such as the last ExpenseType used, the browser adds another cookie. For example, writing to document.cookie twice like this

```
document.cookie = "stateData=edit/1";
document.cookie = "expenseType=books";
```

will result in two cookies being stored. Calling print(document.cookie) will return the string "stateData=edit/1; expenseType=books".

Setting cookies this way won't achieve the desired effect, because as they're currently defined, they'll only last for the current session. This is fine if the user opens the app in a second browser tab, but the cookies will be lost when the user closes their browser: without an expiry date or max-age, they're considered to be session cookies.

To ensure that they're persistent cookies that last across browser sessions, you need to specify either the expires property or max-age property when setting the cookie.

Expiry dates need to be in a specific format. In JavaScript, this is the JavaScript toGMTString() format, "Wdy, DD Mon YYYY HH: MM: SS GMT", which looks like this:

```
document.cookie="stateData=edit/1;expires=Fri, 3 Aug 2012 20:47:11 GMT";
```

Unfortunately, there isn't an equivalent function in Dart that outputs the date and time in this exact format. For the moment, you'll need to roll your own or use the much simpler max-age property.

The max-age cookie property specifies the number of seconds until the cookie expires. For example, you can specify a cookie to last a week by using the following statement:

One week

```
document.cookie="stateData=edit/1;max-age=${60*60*24*7}";
```

You can view the cookies that are set in Chrome or Dartium by viewing the Cookies section of the Elements tab in the Developer Tools console built into the browser, as shown in figure 11.6.

You need to update your navigate() function to add the line

```
document.cookie="stateData=$state;max-age=${60*60*24*7*4}";
```

at around the same point you update document.title. Every time you navigate, it will overwrite the previous setting, storing the value of the state variable for four weeks.

#### 11.2.2 Reading data from a cookie

Now that you have some data stored in a cookie, you need to modify the app to retrieve the data and, just like the onPopState() function, extract the view name and ID from the cookie and pass them to the navigate() function. Unfortunately, the

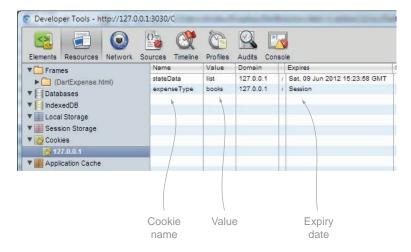

Figure 11.6 You can use the Cookies view of the Chrome and Dartium developer tools to see the cookies your application has set.

document.cookie property returns a string of a semicolon-separated list of values, such as

```
"stateData=edit/1; expenseType=books"
```

You need a utility function to extract the relevant value for a given key, if it exists. Listing 11.3 uses the string.split() function to break the cookie string into a list of key=value strings by splitting on the semicolon. Then, for each key=value string, the list splits again until the correct key is identified. If the key doesn't exist, because either the cookie has not yet been set or the cookie has expired, the function returns an empty string.

#### Listing 11.3 Utility function to extract a cookie value for a given cookie key

```
String getValueFromCookie(String key) {
  for (String cookieKV in document.cookie.split(";")) {
                                                                              For each cookie in
    List cookie = cookieKV.split("=");
                                                                              document.cookie
                                                           ... split into
    if (cookie.length > 1) {
                                                           key=value pairs.
                                                                              property ...
      var cookieKey = cookie[0].trim();
      if (cookieKey == key && cookie.length > 1) {
                                                                     If there's a value ...
         return cookie[1];
                                                 ... return value if it's
                                                the requested key.
  return "";
                                        Return empty string instead
                                        of default null return value.
```

Now that you have a utility function to retrieve the specific value from a specific cookie, you need to modify your app's startup. The main() function calls the load-FirstView() method of the AppController class, so loadFirstView() seems like an ideal place to check for the existence of the cookie and change the app's first view as required. You'll copy some of the code from onPopState() to decode the ViewType and ID value. It's left to you to refactor this as required. The next listing shows the updated loadFirstView() method.

#### Listing 11.4 Changing the application's first view if there's a stateData cookie

```
class AppController {
  // ...snip other methods and properties...
  loadFirstView() {
    var viewType = ViewType.LIST;
                                                    Sets default
                                                                        Tries to load
    var id = null;
                                                    list view
                                                                        stateData
                                                                        cookie value
    var stateCookieValue = getValueFromCookie("stateData");
    if (stateCookieValue != null && stateCookieValue.length > 0) {
      List<String> stateData = stateCookieValue.split("/");
      var viewName = stateData[0];
      var viewType = new ViewType(viewName);
      var id = stateData.length == 2 ? int.parse(stateData[1]) : null;
    }
                                                      If there is a value, uses same code
                                                       from onPopState() to extract data
```

```
navigate(viewType, id);
}
Passes either default
or value from cookie
to navigate()
```

The app now uses data stored offline in cookies to persist information between sessions. It uses the browser's native history functionality to navigate backward and forward through the application's views.

#### Remember

- You can use cookies to store small amounts of data that are persisted across browser sessions.
- Cookies are insecure and might be disabled by the user, so you should only use them to enhance the user's experience, rather than relying on their existence.

In the next section, you'll see how you can store larger amounts of data by using the HTML5 Web Storage APIs found in modern browsers. You'll finally replace your mock data with real data.

# 11.3 Persisting data offline with Web Storage

Modern browsers provide a number of offline storage mechanisms with varying degrees of support. The simplest and most widely supported is the Web Storage API, which is a list of key/value pairs, similar to cookies, but without expiration and with much larger size limits of 5 MB per domain. Next is IndexedDB, an indexed object store conceptually similar to server-side NoSQL databases such as MongoDB and CouchDB. This system allows you to query an index to retrieve matching records, which provides better performance than the Web Storage API when you want to access a specific subset of records. Finally, there's Web SQL Database, which is an embedded SQL database. This isn't widely supported, due in part to Mozilla's decision not to support it, preferring instead to drive development in the IndexedDB set of APIs. The Web SQL database specification is no longer being maintained, so browsers that do currently support it may drop support in future versions. Table 11.2 shows the browser support for these three technologies as of summer 2012.

|  | Browser and version  | Web Storage | IndexedDB     | Web SQL DB    |
|--|----------------------|-------------|---------------|---------------|
|  | Chrome 17+           | Supported   | Supported     | Supported     |
|  | Android Browser 2.1+ | Supported   | Not supported | Supported     |
|  | Firefox 3.6          | Supported   | Not supported | Not supported |
|  | Firefox 8+           | Supported   | Supported     | Not supported |
|  | Internet Explorer 8  | Supported   | Not supported | Not supported |

Table 11.2 Browser support for offline storage technologies

| Browser and version  | Web Storage | IndexedDB                  | Web SQL DB    |
|----------------------|-------------|----------------------------|---------------|
| Internet Explorer 9  | Supported   | Not supported              | Not supported |
| Internet Explorer 10 | Supported   | Supported                  | Not supported |
| Safari 5+            | Supported   | Not supported <sup>a</sup> | Supported     |
| iOS Safari 3.2+      | Supported   | Not supported              | Supported     |
| Opera 11.6+          | Supported   | Not supported <sup>a</sup> | Supported     |
| Opera Mobile 11+     | Supported   | Not supported              | Supported     |

Table 11.2 Browser support for offline storage technologies (continued)

As you can see, all modern browsers support Web Storage, but IndexedDB isn't supported in Safari and iOS and older versions of IE and Firefox. Web SQL support was added to Chrome and Safari browsers while the specification was still active, but it's not supported at all by IE and Firefox.

**NOTE** Data stored in local storage, just like cookies, is browser specific. This means the DartExpense data stored in Chrome's local storage isn't available to DartExpense when it's run in Firefox on the same machine.

In this section, you'll modify DartExpense to use the most widely supported Web Storage API. Web Storage key/value pairs must both be strings, which means you can't store the expense instances in them directly. Instead, you must first convert them to a string representation such as JavaScript Object Notation (JSON). Dart's JSON library contains two functions, JSON.stringify() and JSON.parse(), for converting maps and lists into strings and back to maps and lists. You need some way to expose your Expense and ExpenseType objects as a map of key/value pairs.

# 11.3.1 Converting Dart objects to JSON strings

In JavaScript, objects are maps of key/value pairs rather than instances of real classes as in Dart. The JSON data format, which is prevalent around the web, represents a JavaScript data structure that doesn't map directly to Dart's class model. Instead, it converts to Dart's Map class, which contains key/value pairs. In order to convert your Expense and ExpenseType classes to JSON, you need to convert the list of properties in each class to a map. This map can then be passed into JSON.stringify() to convert the map to a JSON string.

Figure 11.7 shows how a map of key/value pairs, which also contains a nested expenseType map, is converted to a JSON string by the JSON.stringify() function. There's also an associated JSON.parse(string) function that converts the JSON string back into a map.

a. Future Safari and Opera support for IndexedDB is unknown at the present time. Source: caniuse.com, June 2012

#### A map in Dart ...

```
var exMap = new Map();
exMap["amount"] = 40;

exMap["expenseType"] = new Map();
exMap["expenseType"]["name"] = "Travel";
exMap["expenseType"]["code"] = "TRV";

exMap["date"] = new Date.now().toString();
exMap["detail"] = "Taxi from Airport";
exMap["id"] = 1;
exMap["isClaimed"] = false;
```

#### ... converts to a JSON string

```
{
    "amount": 40,

    "expenseType": {
        "name": "Travel",
        "code": "TRV"
    },

    "date": "2012-06-25 00:00:00.000",
    "detail": "Taxi from Airport",
    "id": 1,
    "isClaimed": false
}
```

```
Convert map to JSON string:
var jsonString = JSON.stringify(exMap);
```

```
Convert JSON string to map:
var exMap = JSON.parse(jsonString);
```

Figure 11.7 Converting a map into a JSON string using JSON.stringify()

Because Dart's JSON functions can't convert native Dart objects to JSON and back, you manually need to add this functionality to your Expense and ExpenseType classes.

#### Milestone 1

Support for reflection, which should allow dynamic analysis of a class's properties at runtime, is due to be added to the language in Milestone 1. This should allow Dart's library developers to provide additional functionality in the JSON libraries to convert native Dart objects to JSON and back. Sometimes you'll only want to convert certain fields to JSON (rather than every field), so the techniques that follow will still apply.

You can use two techniques to convert a Dart object to a map of key/value pairs that's accepted by the JSON.stringify() function. The simplest is to provide a toMap() function on the class, which returns a map. A slightly more complex technique is to make your class implement the Map interface. The result is more flexible and readable.

#### **PROVIDING A CUSTOM TOMAP () FUNCTION**

Using this method, you can write code such as

```
var jsonString = JSON.stringify(expense.toMap());
```

which will work for most purposes. The following listing shows the toMap() methods of the Expense and ExpenseType classes.

Listing 11.5 Providing a toMap() method on the Expense and ExpenseType classes

```
class Expense {
  int _id;
  int get id => _id;
  ExpenseType type;
  Date date;
  num amount = 0;
  String detail;
  bool isClaimed = false;
                                                    Expense.toMap()
                                                   function
  Map toMap() {
    final map = new Map<String, Object>();
    map["id"] = _id;
    if (date != null) {
      map["date"] = date.toString();
                                                        Properties such as String,
                                                        num, and bool in map
    map["amount"] = amount;
    map["detail"] = detail;
    map["isClaimed"] = isClaimed;
    if (type != null) {
                                                             Stores nested
      map["expenseType"] = type.toMap();
                                                             expenseType map
    return map;
  }
class ExpenseType {
                                                           ExpenseType.toMap()
  final String name;
                                                           function
  final String code;
  const ExpenseType(this.name, this.code);
  Map toMap() {
    final map = new Map<String,Object>();
    map["name"] = name;
    map["code"] = code;
    return map;
  }
  bool operator ==(other) {
    if (other == null) return false;
    return this.name == other.name && this.code == other.code;
}
```

This technique ensures that every object used in the top level returns a map or string representation of itself. The JSON functions can convert the types String, num, bool, List, Map, and null into JSON strings, but no others. This means other types, such as the Date type, need to be converted to strings (via their toString() method) or converted to maps, such as with the ExpenseType's custom toMap() function.

#### **IMPLEMENTING THE MAP INTERFACE**

The second technique is for your classes to implement the Map interface, which will allow them to be passed directly into the JSON.stringify() function. You need to

write more boilerplate code (to implement the interface), and the code that does the work in your class is similar to toMap(). The result, though, is nicer, more readable code when converting to JSON, such as this:

```
var jsonString = JSON.stringify(expense);
```

The additional benefit of implementing the Map interface is that as well as passing a single instance of an expense into the stringify() function, you can also pass in a list of Expense objects. The stringify() function treats each item in the list as a map and converts it accordingly. This wouldn't work with the toMap() method, because the stringify() function wouldn't know it needed to call toMap() for each expense in the list.

When implementing the Map interface, the key properties and methods are as follows:

- keys—Returns a list of the Expense class's properties as a list of strings.
- Overloaded operator[] function—Returns the correct property value (converted to a String, num, bool, List, Map, or null) for the given key.
- forEach()—Takes another function as a parameter. The function parameter is called for each key in the list, passing it the key and its associated value.

Requests for a key that isn't listed in the keys collection return null. All other map functions throw an UnimplementedError because they aren't required for this particular use case. The next listing shows the Expense function with its Map implementation.

Listing 11.6 Implementing the Map interface to support JSON.stringify()

```
class Expense implements Map {
                                                               Implements Map
  //...snip properties and other methods...
                                                               interface
  Collection get keys {
   return ["id", "amount", "expenseType", "date", "detail", "isClaimed"];
                                                                         Returns
  operator [](key) {
                                            Returns fixed list
                                                                       value for a
    if (key == "id") {
                                            of key names
                                                                      given key ...
     return this.id;
    } else if (key == "amount") {
     return this.amount;
    } else if (key == "expenseType") {
      return this.type.toMap();
    } else if (key == "date") {
      return date == null ? null : date.toString();
    } else if (key == "detail") {
      return this.detail;
    } else if (key == "isClaimed") {
      return this.isClaimed;
                                                               ... or
    } else {
                                                               returns null
      return null;
```

```
forEach(funcParam(key,value)) {
                                                  For each key in keys
  for (var k in keys) {
                                                  collection, passes key and
    funcParam (k, this[k]);
                                                  value into funcParam()
bool get isEmpty(){ throw new UnimplementedError(); }
bool containsValue(value) { throw new UnimplementedError(); }
bool containsKey(value) { throw new UnimplementedError(); }
Collection get keys { throw new UnimplementedError(); }
Collection get values { throw new UnimplementedError(); }
                                                                      Not
int get length { throw new UnimplementedError(); }
                                                                      implemented
void clear() { throw new UnimplementedError(); }
                                                                      map functions
void remove(key) { throw new UnimplementedError(); }
putIfAbsent(key, ifAbsent) { throw new UnimplementedError(); }
void operator[]=(key, value) { throw new UnimplementedError(); }
```

There's a lot of boilerplate code here to support the Map interface, but overall the usage is cleaner because you can now transparently convert single instances or lists of the Expense class to a JSON string using JSON.stringify().

# 11.3.2 Converting JSON strings to Dart objects

Now that you have a mechanism to convert your class to a string, the next step is to convert it back from a string to an object again using <code>JSON.parse()</code>. Unfortunately, there's no nice way to achieve this with the current <code>JSON</code> libraries. Even though the <code>Expense</code> class implements the <code>Map</code> interface, the <code>JSON.parse()</code> function returns an instance of a map rather than an instance of an expense, because it has no knowledge of your <code>Expense</code> class.

The typical way to achieve this in Dart is to provide a named fromMap() constructor, which populates the initial properties on the object in a manner similar to toMap(). This lets you create a new instance of an object by using the following snippet:

```
var jsonString = ...snip expense as a JSON string...
var map = JSON.parse(jsonString);
var expense = new Expense.fromMap(map);

Constructs expense
from converted map
```

The fromMap() constructor shown in listing 11.7 reads each of the values from the map and uses it to populate each of the Expense object's properties, including ExpenseType, which is constructed by reading its name and code properties from an inner expenseType map. In addition to the fromMap() named constructor, the default constructor remains, so you can still create new, empty instances of an expense.

#### Listing 11.7 fromMap() constructor: initializes an object from a map of properties

```
class Expense implements Map {
   //... snip other methods and map implementation
   int _id;
```

```
int get id => _id;
  ExpenseType type;
  Date date;
  num amount = 0;
  String detail;
  bool isClaimed = false;
  Expense() {
                                                Existing default
    _id = _getNextId();
                                                constructor
                                                                  Named fromMap
                                                                 constructor
  Expense.fromMap(Map map) {
    _id = map["id"];
    date = new Date.fromString(map["date"]);
                                                          Populates properties
    amount = map["amount"];
                                                          with values from map
    detail = map["detail"];
    isClaimed = map["isClaimed"];
    if (map.containsKey("expenseType")) {
                                                                  Accesses expenseType
      var expenseTypeName = map["expenseType"]["name"];
                                                                  values from inner map
      var expenseTypeCode = map["expenseType"]["code"];
      type = new ExpenseType(expenseTypeName,expenseTypeCode);
    }
  }
                                                               Sets type with a
}
                                                              new expense type
```

**NOTE** A recent addition to aid conversion of an object to JSON is that the dart: json libraries now attempt to call a toJson() method if they can't otherwise convert your class to JSON via one of the standard JSON types. You can use this default handling to return a string representation of your object.

You now have a mechanism to convert your expense objects to and from a string in JSON format. With your data in the required format, the next step is to store it with the browser Web Storage API.

#### 11.3.3 Storing data in browser web storage

The browser Web Storage API has two implementations with the same syntax: session storage and local storage. The following examples use local storage, which persists data across browser sessions. This was chosen in preference to session storage, which persists data for the length of the session only (until the browser is closed) and is accessible via the window.sessionStorage property.

**NOTE** Although the syntax to access both session and local storage is identical, there's an important difference. Local storage is limited to 5 MB per domain, whereas session storage is limited only by system resources.

The browser's local storage API is accessed using the window.localStorage property. This property implements Dart's Map interface, allowing you to use indexers to read data from and write data into the store:

```
window.localStorage["expense"] = JSON.stringify(expense);
var jsonString = window.localStorage["expense"];
expense = new Expense.fromJson(jsonString);
```

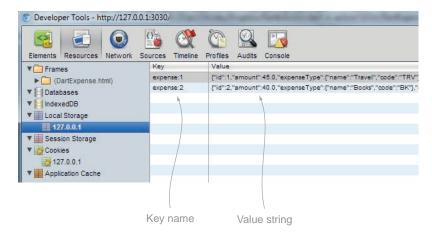

Figure 11.8 You can inspect local storage keys and values with the web browser's developer tools.

As with cookies, local storage key/value pairs exist for a specific domain, so the data the DartExpense app creates is stored separately from any other website's data. Also as with cookies, the data stored in local storage is viewable in plain text, so you shouldn't store any sensitive data such as passwords in the browser's local storage. Figure 11.8 shows the Chrome/Dartium developer tools to inspect the values stored in local storage.

**WARNING** Just like cookies, all local storage is insecure and can be inspected by anyone with access to the web browser. Your app should either encrypt the data or, better, only store in the browser data that isn't sensitive.

#### **INSERTING DATA INTO LOCAL STORAGE**

Because DartExpense needs to store multiple instances of Expense objects, it will build a key by using the string expense:\${expense.id}, which gives key names such as expense:1, expense:2, and so on. This allows you to access and modify a single expense record. But an alternative strategy could be to store a JSON-converted list of expenses in a single property:

```
List<Expense> expensesList = ...snip building the list...
window.localStorage["expenses"] = JSON.stringify(expensesList);
```

The disadvantage of this method is that if you want to modify a single expense record, you need to update the entire list in local storage again.

When you insert a single expense into local storage by assigning a JSON string to a specific key such as expense:1, you either create a new value or overwrite the existing stored value. Sometimes you want to check whether you're creating or overwriting, perhaps in order to display a message such as "Expense was created" or "Expense was updated." The Map interface provides a containsKey() method you can use to check before you insert the value, for example:

```
var isNewValue = window.localStorage.containsKey("expense${expense.id}");
window.localStorage["expense${expense.id}"] = JSON.stringify(expense);
```

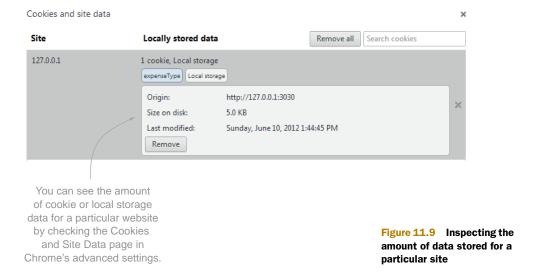

The amount of data stored is limited to 5 MB per domain for local storage (or unlimited for session storage). You can inspect the amount of data stored in Chrome by looking at the Cookies and Site Data settings in the browser's advanced settings, as shown in figure 11.9.

Users or installed plug-ins and extensions can also disable Web Storage, so your app needs to be able to handle this. If you try to write data into local storage when storage is disabled, the browser will throw a DOMException. Best practice is to wrap your writes to local storage in a try/catch handler:

```
try {
  window.localStorage["expense:${expense.id}"] = JSON.stringify(expense);
}
on DOMException catch (ex) {
  window.alert("Local storage is not available");
}
```

You can now update the existing addOrUpdate() function to store the data in local storage, as shown in the following listing.

#### Listing 11.8 Adding/updating an expense in local storage

```
bool addOrUpdate(Expense expense) {
  var localStorageKey = "expense:${expense.id}";
  bool isNew = !window.localStorage.containsKey(localStorageKey);
  try {
    window.localStorage[localStorageKey] = JSON.stringify(expense);
  }
  on DOMException catch (ex) {
    window.alert("Local storage not enabled");
  }
  return isNew;
}
```

#### READING DATA FROM LOCAL STORAGE

Reading data from local storage is even simpler. Because the localStorage property implements Dart's Map interface, you read the value by passing the key name to the accessor:

```
var jsonString = window.localStorage["expense:1"];
```

The DartExpense app needs to load a list of all expenses. To achieve this, you need to load all the localStorage values that have a key beginning with expense:. This again is straightforward using the keys property, as shown in the next listing, where you retrieve each JSON representation of an expense and convert it back into an Expense object using the fromMap() named constructor.

#### Listing 11.9 Reading the list of expenses out of local storage

```
Creates new,
List<Expense> loadExpenses() {
                                                       empty list
  var expensesList = new List<Expense>();
                                                                       Iterates through
                                                                       local storage keys
  for (var key in window.localStorage.keys) {
    if (key.startsWith("expense:")) {

    If key starts with expense: ...

      String value = window.localStorage[key];
                                                               ... converts string into a map
      var map = JSON.parse(value);
                                                               and then to an expense.
      var expense = new Expense.fromMap(map);
      expensesList.add(expense);
                                                            Adds expense
                                                            to result list
                                    Returns list
  return expenses;
```

#### PUTTING IT ALL TOGETHER: REPLACING MOCK DATA WITH WEB STORAGE

Now that you can store data in local storage and read data out of local storage, you can replace your MockData class in DartExpense's main() function. MockData implements a DataAccess interface:

```
interface DataAccess {
  List<Expense> get expenses;
  bool addOrUpdate(Expense expense);
}
```

You need a new LocalStorageData class containing the two functions shown here in order to return a list of expenses from local storage and update a single expense in local storage. When you've completed that step, you can modify the main() function as shown next.

#### Listing 11.10 Replacing mock data with real data

```
void main() {
  var uiContainer = query("#dartexpense");
  var dataSource = new MockData();
  var dataSource = new LocalStorageData();
Changes dataSource to work with LocalStorage
```

Summary 257

```
_app = new AppController(uiContainer, dataSource);
app.buildUI();
app.loadFirstView();
window.on.popState.add(onPopState);
Passes dataSource
to AppController
```

The DartExpense app now functions as a real client-side offline app that persists data between sessions using web storage.

#### Remember

- Web Storage is the most widely supported offline storage technology and the simplest to use.
- window.localStorage provides up to 5 MB storage per domain, persisted across browser restarts.
- window.sessionStorage provides unlimited storage (restricted by the system resources) but doesn't persist across browser restarts.

# 11.4 Summary

}

This chapter extended the DartExpense app to improve the user experience. You added functionality to use browser history via pushState() and popState so users can navigate views in a single-page web app using standard browser functionality. You also used browser cookies to enhance the user experience by allowing DartExpense to return to the same view after the browser was restarted.

You learned how to convert Dart objects to JSON strings and back by using the JSON.stringify() and JSON.parse() functions. These functions can only convert Map, List, String, bool, num, and null types to JSON; you need to manually provide a mechanism to convert your own classes, such as Expense, to a map, which you achieved by implementing the Map class. To convert back from a JSON map, you created a fromMap() named constructor to repopulate the object's properties.

Finally, you learned how to store JSON data in the browser's web storage, by using the localStorage key/value storage API available in all modern browsers. This functionality replaces the mock data that DartExpense was using with real data that's persisted offline across browser sessions.

In part 4 of the book, when we look at Dart on the server, you'll extend the DartExpense app to sync its data to the server. But first, in the next chapter, we'll look at ways of communicating with other JavaScript functions and discuss how to use Dart and JavaScript interaction to request JSON data from public servers.

# Communicating with other systems and languages

# This chapter covers

- Interacting with JavaScript
- Getting data from external servers with JSONP
- Running an app without a server
- Packaging an installable Chrome app

Although you can write an app entirely in Dart, that isn't the end of the story. Dart apps live in a wider ecosystem encompassing browser apps, existing JavaScript frameworks and libraries, and APIs on third-party servers. Each of these environments has its own challenges in the areas of server availability, browser security, and communication between different virtual machines.

In this chapter, you'll modify the DartExpense app to interact with external JavaScript by passing messages between the Dart and JavaScript VMs. This modification lets you call out from Dart code to JavaScript code and lets JavaScript code call back into Dart code.

You'll use this JavaScript mechanism to communicate with third-party servers, such as public Google APIs, by using JSON with padding (JSONP) callbacks. This is a

mechanism to return data from a third-party server without the security restrictions around AJAX calls.

Next, you'll improve DartExpense's ability to use the offline capabilities provided by HTML5's AppCache technology, which lets the browser start an app even when the server isn't available—perfect for mobile apps when you can't always guarantee connectivity.

Finally, we'll look at how to package your app as a Chrome app that you can run purely offline and install into Google Chrome via the Chrome Web Store. Installable

Chrome apps offer a method to get your app in front of a large audience via the Web Store.

You'll start by taking the existing Dart-Expense app and adding a pie chart of expense types by taking advantage of a third-party JavaScript charting library. This is the first external system you'll incorporate with Dart; see figure 12.1.

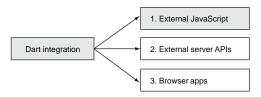

Figure 12.1 Integrating Dart with JavaScript

# 12.1 Communicating with JavaScript

Thousands of libraries have been built with JavaScript, and many developers want to incorporate some of them into their apps. As Dart's popularity increases, Dart versions of popular libraries will appear; but until that happens, you'll need to communicate across virtual machines, from the Dart VM to the JavaScript VM and back again. This applies even if Dart is converted to JavaScript, because although there's only the JavaScript VM, the Dart code isn't easily exposed to other JavaScript because of optimization processes.

**NOTE** Be aware that calling JavaScript from Dart is different than Google Web Toolkit's (GWT) JavaScript Native Interface (JSNI) functions, which let you embed JavaScript code in Java code. In Dart, there's a distinct boundary between when the Dart code stops and the JavaScript code starts. But it's likely that this boundary will become increasingly transparent as the Dart team develops object proxies to provide greater Dart and JavaScript interoperability.

You'll modify the DartExpense app by adding a third view, a chart view, to go along with the current list and edit views. The chart view will provide an empty <div> that will be populated by the Google chart library, which is written in JavaScript. You'll communicate from the Dart app to the JavaScript, passing expense data into the chart library in order to produce a pie chart of expenses, as shown in figure 12.2.

In order to communicate between native JavaScript and Dart code, you need to pass messages, typically in the form of JSON, back and forth between the JavaScript and Dart VMs. The DartExpense code, running in the Dart VM, written in Dart, will send a message to the JavaScript charting function telling it to render a chart in a specific <div>. Your JavaScript code will receive the message and call the JavaScript chart API to render the pie chart.

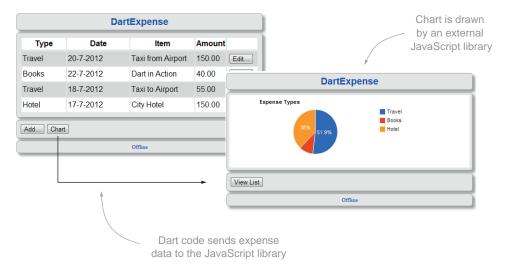

Figure 12.2 Adding a JavaScript-generated pie chart to the DartExpense app

**NOTE** The text refers to the Dart VM when talking about Dart code or Dart converted to JavaScript, and it refers to the JavaScript VM when talking about native JavaScript code written in JavaScript. Dart converted to JavaScript should be treated as though it's still Dart code and separate from native JavaScript code.

The mechanism for passing data between Dart and JavaScript is via a function provided by a browser window called postMessage(), which is part of the window object in the dart:html library. This allows communication back and forth between Dart and JavaScript by letting the receiving side add an event listener to listen for messages posted to it. The browser takes the message sent from one VM and passes it across the boundary where another VM can receive it. Figure 12.3 shows the flow between the two VMs.

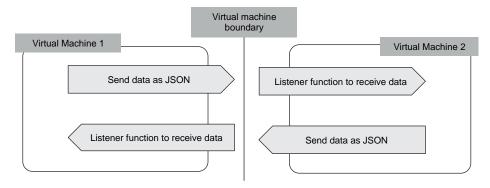

Figure 12.3 Sending data from one VM to another requires a listener function on the receiving side.

The postMessage() function sends messages out to all listeners, which may be listeners from the Dart app, listeners in your JavaScript, or listeners from third-party imported scripts. Each listener function needs to decide, based on the content of the data, whether the message is targeted at that particular listener function.

To achieve this, you'll pass your data to the postMessage() function with the data wrapped in JSON, with a type field of dart2js or js2dart so each receiving function knows the data is meant for it. You'll also add an action field so you can have multiple receiving functions. At the moment you'll only have a chart action, but later you'll add more. You pass your expense summary data using the payload field. The JSON data and the flow from Dart to JavaScript are shown in figure 12.4.

The postMessage(data, targetOrigin) function provided by the browser takes two parameters: the data, which you're sending as JSON, and targetOrigin, which is the URL from which the receiving page was served. This means if you're sending data to http://localhost:8080/DartExpense.html, the target origin is also http://localhost:8080/DartExpense.html. In most cases, you can use the value of window.location.href, because you're sending messages in the same page, but being able to change this value lets you send messages between different iframes (different, complete web pages embedded in another web page but served from a different location). To simplify this, you'll create a utility function called sendToJavaScript(), which will take an action type string and payload data.

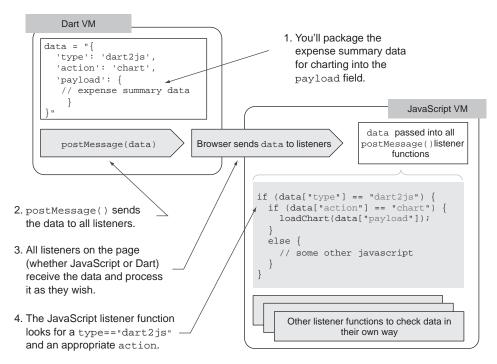

Figure 12.4 postMessage() data is sent to all listener functions, so you need to identify that the data is meant for you.

### 12.1.1 Sending data from Dart to JavaScript

In order to send data from Dart to JavaScript, your utility function  $\mathtt{sendToJavaScript()}$ , shown in listing 12.1, will package the  $\mathtt{dart2js}$  postMessage type string, the action string, and the payload (which will contain your expense summary data) and convert them to JSON before calling the window.postMessage() function. Add this utility function to DartExpense's app.dart source file.

### Listing 12.1 app.dart: sendToJavaScript() function that calls postMessage()

```
// snip other functions and classes
                                                                     Creates new map
sendToJavaScript(String action, var payload) {
                                                                     to hold data
  var data = new Map<String,Object>();
  data["type"] = "dart2js";
                                                            Assigns postMessage()
  data["action"] = action;
                                                            type, action, and payload
  data["payload"] = payload;
  var jsonData = JSON.stringify(data);
  window.postMesage(jsonData, window.location.href);
                                                                     Converts
                                                                     map to JSON
                                              Sends JSON data to all
                                             postMessage() listeners
```

Now that you've seen how you send data to JavaScript, you need to provide data from the DartExpense app. You need an aggregate of all your expense data, showing the total amount for each expense type. Figure 12.5 illustrates the transformation the data makes from original data to aggregated totals to pie chart.

To provide the aggregated data you'll send to the JavaScript pie chart library, create a boilerplate <code>getAggregatedData()</code> function. This function will return a <code>Map<ExpenseType</code>, <code>double></code> containing the total amount claimed for each expense type. The summary data needs to be converted into a specific format for the JavaScript chart library: a list of key/value pairs, with each key/value being an item in a child list. The first key/value pairs represent the chart headings, shown in the following <code>JSON</code> snippet:

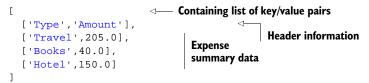

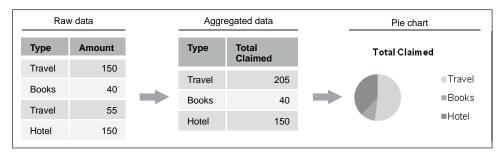

Figure 12.5 How the DartExpense data is transformed from raw data to a pie chart

When the user clicks the View Chart button, the app calls the getAggregatedData() function to generate the expense summary data and passes the results into the new ChartView class.

ChartView, shown in listing 12.2, implements the View interface, just like the existing list and edit views. It provides a rootElement to render the content of the view and an actions element that renders the view's buttons. ChartView creates a <div> with id=chartView, which is used by the JavaScript chart library to display the pie chart. Each expense type and total amount in the payload is added to a list, forming the payload you pass to the JavaScript chart library in order to draw the pie chart. Finally, you call the sendToJavaScript() utility function you created earlier, with the chart action, to convert the payload to JSON and send the data to all postMessage() listeners.

Listing 12.2 ui\_chart.dart: ChartView class that calls the JavaScript chart library

```
class ChartView implements View {
  DivElement rootElement;
  DivElement actions;
  ChartView(Map<ExpenseType, double> aggregatedData) {
                                                               The constructor takes the
    _buildView(expenseSummary);
                                                               expenseSummary data
    _buildActions();
  _buildView (var expenseSummary) {
    rootElement = new Element.html("""
                                                     Creates < div > called
      <div id='chartView'
                                                     chartView for JavaScript
          style='width:500px;
                                                     to use
          height:150px'></div>""");
    List payload = new List();
                                                       Creates new list for payload
                                                       data and adds header row
    payload.add(["Type", "Amount"]);
    for (var expenseType in expenseSummary.getKeys()) {
                                                                    Adds each
      var totalAmount = expenseSummary[expenseType];
                                                                    expense type and
      payload.add([expenseType.name, totalAmount]);
                                                                    total amount
    var action = "chart";
    sendToJavaScript(action,payload);
                                                            Sends data to
                                                           JavaScript
  buildActions() {
   // snip adding "Return to List" button
}
```

This is only half the picture. Your Dart code has sent some data, but you need to write the JavaScript postMessage() event listener that will receive the data.

### 12.1.2 Receiving data in JavaScript sent from Dart

In order to do anything with the data sent by postMessage() from your Dart code, you also need some JavaScript that's waiting to receive the data. You do this by writing

an event-listener function in JavaScript and attaching it to the JavaScript window object with the window.addEventListener() function. The JavaScript addEventListener() function takes two parameters: the type of event it's listening for (in this case, message) and a JavaScript callback function.

**NOTE** All the code in this section is JavaScript, embedded directly into <script> tags in the DartExpense.html file. Dart and JavaScript look similar.

The following listing shows the JavaScript required to receive the expense summary data and print the payload to the browser development console.

Listing 12.3 DartExpense.html: JavaScript to receive postMessage() data

```
<!DOCTYPE html>
       <html>
         <head>
                                                           JavaScript
                                                            <script> tag
            <!-- snip other head tags -->
            <script type="text/javascript">
                                                                 Declares JavaScript
                                                                 receive() function
              function receiveFromDart(event) {
                var data = JSON.parse(event.data);
                                                                              Converts data
                var type = data["type"];
                                                          Extracts values
                                                                              from ISON to
                var action = data["action"];
                                                          from JavaScript
                                                                              JavaScript map
                var payload = data["payload"];
                                                          map
                console.log(type + ", " + action + ", " + payload);
 Outputs
 them to
                                                                                Adds listener function
developer
                                                                                to window object
              window.addEventListener("message", receiveFromDart);
 console
            </script>
         </head>
         <body>
            <div id="dartexpense"></div>
            <script type="application/dart" src="DartExpense.dart"></script>
            <script src="dart.js"></script>
         </body>
                                                                      Standard HTML to host
       </html>
                                                                     DartExpense application
```

If you call the sendToJavaScript() function from your Dart code, this piece of JavaScript outputs your expense summary data to the browser developer console. Now that you can get data into JavaScript, it's time to bring in the Google Chart API. The Google API has two components: the API and a function to use the API. You add the API to the page by linking in the jsapi script hosted at Google:

```
<script type="text/javascript" src="http://www.google.com/jsapi"></script>
```

This brings in all the code required to load the specific Chart API from all the available Google APIs. To use the Chart API, you need to add another JavaScript function, loadPieChart(chartData), that will take the expense summary data and use it to build a pie chart. This function loads the Google charting library and takes another JavaScript function, drawChart(), which draws the chart with your data when the charting library is properly loaded. Listing 12.4 shows both functions and

also modifies the JavaScript receiveFromDart() function, which checks that the postMessage() data is meant for it, and passes the payload expense summary data to the loadPieChart() JavaScript function.

Listing 12.4 Calling Chart library code from receiveFromDart()

```
<!-- snip other html -->
       <head>
         <script type="text/javascript" src="http://www.google.com/jsapi">
         </script>
                                                                        Includes Google API
         <script type="text/javascript">
            function receiveFromDart(event) {
              var data = JSON.parse(event.data);
              if (data["type"] == "dart2js") {
                                                                    Extracts payload
                if (data["action"] == "chart") {
                                                                    expense data
                   var chartData = data["payload"];
                   loadPieChart(payload);
                                                             Passes data to
                                                             loadPieChart
                                                                                 When corechart
                                                                                  package loads,
           window.addEventListener("message", receiveFromDart);
                                                                                calls drawChart()
                                                                                 callback function
            function loadPieChart(chartData) {
             var packageData = { packages:["corechart"], callback: drawChart};
             google.load("visualization", "1", packageData);
              function drawChart() {
                var data = google.visualization.arrayToDataTable(chartData);
 Converts
                var options = {title: 'Expense Types'};
 chartData
                var divElement = document.getElementById("chartView");
 to correct
                var chart = new google.visualization.PieChart(divElement);
format and
   creates
                chart.draw(data, options);
  options
                                                        Draws pie
                                                                                 Creates
                                                        chart
                                                                            PieChart with
                                                                               chartView 
         </script>
                                                                           <div> element
       </head>
```

You can try a number of different options, such as is3d:true to make the chart 3D, or specify colors and sizes. A quick search for "Google Chart API" will bring up the full list of options and many other charts, such as bar or line graphs, on the <a href="http://developers.google.com">http://developers.google.com</a> website.

Now that you've called JavaScript code from Dart, you should reverse the route and call Dart code from JavaScript. The pattern is the same but reversed: the JavaScript code sends data via postMessage(), and the Dart code listens for a message event sent by the browser.

### 12.1.3 Sending data from JavaScript to Dart

<!-- snip other html -->

At this point, your DartExpense app sends data to the JavaScript Chart API. You'll complete the cycle and have the JavaScript drawChart() function send a message

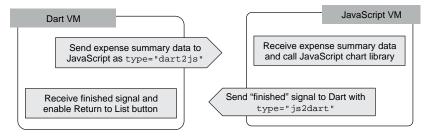

Figure 12.6 The flow from Dart to JavaScript and JavaScript to Dart

back to Dart code when the chart is drawn. You'll use this functionality to enable the Return to List button on the ChartView class's actions panel. The flow from Dart to JavaScript and back is shown in figure 12.6.

In exactly the same way you created a sendToJavaScript() function in your Dart code, you'll create a utility function in your JavaScript code called sendToDart (action,payload). It will package up the action and payload data into a JSON string and send it to the browser via window.postMessage(), as shown in the following listing. You'll also modify the existing drawChart() function to call the new sendToDart() function when the chart is drawn.

### Listing 12.5 JavaScript sendToDart() utility function

```
<script type="text/javascript">
  function loadPieChart(chartData) {
    var packageData = { packages:["corechart"], callback: drawChart};
    google.load("visualization", "1", packageData);
    function drawChart() {
      var data = google.visualization.arrayToDataTable(chartData);
      var options = {title: 'Expense Types'};
      var divElement = document.getElementById("chartView");
      var chart = new google.visualization.PieChart(divElement);
      chart.draw(data, options);
      sendToDart("chartComplete", "finished");
                                                         Lets Dart know chart
                                                         drawing has finished
  }
  function sendToDart(action, payload) {
    var data = {};
    data["type"] = "js2dart";
                                                Builds up data
    data["action"] = action;
                                                to send to Dart
                                                                 Converts
    data["payload"] = payload;
                                                                data to JSON
    var jsonData = JSON.stringify(data);
    window.postMessage(jsonData,window.location.href);
                                                                   Sends data back
                                                                   via postMessage()
</script>
```

The JavaScript code now sends the data to all postMessage() listeners, so the final step in the chain is to add a postMessage() listener to the Dart code. There's only one

postMessage() queue, and all messages, whether sent from Dart code or JavaScript code, are sent to all listeners. This is why each listener needs to check that the data sent to it is meant for that specific listener. The JavaScript listener receives messages meant for the Dart listener, and the Dart listener receives messages meant for the JavaScript listener. Each listener checks the data["type"] value to see if the data is meant for it. JavaScript listeners continue processing only if the data["type"] value is dart2js, and Dart listeners continue processing only if the data["type"] value is js2dart.

**NOTE** All the code listings from here on are Dart code.

The following listing shows the modified ChartView class. It calls out to draw the chart and then listens for a response from the JavaScript, enabling the Return to List button when the JavaScript indicates that the chart is drawn.

Listing 12.6 ui\_chart.dart: receiving data from JavaScript into Dart

```
class ChartView implements View {
           DivElement rootElement;
           DivElement actions;
           ButtonElement returnToListButton;
           // snip constructor
           _buildView (var expenseSummary) {
              // snip building payload data
             var action = "chart";
             sendToJavaScript(action,payload);
                                                                          Extracts postMessage()
             onFinishedListener(event) {
                                                                         data
                var data = JSON.parse(event.data);
                if (data["type"] == "js2dart") {
                                                                        Check whether data is meant
                  if (data["action"] == "chartComplete") {
                                                                        for this listener function
                    window.on.message.remove(onFinishedListener);
Removes this
                    returnToListButton.disabled = false;
event listener
                                                                             Enables
so it doesn't
                                                                             returnToListButton
   fire again
              };
             window.on.message.add(onFinishedListener);
                                                                            Adds event-listener
           }
                                                                            function to listen to
                                                                           postMessage() events
           _buildActions() {
            // snip adding "Return to List" button
```

You've seen the round trip from Dart to JavaScript and JavaScript to Dart. As a result of the multiple VMs with their separate memory and browser interactions, it's more complicated than embedding JavaScript code in Dart code. The only way to communicate between the VMs is to pass messages from one to the other.

### Remember

- You can pass data out of Dart code by using window.postMessage().
- JavaScript code can listen for the message event to receive data from Dart code by attaching a listener function with window.addMessageListener().
- Multiple listeners can receive data sent with postMessage(), so each listener needs to decide if the data is intended for it.

In the next section, you'll use the sendToDart() function to receive data from external servers via a mechanism called JSONP, which is a common JavaScript workaround for the security restrictions imposed by the browser when making HttpRequest calls.

# 12.2 Communicating with external servers

One of the great aspects of web development is that you can access public APIs on external servers to retrieve data required by your app. This is the next external system you'll integrate with Dart (see figure 12.7).

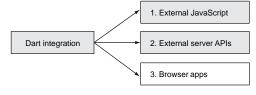

You'll modify the DartExpense app again to add a conversion function that

Figure 12.7 Integrating Dart with external server APIs

will convert a US dollar expense amount into British pounds. In order to do this, you need to get the current exchange rate, which is helpfully provided by http://openExchangeRates.org, through the URL http://openexchangerates.org/api/latest.json.

Your edit screen will have an additional Convert to GBP button that will take the amount edited, grab the latest exchange rate information, and update the value with the converted amount, as shown in figure 12.8.

The exchange rate information is returned as JSON, as in the following snippet of JSON data showing only four exchange rates:

```
{
    "rates": {
        "EUR": 0.816139,
        "FJD": 1.820003,
        "FKP": 0.639819,
        "GBP": 0.639819
}

}
```

When your code receives this information, you need to extract the exchange rate and multiply it by the dollar value using the following snippet of code:

```
var data = JSON.parse(exchangeRateData);
var conversionRate = data["rates"]["GBP"];
var gbpAmount = dollarAmount * conversionRate;
```

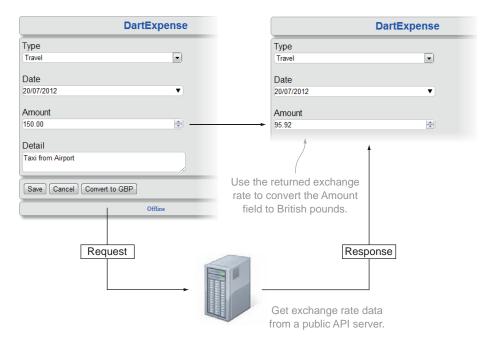

Figure 12.8 Using exchange rate information from a public API to convert the amount from USD to GBP

You'll then update the Amount text box with the new GBP amount. Unfortunately, getting your hands on this exchange rate data isn't entirely straightforward, thanks to browser security restrictions designed to prevent a page served by one site from communicating via an AJAX HttpRequest to another site.

### 12.2.1 Understanding the same-origin security restrictions

The normal way to request data from a server in an asynchronous manner is with an HttpRequest. The HttpRequest is an asynchronous API provided by the web browser, and it provides the A in AJAX. HttpRequest, also known as XHR (from the browser's DOM XMLHttpRequest() function), started appearing in popular browsers around 2005. It's used by a web page to request more data from a server, but it was soon hijacked to send user data from one server to another in cross-site scripting attacks. Browser manufacturers countered by adding a *same-origin policy*: if your web page is served from a server at http://dartexpense.com, then you can only use HttpRequest to communicate with http://dartexpense.com and not with other servers.

This is a problem because at the moment the DartExpense app isn't served by a server; it runs entirely in a browser (we'll look more at using HttpRequest when you add server-side Dart in the next chapter). Fortunately, there are a number of ways to circumvent this restriction, including the new cross-origin resource sharing (CORS) standard that's starting to be supported on servers. If a server supports CORS by adding special headers to the response, then the browser won't prevent you from using

HttpRequest to access data from the third-party server. The following snippet shows how you can access data using HttpRequest from either your own server or a third-party server that supports CORS:

```
var url = "http://openexchangerates.org/api/latest.json";
new HttpRequest.get(url, (response) {
    print(response.responseText);
});
Does something
with returned data
```

Unfortunately, this is still an emerging standard. A more reliable but also more complex method of requesting data from an external server is to use JSON with padding (JSONP).

### 12.2.2 Using JSONP to request data from external servers

JSONP relies on the fact that you can link external scripts with a <script> tag served from any server to your page, just as you did with the Google jsapi script in the previous section. Rather than request regular JSON data, you request JSON data that's wrapped in a JavaScript function call known as a *callback*. When the page loads the script from the external server, it executes the JavaScript, passing the data into the JavaScript callback function. The name of the callback function is indicated by adding a callback=myCallbackFunctionName query string parameter to the URL, as in

```
http://openexchangerates.org/api/latest.json?callback=onDataLoaded
```

This URL is added to the src property of the first script, whereas a second script defines the onDataLoaded(data) JavaScript function that receives the data. Figure 12.9 shows this in use.

### DYNAMICALLY ADDING THE SCRIPT ELEMENT

You can add the first script that requests the data from the external server dynamically in Dart by creating a ScriptElement and setting the src property to the correct URL. As soon as you add it to the DOM, the browser will request the data. You add and then remove the <script> tag to keep things tidy, as in the following Dart snippet:

When the browser receives the returned JavaScript containing your exchange rate data, it tries to execute a JavaScript function called onDataLoaded(). You use the sendToDart() function to send the data from the JavaScript function back to the Dart-Expense app, using this JavaScript:

```
<script type="text/javascript">
  function onDataLoaded(data) {
     sendToDart("exchangeRates", data);
  }
</script>

Sends retrieved data
back to Dart app
```

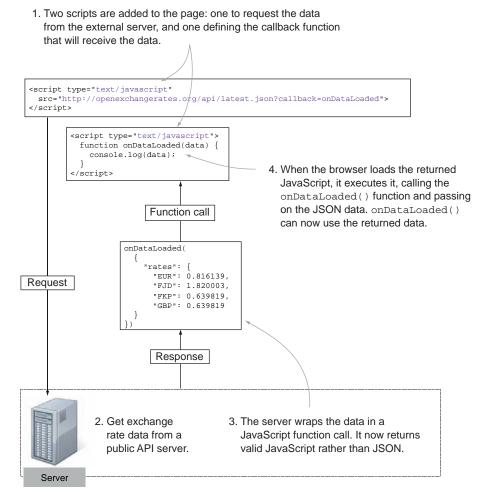

Figure 12.9 Accessing data via JSONP

The final step in the chain is to set up a message listener back in your Dart code that receives the exchangeRates action from the JavaScript onDataLoaded() function. You saw this functionality earlier in the chapter when you added a listener so you could be notified when the chart had been drawn; the exchangeRates data listener is no different. Put all the Dart code together in the Convert to GBP button click handler, shown in the following listing.

### Listing 12.7 ui\_edit.dart: converting from USD to GBP

```
class EditView implements View {
  DivElement rootElement;
  DivElement actions;
// snip other methods and functions
```

```
_buildActions() {
       actions = new Element.tag("div");
       actions.children.add(_getSaveButton());
                                                                     Adds convert button
       actions.children.add(_getCancelButton());
                                                                     to actions panel
       actions.children.add(_getConvertToGBPButton());
    _getConvertToGBPButton() {
       ButtonElement convertButton = new Element.tag("button");
                                                                          Creates convert
                                                                          button
       convertButton.text = "Convert to GBP";
       convertButton.on.click.add( (event) {

← In button click listener ...

         ScriptElement scriptElement = new Element.tag("script");
         scriptElement.src =
        "http://openexchangerates.org/api/latest.json?callback=onDataLoaded";
         scriptElement.type = "text/javascript";
                                                                     ... add remove script to
         document.head.children.add(scriptElement);
                                                                         get exchange rates
         scriptElement.remove();
                                                              When
         onRateListener(event) {
                                                              you retrieve
           var data = JSON.parse(event.data);
                                                              exchange
                                                                              ... remove
           if (data["type"] == "js2dart" &&
                                                              rate data ...
                                                                              postMessage()
               data["action"] == "exchangeRates") {
                                                                              listener
             window.on.message.remove(onRateListener);
             InputElement amountEl = query("#expenseAmount");
  Gets
             var dollarValue = double.parse(amountEl.value);
current
             var payload = data["payload"];
                                                                     Extracts exchange rate
 dollar
             var gbpRate = payload["rates"]["GBP"];
                                                                    from returned data and
 value
                                                                    calculates GBP value
             var gbpValue = dollarValue * gbpRate;
 entry
             amountEl.value = gbpValue.toStringAsFixed(2);
                                                                       Updates text box
         };
                                                                      with GBP value
         window.on.message.add(onRateListener);
                                                            Adds postMessage()
       });
                                                           listener to browser
       return convertButton;
  }
```

Using JSONP to get data from external servers does take more boilerplate code to go from Dart > Script Tag > JavaScript Callback > Dart; but until more servers start to implement the CORS header standard, browser security restrictions will continue to block XHR AJAX requests from third-party servers. Using the technique shown, you can make multiple calls to external servers to request more data as your app requires.

You've seen how to integrate Dart with JavaScript and how to use that integration to request data from external servers via the JSONP callback mechanism. In the next section, we'll look at how to integrate Dart with another external component: the web browser. You'll use HTML5 AppCache technology to run the app even when the server

### Remember

- HttpRequest only works with servers that support CORS or the server that's hosting your app.
- JSONP requests add a <script> tag to get the requested data wrapped in a JavaScript function call.
- The data retrieved by the JavaScript function call can pass the data back to Dart by using the postMessage() mechanism you saw earlier in the chapter, which you wrapped in a sendToDart() JavaScript function.

isn't running, and install the app into the Chrome web browser as a standalone app that can be published in the Chrome Web Store.

# 12.3 Building installable, server-less browser apps

One of the technologies that HTML5 enables is offline apps that run without a server connection. The app does need to be served from a server such as <a href="http://dartexpense.com">http://dartexpense.com</a> initially, but once its files are stored in the browser, your users can navigate to <a href="http://dartexpense.com">http://dartexpense.com</a> and the app will load even if they have no inter-

net connection. By combining offline technology with the capability to install apps into Google Chrome, you can build apps that work just as well on an intermittently connected mobile or tablet device as they do on a desktop device. This is the third step to integrate Dart with external systems (see figure 12.10).

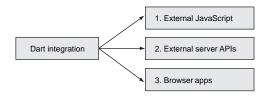

Figure 12.10 Integrating Dart with the browser

In order to create a purely offline app, the first step is to let it run even when there's no internet connection. You can achieve this in your apps with an HTML5 technology known as AppCache.

### 12.3.1 Using AppCache to run applications offline

AppCache uses a *cache manifest file*, a special file that contains a list of files such as the HTML, Dart, and JavaScript files and any images and CSS that make up your app. You specify that your app will use AppCache by adding a manifest attribute to the HTML tag and specifying the filename of a cache manifest file, as shown in the following snippet that forms the basis of DartExpense.html:

```
<!DOCTYPE html>
<html manifest="dartexpense.appcache">
// snip page content
</html>
dartexpense.appcache
file referenced in
manifest attribute
```

Now, when you load the app, if the browser can connect to the server, it will read the dartexpense.appeache manifest file and attempt to store files listed in it locally. If the browser can't connect to the server, it will use the files held locally as an alias for the real files on the server.

**NOTE** Although you aren't yet serving your app from a real server, if you use the Dart Editor, your app is served from a built-in debug server. You'll need to shut down the Editor to check that your app is working offline. Alternatively, you can serve your app, which is made up of static files, from any web server, such as Apache or IIS.

The AppCache manifest file is what lets the offline magic happen. It has three sections, shown in figure 12.11, which let you cache files offline, indicate which files will only be available when online, and provide a fallback option to a local file when the network version isn't available. Figure 12.11 shows the files you'd use with Google Chrome, rather than Dartium, and lists the file's version of your app converted from Dart to JavaScript.

Each section has a specific meaning, so we'll look at them in turn.

#### **FILES TO CACHE LOCALLY**

The CACHE section lists files the browser caches locally. Once the browser has loaded them the first time the app is accessed, the browser always loads these files from its cache without requesting data from the server. This differs from the normal browser cache, which still requires the server to be available. These files are accessed completely offline, so if you try to browse to http://127.0.0.1:8080/DartExpense.html,

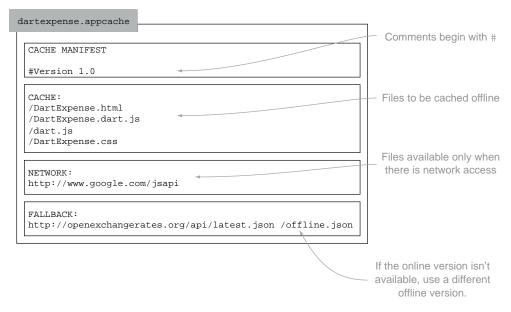

Figure 12.11 The dartexpense approache file lists which parts of the application are cacheable and which aren't.

even without the server running, your file will still be loaded. This is great for sporadically connected devices such as phones and tablets, or even laptops, because users can still use parts of your app when offline.

**WARNING** AppCache works only if it can cache *all* the files listed in your AppCache. If even one of them isn't successfully returned from the server the first time you access your app, none of the files will be stored.

But what happens when you modify DartExpense.html or some of the application code changes if the browser never hits the server? The browser attempts to load the manifest file to see if it has changed. If it can't load the manifest file, or the manifest file hasn't changed, the browser uses the local copy. When you update your app, the simplest way to force the manifest file to change is to modify a comment line, such as the #Version 1.0 comment. Changing this to read #Version 1.1 forces the browser to re-cache the files the next time the server is available.

By loading the locally cached files rather than hitting the server, your app has fast startup times even for apps that contain a lot of code and images. Once these resources are on your local machine, repeated visits to your app don't require them to be reloaded from the server.

TIP You can view the details for all the websites that are currently storing files in the browser AppCache by entering the URL chrome://appcache-internals into Google Chrome. You might be surprised by how many are using it.

What if parts of your app rely on dynamic data or an external API to perform some processing for you? This is where the NETWORK section comes in.

### FILE AVAILABLE ONLY WHEN THERE'S A NETWORK CONNECTION

Sometimes, although your app works perfectly well offline, parts of it rely on server-side dynamic data or external content. When you list files and URLs in the NETWORK section, which can be wildcards such as http://www.google.com/\*, any requests made by the browser bypass the cache even if the browser is offline. In order to make this work with your app, you need to be able to tell whether the browser is offline; otherwise you'll receive an error when you try to request the URL. You can modify the Dart app to enable the View Chart button only if the app is online by checking the boolean window.navigator.onLine property as shown in the following listing.

### Listing 12.8 ui\_list.dart: enabling the View Chart button only if the app is online

```
class ListView implements View {
   // snip other properties and methods
   _getChartButton() {
    ButtonElement chartButton = new Element.tag("button");
    chartButton.text = "Chart";
    chartButton.on.click.add( (e) {
        navigate(ViewType.CHART, null);
    });
}
```

```
if (window.navigator.onLine == false) {
    chartButton.disabled = true;
}

return chartButton;
}
Disables UI features
if browser is offline
}
```

By enabling and disabling features depending on whether the browser is online and combining this method with the NETWORK section in the AppCache file, you can progressively fall back from an online state to an offline state. This is further improved with the third section in the AppCache file, FALLBACK.

### FALL BACK TO AN OFFLINE FILE WHEN THE ONLINE VERSION ISN'T AVAILABLE

Whereas with files and URLs listed in the NETWORK section you need to explicitly check whether the app is online, files and URLs listed in the FALLBACK section provide an elegant solution for returning an offline version of a file only if the online version isn't available. That offline version might contain dummy data, or it might contain a state your app can use to determine that the data isn't available. In DartExpense, when you convert from USD to GBP, you call out to an external API to retrieve exchange rates as JSON. You can provide an offline fallback set of exchange rates by using the FALLBACK section to list first the real URL and then the fallback file that will be cached offline, as shown here:

```
FALLBACK:
http://openexcahngerates.org/api/latest.json /offline.json
```

This offline file could indicate exchange rates rather than the most current version. You can modify the DartExpense app accordingly to inform the user, as shown in listing 12.9. Here you modify the convertButton handler you saw earlier to request exchange rate data, but the updated version alerts the user that the data may be out of date and they should go online to get up-to-date data. This is possible because, instead of getting an error when requesting data from an external server, AppCache transparently returns the offline json version of the exchange rates.

### Listing 12.9 ui\_edit.dart

```
//snip other parts of class EditView
convertButton.on.click.add( (e) {
    InputElement amountEl = document.query("#expenseAmount");
    var dollarValue = double.parse(amountEl.value);

    ScriptElement scriptElement = new Element.tag("script");
    scriptElement.src =

"http://openexchangerates.org/api/latest.json?callback=onDataLoaded";
    scriptElement.type = "text/javascript";
    document.head.children.add(scriptElement);
    scriptElement.remove();
    onRateListener(event) {
        var data = JSON.parse(event.data);
    }
}
Bypasses cache when online but falls back to cached file offline.json
```

```
if (data["type"] == "js2dart" && data["action"] == "exchangeRates")
{
    window.on.message.remove(onRateListener);

    var payload = data["payload"];
    var gbpRate = payload["rates"]["GBP"];
    var gbpValue = dollarValue * gbpRate;
    amountEl.value = gbpValue.toStringAsFixed(2);
    if (window.navigator.onLine == false) {
        window.alert("Please go online to get up to date rates");
    }
}

You can perform this check because the call for online data works even when offline.

window.on.message.add(onRateListener);
});
```

These three parts give your app a combination of resources that are always cached offline, never cached offline, or available when online but fall back to cache when offline. By using these three sections in the AppCache, your app can maintain its usefulness to your users as they transition between online and offline states.

The last step in the process is to turn your app from a URL result in a search engine into an application your users can install in Google Chrome.

### 12.3.2 Packaging your app as a Chrome web app

Packaging your app as a Chrome app provides a number of benefits to you as an app developer by loosening browser restrictions, such as the 5 MB offline local storage restriction, and addressing the age-old problem: how to get users to use your app.

When you write an app and publish it on the web, you have to put a lot of effort into making sure users find it and return to it. Often, users will use an app a couple of times and then forget about it or forget the URL. When you provide users with an installable Chrome app, which is available via the Chrome Web Store, your app's name and icon are displayed in front of those users every time they create a new tab in Chrome, as shown in figure 12.12.

To install an app in Chrome, you need to use the JavaScript-converted version of the Dart app (until such time as mainstream Chrome supports Dart natively). In order to provide your app as an installable Chrome app, you must provide an additional file in the form of a Chrome manifest (rather than the AppCache manifest you saw earlier, but the two can work together if required) and a 128 x 128 pixel icon file.

The Chrome manifest is a JSON file called manifest json that provides application configuration settings for Chrome. The manifest json file contains three main sections: the application metadata, such as the name, description, and icon file; the URLs the app will access and be launched from; and a list of permissions the app requires. In the last chapter, we looked at storing data offline, and you saw that local storage is limited to 5 MB. When you create a Chrome app, one of the permissions you can request from the user is to have unlimited storage. This provides an extra benefit to the user in the form of being able to store significantly more data offline. Other permissions include

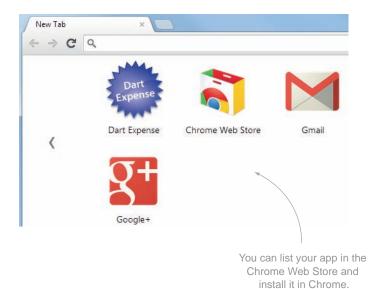

Figure 12.12 When a user installs your app in Chrome, the app appears in front of the user regularly.

accessing browser history, the clipboard, and bookmarks. You can find the complete list by searching for "Chrome Manifest Permissions." An example manifest json file for DartExpense (running locally) is shown in the following listing.

```
manifest.json: settings for creating an installable Chrome app
  Listing 12.10
  "name": "Dart Expense",
  "description": "Track Expenses",
                                                      Application
  "version": "1",
                                                      metadata
  "icons": {
    "128": "icon_128.png"
  "app": {
    "urls": [
      "*://127.0.0.1/",
                                                 URLs the app
      "*://www.google.com",
                                                 will access
      "*://openexchangerates.org"
    ],
                                                                        URL to launch
    "launch": {
                                                                        the app
      "web_url": "http://127.0.0.1:3030/DartExpense.html"
  },
  "permissions": [
                                              Requested
    "unlimitedStorage"
                                              permissions
  ]
}
```

Once you have your manifest.json file and your icon image, you need to place them in the same folder as your other application files and install or package the app with Google Chrome. An example file list could look like this:

```
c:\Projects\DartExpense\DartExpense.html
c:\Projects\DartExpense\DartExpense.dart.js
                                                    Files that form
                                                                     Optional
c:\Projects\DartExpense\DartExpense.css
                                                    your app
                                                                     AppCache
c:\Projects\DartExpense\dart.js
                                                                     manifest
c:\Projects\DartExpense\dartexpense.appcache
c:\Projects\DartExpense\manifest.json
                                                            Chrome app
c:\Projects\DartExpense\icon_128.png
                                                            manifest
                                               Chrome
                                               app icon
```

You now have two options. As a developer, you probably want to test that it works. Fortunately, Chrome provides a developer mode to install Chrome apps; but first you need to open the Chrome Extensions window, either from the menu or by navigating to chrome://chrome/extensions, where you'll see a Developer Mode check box (see figure 12.13). Selecting this box gives you two new options: Load Unpacked Extension and Pack Extension.

To test your app locally, click Load Unpacked Extension. This lets you add an app directly from a local folder, such as c:\Projects\DartExpense. When you're certain the app is working, you can use the Pack Extension option to convert your app folder into a Chrome crx (Chrome extension) file. This is the file you upload to the Chrome Web Store or host locally on your own servers. Each time you deploy a new version to the Web Store, you'll need to increase the version number in the manifest file—this lets apps know they need to update, perhaps because you've added a new icon or additional permissions.

Once your app is in the Web Store, Google provides tools to track and promote it, such as Google Analytics, Google Plus, and the opportunity to add screenshots and videos of your app in action. These are all designed to help users spread the word about how great your app is.

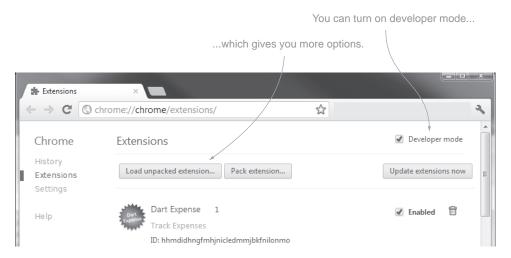

Figure 12.13 Developer mode provides more options for working with installable apps.

### Remember

- AppCache lets your app run offline even when no server is available.
- AppCache also provides a fallback option to use locally cached files when no online version is available.
- Installable Chrome web apps ease browser restrictions and help users find and use your app.

# 12.4 Summary

In this chapter, you saw how Dart integrates outside of its own ecosystem by talking to JavaScript, running in a separate VM in the browser. You can communicate from Dart to JavaScript and JavaScript back to Dart by passing data from one VM to the other using the browser's postMessage() function.

Next, you saw how you can use JavaScript-to-Dart message passing to communicate outside of the Dart ecosystem to request data from external servers. To do so, you dynamically add a JavaScript <script> tag that retrieves data from a third-party API by wrapping it in a JavaScript function call. When the JavaScript receives the data, it sends that data back into the Dart app. This bypasses security restrictions imposed by the browser's HttpRequest for servers that don't yet support the new CORS headers.

Finally, you learned how the Dart ecosystem can be expanded from clients and servers to produce an offline, installable app that works even when the server isn't available—ideal for mobile and tablet devices. By providing an app that your users can install in their browser, you remove some of the browser permission restrictions, such as the 5 MB local storage restriction, and you also put your app in front of users every time they use the browser.

This is the last chapter in this section of the book. We've covered lots of topics, but HTML5 provides many more APIs to produce compelling business and leisure apps. Many books and examples on HTML5 are available on the web. Although many of the examples are in JavaScript rather than Dart, we hope you've gotten a sense in the last few chapters of how to access these APIs in Dart. Most examples map easily from JavaScript to Dart.

In the next section, you begin to work with Dart on the server side, looking at files and folders, serving HTTP and web sockets, and eventually hooking the DartExpense app to a database via a Dart server that both serves the DartExpense app's static files and provides a RESTful API for data transfer.

# Part 4

# Server-side Dart

In the last part of the book, you'll learn about building Dart on the server. Being able to use code in both the browser and the server can provide productivity boosts by reducing the amount of code you need to write and test.

Chapter 13 starts by showing how you can write simple server-side scripts that you can run from the command line. By running command-line Dart scripts, you'll learn how to use server-side APIs to access files and folders, and you'll see how to serve HTTP data to clients.

Chapter 14 picks up on serving HTTP data to serve and communicate with the client-side app from part 3 of the book. You'll learn how to use web sockets to provide two-way communication between the client and the server, sharing Dart code on both sides of the app. Chapter 14 also shows how you can use a server-side database to persist data sent from the browser client.

In the last chapter, chapter 15, you'll see how to use Dart's Isolate technology to achieve concurrency. Isolates let you use multiple processes running in the Dart virtual machine, similar to multithreading in server-side languages, but using a simpler message-passing mechanism. You'll also see how you can use Dart's Isolate architecture to load and run Dart code dynamically from a running Dart app, which is useful for developing plug-in architectures.

# Server interaction with files and HTTP

# This chapter covers

- Running Dart scripts from the command line
- Interacting with the filesystem
- Serving content via HTTP

The Dart virtual machine is hosted in two different environments. In the previous part of the book, we looked at using Dart in the web browser, where the VM is embedded in the Dartium web browser and has access to the browser DOM via the dart:html library. In this chapter, we'll start to explore the server-side Dart VM, which doesn't have access to the browser DOM but instead has access to operating system I/O, such as files and network sockets via the dart:io library.

The Dart File Browser example project scenario for this chapter has a client-and-server solution that provides a browser-based text editor for editing Dart files, which we'll tackle in three steps starting with the server side. The server-side Dart VM is hosted in a command-line executable, available for Windows, Mac, and Linux. We'll begin by looking at how you can write a simple Dart script that interacts with the file-system, passing command-line arguments to output a directory listing.

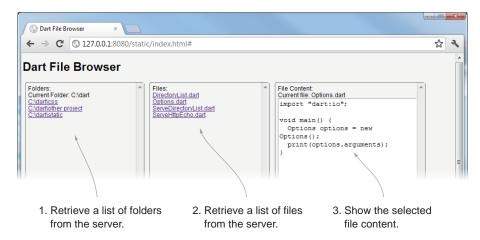

Figure 13.1 The client side of the Dart File Browser app

Next, we'll look at serving HTTP to react to HTTP requests from a web browser. We'll show you how to match URL request paths and serve static files from a server-side Dart application. This gives you the ability to develop a complete client-and-server solution in Dart.

Finally, we'll combine the HTTP server and directory-listing script to build a clientand-server application to serve the directory listing to the browser as JSON and let users browse the filesystem and read .dart files via a client-side web application.

At the end of this chapter, you'll have a client-and-server application that you can use to browse the local filesystem and load .dart files (or other text files) into the browser for viewing. Figure 13.1 shows the client-side part, which runs in the browser and communicates with a server-side Dart script.

But before you start getting fancy with the user interface, we need to look at the server part of the application and how you can interact with the computer's operating system to read files and folders from it.

# 13.1 Running server-side Dart scripts

The Dart File Browser server-side application runs as a Dart script, either from the command line or from the Dart Editor, and can output text to the console using the print("") command. In this section, you'll create a server-side script to output a file-and-directory listing for a given path provided as a parameter to the script. For example, the command

```
dart.exe DirectoryList.dart C:\Dart\
outputs the following:
<DIR> c:\dart\css
<DIR> c:\dart\other_project
<DIR> c:\dart\static
```

```
<FILE> c:\dart\DirectoryList.dart
<FILE> c:\dart\Options.dart
... etc...
```

When you use the Dart Editor to create a new project, you get the option to create either a web application or a command-line application. Up to this point, you've been using the web-application option, which creates a .html file and a linked .dart file. But a command-line application doesn't have an HTML component, so it only requires the .dart file.

A Dart script that runs on the command line is known as a *server-side script*. It's the same as a Dart script on the client side in that it's a .dart file containing a main() function, which is the function that executes first. As with client-side scripts, the server-side Dart script can also be a library, can import other libraries, and has an event loop, just like browser-based scripts, as shown in figure 13.2.

Figure 13.3 shows a simple server-side script running in the Dart Editor and from the command line. The Dart Editor uses the Dart VM executable you'll find in the Dart SDK when you run a script, and the output is shown in the Dart Editor's console. When you run a script from the command line, you see the output in the command-line output.

TIP The Dart Editor, available free from dartlang.org, provides you with all the tools required to run and debug server-side scripts. This chapter assumes you're using the Dart Editor, but you can equally run server-side scripts from the Dart executable file, available in the bin/folder of the Dart SDK download.

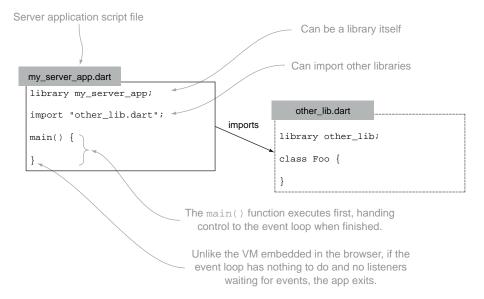

Figure 13.2 Dart scripts running from the command line have the same capabilities and structure as client-side scripts.

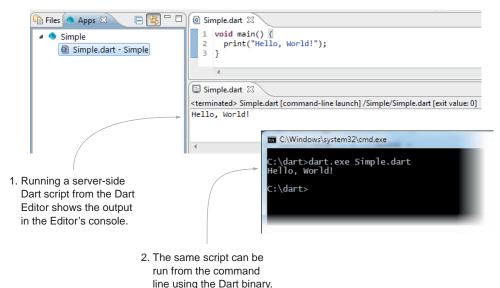

line using the Dait bine

Figure 13.3 Running a simple server-side script

The big difference between client-side scripts and server-side scripts is the hosting environment. Client-side scripts run in a web-browser-hosted VM and have access to the browser DOM. This allows them to import the dart:html library. Server-side scripts don't exist in a web browser, and you'll get an error if you try to use the dart:html library on the server side. But server-side scripts do get access to the dart:io library, which provides classes and functions for accessing the filesystem, serving HTTP and web sockets, and communicating across the network with network sockets. Table 13.1 summarizes the differences.

Table 13.1 Summary of the differences between the dart:html and dart:io libraries

| dart:html: Browser only                 | dart:io: Server only                              |  |
|-----------------------------------------|---------------------------------------------------|--|
| Manipulates browser DOM elements        | Accesses OS files and folders                     |  |
| Attaches events to the browser          | Starts other executables in the OS                |  |
| Accesses browser storage APIs           | Makes HttpClient connections to other web servers |  |
| Performs AJAX requests with HttpRequest | Serves HTTP requests and web sockets              |  |
| Renders on the browser user interface   | Communicates via sockets                          |  |

One other difference between client-side and server-side scripts is that server-side scripts can access the command-line arguments passed into the script. In order to let your server-side Dart directory-listing application list a specific directory, let's look at how to access those arguments.

### **Event loop differences between client and server**

In previous chapters, we've looked at the Dart event loop. When a Dart script runs in the browser, you can start with the main() function, build a user interface, attach event handlers, and, finally, pass control to the event loop. When the event loop receives an event from an external source, such as a button click, the event loop calls back to your application's code, which lets the application respond. This continues until the application is shut down by either closing the tab or navigating away.

On the server side, this is slightly different. You still have an event loop, and as you'll see a little later in the chapter, it's still possible to hook up event handlers and pass control to an event loop. The difference, though, is that Dart scripts exit when there are no event handlers listening for events to complete. This means that a simple script such as the "Hello World" example in figure 13.3 will exit immediately once it's finished running. The equivalent code in the browser would instead return control to the event loop hosted in the browser's Dart VM.

### 13.1.1 Accessing command-line arguments

Dart provides the Options type to access command-line arguments. Creating an instance of Options with the new keyword gives you a fully populated object containing the path to the current Dart executable binary, the script file containing the main() function, and a list containing the arguments passed on the command line. Listing 13.1, which prints the following output to the console when run with the command, shows a simple Dart script to output the command-line arguments and information about the executing script:

```
>dart.exe TryOptions.dart hello world
C:\dart-sdk\bin\dart.exe
C:\dart\TryOptions.dart
2
[hello, world]
```

### Listing 13.1 Accessing command-line options

In the Dart Editor, you pass command-line arguments to the command-line script using the Run > Manage Launches dialog, shown in figure 13.4, which passes the two arguments hello and world into the script.

When you run command-line scripts from the Dart Editor, the output from print("") commands appears in the Dart Editor's console.

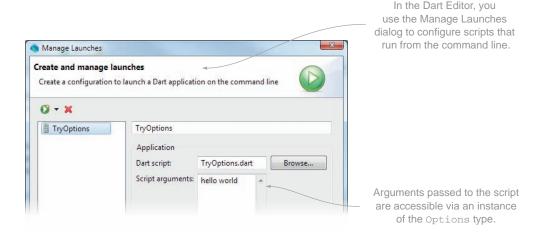

Figure 13.4 Passing arguments to the command line in the Dart Editor

Now that you can access command-line arguments in your script, it's time to use them in the Dart File Browser application, which will output a list of files and folders. To do this, you also need to start using some of the types provided in the server-side dart:io library.

### 13.1.2 Accessing files and folders with dart:io

The Dart File Browser server-side application will have two features available from the command line. If you pass in the command-line argument --list option, followed by a path, you'll output to the console a list of files and folders in that path.

If, instead, you pass in the --out command followed by a filename, you'll read that file and output it to the console. Listing 13.2 shows the starting-point code for the Dart File Browser application, which outputs the two command-line options if no arguments are passed into the application. You also import the dartio library, which contains the File and Directory types you'll be using as you add functionality to the listDir() and outputFile() functions in following listings.

Listing 13.2 Display the command-line options if none are provided

```
import "dart:io";

    Imports server-side dart:io library

                                                                           Creates options to
                                                                           access command-
void main() {
                                                                           line args
  Options options = new Options();
  if (options.arguments.length != 2) {
                                                            If two args weren't passed,
    printHelp();
                                                            prints help message
  else if (options.argments[0] == '--list') {
                                                                 If first arg is --list, passes
    listDir(options.arguments[1]);
                                                                second arg to listDir()
  else if (options.arguments[0] == '--out') {
                                                                   If first arg is --out, passes
                                                                   second arg to outputFile()
    outputFile(options.arguments[1]);
```

```
}

printHelp() {
    print("""

Dart Directory Lister. Usage:
    List files and directories: --list DIR
    Output file to console : --out FILE""");
}

listDir(String folderPath) {

you'
func
outputFile(String filePath) {

}

You'
func
ext
```

Outputs usage text to console using multiline string syntax

You'll implement these functions over the next few sections.

In DirectoryList.dart, you need to implement two functions: listDir(folderPath) outputs a list of child files and folders in the directory specified by folderPath, and outputFile(filePath) reads the file specified by the filePath parameter. In these functions, you'll use the File and Directory types.

### LISTING FILES AND FOLDERS WITH A DIRECTORYLISTER

The first use case is to provide arguments such as --list c:\dart to your DirectoryList.dart script. The first argument determines that you're in list mode, and the second argument provides the folderPath for your script to output the contents.

The Directory type provides a number of methods that are also common to the File type, such as exists(), create(), and delete(). The Directory type also provides a list() function that returns a DirectoryLister, which you'll use to provide a file and folder listing. DirectoryLister provides asynchronous access to return a list of files and folders in a specific directory.

The filesystem I/O types provide both synchronous and asynchronous access to the filesystem, with a preference for async operations. Whereas the library provides both async and sync methods, the async option is the default, with the sync version of the method having a sync suffix, as in Directory.exists() and Directory.existsSync().

### Sync vs. async methods

In a script such as DirectoryList.dart, using the async or sync version of file and directory access methods has subtle differences. With the sync version of a method, such as <code>existsSync()</code>, the application will wait, blocked until the filesystem responds. When the filesystem responds, <code>existsSync()</code> returns a <code>true/false</code> value, and the application continues running.

With the async version, a Future<br/>
<br/>
bool> value is returned, and the application continues to run without waiting for the filesystem. The future value is populated once the filesystem responds.

### (continued)

The subtle difference has little impact in a script such as DirectoryList.dart, because nothing else happens in the application either way the "exists" value is determined. Despite that, the following examples use the async versions, because this difference will begin to have an impact when you start serving HTTP requests to send directory listings to the browser. If you were using blocking, synchronous method calls, a second browser request would be blocked by a first request waiting for the filesystem to respond. In order to scale to hundreds or even thousands of requests, you need to ensure that your code uses nonblocking, asynchronous I/O calls. The sync methods are great for quick, simple scripts, but for scalability, we recommend that you use the async versions.

For a recap of the difference between blocking and nonblocking, check out the discussion in chapter 9.

Async calls that expect to return a single value, such as exists(), return a Future whose value is populated in its then() callback function. Method calls that return multiple values, such as a list of files and folders in a directory, provide methods that are assigned a callback function that's called as each entry in the list is returned. This lets you begin outputting data to the console while the filesystem is still in the process of returning data to your application.

The exists() function and the DirectoryLister type are shown in figure 13.5, which demonstrates how to open a folder and list the files and directories in it. This provides the implementation for the listDir(folderPath) function in the DirectoryList.dart script.

If you start the application by passing in the arguments --list c:\dart, it will output a list of files and folders in the c:\dart folder, as you were expecting earlier in the chapter:

```
<DIR> c:\dart\css
<DIR> c:\dart\other_project
<DIR> c:\dart\static
<FILE> c:\dart\DirectoryList.dart
<FILE> c:\dart\Options.dart
```

**NOTE** The example paths are shown on the Windows operating system, but they're equally applicable for Mac or Linux systems. Try replacing c:\dart with ~/dart to list the contents of a dart folder in your home directory.

Now that your application can return a list of files in a directory by using the Directory and DirectoryLister types, let's see how to use the File type to read the contents of a file in an asynchronous manner.

### **READING FILES WITH THE FILE TYPE**

The second use case for the DirectoryLister script outputs the contents of the file when its name is passed as an argument along with the --out parameter, such as

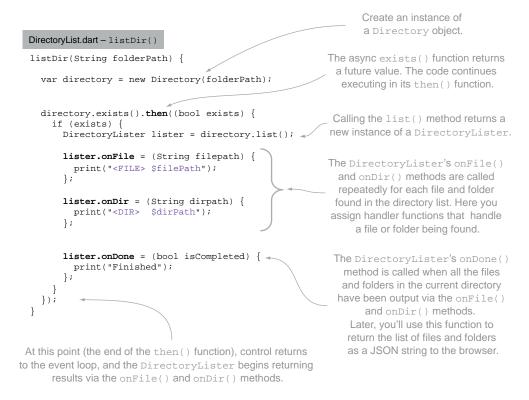

Figure 13.5 The listDir() function uses the async exists() function and a DirectoryLister to return the list of files and folders in a directory.

--out c:\dart\TryOptions.dart. This command should read the contents of the file and print it back out on the console, and for this you use the File type.

Like the Directory type, the File type also offers sync and async API methods, such as readAsString() and readAsStringSync(). The async version returns a Future<String> containing the file content and uses nonblocking I/O, whereas the sync version will block but returns a String value containing the file content. You can use the async readAsString() method, as shown in the following snippet:

This asynchronously reads c:\dart\TryOptions.dart. Once all the data has been read and returned from the filesystem, the Future value is populated, passing the complete content of the file into the Future's then() callback function.

Behind the readAsString() method, File uses an InputStream type, which returns sequential data in a buffered, nonblocking fashion. The data returned by the

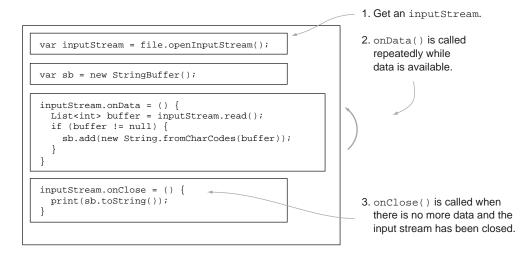

Figure 13.6 Reading data from a file's InputStream

InputStream's read() method is a List<int>, but it represents an array of bytes, each byte representing a single byte in the TryOptions.dart file.

**NOTE** Dart doesn't have different numeric types, such as byte, word, and long. Instead, it has a parent type of num and two child types: int and double.

The String type provides a utility constructor called String.fromCharCodes() that allows you to create a new String object from a List<int>.

Listing 13.3 uses an InputStream to implement the outputFile() function. The InputStream's onData() method is called repeatedly when data is available; you access that data by calling the InputStream's read() function, which may return data or may return null if no more data is available, as shown in figure 13.6.

When no more data is available, the onClosed() method is called, allowing you to output the complete data to the console. You use a StringBuffer type to store the multiple strings created by each call to onData(). The contents of the StringBuffer's internal list of strings is efficiently converted into a single string when you call the StringBuffer's toString() function. The following listing uses a file's InputStream in the outputFile() function and also contains the existing listDir() function you saw earlier in the chapter, for completeness.

### Listing 13.3 Implementing outputFile() with an InputStream

```
StringBuffer sb = new StringBuffer();
                                                        Creates stringBuffer
                                                        to hold file data
      inputStream.onData = () {
        List<int> data = inputStream.read();
                                                         In onData handler, reads
                                                         available data from InputStream
        if (data != null) {
           sb.add(new String.fromCharCodes(data));
                                                                Creates new string
                                                                from List<int>
      };
      inputStream.onClosed = () {
        print(sb.toString());
                                                         When InputStream is closed,
                                                         prints string from buffer
  });
}
listDir(String folderPath) {
  var directory = new Directory(folderPath);
  directory.exists().then((bool exists) {
    DirectoryLister lister = directory.list();
    lister.onDir = (dirPath) {
      print("<DIR> $dirPath");
    };/
    lister.onFile = (filePath) {
      print("<FILE> $filePath");
    };
    lister.onDone = (completed) {
      print("Finished");
    };
  });
```

### **USING AN OUTPUTSTREAM TO WRITE FILE DATA**

You can also use the OutputStream type to easily write data to a file. Data is retrieved from an instance of File and provides write(List<int> buffer) and writeString (String string) functions to provide nonblocking writes to the underlying filesystem. Once all the data has been written (using one or more calls to one of the write() methods), you use the close() function to indicate that all the data has been sent.

Although not required for your Dart File Browser application, the following snippet shows how you can create a new file and write data to it:

Although the underlying system behind the output stream takes the data as fast as it can, the data being written is buffered internally, if required. The write() functions return a bool value indicating whether this buffering is taking place.

The File and Directory types provide all the standard mechanisms for interacting with the filesystem in an efficient, nonblocking manner by using underlying input and output streams. We've covered a lot in this section, from reading arguments from the command line to accessing files and folders and looking at async methods for non-blocking I/O.

In the next section, you'll start to send and receive HTTP data to allow communication with a web browser, which also uses input and output streams. We'll also show you how to send data directly from one InputStream into another OutputStream, known as piping.

### Remember

- Dart scripts can access command-line arguments using an instance of Options.
- The dart:io library can only be used on server-side command-line applications; the dart:html library is only available in a browser-hosted VM.
- Methods ending with the sync suffix block the application flow, whereas async method calls are nonblocking and return Future values.
- Input and output streams are also nonblocking and provide a buffered mechanism to read and write data.

# 13.2 Serving browser HTTP requests

Although the Dart File Browser application is great as a command-line application and can output file and folder information to the command line, it would be even better as a web application, able to send file and folder information to multiple web browsers and other HTTP clients. In the next section, you'll use Dart to build a REST-ful API to send file and folder information to the web browser.

### **RESTful APIs**

REST stands for Representational State Transfer, which is one model to use when designing web services. It uses HTTP verbs such as GET and POST to describe the request method and URL paths to represent functions for resource transfer.

For example, performing a GET request to http://localhost:8080/folderList/c:/dart could be a valid API call to retrieve a folder list. The folder list is the resource being transferred. On the server this could call a function such as

```
getFolderListAsJson("c:/dart")
```

returning the folder list as a JSON-formatted object.

Many good resources are available that describe the architecture of REST, and you should refer to them if you're not familiar with at least the basics.

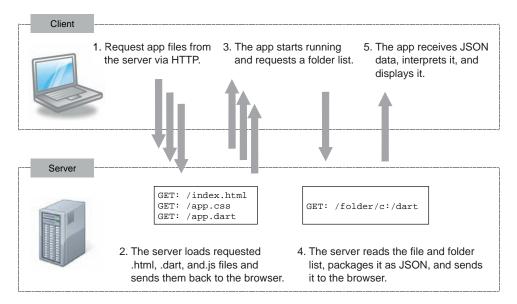

Figure 13.7 The flow of requests between the client and server parts of the application

Your Dart script is going to change, too, from a script that runs and exits to one that continues running until you forcibly kill it. This is because the HttpServer type that comes in the dart:io library reintroduces the event loop when it starts listening for HTTP requests.

You'll make your new client-and-server Dart File Browser application from two Dart applications. First, you'll create the server-side application, which is jointly responsible for serving the files that make up the client application and responding to requests from the client application. Second, you'll create the client application that, once served, makes requests back to the server to load file and folder lists. The flow is shown in figure 13.7.

This is where nonblocking I/O comes into its own. By using async APIs to ensure that the server part of the application doesn't block, control returns to the event loop as fast as possible, allowing the server to handle other requests before the first has completed.

### 13.2.1 Using the Dart HttpServer

The dart:io library provides three key classes that you'll use when serving HTTP requests: HttpServer, which provides handlers that are triggered when a request is received; HttpRequest, which represents the incoming data; and HttpResponse, which represents the outgoing data. Table 13.2 lists some of the common properties and methods for these types.

The HttpServer class receives requests, tries to match a request handler by calling all the assigned matcher functions until one is found, and finally calls the default request handler if no others match. You can try this with a small amount of code,

Table 13.2 Common methods and properties of the key classes that serve HTTP requests

| Class                                | Method or property                 | Description                                                                                                    |  |
|--------------------------------------|------------------------------------|----------------------------------------------------------------------------------------------------|--|
| HttpServer                           |                                    | Used to serve HTTP requests.                                                                                                    |  |
| addRequestHandler (matcher, handler) |                                    | Takes two functions: a matcher with the signature bool matcher(HttpRequest req) and a handler with the signature void handler(HttpRequest req, HttpResponse res) If the matcher returns true, then the handler is called to handle the request. |  |
|                                      | defaultRequestHandler<br>(handler) | Takes a single handler function, which is called if no other request handler has handled the request. If no default request handler is specified, the server returns a 404 (not found) error status.                                            |  |
|                                      | listen(String host, int port)      | Starts the server listening on a specific host and port.                                                                                                    |  |
| HttpRequest                          |                                    | Contains data sent from the browser.                                                                                                    |  |
|                                      | String method                      | The request method, such as GET, POST, or PUT.                                                                                                    |  |
|                                      | String path                        | The path part of the URI, such as /file/C:/dart from a request for http://localhost/file/C:/dart.                                                                                                    |  |
|                                      | String queryString                 | The query string part of the URI, such as key=value from a request for http://localhost/file?key=value.                                                                                                    |  |
|                                      | Map queryParameters                | A map containing a list of key/value pairs from the query string.                                                                                                    |  |
|                                      | InputStream inputStream            | Any incoming data on the request.                                                                                                    |  |
| HttpResponse                         |                                    | Contains data sent to the browser.                                                                                                    |  |
|                                      | HttpHeaders headers                | Used to set any headers sent to the browser, such as content type.                                                                                                    |  |
|                                      | OutputStream outputStream          | Used to send data to the browser.                                                                                                    |  |

shown in listing 13.4, which looks for a GET: /echo/ request and returns the method and path properties of the request to the browser. If none are found, it returns the string "Hello World." Figure 13.8 shows the browser response for two sample URLs.

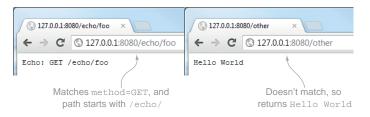

Figure 13.8 The output you expect from your server

Listing 13.4 shows the complete code to return this data. Once you call HttpServer's listen() function, the event loop gains control and calls back into the matcher and handler functions when a browser request occurs to the correct *host:port* combination. The examples that follow use port 8080, but you can replace it with another port that's valid for your machine if 8080 is already in use.

### Listing 13.4 Serving simple HttpRequests from Dart

```
import "dart:io";
                                                        Creates server
main() {
                                                        instance
  HttpServer server = new HttpServer();
                                                                       Matcher that returns
                                                                       true if request starts
  server.addRequestHandler(
                                                                       with /echo/
    (HttpRequest req) => req.path.startsWith("/echo/"),
    (HttpRequest reg, HttpResponse res) {
                                                              <1
                                                                   Handler: returns
      var method = req.method;
                                                                   a simple string
      var path = req.path;
      res.outputStream.writeString("Echo: $method $path");
                                                                     Closes output stream when
      res.outputStream.close();
                                                                     you finish adding data
  );
  server.defaultRequestHandler = (HttpRequest req, HttpResponse res) {
    res.outputStream.writeString("Hello World");
                                                                         Default handler:
    res.outputStream.close();
                                                                             called if no
  };
                                                                           others match
  server.listen("127.0.0.1", 8080);
                                                     Starts server listening on
  print("Listening...");
                                                     specific IP host and port
```

Now that you've seen how to respond to browser HTTP requests, let's look at how you use this technique to send static files to the browser.

### 13.2.2 Serving static files over HTTP

To form the basis of your Dart File Browser server-side application, you need to use HttpServer to send the files that make up the client-side application to the browser. These include the .html, .css, and .dart or .js JavaScript files containing your browser application's application code. In the previous section, we covered how to read files from the filesystem with an input stream—the HttpResponse object requires an output stream to send data back to the browser. Fortunately, Dart provides a function called pipe() that allows you to send the data read from one InputStream directly into another OutputStream, closing the output stream when all the data is transferred. You'll use this mechanism to serve files to the browser.

The server application includes the following files, which contain the client application in a client subfolder:

```
\ClientApp.css
\ClientApp.dart
\ClientApp.dart.js
```

To send the correct files requested from the browser, you need to use the <code>HttpRequest.path</code> property. In order to achieve this, you'll create a matcher and a handler class that are responsible for handling your static file requests by checking to see if the requested file ends with one of the four file extensions you're expecting: .html, .dart, .css, or .js. Listing 13.5 shows the <code>StaticFileHandler</code> class and its use in <code>HttpServer</code>. The matcher function returns true if the request is for one of your four file types. The handler gets the requested filename, appends it to the ./client subfolder, and pipes the file's <code>InputStream</code> directly to the response's <code>OutputStream</code>. Note that you don't have a close command to close the output stream—the <code>pipe()</code> method does this for you.

#### Listing 13.5 Serving static files

```
import "dart:io";
class StaticFileHandler {
  bool matcher(HttpRequest req) {
                                                     Matcher function:
                                                     returns true if
    return req.path.endsWith(".html") ||
                                                     requested path
      req.path.endsWith(".dart") |
                                                     ends with correct
      reg.path.endsWith(".css") ||
                                                    file extension
      req.path.endsWith(".js");
                                                                    Handler function called
                                                                    if matcher matches
  void handler(HttpRequest req, HttpResponse res) {
    var requestedFile = "./client${req.path}";
                                                                          Gets relative filename
    File file = new File(requestedFile);
                                                               <1-
                                                                          for requested file in a
    file.openInputStream.pipe(res.outputStream);
                                                                          ./client subfolder
                                     Pipes file's input stream into
}
                                                                    Opens file
                                       response's output stream
main() {
  var server = new HttpServer();
                                                                       Creates static file-
                                                                       handler instance
  var staticFiles = new StaticFileHandler();
  server.addRequestHandler(staticFiles.matcher, staticFiles.handler);
  server.listen("127.0.0.1",8080);
                                                            Passes matcher and handler
  print("Listening...");
                                                                 methods as arguments
```

This is a trivial example, and any real HttpServer should provide extra functionality such as error-handling and security. At the moment, if you request a file that doesn't exist, the server will crash (you need to use file.exists()). And if you provide a request such as http://localhost:8080/../../someOtherFolder/someFile.txt, you can navigate to other files and folders on the same machine.

Now that the Dart File Browser server-side application can send the client-side application to the browser, you'll build a RESTful API to send your folder and file list formatted as JSON.

#### Remember

- Dart's HttpServer listens for HTTP requests on a specific host and port.
- A pair of matcher and handler functions is required to handle a specific HTTP request, added with a call to addRequestHandler().
- defaultRequestHandler() is called if no other handlers have matched.

# 13.3 Serving clients with a RESTful API

You now have enough information to combine the HTTP server code with the directory listing code from earlier in the chapter. You want to take a GET request for a specific folder on your local disk and send a list of files and folders in the requested folder. You'll use DirectoryLister's onDir() and onFile() functions to build two lists, and you'll combine these using the dart: json library. The dart: json library is a good example of code that's shared between the client and the server; it contains identical code that runs in both places.

You also want to be able to send the contents of a specific file to the browser; but instead of serving the file to the browser as a native file, this time you'll wrap the file's content as JSON data. This gives you two API calls that your application needs to support, shown in figure 13.9.

In order to achieve this, you'll have three request handlers: one to serve the static client-side application files, one to serve the folder list, and one to serve the file content. You'll use the StaticFileHandler class you've already seen, along with two new classes: FolderListHandler and FileContentHandler. Figure 13.10 shows the ServerApp outline code and how to use these classes.

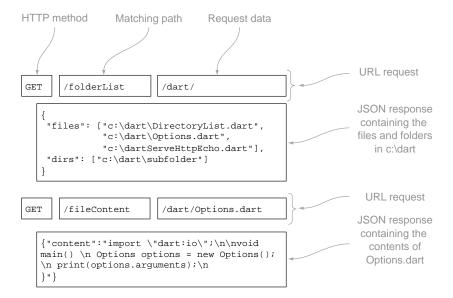

Figure 13.9 The two API calls to retrieve a folder listing and file content as JSON data

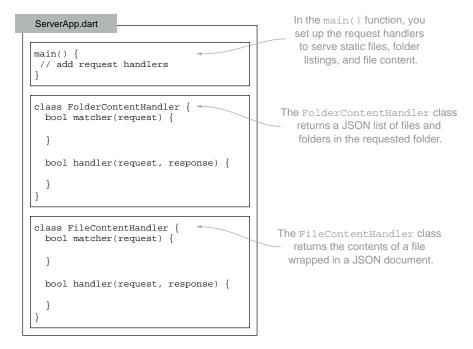

Figure 13.10 The outline of ServerApp

The main() method using these classes is shown in listing 13.6. The listing also contains a utility function called addHeaders(). It adds two important headers to your application, allowing you to use the Dart Editor's client-side debugger when you build the UI. Web browsers come with a security feature to prevent HttpRequests (AJAX requests) from accessing data on a different URL than the rendered HTML file. These two headers tell the browser that, in this instance, it's valid to accept the script from a different URL. For more information, search the web for information about cross-origin resource sharing (CORS).

Listing 13.6 Updated main() function using all three handler classes

```
import "dart:io";
import "dart:json";
                                                Imports dart:json
                                               library, server side
main() {
  HttpServer server = new HttpServer();
                                                                                Wires
  var staticFile = new StaticFileHandler();
                                                       Creates instances
  var folderList = new FolderListHandler();
                                                                                server
                                                       of handler classes
  var fileContent = new FileContentHandler();
                                                                              handlers
  server.addRequestHandler(staticFile.matcher, staticFile.handler);
  server.addRequestHandler(folderList.matcher, folderList.handler);
  server.addRequestHandler(fileContent.matcher, fileContent.handler);
  server.listen("127.0.0.1",8080);
                                              Starts server listening for requests
```

```
print("Listening... on 127.0.0.1:8080");

Utility function: prevents browser
from blocking AJAX requests

addHeaders(res) {
    res.headers.add("Access-Control-Allow-Origin", "http://localhost/*");
    res.headers.add("Access-Control-Allow-Credentials", true);
}
```

The main() function is fairly straightforward. Adding extra handlers would mean creating more handler classes. For the moment, all of these classes are in the same file, but in a large project you'd split the handlers among multiple libraries.

Next, you'll send your file and folder list as JSON data with the FolderListHandler class.

#### 13.3.1 Sending a directory list as JSON data

The FolderListHandler class provides two methods: matcher() and handler(). The matcher() method returns true if the request is a GET request, and it has a path that starts with a /folderList prefix. When matcher() returns true, the associated handler() function is called, and you can extract the request data from the request path. The request data follows the /folderList prefix on the path, so you'll use the core library subString() function to remove the /folderList part from the path and extract the folder name to list.

Once you have the folder name, you'll use the Directory and DirectoryLister classes that you used earlier in the chapter. As you receive file and folder names, you'll add them to two separate lists; and in the DirectoryLister's onDone() function, you'll put these two lists into a map and convert the map to a JSON string. You're only interested in showing .dart files in the file list, so you'll ignore any others.

Finally, you'll send that JSON string to the HttpResponse's output stream and close the output stream. Let's look at the code, shown in the following listing.

#### Listing 13.7 Implementing the FolderListHandler class

```
...snip main() and other functions...
class FolderListHandler {
 bool matcher(HttpRequest req) {
    return req.path.startsWith("/folderList")
                                                                 Returns true if path and
                                                                 method are correct
              && req.method == "GET";
                                                               Handler function: adds
  void handler(HttpRequest req, HttpResponse res) {
                                                               CORS headers to response
    addHeaders(res);
                                                                        Gets DirectoryLister
    var folder = req.path.substring('/folderList'.length);
                                                                       for requested folder
    DirectoryLister lister = new Directory(folder).list();
    List<String> dirList = new List<String>();
                                                                  Creates empty lists for
    List<String> fileList = new List<String>();
                                                                  file and folder names
    lister.onDir = (dirName) {
                                                          Handles folder
      dirList.add(dirName);
                                                          names
```

```
};
lister.onFile = (fileName) {
                                             Handles filenames, only
  if (file.endsWith(".dart")) {
                                             adding .dart files
    fileList.add(fileName);
                                                                When all file and
};
                                                                folder names have
                                                                been retrieved ...
lister.onDone = (done) {
  var resultMap = new Map<String,List>();
                                                                    ... converts map of
  resultMap["files"] = fileList;
                                                                    file and folder names
  resultMap["dirs"] = dirList;
                                                                    to JSON string
  var jsonString = JSON.stringify(resultMap);
  res.outputStream.writeString(jsonString);
                                                               Sends string to browser
  res.outputStream.close();
                                                               and closes stream
};
```

If you start running the server, you can browse to a URL such as http://local-host:8080/folderList/dart, and it will return all the files and folders formatted as JSON in the c:\dart folder, as you can see in figure 13.11.

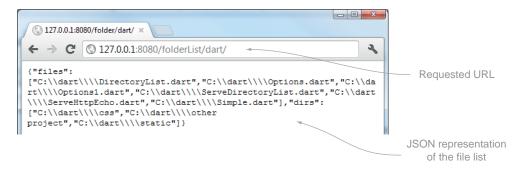

Figure 13.11 Returning JSON data from the server API

#### 13.3.2 Sending the file content as JSON data

The file content is equally similar to the DirectoryLister command-line application that you built earlier in the chapter. You use the FileContentHandler class to match on a path prefix of /fileContent, extract the filename that follows, read the file's content as text, and return the text wrapped as a JSON string.

A URL such as http://localhost:8080/fileContent/dart/Options.dart will return the contents of the Options.dart file wrapped as JSON data. The FileContentHandler class is shown next.

#### Listing 13.8 Sending data to the browser with FileContentHandler

```
...snip main() and other functions...
class FileContentHandler {
```

```
bool matcher(HttpRequest req) {
  return req.path.startsWith("/fileContent")
                                                           Matches on correct
             && req.method == "GET";
                                                           path and method
void handler(HttpRequest req, HttpResponse res) {
                                                                  Extracts requested
  addHeaders(res);
                                                                  filename from path
  var filename = req.path.substring("/file".length);
                                                         Creates file object
  File file = new File(filename);
  file.readAsString().then((String fileContent) {
                                                                 Reads text of file and
    var result = new Map<String,String>();
                                                                 content to a map
    result["content"] = fileContent;
    res.outputStream.writeString(JSON.stringify(result));
                                                                     Converts map to
    res.outputStream.close();
                                                                     ISON and sends
  });
                                                                     it to the browser
```

You've finished the server-side part of the application. It can respond to requests for files and folders and request specific file content. Next, you'll add a simple client-side user interface that will be served by, and interact with, your server.

#### 13.3.3 Adding the client-side user interface

}

The client-side part of the Dart File Browser application loads into the browser and uses the HttpRequest that we covered in the previous section to make asynchronous requests to the server's REST API for data. When the browser receives data from the server, the user interface is updated. The key actions are shown in figure 13.12.

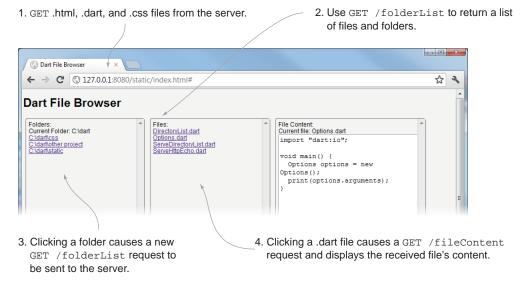

Figure 13.12 The main actions of the client-side application request data from the server and render it in the user interface.

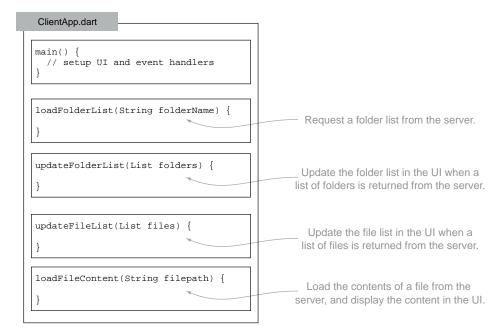

Figure 13.13 The outline of the ClientApp code

Because the browser is a single-page web application and doesn't transition between different physical web pages, you need to manage the browser navigation history yourself by using the pushState() and popState() functions (covered in chapter 11). Listing 13.8 shows the complete client-side application's Dart code: the navigate() function is responsible for adding browser navigation history with pushState(), and the popState() handler is declared in main() and is responsible for the browser's back button click. This is the same thing you saw in the DartExpense example earlier in the book, but the code is now served from server-side Dart and talks to your server's REST API by using GET requests. Like the outline of the server-side code shown previously, the ClientApp's outline is shown in figure 13.13.

The other key functions in the client-side code (shown in listing 13.9) are load-FolderList() and loadFileContent(), which perform the GET HttpRequests to your server API to update the user interface when the data is loaded. The loadFolderList() function is called when you navigate to a different folder. The loadFileContent() function is called when you click a specific filename to load it.

#### Listing 13.9 The client-side part of the Dart File Browser application

```
import "dart:html";
import "dart:json";

main() {
    window.on.popState.add((data) => loadFolderList(data.state));
    navigate("/");
Hooks up popState() handler for back button navigation

Main() {
    window.on.popState.add((data) => loadFolderList(data.state));
    Avigates to root folder

Wavigates to root folder

Navigates to root folder
```

```
Loads
                                                                         Adds requested folder
                                                      requested
                                                                         onto browser history
         navigate(String folderName) {
                                                      folder
           loadFolderList(folderName);
           window.history.pushState(folderName, folderName, "#$folderName");
                                                                Updates UI and builds request URL
         loadFolderList(String folderName) {
           document.query("#currentFolder").innerHTML = "Current: $folderName";
           var url = "http://127.0.0.1:8080/folder$folderName";
           new HttpRequest.get(url, (response) {
             var jsonData = response.responseText;
                                                                         Loads file and folder
             Map result = JSON.parse(jsonData);
                                                                         list data from server
             updateFolderList(result["dirs"]);
                                                                      Uses returned file and
             updateFileList(result["files"]);
                                                                     folder lists to update UI
           });
         updateFolderList(List folders) {
                                                                            Gets folderList
           var content = document.query("#folderList");
                                                                             <div> and adds
                                                                            each folder to it
           content.children.clear();
           for(String dirName in folders) {
             var link = new Element.html("<div><a href='#'>$dirName</a></div>");
             link.on.click.add((e) => navigate(dirName));
                                                                                When a folder
             content.children.add(link);
                                                                                name is clicked.
                                                                                calls navigate()
         }
         updateFileList(List files) {
           var content = document.query("#fileList");
                                                                         Gets fileList < div > and
                                                                         adds each file to it
           content.children.clear();
           for(String filepath in files) {
             var filename = filepath.substring(filepath.lastIndexOf('\\')+1);
             var link = new Element.html("<div><a href='#'>$filename</a></div>");
             link.on.click.add((e) => loadFileContent(filepath));
                                                                               When a filename
              content.children.add(link);
                                                                               is clicked, calls
Extracts
                                                                              loadFileContent()
filename
   and
         loadFileContent(String filepath) {
updates
           var filename = filepath.substring(filepath.lastIndexOf('\\')+1);
    UI
                                                                                           Gets
           document.query("#filename").innerHTML = "Current: $filename";
                                                                                      requested
                                                                                      file data ...
           var url = "http://127.0.0.1:8080/file$filepath";
           new HttpRequest.get(url, (response) {
             var contentText = JSON.parse(response.responseText)["content"];
             var content = document.query("#fileContent");
                                                                             ... and displays it in
             content.innerHTML = contentText;
                                                                            fileContent text area
           });
```

For completeness, the associated client-side HTML is shown in listing 13.10. You can add your own CSS styles to the application to lay it out as you wish or grab the CSS file from the source code website that accompanies this book. The HTML provides boilerplate

<div> elements to hold folderList, fileList, and fileContent and is served, along
with the ClientApp.dart file, by the server-side part of the application.

## Listing 13.10 Client HTML file hosting the client-side application

```
<!DOCTYPE html>
<html>
  <head>
    <meta charset="utf-8">
    <title>Static</title>
    <link rel="stylesheet" href="directoryList.css">
  </head>
  <body>
    <h2>Dart File Browser</h2>
    <div id="application">
       <div class="content">Folders: <br/>
                                                                      <div> for
          <span id="currentFolder">Current Folder:</span>
                                                                     folder list
         <div id="folderList" ></div>
       </div>
       <div class="content">Files: <br/>
                                                           <div> for
         <div id="fileList"></div>
                                                           file list
       </div>
       <div class="content">File Content: <br/>
                                                                      <div> for
         <span id="filename"></span><br/>
                                                                     file content
         <textarea id="fileContent" rows="20"></textarea>
       </div>
    </div>
    <script type="application/dart" src="ClientApp.dart"></script>
  </body>
                                                          Client-side Dart code script
</html>
```

You now have a fully working, fully Dart client-and-server application. The server side serves static files and dynamic data read from the filesystem, and the client side requests data via a RESTful interface and displays it in the browser. Multiple browsers can request data from your server without being blocked by previous requests.

An exercise left for you is to add a Save button to the client-side application and transmit file content back to the server via an HttpRequest POST method. The server can then use the file's OutputStream (covered earlier in the chapter) to write updated data back to a file. In this way, you'll have transformed the Dart File Browser application into a file editor.

#### Remember

- Single-page web applications load into the browser and request data using HttpRequest.
- A Dart HttpServer uses async APIs to efficiently serve multiple browser requests.
- You can use some libraries, such as dart: json, in both the client and the server.

Summary 307

# 13.4 Summary

You've produced a complete Dart solution in this chapter, with Dart running on both the client and the server. This Dart server application uses the HttpServer type provided in the dart:io library and uses the File and Directory types to read from the filesystem using nonblocking, server-side async APIs.

We covered how you can access command-line arguments from server-side scripts and how to read and write file data using InputStream and OutputStream. We also reviewed some of the utility wrapper functions, such as readAsString(), which make working with streams easier.

You used httpServer to send both static files and dynamic data into a client, and you learned how to pipe the InputStream being read from a file into an httpResponse's OutputStream to send the file data to a browser. You also used the dart: json library on both the client and the server.

In the next chapter, we'll return to the DartExpense application you built in chapters 10 and 11, and you'll hook it up with a server-side database. You'll serve the Dart-Expense application from a server-side application, as you did for the one you've built in this chapter; but instead of interacting with the filesystem to return a directory listing, you'll interact with a database. You'll use HttpServer to send JSON data between the client-side application and a NoSQL database via HTTP.

# Sending, syncing, and storing data

# This chapter covers

- Using two-way client and server communication with web sockets
- Sharing code between the client and server
- Using HttpClient to communicate between servers
- Storing server-side data

Although your web application should be designed to work offline, most web applications also need to store some data on a server, whether in the filesystem, in an SQL-based solution such as MySQL, or in a NoSQL database such as CouchDB. The nature of the web is that users of your application will connect from different machines, which means even if data isn't stored on the server, you'll use a server component to provide server synchronization.

In this chapter, we'll revisit the DartExpense application from part 3 of the book and add server-side synchronization with web sockets, an HTML5 technology that provides two-way, client-server communication by maintaining a permanent connection between the client and the server. Once you have DartExpense clients in separate browsers communicating with each other via the server, we'll look at persisting

data on the server using Apache CouchDB, a scalable NoSQL database server. We chose this particular database because it doesn't require any other third-party drivers or libraries—it provides a REST API that your server can access using Dart's HttpClient classes. You can use the server-side HttpClient classes to access any servers that provide an HTTP-based API—the HttpClient is not only for data storage.

But to get started, you need to take the static fileserver you built in the last chapter and use it to serve DartExpense to the client. This will be your base for adding web socket support and data storage.

# 14.1 Serving DartExpense from the server

In the previous chapter, we showed you how to write a server-side static fileserver that serves the client-side application files to the browser. You'll use this static fileserver again to serve part 3's DartExpense application to the browser. Figure 14.1 shows the DartExpense application and flow from the server, as a reminder.

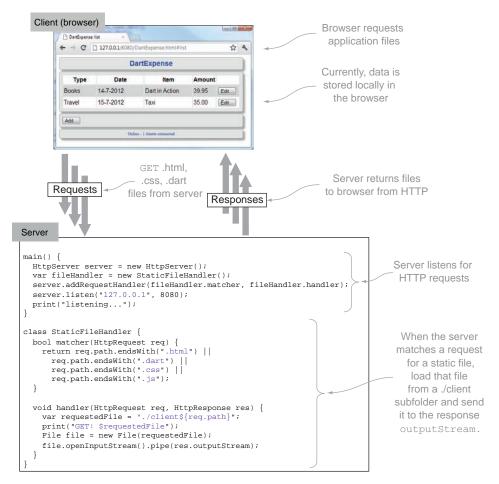

Figure 14.1 Dart HttpServer sends the application's files to the browser.

The client-side DartExpense files live in a ./client subfolder of the server part of the application, in which the server serves the client-side application files from HTTP. The application doesn't run any differently than if you load it directly from the server's filesystem; it's still only a client-side application that happens to have its files sent from a Dart server. Now that you have this, you can start to add server interactivity in the form of HTML web sockets.

# 14.2 Using web sockets for two-way communication

In the previous chapter, we discussed how to use a RESTful API to send data in the form of GET requests for directory listings from the client to the server. The server requested a list of files and folders in c:/dart, and the server responded with JSON data representing the files and folders. This represents the standard way that data is transmitted around the web: clients make requests, and servers respond to those requests. The connection between the client and server is maintained only for the length of each request/response.

Web sockets provide a new model of transmitting data by allowing the server to maintain a persistent connection to the client. This lets the server send data to the client without the client making a request for it. Later, you'll use this feature in DartExpense to provide synchronization between multiple DartExpense clients, allowing you to edit an expense in one browser and see the update appear in another browser. First, though, we'll look at a simpler example: you'll display the number of connected DartExpense clients that the server knows about. When a new client connects, the server will send the number of connected clients back to each connected browser, as shown in figure 14.2.

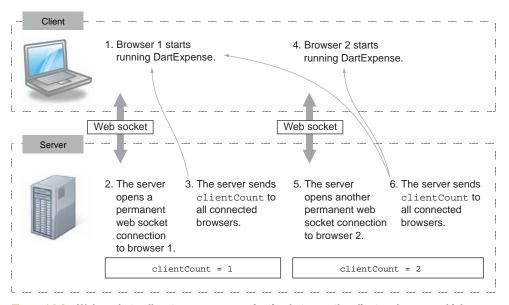

Figure 14.2 Web sockets allow two-way communication between the client and server, which lets the server send data to the client without the client requesting it first.

To use web sockets, you need to add code to both the client and server parts of the application. The client must connect to the server and respond to messages sent from the server with an event-handler callback function. The server must listen for new clients connecting, store a list of connected clients, and handle a client sending data.

**NOTE** Web sockets and traditional HttpRequest GET and POST requests can coexist perfectly well. It's common to use GET and POST request methods to communicate with a server's RESTful API and also provide specific additional functionality with web sockets.

# 14.2.1 Connecting web sockets on the client side

The client application running in the browser needs to initially open the web socket connection with the server. To do this, you'll add a new method called connectToWeb-socket() in the DartExpense AppController class. The AppController class, which you built in chapter 10, is responsible for building the user interface and hooking up event handlers, so this is a perfect place to connect to a server and provide a mechanism for listening to web socket messages. Listing 14.1 shows DartExpense's main() function, which calls connectToWebsocket(). It also introduces a constant called WEBSOCKET\_URL, which contains the URL to connect to the web socket. This uses the ws:// protocol rather than http:// to indicate to the browser that it's a web socket connection.

Listing 14.1 DartExpense.dart main() function creating a web socket connection

```
...snip imports...
final WEBSOCKET_URL = "ws://127.0.0.1:8080/websocket";
                                                                   URL that browser
                                                                   uses to connect to
void main() {
                                                                   server web socket
  var uiContainer = document.query("#dartexpense");
  var dataSource = new LocalStorage();
  _app = new AppController(uiContainer, dataSource);
  app.buildUI();
  app.loadFirstView();
  app.connectToWebsocket();
                                                        New call to connect
                                                       to web socket
  window.on.popState.add(onPopState);
AppController _app;
AppController get app => _app;
```

The new client-side connectToWebsocket() function needs to perform two tasks: it creates a web socket connection object using the WEBSOCKET\_URL and then sets up an on.message event listener to listen to events retrieved from the server. This event listener is like other asynchronous browser event listeners, such as button clicks; in the same way that a user can click a button on the browser at any time, the server can send data to the client at any time. The message-listener function extracts the number of

client connections sent from the server and displays them in the DartExpense footer area by calling refreshFooterStatus().

Listing 14.2 shows the new connectToWebsocket() and refreshFooterStatus() methods of the AppController class. The server sends the number of connected clients as JSON data containing an action type and some data, such as {"action":"CLIENT\_COUNT\_REFRESH", "connectedClients": 3}. If the action type is CLIENT\_COUNT\_REFRESH, you need to extract the connectedClients value from the JSON map and display it in the footer.

Listing 14.2 Adding connectToWebsocket() to the AppController class

```
class AppController {
                                                       New property to
 // ... snip other methods and properties ...
                                                       store web socket
                                                       connection
  WebSocket _websocket;
  int _conectedClients = 0;
                                                          New property to store
                                                          number of connected clients
  connectToWebsocket() {
    websocket = new WebSocket(WEBSOCKET URL);
                                                                       Creates web
                                                                       socket connection
    _websocket.on.message.add( (MessageEvent message) {
                                                                       with server URL
      Map data = JSON.parse(message.data);
      if (data["action"] == "CLIENT_COUNT_REFRESH" {
        _conectedClients = data["connectedClients"];
                                                                 Adds event-handler function to
        refreshFooterStatus();
                                                                 respond to data sent from server
    });
                                                      Updates footer status text to
                                                  show number of connected clients
  refreshFooterStatus() {
    var statusText = "$_conectedClients clients connected";
    document.guery("#footer").innerHTML = statusText;
```

The act of creating the new web socket connection opens the two-way connection to the server. Next, you need to get the server side to respond when this connection is opened and send an updated count back to all the connected browsers.

#### 14.2.2 Handling web socket connections on the server

The server-side application already handles HTTP requests by using the HttpServer class, which is provided in the dart:io library. You've added a specific request handler to serve static files to the browser, but now you can also add a WebSocketHandler to manage web socket connection requests. WebSocketHandler is also provided in the dart:io server-side library and is responsible for creating a new WebSocketConnection object for each browser that connects. This WebSocketConnection object provides a send() function for the server to send data to the client and an onMessage() callback that's called when the browser sends data to the server. Figure 14.3 shows the client and server classes that make up the web socket story.

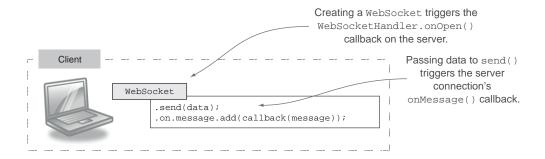

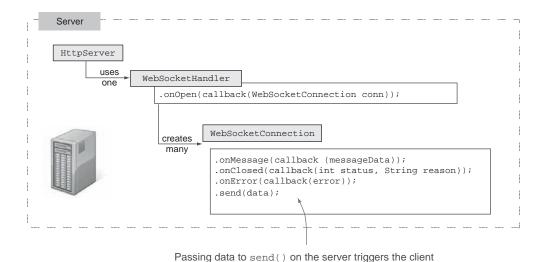

Figure 14.3 The built-in classes you use to manage web socket connections on the client and server

web socket's on.message() event listener function.

#### HANDLING THE WEB SOCKET REQUEST

In order for the server side to handle web sockets, it needs to use HttpServer's addRequestHandler() method, which you saw in the last chapter. You pass in the built-in WebSocketHandler's onRequest() function, as shown in the following snippet:

```
HttpServer server = new HttpServer();
var websocketHandler = new WebSocketHandler();
handle web socket requests
var matcher = (req) => req.path == "/websocket";
server.addRequestHandler(matcher, websocketHandler.onRequest);
server.listen("127.0.0.1",8080);
```

To perform actions when a browser connects, you need to also provide an implementation for the WebSocketHandler's onOpen() method. This method's callback handler gets a new connection object to allow communication between the specific browser connected and the server.

#### TRACKING BROWSER CONNECTIONS

The server gets a new WebSocketConnection object for each browser that connects, and you need to store each of these connections. Each web socket connection provides a unique identifier (in the form of the hashCode property), allowing you to store the connections in a Map so you can identify them and remove each connection from the map when it's closed. This will also be useful later, when you want to send synchronization data to all browser connections except the one that sent some original data.

When the server gets the new WebSocketConnection object from the WebSocketHandler.onOpen() method, you can send the updated count of connections back to the browser. This is performed by passing String or List<int> data to each connection's send() method. You send the data as a JSON string, iterating through the list of connections and calling the send() method on each, as shown in the following listing.

Listing 14.3 Sending a client count when each browser connects

```
import "dart:io";
import "dart:json";
main() {
                                                                       Creates new
  HttpServer server = new HttpServer();
                                                          WebSocketHandler instance
  var fileHandler = new StaticFileHandler();
  server.addRequestHandler(fileHandler.matcher, fileHandler.handler);
  var wsHandler = new WebSocketHandler();
                                                                             1
  var matcher = (req) => req.path == "/websocket";
                                                                           Adds matcher
  server.addRequestHandler(matcher ,websocketHandler.onRequest);
                                                                           and handler to
  var connections = new Map();
                                                                           HttpServer
                                                   Creates empty
                                                   map to store client
  var sendUpdatedConnectionCount = () {
                                                   connections
    var data = new Map();
    data["action"] = "CLIENT COUNT REFRESH"
                                                                     Provides a closure
    data["connectedClients"] = connections.length;
                                                                     to send size of
    var message = JSON.stringify(data);
                                                                     client connections
                                                                     map to each client
    for(var clientConnection in connections.values) {
      clientConnection.send(message);
  };
  wsHandler.onOpen = (WebSocketConnection conn) {
                                                               Stores new
    var key = conn.hashCode();
                                                               connection in map
    connections[key] = conn;
    sendUpdatedConnectionCount();
                                                      Sends updated
  };
                                                      count to all clients
  server.listen("127.0.0.1", 8080);
  print("listening...");
```

#### TRACKING BROWSER DISCONNECTIONS AND ERRORS

In addition to adding the new connection to a map and sending an updated count to all connections, you need to provide implementations for the callback functions on the WebSocketConnection object: onMessage() and onClosed(). The onMessage() implementation is empty for now because the browser clients aren't sending data to the server yet. But the onClosed() handler needs to remove the connection from the map and send the updated client count to the remaining connected browsers. The onClosed() callback is called when the browser explicitly closes the connection or when there's an error. The status parameter, which has values defined in the WebSocketStatus class, indicates whether an error condition occurred. You need to add these handlers in the wsHandler.onOpen callback, shown in the following listing, while you still have access to the WebSocketConnection.

Listing 14.4 Adding onClosed() handler to the connection

```
main() {
  // ...snip other code from earlier listing...
  wsHandler.onOpen = (WebSocketConnection conn) {
    var key = conn.hashCode();
    connections[key] = conn;
                                                               Removes this
    conn.onClosed = (int status, String reason) {
                                                               connection from list
      connections.remove(conn.hashCode());
      sendUpdatedConnectionCount();
                                                         Sends updated
                                                         count to all clients
    conn.onMessage = (message) {
                                                   No implementation
      // do nothing
                                                   needed yet
    sendUpdatedConnectionCount();
  server.listen("127.0.0.1", 8080);
  print("listening...");
```

The server can now send arbitrary data to all connected client browsers. When you run the server and start adding clients, you'll see the number of connected clients shown in the DartExpense footer panel change in each browser as the server notifies the browser that there has been a change, as shown in figure 14.4.

Now that you've implemented a simple client-connection scenario, let's look at a slightly more complicated scenario: synchronizing the expenses between browsers.

#### 14.2.3 Using web sockets for cross-browser synchronization

You have a method for the server to *push* data to multiple clients, so you can begin to send synchronization data to multiple clients. In the simple count example, you didn't send any data to the server with the client web socket's <code>send()</code> command. Merely connecting to the server was all you needed. You can use this <code>send()</code> command, though,

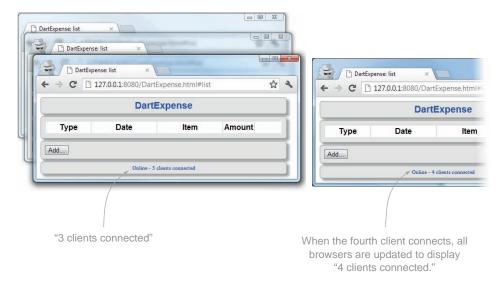

Figure 14.4 As clients connect, they're notified of the updated number of connected clients.

to send a JSON representation of an Expense to the server via your web socket connection. When the server receives the JSON expense, it can send that to all the other connected client browsers without the other browsers needing to explicitly request that data from the server. This will trigger the user interface to be refreshed with the updated data, as shown in figure 14.5.

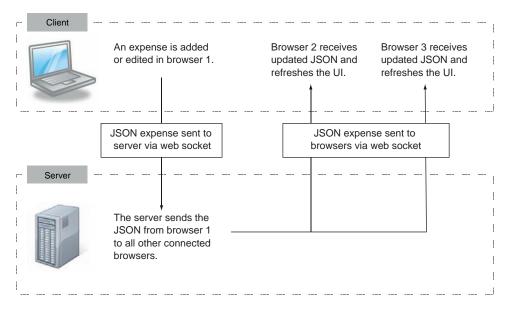

Figure 14.5 Sending synchronization data from one browser to other browsers via web socket connections

The synchronization mechanism will be simple for the purpose of example (see the sidebar "Real-world synchronization"). Currently, when you click Save when editing a record, you save a JSON expense in browser web storage via an addOrUpdate(Expense expense) function. You'll modify the client-side DartExpense application to also send the edited Expense object to a sync(Expense expense) function that's responsible for sending the JSON data to the server.

#### **Real-world synchronization**

In the real world, data synchronization is a more complex problem. Issues arise such as what happens if two users are editing the same data simultaneously. Typical solutions include the following:

- Latest edit wins—Take each edit as it comes, so the second user's edit clears
  the first user's edit. This is the easiest approach to implement but provides a
  poor user experience (for the second user).
- First edit wins—When the second user tries to save the record, notify the second user that it's been edited elsewhere. This keeps the first user's edit and allows the second user to make informed choices.

With web sockets, you also get the possibility of more advanced solutions. These are available because you can send data back to a client in response to changes elsewhere. Example solutions include the following:

- Collaborative editing—As the first user keys in an edit, the edit appears on the second user's screen at the same time, and vice versa.
- Disabling editing—When the first user starts to enter data, the record being edited becomes disabled in the second user's interface. When the user clicks Save, the data updates on the second user's screen and becomes enabled again. This is a more advanced version of "first edit wins," with better feedback for the second user.

These more advanced solutions are also more complex to implement and thus require careful thought regarding their design, but a user experience such as this helps make a good web application great.

#### SENDING WEB SOCKET DATA FROM THE BROWSER

Sending the data to the server is as simple as calling the web socket's send() method and passing the String or List<int> data into it. In fact, it's a mirror of the server-side send() function that you saw earlier. You'll implement that part first, as shown in figure 14.6.

Listing 14.5 shows the modifications to the DartExpense AppController class to send the JSON data to

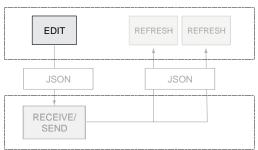

Figure 14.6 Sending the edited JSON

the server via web sockets. In order to keep the Expense's ID values in sync between browsers, you also send the current value of the Expense class's static nextId value. You send the data as a new action type of SYNC so the data can be distinguished from the CLIENT COUNT REFRESH action.

#### Listing 14.5 Sending JSON data to the server with web sockets

```
class AppController {
 // ... snip other methods and properties ...
                                                            Existing web
                                                            socket connection
  WebSocket _websocket;
  addOrUpdate(Expense expense) {
                                                         Syncs expense and stores
     _appData.addOrUpdate(expense);
                                                         it in local storage
    sync(expense);
  sync(Expense expense) {
    Map data = new Map();
    data["action"] = "SYNC";
                                                               Adds JSON expense and
    data["expense"] = expense.toJson();
                                                               next ID value to map
    data["nextId"] = Expense.currentNextIdValue;
    var jsonData = JSON.stringify(data);
                                                        Converts map
                                                        to JSON
    _websocket.send(jsonData);
                                         Sends data
                                         to server
```

#### RECEIVING WEB SOCKET DATA FROM THE BROWSER

The data has started its journey to the other browsers. Now you'll implement the server side, shown in figure 14.7.

Earlier you left the WebSocketConnection onMessage() callback without an implementation. Now is the time to provide that implementation. If the action type is SYNC, then the server should resend the edited expense data to all the other connected browsers. You can use the connection's hash code to identify the current connec-

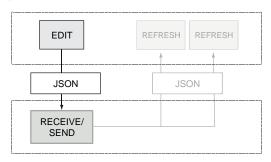

Figure 14.7 Receiving JSON expense data from a connected client

tion (that received the data) and ensure that you don't send the edited expense data back to the same browser that initiated the edit. The server-side changes to DartExpenseServer.dart are shown in the next listing.

#### Listing 14.6 Receiving and resending data from a web socket message

```
main() {
   // ...snip other code from earlier listing...
   wsHandler.onOpen = (WebSocketConnection conn) {
```

```
var key = conn.hashCode();
  connections[key] = conn;
  conn.onClosed = (int status, String reason) {
    //... snip implementation from earlier
  conn.onMessage = (message) {
    var data = JSON.parse(message);
                                                                      For each client
    if (data["action"] == "SYNC") {
                                                                      connection ...
      for (var clientConnection in connections.values) {
        if (clientConnection.hashCode() != conn.hashCode()) {
                                                                         ... if it's not
          clientConnection.send(message);
                                                                         the current
                                                    ... resend the
                                                    received data.
                                                                         connection ...
  };
  sendUpdatedConnectionCount();
server.listen("127.0.0.1", 8080);
print("listening...");
```

#### RECEIVING SYNCHRONIZATION DATA IN OTHER BROWSERS

The final part of the sequence is to return to the browser code in order to let other browsers update when they receive the updated data, shown in figure 14.8.

You already have an on.message handler that looks for the CLIENT\_COUNT\_REFRESH action. You need to add another if clause to look for the SYNC action. When the browser receives a SYNC action, it will convert the JSON

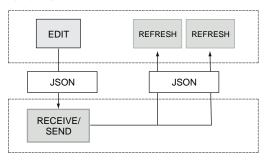

Figure 14.8 Other clients receive the JSON data and refresh.

expense data back to an Expense object and pass it into its addOrUpdate(Expense expense) method, as though it had been edited from the browser. Finally, you'll update the browser to display the list of expenses by navigating to the list view. The following listing shows this step in action.

#### Listing 14.7 Receiving synchronization data in the browser

```
class AppController {
   // ... snip other methods and properties ...
   WebSocket _websocket;
   int _conectedClients = 0;
   connectToWebsocket() {
    _websocket = new WebSocket(WEBSOCKET_URL);
}
```

```
_websocket.on.message.add( (MessageEvent message) {
  Map data = JSON.parse(message.data);
  if (data["action"] == "CLIENT_COUNT_REFRESH" {
    conectedClients = data["connectedClients"];
    refreshFooterStatus();
  else if (data["action"] == "SYNC") {
    var expenseJSON = data["expense"];
                                                            Converts JSON expense
    var expense = new Expense.fromJson(expenseJSON);
                                                            to Expense object
    Expense.currentNextIdValue = data["nextId"];
                                                                   Updates next
                                                                  ID value
    _appData.addOrUpdate(expense);
    navigate(ViewType.LIST, null);
                                                              Adds or updates
                                             Navigates back
                                                              expense in same
                                             to list view to
                                                              manner as a UI edit
                                             see the edit
});
```

That was a long section, but now you have an application that can communicate between browsers, using a server to push data to multiple browsers. This is useful for providing push notifications such as "new mail" notifications, keeping browser-based multiplayer games in sync, and improving the user experience in line-of-business applications.

In the next section, you'll take the sync data received from a browser and use it to save data into a CouchDB NoSQL database.

#### Remember

- A server can handle web socket connections by using a WebSocketHandler to provide a request handler for the HttpServer class.
- The client needs to open the web socket connection to the server by creating an instance of the WebSocket class pointing at a specific server URL.
- When a client connects to the server, the WebSocketHandler creates a new WebServerConnection instance that lets the server communicate back to that browser.
- The send() method on the client or server connection sends data to the recipient's on.message (client side) or onMessage() (server side) callback function.

# 14.3 Storing data with HttpClient and CouchDB

In this section, you'll use Dart's server-side HttpClient to store data in an Apache CouchDB database. CouchDB is a NoSQL database that stores data in a JSON format; in this respect, it functions similarly to the browser-based local storage you saw in part 3 of the book.

CouchDB has a RESTful API that serves data to client systems such as DartExpense's server using HTTP. Even if you don't plan to use CouchDB in your solution, the following examples will build on your use of the InputStream and OutputStream types you saw in the previous chapter and introduce the use of HttpClient to talk to HTTP-based RESTful

APIs. HttpClient is server-side Dart's version of the HttpRequest you've already used to request data in the web browser.

#### Interacting with other database systems

Dart's HTTP client and HTTP server are built on a lower-level Socket type, which is used for binary transfer of data between TCP systems. The Socket type lets database driver developers communicate directly with database servers that expect to communicate via a proprietary protocol. At the time of writing, open source drivers in various states of development are available for MySQL, MongoDB, Redis, and Riak.

It's also possible to interface server-side code with third-party native code via the external keyword, which allows native drivers written in C/C++ to be bound to Dart libraries. An open source SQLite binding is an early example, but this advanced topic is outside the scope of this book.

At the moment, the DartExpense application receives data from the application running in a browser and uses web sockets to sync that data to other browsers. Each client also stores the data offline in local storage. The problem with this at present is that if the application starts in one browser and a user enters a new expense, the expense record isn't added to the application running in a second browser that starts up later; it's only synchronized to browsers that are running at the time the edit is made. You need to pull the existing data from the server each time the application begins running in the browser. You'll add the following features to the application to enable server-side data persistence:

- Loading all existing records from the server
- Saving edited (new and existing) records to the server

At present, the client sends JSON data over web sockets with a SYNC action and a CLIENT\_COUNT\_REFRESH action. You'll add a LOAD action to request the initial data load from the server and reuse the SYNC action to send the data to the database as well as to other browsers. The flow of data with these new features is shown in figure 14.9.

Adding a new layer to the application's architecture will also add some complexity. At the core, you're LOADing expenses from the database and SYNCing expenses to other browsers and the database. But before you begin, let's take a quick look at how you can talk to CouchDB.

# 14.3.1 A quick CouchDB primer

Apache CouchDB is a NoSQL database. It stores data such as your expenses in JSON form, accessible via a RESTful API. Installers are available from the CouchDB website, and no configuration is required other than running the installer and starting the server (on Windows systems, a handy batch file to start the server is added to the Start menu).

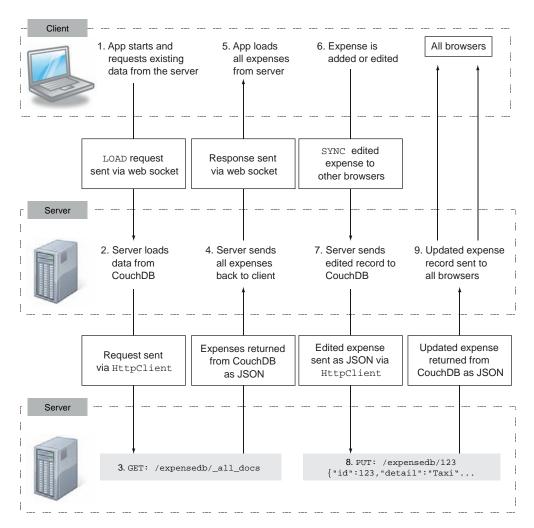

Figure 14.9 Integrating server-side persistence with CouchDB

When the server is running, you can access data using HTTP methods such as GET, PUT, and POST to interact with the server and get and store data. You can also use the Futon locally hosted web application that's built into the server to manipulate the data in a more visually friendly way. Figure 14.10 shows an expense record with ID=1 in the Futon application that was returned via a GET API call in the browser, which is possible because the CouchDB server communicates via browser-friendly HTTP.

You'll use the HTTP API, which uses HTTP methods and paths to access specific records in a database in the server-side code. Table 14.1 shows the API calls you'll use in the code. Where a specific Expense ID is used, you'll replace it with the ID the expense was given in the browser.

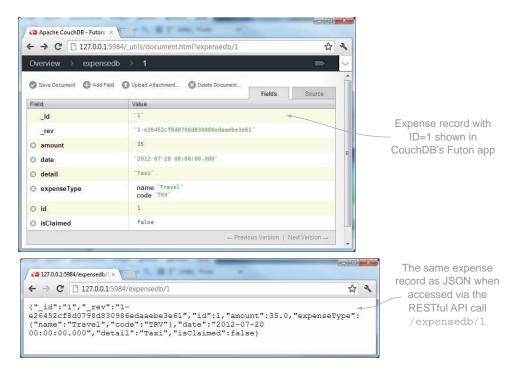

Figure 14.10 The CouchDB GUI web interface and the HTTP API interface

Table 14.1 API calls that you'll use in your code

| HTTP method | Path                 | Request data                    | Result                                    |
|-------------|----------------------|---------------------------------|-------------------------------------------|
| PUT         | /expensedb/          | None                            | Creates a new database called expensedb   |
| GET         | /expensedb/_all_docs | None                            | Retrieves all records in the database     |
| PUT         | /expensedb/1         | New or existing expense as JSON | Creates or updates an expense with ID = 1 |
| GET         | /expensedb/nextId    | None                            | Retrieves the nextld record               |

Each JSON document is represented by an ID value, which can be any string. A single document called nextId will store the current next expense ID value that running instances of the browser application should know about. This prevents the application from assigning two different expenses the same ID value. You currently SYNC this value along with the Expense record, and you'll also store it whenever a record is updated.

One more important feature of CouchDB is that it requires you to store a unique revision number as part of the Expense JSON data. This allows CouchDB to identify whether it's a new or existing record; and if it's an existing record, this ensures that the most recent version of the record is updated.

WARNING Adding a layer to your application in the form of a database increases the app's complexity. The listings in this chapter build on listings from this and earlier chapters, and only the relevant extracts to demonstrate the use of HttpClient, InputStream, and OutputStream are shown. The full code that makes up the working application is available on the book's website: www.manning.com/DartInAction.

#### 14.3.2 Sharing the Expense model class between client and server

The Expense class, stored in the models.dart file, will now be used on the server as well as on the browser. Rather than writing nearly identical code twice, you can use the same source file by converting models.dart into a library in its own right. To do so, you add a library indicator at the start of the file. Now the client and server parts of the application can import the same library code.

JSON data stored in CouchDB also needs a \_rev property to store the unique revision number inserted automatically by CouchDB. To achieve this, you'll modify the Expense class to also have a \_rev property. Listing 14.8 shows models.dart converted to a library and the additional \_rev property added to the Expense class. When you use JSON.stringify() on the Expense object, it will use Expense's Map implementation methods to return the value of the \_rev property.

Listing 14.8 models.dart: Expense class updated to include a \_rev JSON property

```
library expense_models;
                                                      models.dart is
import "dart:json";
                                                      now a library.
class Expense implements Hashable, Map {
  // ...snip other properties
  String _rev = null;
                                                    Adds rev property
  String get rev => _rev;
                                                    and getter/setter pair
  set rev(value) => _rev = value;
  // ...snip other methods
  operator [](key) {
    if (key == "id") {
     return this.id;
    } else if (key == "_rev") {
                                                        Adds JSON property to
      return this.rev;
                                                        the Map indexer method
    } else if //...snip other JSON properties
}
```

# 14.3.3 Adding server support for data persistence

All interaction with the CouchDB database will be via Dart's HttpClient class, which is also in the dart:io library. HttpClient, like other server-side APIs, is asynchronous and nonblocking. You need to make a request and return a future value that will complete when the CouchDB server returns data to you. In order to achieve this, you'll wrap all your calls to CouchDB in a class called CouchDbHandler.

When using HttpClient, you typically make a request for data to a specific URL path, such as http://localhost:5984/expensedb/1, using either GET or PUT. If you use PUT, then you might also supply some request data, such as the edited expense you're PUTting into the database. The HttpClient response from CouchDB is always a String delivered as an InputStream. Because these are common patterns for all your interactions with CouchDB, you'll also create two private utility methods in the CouchDbHandler class. \_getStringFromInputStream() will convert an InputStream to a Future<String>, and \_getData() will return a Future<String> from a call to CouchDB.

#### **UTILITY FUNCTIONS FOR HTTPCLIENT INTERACTION**

These two utility functions are where all the interesting work happens when you talk to CouchDB. \_getStringFromInputStream() is similar to the code we looked at in chapter 13 when you read data from a file's InputStream. This time, instead of reading the data from a file, you're reading the data from an InputStream provided by an HttpClientResponse object, which is created when the server responds to a request. Although data is available, you read that data into a StringBuffer; and when the InputStream is closed, you complete the Future<String> value with the contents of the StringBuffer. The following listing shows the \_getStringFromInputStream() method.

Listing 14.9 CouchDbHandler class's \_getStringFromInputStream() utility method

```
class CouchDbHandler {
  Future<String> _getStringFromInputStream(var inputStream) {
                                                                     Creates string buffer
    var completer = new Completer<String>();
                                                                     to hold response text
    StringBuffer sb = new StringBuffer();
    inputStream.onData = () {
      var buffer = inputStream.read();
                                                              onData is called repeatedly
      if (buffer != null) {
                                                              when data is available.
        sb.add(new String.fromCharCodes(buffer));
    };
    inputStream.onClosed = () => completer.complete(sb.toString());
    return completer.future;
                                                                Passes string buffer's
                                       Returns
                                                                value to Future String
                                       Future value
  // snip other methods
```

This method is used by the second utility method, \_getData(), which you'll use as a general-purpose method to send and retrieve data from CouchDB. It uses the Http-Client.open() method, which returns a new connection object to create a connection to the CouchDB API. This returned connection object is important because you need to assign handler() functions to its onRequest(), onResponse(), and onError() methods. Figure 14.11 shows how these methods are used in conjunction with an HttpClient object.

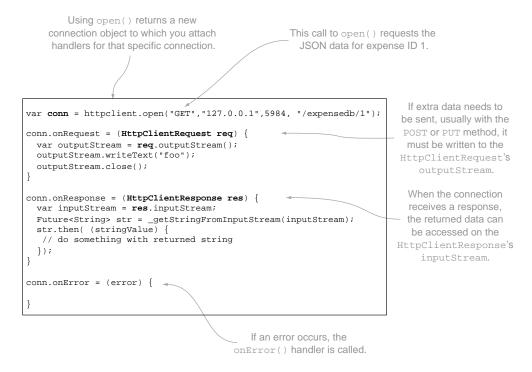

Figure 14.11 Using HttpClient to read data from HttpServer

You can add to the CouchDbHandler class your specific implementation of \_getData() that follows this pattern. As shown in listing 14.10, \_getData() has two optional parameters, method and data, which let you change from the default GET request to a PUT or a POST, and add data such as an edited expense, as required. The Future<String> returned by \_getData() represents the JSON retrieved from CouchDB.

#### Listing 14.10 CouchDbHandler class's \_getData() utility method

```
class CouchDbHandler {
 Future<String> _getData(String path, {method:'GET',data:null}) {
    var conn = client.open(method, host, port, path);
                                                                  Calls server, getting a
                                                                  new connection in return
    if (data != null) {
      conn.onRequest = (HttpClientRequest req) {
        var outputStream = req.outputStream;
                                                         If there is data to send.
                                                         adds onRequest handler
        outputStream.writeString(data);
        outputStream.close();
      };
    }
    var completer = new Completer<String>();
    conn.onResponse = (HttpClientResponse response) {
                                                                Sends responseText
      _getStringFromInputStream(response.inputStream)
                                                                from CouchDB to
                                                                Future String
         .then((responseText) {
```

```
completer.complete(responseText);
});
Sends responseText
from CouchDB to
Future String

conn.onError = (e) {
   print(e);
};
return completer.future;
}
If there is an error,
prints it to console
```

#### ADDING DARTEXPENSE FUNCTIONALITY

Now that you have the utility functions in the CouchDbHandler class, you can add the rest of the functionality in the form of a constructor and three public methods. The constructor will create a new expensedb database if it doesn't already exist; and you'll add a loadData() method, an addOrUpdate() method, and a getNextId() method, all of which return Future values. The outline for these methods is shown in figure 14.12.

The \_getData() function will be called from these methods, and you'll use the Future<String> returned from it to convert the returned JSON string back into Expense objects. Table 14.2 shows the method calls to \_getData() that the code will use.

The following listing adds the constructor and three methods to the CouchDbHandler class. The method calls listed in table 14.2 are highlighted in bold; the rest of the code is straightforward and converts CouchDB JSON to and from Expense records.

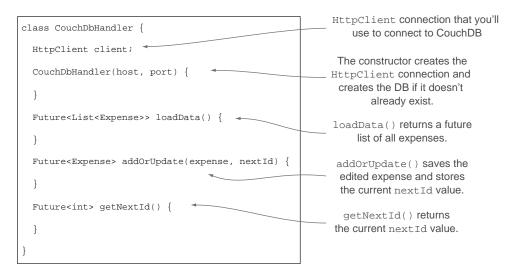

Figure 14.12 The skeleton of the server-side CouchDbHandler class

Table 14.2 The calls to the \_getData() utility function that your code will make

| Method call                                                             | Action                                        |
|-------------------------------------------------------------------------|-----------------------------------------------|
| _getData("/expensedb/", method:"PUT");                                  | Creates the database                          |
| <pre>_getData("/expensedb/</pre>                                        | Retrieves all expense JSON strings            |
| _getData("/expensedb/\$id",<br>method:"PUT",<br>data:expense.toJson()); | Creates or updates an expense in the database |
| _getData("/expense/nextId");                                            | Retrieves the nextld value                    |

#### Listing 14.11 CouchDbHandler: adding specific DartExpense functionality

```
class CouchDbHandler {
  //...snip _getStringFromInputStream()
  //...snip _getData()
  HttpClient client;
  var host;
  var port;
  CouchDbHandler(this.host, this.port) {
                                                               Creates database if it
    this.client = new HttpClient();
                                                               doesn't already exist
    _get("/expensedb/", method:"PUT");
  Future<List<Expense>> loadData() {
    var completer = new Completer<List<Expense>>();
    var expenseList = new List<Expense>();
                                                                    Gets all records
                                                                   stored in database
    _getData("/expensedb/_all_docs?include_docs=true")
      .then( (responseText) {
        Map data = JSON.parse(responseText);
        for (var rowData in data["rows"]) {
                                                                     If this isn't the
          if (rowData["id"] != "nextId") {
                                                                     nextld record, it's
            var expenseJSON = rowData["doc"];
                                                                     an Expense: add
            var expense = new Expense.fromMap(expenseJSON);
                                                                     to result list
             expenseList.add(expense);
        completer.complete(expenseList);
                                                               Completes Future
                                                               expense list
    return completer.future;
  Future<Expense> addOrUpdate(Expense expense, int nextId) {
    var completer = new Completer<Expense>();
                                                                      PUTs expense JSON
                                                                      data into CouchDB
    _getData("/expensedb/${expense.id}",
                    method:'PUT', data:expense.toJson() )
```

Summary 329

```
.then( (responseText) {
      Map data = JSON.parse(responseText);
      expense.rev = data["rev"];
                                                 Stores returned "rev" revision value
      completer.complete(expense);
                                                and returns completed expense
 var nextIdMap = new Map();
                                                                    Saves current nextld
 nextIdMap["nextId"] = nextId;
                                                                    value to database
  _getData("/expensedb/nextId",
                  method:"PUT", data:JSON.stringify(nextIdMap));
 return completer.future;
Future<int> getNextId() {
var completer = new Completer<int>();
                                                                  Gets current nextld
                                                                  value from database
_getData("/$dbName/nextId").then( (responseText) {
   var data = JSON.parse(responseText);
   var nextId = 1;
   if (data.containsKey("nextId")) {
     nextId = data["nextId"];
                                                     Completes Future
                                                    nextld value
   completer.complete(nextId);
 });
return completer.future;
}
```

That's a long listing, but it provides all the functionality you need in order to save and load expense data on the server. You can integrate this class with the existing application by making calls to loadData() and addOrUpdate() from the existing web socket connection code you saw earlier in the chapter. When the browser requests a LOAD action, you send the JSON expenses to the client side; and when a browser requests a SYNC, you pass the expense to the addOrUpdate() method. The complete source code is available on the Manning website.

#### Remember

- HttpClient's open() method returns a connection object that provides onRequest() and onResponse() handler functions.
- The onRequest() handler has an HttpClientRequest parameter, and you can send data by writing to its OutputStream.
- The onResponse() handler has an HttpClientResponse parameter, and you can receive data by reading from its InputStream.

# 14.4 Summary

We've tackled two more server-side APIs in this chapter that will help you build exciting and functional applications in Dart. HTML5 web sockets let you maintain a permanent, two-way connection between the client and server, allowing the server to push

data to connected web browser applications without the browser needing to request the data first. You can use this to provide collaborative editing and cross-browser synchronization of data.

We also looked at the HttpClient class, which lets your Dart server-side application talk to other HttpServers via a RESTful API. It's the server-side equivalent of the browser's HttpRequest. You also used CouchDB's HTTP server to store DartExpense objects in the form of JSON data sent to the server from the client-side application.

In the next chapter, we'll look at an advanced area of Dart: isolates. Isolates let you use modern multicore processors by providing multiple event loops with message passing between them to achieve concurrency. This can be useful when you have long-running batch processes but you still need your event loop to respond to client requests.

# Concurrency with isolates

# This chapter covers

- Spawning new function isolates
- Passing messages between isolates
- Loading Dart code dynamically
- Using isolates for batch processing

Modern computer hardware provides more processing power than ever before, whether it's in a server room serving thousands of requests per minute or in your pocket as a mobile phone or tablet. Rather than providing ever-increasing processor speeds, chip designers have achieved this improvement by adding more CPU cores. To take advantage of this greater processing power, web application design also needs to be able to scale out to use the additional CPU cores.

Earlier in this book, we discussed how Dart code runs in a single thread but can call out to asynchronous APIs, such as accessing the filesystem or external servers. In the browser, applications use async APIs to perform AJAX-type requests for data from the server. But your Dart code still runs in a single thread and will take advantage of only a single CPU core. This is a design constraint imposed by the goal to allow Dart to be converted to JavaScript, which is also single-threaded.

In this chapter we'll look at *isolates*, which are Dart's solution to taking single-threaded Dart code and allowing your application to make greater use of the hardware available. Isolates, as the name suggests, are isolated units of running code. The only way to send data between them is by passing messages, similar to the way you pass messages between the client and the server or from Dart to JavaScript. You'll use isolates on the server to modify the Dart File Browser application from chapter 13 to use isolates to analyze the file list in the results.

Once we've explored the basic concept of isolates, you'll see how you can use the isolate mechanism to load and run code dynamically. Loading code dynamically allows you to provide a plug-in type of mechanism, where your application can run third-party code without knowing what that code is in advance.

Finally, you'll see how isolates can be used to create a number of workers to process a list of items concurrently. This is a powerful technique for creating applications that perform well and make full use of the underlying hardware.

Let's get started with exploring isolates and starting a new isolate. Concurrent programming is an advanced topic, and although Dart's isolate concept simplifies it somewhat, you need to come to grips with two new classes: ReceivePort and SendPort.

# 15.1 Using isolates as units of work

Back in chapter 13, you created a server-side script to list files and folders in the current directory. When you use the <code>DirectoryLister()</code> async function to retrieve the contents of the current directory, you hand control to the underlying operating system. In the same way, you can hand control from your Dart code to another piece of Dart code running asynchronously and use this to analyze the results, counting the types of files and file sizes for each type. You'll write this code first as a straightforward single-isolate server-side script and then build on it to analyze the file list in multiple isolates. Figure 15.1 shows the structure of the Directory Analysis app, which retrieves a list of files, counts them, and totals the size.

The two key functions are <code>getFileTypes()</code> and <code>getFileSizes()</code>. In the implementation shown previously, they run sequentially; you'll use isolates to make them run at the same time.

## 15.1.1 Creating an isolate

You've seen isolates already. Every running Dart script or application is running in an isolate known as the *default isolate*. When a Dart application starts, the Dart VM spawns an isolate, passing in the script's main() function as the entry-point function. main() begins the flow of single-threaded code in the isolate. The main() function is a top-level function and must return nothing and take no parameters.

In the same way that the Dart VM spawns an isolate, your Dart code can also spawn an isolate, passing in an entry-point function to it. As with main(), the isolate entry-point function must also be a top-level function, return nothing, and take no parameters. The function name can be any valid function name—main() is restricted to the default isolate.

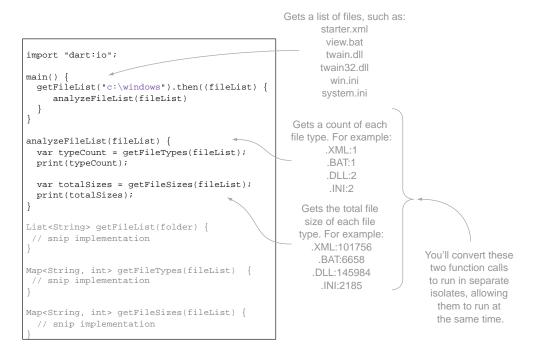

Figure 15.1 Skeleton of the Directory Analysis code

To spawn a new isolate with an entry-point function, you need to import the dart:isolate library and use the spawnFunction() function, passing in the entry-point function name. Listing 15.1 shows a modified version of the analyzeFileList() function, which modifies your Directory Analysis script to get the file types and file sizes in two new isolates (FileTypes and FileSizes) by using spawnFunction(). The script doesn't do anything useful yet: it creates two new isolates that print a message and exit immediately, the isolate equivalent of printing "hello world."

**NOTE** If you run this code, you might be surprised that the FileSizes isolate print statement never completes. The default isolate (running the main() function) exits first, and program execution halts without waiting for the spawned isolate to complete. For the example only, a time-wasting for loop is included at the end of main(); you'll remove it later.

#### Listing 15.1 directoryAnalysis.dart

```
import "dart:isolate";

void main() {
    // snip ...
    analyzeFileList(fileList);
}

analyzeFileList(fileList) {
```

```
spawnFunction(getFileTypesEntryPoint);
                                                  Spawns new isolate
  spawnFunction(getFileSizesEntryPoint);
                                                  entry-point functions
  print("Default isolate");
  for (int i = 0; i < 100000; i++) { }
                                                                   Time-wasting for loop: allows
                                                                   spawned isolate to finish
                                                                   before application exits
void getFileTypesEntryPoint() {
  print("FileTypes isolate");
                                                            Entry-point function:
                                                            takes no parameters
                                                            and returns void
void getFileSizesEntryPoint() {
  print("FileSizes isolate");
```

spawnFunction() starts a new isolate. The underlying VM is responsible for creating a new thread for the code to run in, and as you'll see, this new thread doesn't share any state with the thread that spawned it.

It's important to understand this. Although the code exists in the same single physical source file, there are now three execution contexts, each with its own memory, objects, and state. You can prove this by adding a top-level property to the library and modifying its value in each of the three isolates, as shown in figure 15.2.

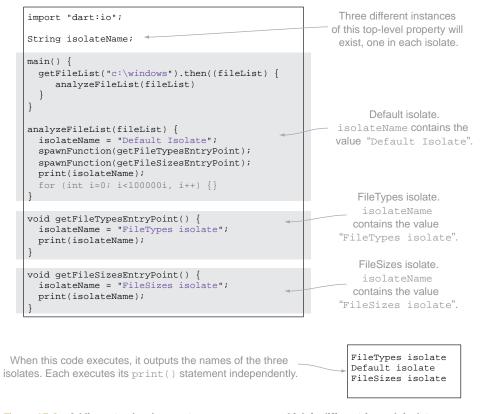

Figure 15.2 Adding a top-level property IsolateName, which is different in each isolate

Each of the three isolates get a new memory context, separate from the other. In this respect, it's conceptually similar to the way Dart and JavaScript code executes separately or the code on the client and server executes separately.

Now that you can start new isolates, you need to make them do some work. That means passing data into them, such as your list of files. You'll also see how to keep the default isolate running (rather than adding a temporary for loop) so the other isolates can fully complete.

## 15.1.2 One-way isolate communication

Each Dart isolate runs in a separate execution context. This means isolates have no shared memory. The default isolate stores the list of files in the fileList variable. In order to make that file list available to the other isolates, the default isolate must send it as a message to the other isolates, like sending a message from a client to a server or from Dart to JavaScript.

But isolates are more flexible than sending a message from client to server or Dart to JavaScript. Instead of needing to convert a message to a JSON string, you can pass any types you'd otherwise be able to convert to JSON. Table 15.1 lists the valid types you can send to another isolate.

| <b>Table 15.1</b> | Valid types to send between isolates |
|-------------------|--------------------------------------|
|-------------------|--------------------------------------|

| Types            | Classes                         | Notes                                                                                                    |
|------------------|---------------------------------|----------------------------------------------------------------------------------------------------|
| Primitive types  | null, num, bool, double, String | Although these are object instances, they're treated as primitives for the purpose of copying between isolates. |
| Collection types | List, Map                       | Can contain any valid primitive or collection type, including other lists and maps.                             |

#### SENDING MESSAGES TO ANOTHER ISOLATE

When you spawn an isolate, the spawn function returns a SendPort instance, which provides a send() function to send data to that isolate:

```
SendPort fileTypesSendPort = spawnFunction(getFileTypesEntryPoint);
var message = "Hello FileTypes Isolate from the Default isolate"
fileTypesSendPort.send(message);
```

This is simple enough so far, but the code doesn't work yet. The receiving FileTypes isolate must be able to receive data, and it could receive data from multiple other isolates.

## **RECEIVING DATA FROM ANOTHER ISOLATE**

Each isolate receives messages via a listener callback function attached to a Receive-Port instance. Every isolate, including the default isolate, has a ReceivePort, which you access through the top-level port property. The port property, which comes from the dart:isolate library, is like the IsolateName property you created earlier in that each isolate has its own independent instance of port, separate from the other.

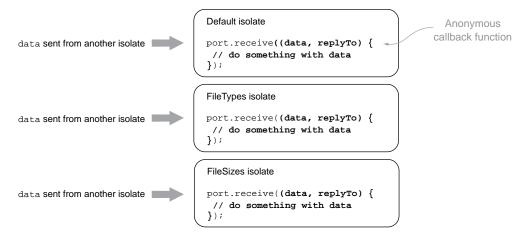

Figure 15.3 The port.receive() handler attaches a callback function to the current isolate.

When you access the port property, you're accessing that isolate's ReceivePort instance, of which there's only one in that isolate. This means you'll use the port.receive (callback) handler to handle messages being sent into the isolate from some other isolate. This works for both the default isolate and spawned isolates, such as the FileTypes isolate and the FileSizes isolate, as shown in figure 15.3. The receive callback takes two parameters: data, which is one of the valid inter-isolate data types, and replyTo, which is a SendPort. We'll look more at the replyTo parameter in a couple of pages.

When the default isolate sends data to the FileTypes isolate, the FileTypes isolate receives the message and can act on it. The following listing shows a cut-down version of the server-side script so far, with the FileTypes isolate receiving data in the form of a "hello world" type message from the default isolate.

Listing 15.2 FileTypes isolate receiving data from the default isolate

```
import "dart:isolate";
void main() {
  // snip ...
                                                                      Default isolate
  analyzeFileList(fileList);
                                                                       spawns a new
                                                                     FileTypes isolate
analyzeFileList(fileList) {
  var fileTypesSendPort = spawnFunction(getFileTypesEntryPoint);
  fileTypesSendPort("Hello from default isolate");
                                                                          Default isolate
  print("This is the default isolate");
                                                                          sends message to
                                                                          FileTypes isolate
void getFileTypesEntryPoint() {
  print("This is the FileTypes isolate");
  port.receive( (data, replyTo) {
                                                              FileTypes isolate receives
    print(data);
                                                              callback function
  });
                                        Prints "Hello from
}
                                          default isolate"
```

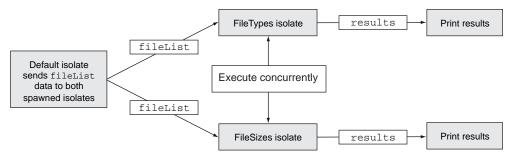

Figure 15.4 Default isolate sending data to other isolates

The sendPort.send() function lets you send data from the default isolate to the File-Types isolate. You're now in a position to modify your application to perform the analysis of a file list. You can rewrite the app to send the file list from the default isolate to the FileTypes and FileSizes isolates. The flow of execution is shown in figure 15.4.

Listing 15.3 performs the file analysis in your two separate isolates by sending the file list data to both isolates where the file analysis code runs. Each isolate is responsible for printing the output to the console.

Listing 15.3 Performing the file type and file size analyses in separate isolates

```
import "dart:io";
imoprt "dart:isolate";
void main() {
  getFileList("c:\windows").then(List<String> fileList) {
    analyzeFileLisT(fileList);
                                                                 Spawns FileTypes
                                                                  isolate top-level
                                                                        function
analyzeFileList(fileList) {
  var fileTypesSendPort = spawnFunction(getFileTypesEntryPoint);
  fileTypesSendPort.send(fileList);
                                                                           Sends fileList
                                                                           data to FileTypes
  var fileSizesSendPort = spawnFunction(getFileSizesEntryPoint);
                                                                           isolate
  fileSizesSendPort.send(fileList);
void getFileTypesEntryPoint() {
  var receivePort = port;
                                                            Attaches receive handler
  receivePort.receive((data, replyTo) {
                                                           to FileTypes isolate
    Map<String,int> typeCount = getFileTypes(data);
                                                                   When fileList data is
    print(typeCount);
                                                                   received, analyzes it
  });
                                                                   and outputs to console
}
void getFileSizesEntryPoint() {
  var receivePort = port;
                                                                     FileSizes isolate
  receivePort.receive((data, replyTo) {
                                                                     uses same pattern
    Map<SYtring,int> totalSizes = getFileSizes(data);
                                                                     as FileTypes isolate.
    print(totalSizes);
  });
}
// snip getFileList(), getFileSizes(), getFileTypes()
```

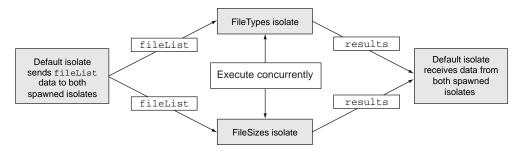

Figure 15.5 Default isolate waiting for the result data to be returned from the spawned isolates

This code still has a problem, though: the default isolate doesn't wait for the other isolates to finish. Ideally, you'd start the file analysis in the FileTypes and FileSizes isolates, and then the default isolate would wait for them to finish. You'll deal with this next and look at the replyTo parameter, which provides a mechanism for two-way isolate communication.

## 15.1.3 Two-way isolate communication

You've seen how to send data into an isolate, but one-way data transfer isn't as useful as sending data back and forth between isolates. The next step is to have the default isolate wait for the FileTypes and FileSizes isolates to return the processed file information back to the default isolate, as shown in figure 15.5.

In the modified script, when the default isolate receives the results, it prints them to the console. This also means that because the default isolate is waiting for results, it doesn't exit immediately.

## USING A SENDPORT TO SEND DATA TO AN ISOLATE, REVISITED

In order for the FileTypes isolate to return data to the default isolate, the FileTypes isolate needs the default isolate's SendPort. A SendPort, remember, is used to send() data into an isolate, and this includes sending data into the default isolate. This relationship between SendPort, ReceivePort, and the isolates is shown in figure 15.6.

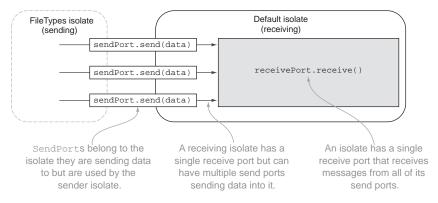

Figure 15.6 A receiving isolate has a single ReceivePort but multiple SendPorts.

One isolate can send data to another isolate with a SendPort. You saw that earlier when you used spawnFunction() to get the SendPort of a new FileTypes isolate. But how does the FileTypes isolate get the default isolate's SendPort so it can return data?

### **USING SENDPORT AS A REPLYTO ARGUMENT**

This is where the replyTo argument of the receive callback function comes in. The send() function has an optional replyTo parameter, allowing the sending isolate to pass its own SendPort to the receiving isolate.

The sending isolate gets its own SendPort instance by using a function on its own ReceivePort. The sending isolate uses the top-level port property to call port.toSendPort() to get a SendPort it can pass to another isolate, as in the following snippet:

```
main() {
    var defaultIsolateSendPort = port.toSendPort();
}
getFileTypesEntryPoint() {
    var fileTypesIsolateSendPort = port.toSendPort();
}
Gets default
isolate's SendPort

Gets FileTypes
isolate's SendPort
}
```

Once an isolate has an instance of its own SendPort, it can pass it into the send(data, replyTo) function of the receiving SendPort. Figure 15.7 shows a simplified version of the Directory Analysis script in which the default isolate sends a "hello world" message to the FileTypes isolate, and the FileTypes isolate sends a "hello back" message back to the default isolate.

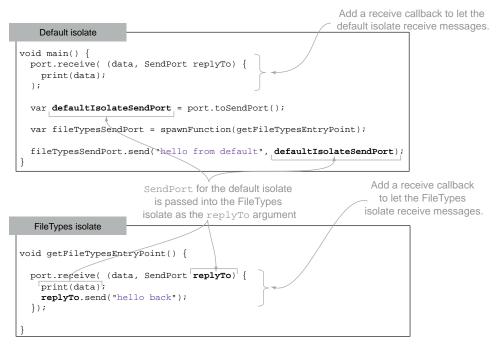

Figure 15.7 The SendPort from one isolate is passed into another isolate as the replyTo argument.

#### SENDING AND RECEIVING DATA BETWEEN ISOLATES

Now that you have a way to send data back to the calling isolate, you can modify your Directory Analysis application to let the default isolate wait for results from the File-Types and FileSizes isolates. The next listing shows this in action.

Listing 15.4 FileTypes and FileSizes isolates send results to the default isolate.

```
// snip other functions and imports
analyzeFileList(fileList) {
                                                Adds receive
  port.receive((data, replyTo) {
                                                                     Retrieves SendPort
                                                handler to
    print(data);
                                                                     for default isolate
                                                default isolate
  });
  var defaultIsolateSendPort = port.toSendPort();
                                                                          Sends default
                                                                          isolate's SendPort
  var fileTypesSendPort = spawnFunction(getFileTypesEntryPoint);
                                                                          to FileTypes isolate
  fileTypesSendPort.send(fileList, defaultIsolateSendPort);
  var fileSizesSendPort = spawnFunction(getFileSizesEntryPoint);
  fileSizesSendPort.send(fileList, defaultIsolateSendPort);
                                                                            Sends
                                                                            default isolate's
                                                                            SendPort to
void getFileTypesEntryPoint() {
                                                                            FileSizes isolate
  var receivePort = port;
  receivePort.receive((data, replyTo) {
    Map<String,int> typeCount = getFileTypes(data);
    replyTo.send(typeCount);
                                                              Passes results back
  });
                                                              to default isolate
void getFileSizesEntryPoint() {
  var receivePort = port;
  receivePort.receive((data, replyTo) {
    Map<String,int> totalSizes = getFileSizes(data);
    replyTo.send(totalSizes);
                                                                Passes results back
  });
                                                                to default isolate
```

The default isolate is now responsible for printing the results from the FileTypes and FileSizes isolates. The default isolate no longer exits immediately; instead, it waits to receive messages from other isolates via its receive callback handler. This means you have a new problem. Instead of the application exiting too early, it waits indefinitely for messages to be passed to it from other isolates. You need a way to let the default isolate know that it has received all the data it's waiting for.

#### **CLOSING A RECEIVEPORT**

Fortunately, you can use a ReceivePort's close() function to close an isolate's communication port. When you call close() on a ReceivePort, any messages that are in the process of being sent are lost, and the ReceivePort doesn't receive any more messages. If this is the default isolate ReceivePort, the default isolate continues execution without waiting for any more messages.

Because your Directory Analysis script is waiting for two sets of results to be returned, you can add a simple counter to the default receive handler. When two sets

of results have been received, you can close the ReceivePort, as shown in the following listing.

## Listing 15.5 Closing a ReceivePort when all data is received

```
analyzeFileList(fileList) {
  var replyCount = 0;
                                            Increments reply
                                            counter for each
  port.receive((data, replyTo) {
                                            reply received
    replyCount ++;
    print(data);
    if (replyCount == 2) {
                                               If you have two replies,
      port.close();
                                               closes ReceivePort
  });
  var defaultIsolateSendPort = port.toSendPort();
  var fileTypesSendPort = spawnFunction(getFileTypesEntryPoint);
  fileTypesSendPort.send(fileList, defaultIsolateSendPort);
  var fileSizesSendPort = spawnFunction(getFileSizesEntryPoint);
  fileSizesSendPort.send(fileList, defaultIsolateSendPort);
```

The Directory Analysis application now runs processes concurrently, using isolated execution units of code and passing messages back and forth between them. Each top-level isolate entry-point function shares the same function signature as the default isolate's main() function (returns void and takes no parameters). You'll use this feature in the next section when you split the Directory Analysis application into separate code files that are dynamically loaded from the default isolate.

#### Remember

- Every isolate has access to a top-level port property, which is its ReceivePort instance.
- SendPort spawnFunction(entryPointFunction) creates a new isolate and returns a SendPort for sending data into the new isolate.
- You can send data to an isolate by using the receiving isolate's send-Port.send() function.
- An isolate can access its own SendPort by calling port.toSendPort().

# 15.2 Loading code dynamically

The Directory Analysis application currently provides two analysis functions that count the file types and count the file sizes. By opening your application to let users extend it with plug-ins, the application will become useful without users having to edit any of the app's code.

You'll modify the application to dynamically load source files that are passed on the command line. Each source file will be responsible for analyzing a file list and returning the results to the main application. This is similar to the Directory Analysis application

 A list of Dart files that will be used to analyze the c:\windows folder are passed as command-line arguments.

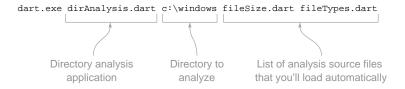

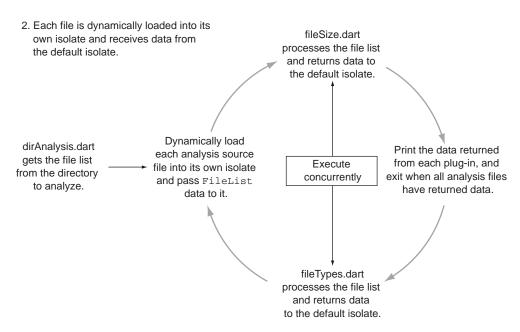

Figure 15.8 The Directory Analysis application will load a list of source files dynamically to analyze the list.

you already have, except the user will be able to provide a list of source files to analyze, rather than you specifying them up front in the source code. Figure 15.8 shows how the dynamically loading Directory Analysis application will work.

To achieve this flow, you need to modify the entry-point application file DirAnalysis .dart to read command-line parameters. You'll use the Options class you saw back in chapter 13, which provides the list of arguments passed to the Dart application on the command line. The first parameter will be the folder to analyze, followed by a list of source files, each of which is loaded and used to analyze the file list. The following listing shows the boilerplate main() function in the entry-point DirAnalysis.dart that you'll use to populate the fileList and dynamicSourceFiles list variables.

Listing 15.6 DirAnalysis.dart: reading the command-line arguments

```
import "dart:io";
import "dart:isolate";
                                                                   Creates instance of
                                                                   Options to retrieve
void main() {
                                                                   command-line arguments
  var options = new Options();
                                                          Variables to store folder you'll analyze,
  var analysisFolder = null;
                                                          and list of source files to load dynamically
  var dynamicSourceFiles = new List<String>();
  for (String argument in options.arguments) {
                                                                               For each
    if (analysisFolder == null) {
                                                                                command-line
                                                       ... expect first one to
       analysisFolder = argument
                                                                               argument ...
                                                       be analysis folder.
    else {
                                                            All others will be
       dynamicSourceFiles.add(argument);
                                                            analysis source files.
                                                                              Get file list from
                                                                              analysis folder
  getFileList(analysisFolder).then(List<String> fileList) {
    analyzeFileList(fileList, dynamicSourceFiles);
  });
                                                Pass file list and list of dynamic
                                           source files that will do the analyzing
analyzeFileList(List<String> fileList, List<String> dynamicSourceFiles) {
 // todo: Load each dynamic source file and pass it the file list
// snip getFileList() function
```

## 15.2.1 Spawning an isolate from a filename

Now you have a fileList variable, which, for example, could contain a list of filenames in the c:\windows folder, and a dynamicSourceFiles list, which could contain the filenames fileSize.dart and fileTypes.dart. Each of the dynamic source files, which the running application doesn't know about in advance, must be loaded into an isolate and have some data passed into it. This is similar to the spawnFunction() function, except that to dynamically load code from an external file, you use the spawnUri() function, passing in a URI or filename to load, such as spawnUri("fileTypes.dart");

You can update the analyzeFileList() function to iterate through the list of dynamic source files, spawning an isolate from each one in turn and passing the file-List data into it. The default isolate (the DirAnalysis.dart application) will wait until it has received the same number of replies as there are source files before closing its port. The next listing shows the new analyzeFileList() function to perform this task.

Listing 15.7 DirAnalysis.dart: using spawnUri() to load a source file dynamically

```
print(data);

    Outputs received data

    replyCount++;
                                                                  Closes port when you've
    if (replyCount == dynamicSourceFiles.length) {
                                                                 received a reply from
       port.close();
                                                                 each spawned isolate
  });
                                                                  Gets SendPort for default isolate
                                                                 so spawned isolate can reply
  var defaultIsolateSendPort = port.toSendPort();
  for (String sourceFileName in dynamicSourceFiles) {
                                                                                     For each dynamic
    var dynamicSendPort = spawnUri(sourceFileName);
                                                                                     source file ...
    dynamicSendPort.send(fileList, defaultIsolateSendPort);
                                                                                 ... spawns new
                                               Sends new isolate the file list and
}
                                                                                 isolate from
                                                default SendPort so it can reply
                                                                                 filename
```

You've seen how to load source files such as fileTypes.dart and fileSizes.dart dynamically and send them data. Next, let's see what these dynamic source files look like.

## 15.2.2 Defining a dynamic source file

When you load a Dart application, it has main(), which returns void and takes no parameters. This is the entry-point function for the main isolate. When you load an isolate dynamically from a source file, main() is also the entry-point function that begins executing in a new isolate. This means any source files that are loaded dynamically need to define a main() function, the same as a Dart script. This makes sense, because each Dart script runs in its own isolate, including the default isolate; internally, the default isolate and dynamically loaded isolate use the same mechanism. Figure 15.9 shows the outline of the default isolate and the dynamic source files.

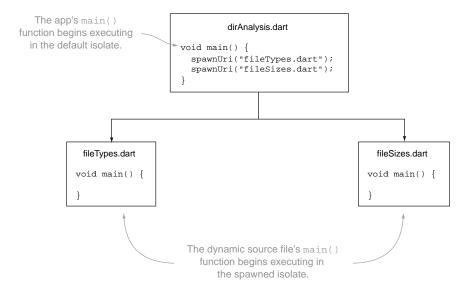

Figure 15.9 Dynamically loaded source files need a main() function that begins executing when loaded.

In the main() function of the dynamically loaded source file, you can attach a receive listener to the isolate's ReceivePort, accessible via the top-level port property, as you did when you started the isolate from a function with spawnFunction(). The following listing shows the main() function in fileTypes.dart; it receives file list data from the default isolate, analyzes it, and returns the data to the default isolate.

## Listing 15.8 Adding the receive handler to the isolate

```
import "dart:isolate";
                                                    Accesses top-
                                                    level ReceivePort
void main() {
                                                    for this isolate
  ReceivePort receivePort = port;
                                                                      Attaches receive
                                                                      callback handler
  receivePort.receive( (data, replyTo) {
    Map<String, int> typeCount = getFileTypes(data);
                                                                          Analyzes
    replyTo.send(typeCount);
                                                                          passed-in file list
                                                    Returns results to
  });
                                                    default isolate
}
// snip getFileTypes(List<String> fileList)
```

You've provided a model for third-party users to provide their own file-analysis code, and the Directory Analysis application can use that third-party code without needing to modify the core application. The fileSizes.dart file is a second analysis source file, and users can provide their own analysis files, perhaps to return the average file size for each file type.

By using dynamic code-loading in isolates, you have a safe way to use code from a third party without needing to be concerned with shared internal state or external code directly accessing values without your application. By providing a message-passing mechanism, Dart isolates allow safe communication between different code bases with a concurrency model that's simpler than the multithreaded shared-state concurrency found in C# and Java.

## Remember

- spawnFunction() dynamically loads a Dart source file into a new isolate.
- Dynamically loaded Dart code needs to provide a main() function, which begins executing in the new isolate.

In the next section, we'll take a deeper look at isolates and explore how you can create multiple, identical isolates to distribute a single task among multiple worker isolates.

# 15.3 Spawning multiple workers

Often, a server-side process has a batch of work to perform. The Directory Analysis application currently counts the types of each file type in a single folder, one level deep. Isolates, which run concurrently, are also ideal for batch-processing tasks such as processing a list of folders. Each folder in the list is independent of the other; the default isolate is interested in getting it analyzed as fast as possible. This is where

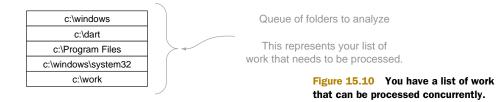

worker isolates come in. By starting up a number of background worker tasks, you can process a list of items, passing a new item into each isolate when it finishes processing the last. Figure 15.10 shows the list of folders you'll process.

This is a small list of work, but you can imagine that you might have many hundreds of folders to analyze. You couldn't create a new worker for each item in the list—your computer would quickly run out of resources. Instead, you'll create a small, fixed number of worker isolates and pass them a single work item each. The Directory Analysis script will create three isolates.

TIP Some tuning is normally required to find the sweet spot for best performance and resource utilization. Too many isolates, and you'll quickly run out of memory, and the CPUs will spend as much time switching between isolates as they do running them. Too few isolates, and you could be missing out on a performance boost. Starting with the number of available cores on your machine is usually a good rule of thumb.

Listing 15.9 shows the starting point for your batch Directory Analysis application, which has a new getFileListEntryPoint() function that's used as a worker isolate. The getFileListEntryPoint() function will receive the folder name to process as its message data. It retrieves the file list and passes it to an analysis function to count the types of files and return the results. When it returns the results, it also returns its own SendPort, which the default isolate will eventually use to send the next folder to process back to the worker.

Listing 15.9 batchDirAnalysis.dart: starting point for the batch application

```
import "dart:io";
import "dart:isolate";
void main() {
  Queue<String> foldersToProcess = new Queue<String>();
  foldersToProcess.add(r"c:\windows");
                                                               Creates list of
  foldersToProcess.add(r"c:\dart");
  foldersToProcess.add(r"c:\windows\system32");
                                                              folders to process
  foldersToProcess.add(r"c:\Program Files");
  foldersToProcess.add(r"c:\work\");
  // todo: process folders with workers
                                                            You'll implement
                                                            the rest of main()
                                                            in listing 15.10.
void getFileListEntryPoint() {
```

```
Gets SendPort and ReceivePort
  var workerReceivePort = port;
  var workerSendPort = receivePort.toSendPort();
                                                            for worker isolate
  workerReceivePort.receive( (folderToProcess, defaultReplyTo) {
                                                                                Attaches
    print("Processing folder: $folderToProcess");
                                                                                receive
                                                                                callback
    getFileList(folderToProcess).then( (fileList) {
                                                                                handler
      var results = countFileTypes(fileList);
      defaultReplyTo.send(results, workerSendPort);
                                                                     Gets list of files in folder
    });
                                                                    and passes them to
                                      Sends results to default isolate,
  });
                                                                    analysis function
                                        passing in worker's SendPort
}
List<String> getFileList(folderName) {
  // snip implementation
  // returns list of files in the folder
Map<String,int> countFileTypes(fileList) {
 // snip implementation
 // returns a count of each file type, such as:
 // .TXT: 3, .DOC: 10, .PDF: 5
```

In the default isolate, you need to start a fixed number of worker isolates and send each an item of work to process—in this case, a folder from the queue of folders waiting to be processed is the item of work. Once all the worker isolates have work to complete, the default isolate waits for them to return their work, as shown in figure 15.11.

Listing 15.10 shows spawnFunction() in action, passing three worker isolates an initial data item. Note that you never store a list of all the worker isolates—spawning them and passing data is enough, because each worker isolate returns its own

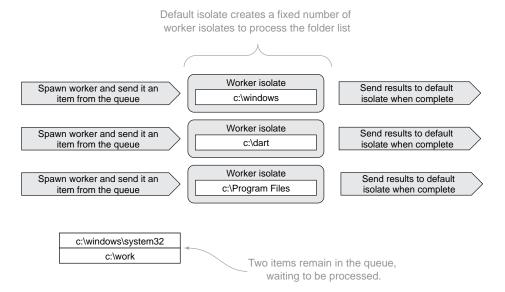

Figure 15.11 The application spawns a fixed number of workers and sends each a folder to process.

SendPort when it returns its results. Each time you send a folder name to a worker isolate, you expect a reply from it, so you also track the number of expected replies. Once the count of replies matches the number of expected replies, you'll close the default isolate ReceivePort and allow the application to exit.

Listing 15.10 Spawning worker isolates and passing initial data items

```
main() {
  // snip creating foldersToProcess queue
                                                      Tracks expected
                                                      number of replies
  var expectedReplyCount = 0;
  var defaultReceivePort = port;
                                                                    Gets default isolate's
  var defaultSendPort = defaultReceivePort.toSendPort();
                                                                    SendPort and ReceivePort
  for (int i=0; i<3; i++) {

    Creates three worker isolates

    SendPort worker = spawnFunction(getFileListEntryPoint);
                                                                        Spawns worker
    expectedReplyCount++;
                                                                        function
    var folderName = foldersToProcess.removeFirst();
    worker.send(folderName, defaultSendPoint);
                                                                     Increments
                                                                     expected reply:
                                                   Sends folder to
                                                                     one reply per send
                                              process to the worker
```

Now you have three isolates processing a folder each. The final step is to let your default isolate receive data from each of the three worker isolates and pass each worker isolate its next work item if there's still work waiting to be performed. This is why the worker returns its own SendPort in the replyTo argument: so the default isolate can pass more data into it. Figure 15.12 shows this final sequence of events.

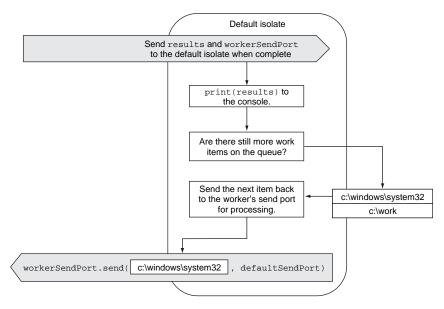

Figure 15.12 The default isolate receives results and sends more work back to the worker isolates.

This loop of the worker returning results and the default isolate sending the next work item continues for all the worker isolates while there's still work on the queue. Because the code in a single isolate only runs in a single thread, you don't need to be concerned with locking access to the queue of work items as you'd do in Java or C#. When the default isolate checks the folder queue and removes an item, no other thread or process has access to the list. This is one of the key benefits of message-passing between isolates: it provides a protected environment for your code to run in, with no other code able to access and modify memory locations that might cause concurrency bugs.

Listing 15.11 puts this last step into action by adding the default isolate's receive() callback handler to send more data into the worker while there's still data available. When expectedReplyCount matches actualReplyCount, you've received all the replies; the application stops waiting for more replies by calling defaultReceivePort.close().

Listing 15.11 Implementing the default isolate receive() function

```
main() {
  // snip creating foldersToProcess queue
  var expectedReplyCount = 0;
  var defaultReceivePort = port;
  var defaultSendPort = defaultReceivePort.toSendPort();
  for (int i=0; i<3; i++) {
    SendPort worker = spawnFunction(getFileListEntryPoint);
    expectedReplyCount++;
    var folderName = foldersToProcess.removeFirst();
    worker.send(folderName, defaultSendPoint);
                                                                      Attaches default
  var actualReplyCount = 0;
                                                                      isolate's receive()
                                                                      handler
  defaultReceivePort.receive( (results, replyToWorker) {
    print(results);
                                                                    Outputs returned
                                                                    results
    actualReplyCount++;
                                    Increments reply counter
    if (foldersToProcess.isEmpty == false) {
                                                                      If queue still contains
      expectedReplyCount++;
                                                                      folders to process,
                                                                      sends next folder
      var folderName = foldersToProcess.removeFirst();
                                                                      back to worker
      replyToWorker.send(folderName, defaultSendPoint);
    if (actualReplyCount == expectedReplyCount) {
                                                                  When all replies have
      defaultReceivePort.close();
                                                                  been returned, closes
                                                                  default isolate's
      print("Exiting");
                                                                  ReceivePort
  });
```

The application will now keep passing work to the workers while there are still folders to process. In the previous batch direct analysis example, you use a predefined queue,

but the previous pattern also works when items are still being added to the queue. Imagine a scenario where each top-level folder that's analyzed returns a list of child folders along with the file-count data, so more folders are added to the back of the queue at the same time other workers are removing items from the front of the queue.

TIP Although an isolate may be expected to return, it may in fact never return due to some internal condition in the isolate. For this reason, your applications should ensure that they can cope with this scenario.

#### Remember

- The worker isolate can return its own SendPort to the default isolate when it wants more work.
- The list of work items in the default isolate isn't directly accessible by worker isolates.
- Each isolate has access to only its own memory locations, so you don't need to synchronize or lock data when accessing the isolate.

# 15.4 Summary

Isolates, with their separate memory model and message passing, provide a way to achieve concurrency in Dart that's simpler to implement than in Java and C#, because you have only a single thread accessing a memory location at any one time. By spawning isolates to perform multiple different tasks at once, you can use modern hardware to complete work more quickly. And by creating worker isolates, you can distribute the processing of batch tasks across multiple workers in a memory-safe way.

Isolates are spawned as top-level functions from within your code, or by using <code>spawnFunction()</code>, or by dynamically loading a Dart source file with <code>spawnUri()</code>. Spawning an isolate dynamically from a source file allows you to create a plug-in model to let users of your application provide their own code, which runs as part of your application but about which your app has no prior knowledge. This is a powerful technique for creating extendible, customizable applications for your users to install and use.

You've reached the end of the book. Dart is a fast-moving language, which means you'll have more to learn as the language evolves, but you now know enough to understand the core concepts in the Dart language. Congratulate yourself, and build great applications—and make sure you tell everyone that they're built with Dart.

# appendix A Core language reference

The core Dart language consists of variables and operators, a number of built-in types, flow-control statements, and function blocks. Dart is a dynamically typed language, similar to JavaScript, and type information in variable and parameter declarations is optional. The Dart virtual machine executes Dart code identically whether type information is provided or not. Any type information provided is used by tools to confirm the developer's intention and provides documentation to future developers who may need to read and maintain the code.

## A.1 Variable declaration

A variable is declared by prefixing the variable name with one of the following:

- The var keyword (indicating a dynamic type, or no type information is supplied)
- A type name (indicating that type information is provided)
- The final keyword (indicating a dynamic read-only variable)
- The final keyword followed by a type name (indicating a typed read-only variable)

Dynamic variables can contain values of any type, but typed variables are checked by the Dart tools, which ensure that the variable contains a value of the type indicated. You assign a variable a value using the assignment operator =:

```
Assigns variable myNumber the value I23

int anInteger = 456;

final otherNumber = 789;
final int anotherNumber = 246;

Assigns variable anInteger the value 456

Assigns variable anotherNumber otherNumber the value 246;

Assigns variable anotherNumber otherNumber the value 246
```

## A.1.1 Declaring variables with the var keyword or type name

When you use the var keyword to declare a variable, you aren't specifying any specific type information. If you use a type, such as int, instead of var, you're declaring that as a developer you expect the variable to contain an integer value. The Dart tools can validate that the variable only ever contains an integer, but the language itself doesn't enforce this.

**NOTE** The var keyword and type names can be used interchangeably without affecting the running of the application.

A variable declared with var or a type name (such as int) doesn't need to contain a value. If you don't provide a value, the variable contains null:

```
var myUninitializedNumber;
var myUninitalizedNumber = null;

int myUninitializedInt;
int myUninitializedInt = null;

Both int types
assigned the value null
```

A variable declared with var or a type name is *mutable*. This means its value can be modified or assigned a different value:

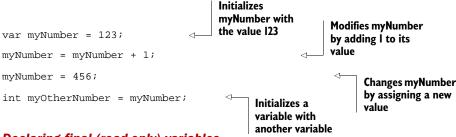

## A.1.2 Declaring final (read-only) variables

You can replace the var keyword with the final keyword, or use the final keyword in conjunction with a type name to declare a read-only variable. The following rules apply:

- Final variables must be initialized to a value when they're declared.
- Final variables can't be modified after declaration.

### Here's an example:

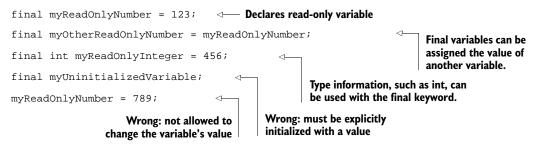

## A.1.3 Populating variables with literal syntax

In Dart, all types are objects, and there are no primitive types. Dart has language support for declaring five specific variable types using literal definitions rather than constructing an instance of an object:

```
    Numbers—123, 45.6, 0xAB
    Strings—"Hello", 'Dart'
    Boolean—true, false
    Lists—[123, "Hello", true]
    Maps—{"key1":"value1", "key2":"value2"}
```

All other objects use the new keyword to construct an instance of the object. For example:

```
var myVariable = new Object();
var myDateVariable = new Date();

Creates objects and stores
their reference in a variable
```

#### Numbers

The num type is the base type for numbers. int and double are subtypes of num. Any variable with a decimal point is considered a double; otherwise it's an int:

- Integer values can be of any arbitrary length.
- Double values are 64-bit floating-point numbers.

## Here's an example:

```
var myNum = 123;
var myInteger = 234;
var myDouble = 123.45;
var myHex = 0xABCD1234;

num myNum = 123;
num myDoubleNum = 123.45;
int myInteger = 234;
double myDouble 123.45
int myHex = 0xABCD1234;
Declares numbers
with var keyword

Declares numbers
using literal values
with type information
```

#### **STRINGS**

Dart strings are Unicode characters specified in single or double quotes. If you use single quotes to declare a string, you can embed double quotes, and vice versa:

- Single quotes can be embedded in a string declared with double quotes.
- Double quotes can be embedded in a string declared with single quotes.
- Use the escape character \ to add character escape sequences (such as the new-line \n escape sequence).
- Prefix a string literal value with the r character to ignore escape characters.

## Here's an example:

```
var mySingleQuotedString = 'Hello Dart';
var myDoubleQuotedString = "Hello Dart";

var embededDoubleQuotes = 'Hello "Dart" World';
var embededSingleQuotes = "Hello 'Dart' World";

var embededSingleQuotes = "Hello 'Dart' World";

peclares

Declares
new string
embedded quotes
```

```
var escapedQuote = 'Hello Dart\'s World';
var newLine = "Hello \nDart";

var rawString = r"Hello \nDart";

Ignores newline escape
sequence; outputs Hello \n Dart

Adds newline-escape sequence:
outputs Hello Dart
Adds newline-escape sequence:
```

You can also declare multiline strings enclosed in a pair of triple single-quotes:

```
var myMultiLineString = '''This is a
Multi line
string literal''';
```

To improve formatting and readability, the first new line is ignored if there is no text on it:

```
var myFormattedMultiLineString = '''
This is a
  formatted
   multi-line
    string literal''';
```

#### **DECLARING STRINGS WITH STRING INTERPOLATION**

A string can't be concatenated with other strings or other variables using the + operator. This means the following won't work:

```
var foo = "Dart";
var bar = "World";
var foobar = foo + bar;
var helloFooBar = "Hello " + foo " " + bar;
Wrong: you can't
"add" strings together.
```

Instead, Dart provides string interpolation to declare strings. A variable can be resolved to its value by prefixing it with a \$ (dollar sign):

```
var foo = "Dart";
var bar = "World";
var foobar = "$foo$bar";
var helloFooBar = "Hello $foo $bar";
"Hello Dart
World"
```

Where the expression needs to be evaluated, such as converting the foo variable to uppercase using the String type's toUpperCase() method, the expression must be wrapped inside a \${ } block:

```
var foo = "Dart";
var helloFooBar = "Hello ${foo.toUpperCase()}";
"Hello DART"
```

All variables of all types have a toString() method (inherited from the base object type), and this is called implicitly if the variable used in string interpolation isn't a string type:

```
var myNumber = 123;
var helloNumber = "Hello ${myNumber.toString()}";
var helloNumber = "Hello $myNumber";

"Hello 123"; toString() is
called implicitly
```

#### **BOOLEANS**

Unlike JavaScript, Dart has exactly one true value. Every value other than the literal keyword true is considered to be false:

```
var myTrueValue = true;
bool myTypedTrueValue = true;

var myFalseValue = false;
bool myTypedFalseValue = false;
var myNumber = 1;
var myZero = 0;
var myObject = new Object();
var myNull = null;
There is only
one true value.

Every other value isn't
true; therefore it's false.
```

Using the equality operators == (equals) and != (not equals), you can produce a boolean value as a result of a conditional comparison:

```
var isTrue = 2 == (1+1); 
var isFalse = 123 != 123; 

Stores value false
```

NOTE Also unlike JavaScript, conditional statements (like the if statement) only allow boolean expressions, so you can't use myNumber or myObject as a conditional expression. You need to explicitly compare two values, such as if (myNumber == 1) or if (myObject != null). The section "Flow control and iterating" has more information about conditional statements.

## **CREATING LITERAL LISTS (ARRAYS)**

Dart has no explicit array type. Instead it has the List type, which is an ordered set of objects. A List implements the Collection interface, as does a Set and a Queue. The Collection interface allows iteration over elements. Only lists, though, have a literal declaration mechanism. A literal list is defined by a comma-separated list of objects, declared in square brackets, which create a fixed-length list:

You access elements in a list by using the variables list indexer [] property with a zero-based counter:

You can see how many items are in a list by checking the length property:

```
int listLength = myList.length;
```

The literal syntax creates a fixed-length list object containing a number of prepopulated objects. You can also create a fixed-length list by using the new keyword to create an instance of a List object with a fixed number of empty (null) elements:

```
var myList = new List(3);
myList[0] = 123;
myList[1] = 'Hello';
myList[2] = true;
Creates list with three null elements
Populates three
elements with values
```

You can't add new elements to a fixed-length list:

If you don't specify the number of elements when creating a list instance, you get a growable list that can be added to:

```
var myList = new List();
myList.add(123);
myList.add('Hello');
myList.add(true);
print(myList.length);
myList.add(456);
print(myList.length);
d— Length is 3
d— Adds fourth item
print(myList.length);
d— Length is 4
```

**NOTE** The section "Flow control and iterating" has more about accessing multiple list elements sequentially.

You can use a literal list to declare a Set or a Queue by passing the literal list into their respective .from(...) constructors:

```
var set = new Set.from([123,'Hello',true]);
var queue = new Queue.from([123,'Hello',true]);
```

The differences between Lists, Sets, and Queues is shown in Table A.1.

**NOTE** Lists also support generic typing. See the section "Generic maps and lists" for more information.

| Tal | ble / | 4.1 | Comparison o | f Lists, | Sets, | and | Queues |
|-----|-------|-----|--------------|----------|-------|-----|--------|
|-----|-------|-----|--------------|----------|-------|-----|--------|

| List                     | Set                            | Queue                                                                                                    |
|--------------------------|--------------------------------|----------------------------------------------------------------------------------------------------|
| Literal definition       | No literal definition          | No literal definition                                                                                     |
| Access elements by index | Can't access elements by index | Can't access elements by index                                                                            |
| Growable or fixed length | Growable only                  | Growable only                                                                                             |
|                          | Can't contain duplicates       | Has methods to enable using it as a Queue (addLast(), removeFirst()) or a Stack (addLast(), removeLast()) |

#### **CREATING LITERAL MAPS**

A map is a set of key/value pairs, and you can define a literal map by using curly braces containing a comma-separated list of these "key": "value" pairs. You access the map elements by using the key name in an indexer on the map:

When specifying a literal map, values can be any object:

```
var aValue = new Object();
var myMap = {"key",value};
Uses object as
value of map
```

Keys, on the other hand, must be literal strings (not string variables) when you use the literal map syntax to define a map. The following won't work:

| Stores string literal

```
String myKey = "key";

var myMap = {myKey: "value"};

Wrong: can't use a variable to define a map literal's key
```

This restriction only applies when creating the map using the literal syntax. The default implementation of a map is a HashMap. Once you've created a map using literal syntax, you can add new keys that implement Hashable, which includes string objects:

You can add to key/value pairs in literal maps after you've created the initial map. If you assign a value to a nonexistent key, the key/value pair is inserted into the map. If you assign a value to an existing key, its value is overwritten. Trying to read a nonexistent key returns null:

When you read a value from a map, it might return null because that is the value stored, or it might return null because the key doesn't exist. Fortunately, the map interface includes a containsKey() function to check for the existence of a key:

```
var myMap = {"key1":"valuel"};
var someValue = myMap["someKey"];

bool containsSomeKey = myMap.containsKey("someKey");

myMap["someKey"] = null;
containsSomeKey = myMap.containsKey("someKey");

Redurns false

Setting key to contain value null adds key/ value to map
```

You can also use the constructor syntax rather than the literal syntax to create maps. This means you can use any Hashable object as a key, because the constructor creates an empty map. The following creates two identical maps that you can add key/value pairs to:

| Creates empty map

```
var myLiteralMap = {};
var myConstructedMap = new Map();

Creates empty map using constructor syntax
```

You can access the map's collection of keys or values using the keys and values properties to return a Collection interface:

```
var myMap = {"key1":"value1","key2":"value2"};
var keys = myMap.keys;
var values = myMap.values;

Accesses collection
of keys

Accesses collection
of values
```

**NOTE** The section "Flow control and iterating" has more about accessing multiple map keys and values sequentially.

## A.1.4 Generic lists and maps

Lists and maps can store any combination of objects: for example, a list could store a string, an integer, and a boolean value. You can use Dart's generic typing syntax to declare that a list or a map contains specific types. You specify the specific type information in triangle brackets: < >.

The following code defines a list that must contain only strings (or integers, booleans, and so on) and stores that list in a dynamic variable:

| Declares list that will

```
var myStringList = new List<String>();
var myIntegerList = new List<int>();
var myBoolList = new List<bool>();
myStringList.add("a string");

Adds string
to this list
```

You can also use strongly typed variables to allow the type checker to validate that you're only adding a string into the list:

| Uses strong typing to

359 **Functions** 

You can also declare a literal list that only contains a specific type:

```
List<String> myStringList = <String>["item1","item2","item3"];
                                                             Declares literal list that tools will
                                                               validate to contain only strings
```

Maps can also be strongly typed to contain keys and values of a specific type:

```
Map<String,bool> myMap = new Map<String,bool>();
                                                                           Declares that map will
myMap["key1"] = true;
                                                                           only contain string keys
myMap["key2"] = false;
                                                                           and bool values
                             Tools will validate that you're only using
                                 strings as keys and bools as values.
```

Finally, just like lists, you can also strongly type literal maps:

```
Map<String,int> myMap = <String,Int>{"key1":123,"key2":456};
                                                    Declares literal map that tools will validate
                                                      to contain only string keys and int values
```

#### **A.2 Functions**

Functions are the reusable building blocks of all applications. The Dart application begins running with a single top-level function called main(), which returns nothing and takes no parameters:

```
Application entry-point
                                                   function is called main()
main() {
                                Calls other
                               application code here
```

The only mandatory parts of a function are

- Function name (only if you don't want the function to be anonymous)
- Parameter list (may be empty)
- Function body

Dart functions also support the following features:

- Named, optional parameters
- Default optional parameter values
- Assigning a function into a variable
- Referencing a function by name (as opposed to calling the function)
- Lexical closures, allowing functions to wrap over values outside their immediate scope

Dart's optional typing allows many permutations of function declaration. If you provide a return type and parameter type information, the Dart tools will use that to validate your code, and you simultaneously provide valuable documentation to fellow developers. When you provide no type information for parameters and return types, this is equivalent to specifying the type dynamic.

**NOTE** It's good style to provide explicit parameter and return type information on your public interfaces—in other words, code that other developers might have to interact with.

Dart has two versions of a function syntax: the longhand version, which allows multiple lines of code in a { } code block; and a shorthand, one-line version, which automatically returns the value produced by the single-line expression, or null if no value is produced.

The smallest function you can produce in either syntax is shown here:

```
Shorthand syntax with no parameters, no name, and no expression; implicitly returns null

Longhand syntax with no parameters, no name, and no return type
```

You call a function by specifying its name and passing a list of arguments into it, wrapped in braces:

| Calls sayHello() function,

```
sayHello("Dart"); calls sayHello() function, passing in value "Dart"
```

A function can optionally return a single value, which can be assigned into a variable:

```
var greeting = getGreeting("Hello","Dart");

If a function doesn't return a value, it generates a null value:
var message = print("Hello Dart");

Message contains null
Stores result of
getGreeting() function
in greeting variable
```

because print() function

doesn't return a value

## A.2.1 Longhand function syntax

Longhand function syntax encloses the function code in curly braces { }, which appear after the function name and parameter list. The following function shows multiple ways of returning the value of a + b using optional typing. You use the return keyword to indicate the return value:

```
sum(a, b) {
  return a + b;
}

dynamic sum(dynamic a, dynamic b) {
  return a + b;
}

same as previous, but explicitly declares dynamic
}

num sum(num a, num b) {
  return a + b;
}

Specifies num as return type and parameter types
```

If a function doesn't return a value, you can specify the return type of void:

```
void showSum(a, b) {
   print("a is $a, and b is $b");
}
No value returned, so
void is return type
```

## A.2.2 Shorthand function syntax

The shorthand function syntax uses the  $\Rightarrow$  symbol to indicate the expression to return. The following are all valid functions, called sum, that return the result of a + b:

Functions 361

```
sum(a,b) => a + b;
dynamic sum(a,b) => a + b;
dynamic sum(bynamic a, dynamic b) => a + b;

sum(num a, num b) => a + b
num sum(num a, num b) => a + b;

Takes num types as parameters, returns num
Three functions are equivalent, taking any type and returning the added value

Takes num types as parameters, returns dynamic
```

You can't specify that a shorthand function returns void. This is because all shorthand functions return a value, which is null if no other value is specified:

```
void sum(a,b) => print("a is $a, and b is $b");
Wrong: shorthand function
still returns null
```

## A.2.3 Function parameters

Functions have mandatory parameters and optional parameters. All mandatory parameters must be declared first as a comma-separated list, followed by all optional parameters, which are enclosed in a single block of square brackets. Optional parameters, if not specified, default to null:

```
sum() function with optional
                                                       parameters c and d
sum(a, b, [c, b]) {
  if (c == null) c = 0;
                                                 Checks to see if c
  if (d == null) d = 0;
                                                parameter was provided
  return a + b + c + d;
}
num sum(num a, num b, [num c, num b]) {
                                                          Same sum() function
  if (c == null) c = 0;
                                                          with type information
  if (d == null) d = 0;
  return a + b + c + di
}
```

## PROVIDING DEFAULT VALUES FOR OPTIONAL PARAMETERS

You can also provide a default value to which an optional parameter is initialized, rather than having it automatically initialize to null:

```
sum(a,b, [c=0, d=0]) {
    return a + b + c + d;
}

num sum(num a,num b, [num c=0, num d=0]) {
    return a + b + c + d;
}
Sets c and d to default to zero
```

#### **CALLING FUNCTIONS WITH OPTIONAL PARAMETERS**

When you call a function with optional parameters, you must specify all the mandatory parameters first, followed by the optional parameters, either by position or specified explicitly by name and value:

```
sum(a,b,[c=0,d=0]) \Rightarrow a+b+c+d;
sum(1,2); \leftarrow c and d not specified, so default to zero

Defines single-line function with optional c and d parameters that default to zero
```

#### A.2.4 First class functions

You can declare a function in top-level scope or in another code block, where it can become a closure, closing over other variables that are also in scope.

#### **FUNCTIONS AS VARIABLES**

You can reference a function in your code by referring to it by name, without the brackets that specify the argument list:

```
sum(a, b) {
  return a + b;
}

main() {
  var sumFunction = sum;
  var result = sumFunction(1,2);
}
Defines sum() function
in top-level scope

Stores sum()
function in variable
variable
reference

Calls sum()
function using
variable
reference
```

You can create a function in the scope of another function:

You can also store a function directly in a variable without giving it a name. This is known as an *anonymous function*:

```
main() {
  var sumFunction = (a, b) {
    return a + b;
  };
  var shorthandSumFunction = (a, b) => a + b;
}

Stores anonymous
function in variable
using shorthand
function syntax
```

#### **FUNCTIONS AS FUNCTION ARGUMENTS**

In the same way you can store a function in a variable, you can also pass a function as an argument to another function that accepts a function in its parameter list:

```
var multiply = (a, b) \Rightarrow a * b;
                                                                                Defines multiply()
var result1 = doCalculation(sum, 1, 2);
                                                                                function stored in
                                                                                a variable
var result2 = doCalculation(multiply,1,2);
                                                                             Passes sum() function
var result3 = doCalculation((a, b) => b - a, 1, 2);
                                                                             to doCalculation()
                                                                            function
                                         Passes anonymous subtract()
                                    function to doCalculation() function
                                                                         Passes multiply() function
                                                                         to doCalculation() function
```

#### **FUNCTIONS AS RETURN TYPES**

A function can also be returned as a return type from another function:

```
Declare sum()
getSumFunction() {
                                                  function
  var sum = (a, b) => a + b;
  return sum;
                                          Returns it
                                                  Stores return value
main() {
                                                  in sum variable
  var sum = getSumFunction();
  var result = sum(1,2);
                                          Calls sum() function using variable reference
```

#### **FUNCTIONS AS CLOSURES**

Functions close over variables in their surrounding scope. In the following example, getSumFunction() declares a multiplier value (unknown to callers of getSumFunction()), which is referenced in the returned sum() function. The sum() function maintains a reference to the multiplier even though getSumFunction() has exited and is no longer in scope:

```
getSumFunction() {
  var multiplier = 100;
  sum (a, b) {
                                                      sum() function closes over
    return (a + b) * multiplier;
                                                      multiplier variable, which is
                                                      outside sum()'s own scope
  return sum;
}
main() {
                                                         Returns (1 + 2)
  var sum = getSumFunction();
                                                         *100 = 300
  var result = sum(1,2);
```

#### **A.3** Flow control and iterating

Flow control in Dart is very similar to flow control in JavaScript and Java. For decision making, Dart has

- if/else statements
- The conditional? operator
- switch statements

And for looping around collections of objects, Dart has

- for loops
- for/in loops
- do while loops
- while do loops
- Breaking and continuing inside a loop
- forEach() map method

## A.3.1 Decision making for controlling flow

Applications make decisions all the time. if/else statements form the backbone of this decision making, with the conditional operator being used for shorter decision making and switch being used to select from multiple possible options.

#### **IF/ELSE STATEMENTS**

The basic structure of an if statement is to check that a variable is a boolean true or false value, executing code in the following block if the condition is true:

```
var someCondition = true;
if (someCondition) {
   print("was true");
   print("multiple lines of code");
}
Checks condition
and executes code

Executes code in block if
   condition evaluates to true
}
```

If the code to execute consists of only a single line, then it's acceptable to provide the code to execute on the same line, without the curly braces to specify the block:

```
if (someCondition) print("was true"); Prints "was true" if someCondition is true
```

The condition that is checked must evaluate to a boolean; otherwise an error is raised. For instance, the following check for a null value, which works in JavaScript, doesn't work in Dart, which raises an error:

```
var myValue = new Object();
if (myValue) {
   print("value is not null");
}
A myValue isn't boolean,
so error is raised
```

The correct way to check this explicitly is to use comparison operators, shown in table A.2, to compare two values:

```
var myValue = new Object();
if (myValue != null) {
   print("value is not null");
}
Explicit check that myValue isn't
   null returns boolean true
```

#### Table A.2 Relational operators

| Operator | Explanation                                                          |
|----------|----------------------------------------------------------------------|
| a == b   | Are the values considered equal (not necessarily the same instance)? |
| a != b   | Not equal.                                                           |

**Table A.2** Relational operators (continued)

| Operator        | Explanation                           |
|-----------------|---------------------------------------|
| a > b           | Greater than.                         |
| a >= b          | Greater than or equal to.             |
| a < b           | Less than.                            |
| a <= b          | Less than or equal to.                |
| a is String     | Is an instance of a specific type.    |
| a is! String    | Isn't an instance of a specific type. |
| identical(a,b); | Is the same instance.                 |

You can add an optional else statement to execute when the if statement's condition evaluates to false. This follows either the block or line containing the if statement's code that executes when the value is true:

```
var someCondition = false;
if (someCondition) {
    print("was true");
}
else {
    print("was false");
}
if (someCondition) print("was true");
else print("was false");

| Checks for true condition
| Checks for true condition
| Checks for true condition
| Checks for true condition
| Checks for true condition
| Checks for true condition
| Checks for true condition
| Checks for true condition
| Checks for true condition
| Checks for true condition
| Checks for true condition
| Checks for true condition
| Checks for true condition
| Checks for true condition
| Checks for true condition
| Checks for true condition
| Single-line if else check
```

**NOTE** Although the language allows it, it's considered bad style to mix the curly brace with the single line in if/else statements.

You can combine else with if to produce an else if statement to chain multiple conditions together:

```
var someValue = 3;
if (someValue == 1) {
   print("value is 1");
}
else if (someValue == 2) {
   print("value is 2");
}
else if (someValue == 3) {
   print("value is 3");
}
else {
   print("value is $someValue");
}
Chains multiple if / else if
/ else statements to check
multiple conditions with
block syntax
```

```
if (someValue == 1) print("value is 1");
else if (someValue == 2) print("value is 2");
else if (someValue == 3) print("value is 3");
else print("value is $someValue");
Uses single-line syntax to
chain multiple if / else if /
else statements
```

As long as the end result is a boolean value, you can compare multiple conditions using the logical operators (shown in table A.3) and parentheses ( ) to combine multiple conditions.

Table A.3 Logical operators

| Logical operator | Explanation                                  |
|------------------|----------------------------------------------|
|                  | OR                                           |
| &&               | AND                                          |
| !                | NOT (true becomes false, false becomes true) |

Here are some examples of using logical operators and brackets:

```
var value1 = 1;
var value2 = 200;
if (value1 == 1 || value2 == 200) print("true");

if (value1 < 10 && value2 > 100) print("true");

if ( !(value1 > 0 = && value1 =< 100) || value2 == 200) {
    print("true");
}

valuel is less than
IO AND value2 is
greater than IOO

value1 ISN'T between 0 and
IOO OR value2 equals 200</pre>
```

#### USING THE CONDITIONAL OPERATOR FOR CONDITIONAL SHORTHAND

Often you want to specify the value of a single variable as a result of a decision. For example:

```
var myColor = null;
var myValue = 23;
if (myValue == 23) {
  myColor = "blue";
}
else {
  myColor = "red";
}
```

This is verbose. You can simplify it by using the conditional? operator to return a value if a condition evaluates to true or false. Here's the syntax:

```
condition ? return value if true : return value if false;
```

For example, the previous code can be rewritten as follows:

```
var myColor = null;
var myValue = 23;
myColor = (myValue == 23) ? "blue" : "red";
If myValue equals 23, return
"blue"; else, return "red"
```

#### USING THE SWITCH STATEMENT FOR MULTIPLE COMPARISONS

The switch and case keywords let you check multiple values. Consider the following conditional check, which contains multiple if / else if / else statements:

```
var someValue = 3;
if (someValue == 1) {
  print("value is 1");
}
else if (someValue == 2) {
  print("value is 2");
}
else if (someValue == 3) {
  print("value is 3");
}
else {
  print("value is $someValue");
}
```

This can be rewritten using a switch statement, which checks each case value to see if it's equal to the switched value. Every condition that contains a body must also have a break statement that causes the switch check to end:

```
Compares value
var someValue = 3;
                                    of someValue
switch (someValue) {
                                     ✓ Does it equal !?
  case 1:
                                     <-- If yes, executes code
    print("value is 1");
                                                                   Exits switch block
                                                                  following successful match
    break;
                                               Does it equal 2
    print("value is 2");
                                               (and so on...)?
    break;
  case 3:
    print("value is 3");
                                                    Uses default if it doesn't
    break;
                                                   match any case statement
  default:
    print("value is $someValue");
```

It's an error not to include a break statement if there is any other code matching a case statement. For example:

```
var someValue = 3;
switch (someValue) {
  case 1:
    print("value is 1");

  case 2:
    print("value is 2");
    break;
}
There is a value
to match I.

Wrong: break statement missing.
This is reported as an error.

This is reported as an error.
```

But you can have multiple empty case statements without a break. This allows matching on multiple cases:

```
var someValue = 3;
switch (someValue) {
  case 1:
    case 2:
    case 3:
      print("value is 1, 2 or 3");
      break;
}
Multiple case statements
with no other code are
allowed to fall through.
```

## A.3.2 Loops and iterating

Dart has four language-level ways of iterating, and maps provide their own function for iterating key and values. The first three loop while a condition is true:

- do while loops
- while loops
- for loops

Support for the "for in" loop is provided by the the Iterable and Iterator interfaces, which are implemented by the Collection types such as List, Set, and Queue.

Maps provide a method of iterating each key/value pair in the list in addition to providing access to the collection of keys and values.

#### DO WHILE LOOPS

A do while loop performs the code block first and then checks to see if a condition is true. This means a do while loop executes at least one iteration.

The following loop will iterate only once:

```
var someCondition = true;
do {
   someCondition = false;
} while (someCondition);

After each execution, repeats
if condition is still true
```

You can include a counter, which increments each iteration:

```
var counter = 0;
do {
   counter ++;
} while (counter < 100);</pre>
Increments counter by I
```

If you need to exit a loop immediately, use the break statement:

```
var counter = 0;
do {
  counter ++;
  if (counter == 42) {
    break;
  }
} while (counter < 100);</pre>
If counter equals 42,
breaks out of loop
```

#### WHILE LOOPS

While loops are similar to do while loops, except that the condition is checked before the loop is entered. This means a while loop may not iterate at all:

```
var counter = 0;
while (counter < 100) {
      counter ++;
}</pre>
If condition is true, performs iteration
```

Using the break statement works the same as previously discussed.

#### FOR LOOPS

A for loop also uses a counter, but the for loop has a three-part construction that lets you initialize the counter variable, specify the condition, and increment the counter:

```
for (int counter = 0; counter < 100; counter ++) {
    print("Hello Dart");
}</pre>
Prints "Hello
Dart" 100 times
```

For loops are often used with lists, because the counter can also be used as a list index. You can check the list length by reading the length property:

Like while loops, you can break out of a for loop using the break statement. There is a better way to iterate through a list, though, and that is the for/in loop.

#### FOR/IN LOOPS

The for/in loop uses the Iterator and Iterable interfaces. That is, any object that can provide an iterator can be iterated with the for in keywords. This type of loop effectively says "for each element in the list, loop," and looks like the following snippet:

```
var myList = ["Dart","JavaScript","Java"];

for (var language in myList) {
    print(language);
}

For each iteration, uses
language variable
Assigns each item
in list to language
variable
```

#### **ITERATING MAPS WITH FOREACH()**

Maps have two ways of iterating the key and value pairs. You can get the keys collection using the keys property and iterate it like any list to access the values:

Maps also provide a function called for Each() that takes a callback function that can receive the key and value objects for each pair in the map. In the following example, the anonymous function

```
(key, value) {
  print(key);
  print(value);
}
```

is passed into the map's forEach() function. The anonymous function is highlighted in bold and executes for each key/value pair in the map:

```
var myMap = {"key1","value1","key2","value2"};

myMap.forEach( (key, value) {
   print(key);
   print(value);
}

Uses key
and value

Passes anonymous function
that is passed each key and
value as parameters, in turn

});
```

# appendix B Defining classes and libraries

This appendix discusses building classes and using libraries and privacy.

# **B.1** Classes and interfaces

Dart is a class-based, object-orientated language with single inheritance and multiple interfaces. Dart has explicit classes and implicit interfaces: that is, a class definition implicitly defines an interface on its public properties and methods that other classes can implement.

**NOTE** In the initial release of Dart, there were explicit interfaces defined using the interface keyword. After feedback from Dart's early adopters, it was discovered that because an abstract class definition also defines an interface, the interface keyword was redundant.

# **B.1.1** Defining classes

The class keyword is used to define a class. Classes must be defined in top-level scope (that is, you can't define a class in a function, method, or other class):

You create an instance of a class by using the new keyword:

```
main() {
   var anInstanceOfMyClass = new MyClass();
}
Creates instance
   of MyClass
```

You use the class name as type information throughout your application when assigning an instance into a variable or defining a function parameter. Just as with the built-in types (String, int), using that type information is optional, but the Dart tools will validate your code if you annotate your variables and parameters with type information:

```
class MyClass {
                            Defines class called MyClass
                                                                            Specifies
                                                                            MyClass as
                                                                            parameter type
void someFunction(untypedParameter, MyClass typedParameter) {
  print(untypedParameter is MyClass);
                                                                 Both print true when MyClass
  print(typedParameter is MyClass);
                                                                 passed as an argument
main() {
  var anInstanceOfMyClass = new MyClass();
                                                                 Creates typed or
  MyClass aTypedInstance = new MyClass();
                                                                 untyped, final and non-
  final aFinalInstance = new MyClass();
                                                                 final instances of MyClass
  final MyClass aTypedFinalInstance = new MyClass();
  someFunction(anInstanceOfMyClass, aTypedInstance);
                                                                       Typed or untyped
                                                                      has same effect
  someFunction(aTypedInstance, anInstanceOfMyClass);
```

# **PROPERTIES**

Classes can have properties, which are attributes that describe the class. The following class describes an animal that has a number of legs and a color. The number of legs is strongly typed to be an integer, and the color is dynamically typed and can contain any type:

```
class Animal {
  int legCount;
  var color;
}
Integer legCount
property

Dynamically typed color
property (see Note)
```

**NOTE** Early in your application's development, it's acceptable to use dynamic typing for properties in classes, especially when you haven't decided what type a property will become. As development progresses, though, you should aim to change dynamic types, such as the color property, into strong types that can be validated by the tools. The following example shows how dynamic typing is useful in early stages of development.

You access the properties on an instance of a class using dot notation syntax, similar to that used in Java and JavaScript. The syntax for reading and writing properties is identical:

```
Creates instance
                                                               Sets leg count to a value;
main() {
                                           of an animal
                                                               tools will validate that
  var dog = new Animal();
                                                               only an int value is used
  dog.legCount = 4;
  dog.color = 0xFFF;
                                                      Any type can be used for color;
                                                      here you use hex value
  var bird = new Animal();
  bird.legCount = 2;
  bird.color = "blue";
                                             Here color
                                             is a string
                                                                                    Reads
  var snake = new Animal();
                                                                                    property
                                                           Here color is
  snake.legcount = 0;
                                                                                    values from
                                                           also a string
  snake.color = "diamond patterned";
                                                                                    each animal
                                                                                    obiect
  var totalLegs = dog.legCount + bird.legCount + snake.legCount;
}
```

You can initialize properties with an initial value and make properties constant by using the final keyword. Again, you can mix strong typing and optional typing. Every instance of the class will have the same starting values. If you don't initialize a property, its starting value is null, just like a variable:

```
class Animal {
  final isVegetable = false;
  final bool isAnimal = true;
  final bool isMineral = false

var int legCount = 4;
  var color = "black";

Final properties can't be modified and must be initialized before the class is constructed.

Other properties can be initialized but can be modified by code later.

Other properties can be initialized but can be modified by code later.

Other properties can't be modified and must be initialized before the class is constructed.
```

**NOTE** See the section on constructors for more on providing initial and final values at runtime rather than in the class definition.

## **GETTERS AND SETTERS**

A class's properties can be represented by getters and setters, which proxy for the underlying property. This allows you to write code that's invoked when a user tries to access a property: for example, code to validate the value that's being written or generate a value in the getter. The following example stores legCount in the property called \_legCount; the getter and setter code is invoked when legCount is accessed. The setter validates that the number of legs is zero or greater:

```
class Animal {
  int _legCount;
  get legCount => _legCount;

  set legCount(value) {
    if (value < 0) _legCount = 0;
    else _legCount = value;
  }
}</pre>

Getter uses shorthand
syntax to return
_legCount value

Setter takes a value
and assigns it to
_legCount property
}
```

You can also use strong typing on getters and setters:

```
class Animal {
  int _legCount;
  int get legCount => _legCount;
  set legCount(int value) => _legCount = value < 0 ? 0 : value;
}

Strongly typed getter lets tools validate that int is
  returned

Strongly typed setter lets tools validate that int is set</pre>
```

Accessing a getter and setter in calling code is identical to accessing a property directly. This means when you create your class, you can start with properties and then change to getters and setters without affecting other code that uses your class:

```
main() {
  var dog = new Animal();
  dog.legCount = 4;
  int totalLegs = dog.legCount;
}
Sets legCount;
doesn't matter if it's
a setter or a property
int totalLegs = dog.legCount;

A
Reads legCount;
doesn't matter if it's a getter or a property

}
```

By providing only a getter or a setter, it's possible to create read-only or write-only properties:

```
class Animal {
  int _legCount;
  int get legCount => _legCount;
  No setter, so legCount
  property is read-only
}

class Animal {
  int _legCount;
  set legCount(int value) => _legCount = value;
  No getter, so legCount
  property is write-only
}
```

**NOTE** The underscore in \_legCount represents a private property. Privacy exists in Dart at a library, rather than a class, level. See the section on libraries for more information.

### **METHODS**

Classes can have functions called *methods* associated with them. Methods work like normal functions, except that they can access properties and methods on the specific instance of the class. Method definition is the same as function definition, except that methods are defined in the top-level scope of the class declaration. The this keyword is implied when it isn't explicitly used and refers to the specific instance of the object:

```
class Animal {
  int legCount;

  void printLegCount() {
    print(legCount);
    print(this.legCount);
  }
}
Use of this keyword is optional but can sometimes improve readability.
Declares method called printLegCount() with no return value and no parameters

Prints value stored in each instance's legCount property
```

Methods, like functions, can also use the shorthand function syntax:

```
class Animal {
  int legCount;
  void printLegCount() => print(legCount);
}
Shorthand
function syntax
```

You can use the this keyword to help when there would be name clashes, such as when a method parameter name is the same as a property name:

You use dot notation to call a method of a class instance, just as with properties, but you must also provide the parentheses ()—again, just as with function calls:

```
main() {
  var dog = new Animal();
  dog.legCount = 1;
  dog.addLegs(3);
  dog.printLegCount();
}

Calls legCount()
  method

Calls printLegCount()
  method
```

Just as with functions, if you leave off the parentheses on the function call, you access the function object itself, which you can store in a variable:

```
main() {
  var dog = new Animal();
  var addLegsMethod = dog.addLegs;
  addLegsMethod(4);
}

Calls addLegs() method,
  which adds 4 legs to dog
```

Methods have full access to other methods and properties in the instance of the class:

Methods have the same parameter rules as functions and can take mandatory and optional parameters with default values. Parameters and return types are optional but provide documentation to tools and fellow developers:

```
Defines single optional parameter
class Animal {
                                                             with default value "woof"
  String sayHello([String greeting="woof") {
     return "$greeting $greeting $greeting";
                                                                Returns string containing
                                                                greeting parameter 3 times
}
main() {
                                             Prints "woof woof woof"
  var dog = new Animal();
                                            (uses default value)
  print(dog.sayHello());
                                                                 Prints "tweet tweet"
  var bird = new Animal();
                                                                 (uses passed-in value)
  print(bird.sayHello("tweet"));
}
```

### CONSTRUCTORS

When you use the new keyword to create an instance of a class, this calls the class's constructor method. The constructor method uses the same name as the class. If no constructor is defined, this is equivalent to an empty constructor.

```
The following
```

You can use the constructor to perform an initialization step in the class:

```
class Animal {
  int legCount;

Animal() {
    legCount = 4;
  }
}
Constructor
sets value
```

# **CONSTRUCTOR PARAMETERS**

Like other methods, the constructor can take parameters with optional and default values. You can use this to define property values as the class is initialized:

```
class Animal {
                                                        Optional constructor
  int legCount;
                                                        parameter with
                                                        default value of zero
  Animal([int legCount=0]) {
    this.legCount = legCount;
                                                                Sets legCount property
                                                               to parameter value
}
                                                        Passes in legCount
main() {
                                                        value to constructor
  var dog = new Animal(4);

→ Uses default value

  var snake = new Snake();
```

Dart also provides a useful shorthand for populating properties in the constructor. When you use the this keyword in the constructor's parameter definition, Dart knows you want to set the property with the same name:

# **CONSTRUCTOR INITIALIZATION**

Dart also has another initialization block in the constructor, which you can use to populate final values that need some calculation. Final values must be populated before the constructor starts executing.

The initialization block appears after the argument list and before the constructoropening curly bracket defining the code block. It's a comma-separated list of statements beginning with a colon. Code in the initialization block is bold:

```
class Animal {
  final int legCount;
                                         Final properties can't
  final bool hasBackLegs;
                                         be modified once class
  final bool hasFrontLegs;
                                         has been created.
                                                                         Begins initialization
                                                                         block with a colon
  Animal(frontLegCount, backLegCount):
    legCount = frontLegCount + backLegCount,
                                                           Initializes final
    hasBackLegs = backLegCount > 0,
                                                           property values before
    hasFrontLegs = frontLegCount > 0 {
                                                           constructor body
    print(legCount);
                                               Inside constructor
    print(hasFrontLegs);
                                               body, final values
                                               are populated.
    print(hasBackLegs);
}
                                                   Calling code is
main() {
                                                   unchanged.
  var dog = new Animal(2,2);
  dog.hasBackLegs = false;
                                                               Wrong: can't modify
                                                               final properties
```

# NAMED CONSTRUCTORS

A class can have multiple named constructors in addition to the default constructor. For example, you might want to create an animal instance by reading values out of a map:

```
class Animal {
  int legCount;
  var color;
                                   Default constructor
                                   with empty body
  Animal() { }
                                                          Declares named constructor
                                                          called fromMap()
  Animal.fromMap(Map values) {
    this.legCount = values["legCount"];
                                                        Sets properties from
    this.color = values["color"];
                                                        passed-in map values
}
                                                                Declares
main() {
                                                                literal map
  var dogMap = {"legCount":4,"color":0xFFF};
  var dog = new Animal.fromMap(dogMap);
                                                                  Creates new dog using
  var snake = new Animal();
                                                                  named constructor
  snake.legCount = 0;
  snake.color = "diamond pattern";
                                                        Creates new snake
                                                        using default
                                                        constructor
```

If you don't provide a default constructor, then you can only use named constructors to create instances of the class. Named constructors share all the same rules relating to optional parameters and initialization blocks as the default constructor.

# **FACTORY CONSTRUCTORS**

A factory constructor allows your class to decide how the class is instantiated, such as returning an instance of a class from a cache rather than creating a new instance. It uses the factory keyword as a prefix and must return an instance of a class, but you can have named factory constructors in the same way as other constructors. Calling code uses them just like normal constructors, and the code has no knowledge that it's calling a factory:

```
class Animal {
  String name;
                                                  Named factory
                                                  constructor
  factory Animal.withName() {
    var animal = new Animal("fido");
                                                        Responsible for creating and
    return animal;
                                                        returning instance of animal
  Animal(this.name) { }
                                          Default constructor
}
                                                      Calling syntax is identical
main() {
                                                      for other constructors.
  var dog = new Animal.withName();
  print(dog.name);
```

This is useful for maintaining a cache of objects and loading them from a cache:

```
class Animal {
                                                     Factory constructor with optional
  String name;
                                                             animalCache parameter
  factory Animal.fromCache(String name, [List animalCache = []) {
    for (var existingAnimal in animalCache) {
      if (existingAnimal.name == name) {
                                                                  If animal with same name
         return existingAnimal;
                                                                  is in cache, return it.
    return new Animal(name);
                                                              Not found in cache, so
                                                              return new instance.
  Animal(this.name) { }
                                                                 Creates new
main() {
                                                                 instance of fido
  var fido = new Animal.fromCache("fido");
  List animalCache = new List();
                                                                           Creates new instance

→ Adds fido to cache

  animalCache.add(fido);
                                                                           of fido; returns
                                                                           cached version
  var fido2 = new Animal.fromCache("fido", animalCache);
  print(fido === fido2);
                                                                  Prints true; they're
                                                                  the same instance.
```

# **B.1.2** Class inheritance

Classes can form an inheritance hierarchy. For example, all animals have legs, but a dog has different methods and properties than a bird (birds fly; dogs run). You can use class inheritance to define a base class, such as Animal, which has properties and methods common to all animals, and then define subclasses that inherit the base class and add their own methods and properties. This creates an is-an relationship between the subclass and the parent class: for example, a Dog is-an Animal. This doesn't work the other way around—an Animal isn't a Dog.

You use the extends keyword to extend an existing class:

```
Defines base class
class Animal {
  int legCount;
  void eat() {
                                                     Method in
    print("nom nom nom");
                                                     base class
class Dog extends Animal {

    Dog is-an Animal

  void run() {
                                                     New method
    print("I'm running - fun");
                                                     specific to Dog
                                                                New property
class Bird extends Animal {
                                     → Bird is-an Animal
                                                                specific to Bird
  int wingCount;
  void fly() {
                                                                  New method
    print("Fly away, there's a dog chasing me");
                                                                  specific to Bird
}
                                               Creates instance
main() {
                                               of Dog
  var dog = new Dog();
  dog.legCount = 4;
                                   Uses inherited properties
                                                                Uses method that
                                   and methods from Animal
  dog.eat();
                                                                only exists on Dog
  dog.run();
  var bird = new Bird();

    Creates instance of Bird

  bird.wingCount = 2;
                                                                   Uses property that
  bird.legCount = 4;
                                   Uses inherited properties
                                                                   only exists on Bird
                                   and methods from Animal
  bird.eat();
  bird.fly();
                                                             Uses method that
}
                                                             only exists on Bird
```

With the is-an relationship, you can get strong typing at multiple levels:

```
print(fido is Dog);
print(someDog is Dog);
print(fido is Animal);
print(tweety is Animal);
print(someDog is Animal);

print(tweety is Dog);
print(someBird is Dog);

Dog someDogAnimal = new Animal();
}

Prints "true"

Prints "false"; tweety and someBird aren't Dogs.

Wrong: Animal isn't a Dog.
```

Type inheritance is also useful when you're strongly typing lists, maps, and functions or methods:

| Function takes an

```
Animal as a parameter.
void eatFood(Animal animal) {
  animal.eat();
                                                Can use any property or method
  animal.fly();
                                                on Animal base class ...
main() {
                                             ... but can't use methods
  Dog fido = new Dog();
                                             from subclasses.
  Bird tweety = new Bird();
  eatFood(fido);
                                                     Both fido and
  eatFood(tweety);
                                                     tweety are Animals.
  List<Animal> animals = new List<Animal>();
                                                               List of Animals happily
  animals.add(fido);
                                                               contains fido and tweety.
  animals.add(tweety);
```

There's no limit to the depth of inheritance. For example, you might define specific classes of Dog, such as Poodle and Husky, which extend from Dog.

# **OVERRIDING METHODS**

Subclasses can also provide their own implementation of methods and properties defined in the parent class. For example, a bird might "peck" when eating:

```
class Animal {
  int legCount;
  void eat() {
                                                    Animal defines base nom
    print("nom nom nom");
                                                    nom implementation
}
                                                        Overrides read-only
class Bird extends Animal {
                                                       implementation of legCount
  int _legCount = 2;
                                                       property by implementing getter
  int get legCount => _legCount;
                                                    Overridden
  void eat() {
    print("peck peck peck");
                                                    implementation of eat
  }
void eatFood(Animal animal) {
                                                        When bird is passed in, uses
  animal.eat();
                                                        bird-specific eat() method
```

```
main() {
  var tweety = new Bird();
  eatFood(tweety);
}
Prints "peck
peck peck"
```

# **B.1.3** Abstract classes

Sometimes you want the strong typing provided by a base class but with completely different implementations in each of the subclasses. For example, dogs and birds don't eat food the same way, so it might make more sense to force Dog and Bird to provide their own implementations. You can do this with an abstract class, which doesn't define a specific implementation but instead forces subclasses to provide an implementation. The optional abstract keyword is used to define an abstract class or method:

```
abstract keyword documents that this is intended to be an abstract class

int legCount;
abstract void eat();

Mo body provided for eat() function, so subclasses must provide implementation

Wrong: can't create instance of abstract class
```

The abstract keyword is optional, so the following class has the same effect:

```
class Animal {
  int legCount;

  void eat();
}
No abstract keyword on method, so absence of method body implies that it's abstract
```

This means subclasses must provide an implementation. If they don't, then that class is also implicitly abstract and can't be instantiated:

```
class Dog extends Animal {
    void eat() => print("chomp");
}
class Bird extends Animal {
    Doesn't provide implementation,
    so is also abstract
}
main() {
    var dog = new Dog();
    var bird = new Bird();
}
Can't create
instance of Bird
Can't create
instance of Bird
```

Abstract classes are useful for providing some functionality but mostly for forcing subclasses to provide their own specific implementations for other functionality. For example, the Animal class might provide a default sleep() implementation but force subclasses to provide their own eat() implementation:

```
class Animal {
  int legCount;

  void sleep() {
    print("zzzz");
  }

  void eat();
}

void eat();

eat() has no implementation, so class becomes abstract
```

# **B.1.4** Implicit interfaces

Every class has an implicit interface. An *interface* is the list of the properties and methods that a class promises it will have. Other code can rely on this promise when executing.

This is especially useful when you don't want to subclass a specific implementation; instead you want to provide a different alternative implementation, such as a mock. Imagine a third-party library that contains an enterprise dog that connects to a server somewhere for food. It looks like this:

```
class EnterpriseDog {
   String eat(String connectionString, String food) {
      // connect to database
      // do something with food
      return foodResult;
   }
}
Does something complex
   that relies on external
   dependencies
```

If you write a method in your code to print the result of the eat() method, and you want to test it, you can pass in an EnterpriseDog instance, but that involves setting up a database and all the external dependencies:

| Server needs to

```
void showFoodResult(EnterpriseDog dog) {
   var result = dog.eat("192.168.2.99:8080", "dogfood");
   print(result);
}

main() {
   showFoodResult(new EnterpriseDog());
}

be running for
this to work.

You just want to check that
your result is printed.
```

Using interfaces, you can provide your own mock implementation of the Enterprise-Dog from the other library by using the implements keyword:

```
class MockDog implements EnterpriseDog {
   String eat(String connectionString, String food) {
    return "yum";
   }
}
Provides its own implementation

main() {
   showFoodResult(new MockDog());
}

MockDog can be used anywhere EnterpriseDog is used.
```

### **IMPLEMENTING ABSTRACT CLASSES**

All classes have an implicit interface, and this includes abstract classes. This is analogous to defining and implementing an interface in Java or C#:

```
class IEater {
    void eat();
}

class Dog implements IEater {
    void eat() {
        print("chomp");
    }
}
Abstract class has implicit interface

| Implements interface from abstract class
| from abstract class from abstract class from abstract clas
```

# **MULTIPLE INTERFACES**

A class can implement multiple interfaces. For example, your Dog might implement two different interfaces:

```
class IEater {
                                   Defines
                                   abstract class
  void eat();
class IRunner {
                                     Defines
  void run();
                                     abstract class
                                                       Implements two
                                                       abstract classes
class Dog implements IEater, IRunner {
  void eat() => print("chomp");
                                              Implementation of IEater
  void run() => print("I'm running...");
                                                              Implementation
}
                                                             of IRunner
```

# **B.1.5** Static methods and properties

Classes can have static methods and properties. A *static* method or property belongs to a class but acts independently from any instances of that class. Use the static keyword to indicate that the property or method is static. You use the class name to access static properties and methods rather than the name of a specific instance:

```
Static property belongs to class as
class Animal {
                                                         a whole, not a specific instance.
  static int animalCount = 0;
  static void incAnimalCount() {
                                                                 Static method can act
     animalCount++;
                                                                 on static properties.
  Animal() {
                                                Default constructor
     incAnimalCount();
                                                calls static method.
main() {
                                                          Accesses static
  var dog = new Animal();
                                                         property, prints I
  print(Animal.animalCount);
                                                           Accesses static
  var bird = new Animal();
                                                           property, prints 2
  print(Animal.animalCount);
}
```

# **B.2** Libraries and privacy

A *library* is one or more Dart files linked together. Libraries are the smallest unit of privacy in Dart. A library can contain multiple source files, multiple functions, and multiple classes. A library that contains a main() function can also be used as an entry-point Dart script.

# **B.2.1** Defining libraries

A library is defined with the library statement, which must appear at the top of the file and defines the library name. Your library can be composed of multiple source files, which contain classes and functions that form your library, but the library file itself can also contain classes and functions. Your library is the aggregate of the library file and any source files it contains.

You can also import other libraries into your library by using the import statement and providing a path to that library. Imported libraries provide external code that your library can use. Listings B.1, B.2, and B.3 show two library files and a source file. my\_library is defined in my\_library.dart (listing B.1), is made from one other source file called source.dart (listing B.2), and imports another library called other\_library.dart (listing B.3).

# Listing B.1 my\_library.dart

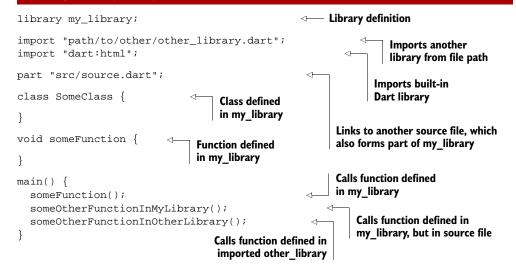

# Listing B.2 source.dart

# Listing B.3 other\_library.dart

# **B.2.2** Library privacy

Anything prefixed with an underscore is defined as private to that library. Listing B.4 shows other\_library.dart, which contains a private class, a private function, and a public class with private methods and properties. None of the private elements are accessible to the importing my\_library.

# Listing B.4 other\_library.dart with private elements

```
library other_library;
class SomeClassInOtherLibrary {
void someFunctionInOtherLibrary {
                                                           Private function isn't
}
                                                           accessible by code
                                                           outside library
void _aPrivateFunction() {
  print("In a private function");
                                                          Private class isn't
                                                         accessible outside library
class _SomePrivateClass {
  _SomePrivateClass () {
                                                             Private constructor
    print("In a private class constructor");
class SomePublicClass {
                                         Calls private method
                                                                   Calls private
  aPublicMethod() {
                                          from public method
                                                                   function in library
    print("In a public method");
    _aPrivateMethod();
                                                                         Creates instance
    _aPrivateFunction();
                                                                         of private class
    var aPrivateClass = new _SomePrivateClass();
  _aPrivateMethod() => print("In a private method");
                                                               Defines private method
                                                           Defines private property
  int _aProperty;
  int get aProperty => _aProperty;
  set(value) => _aProperty = value;
                                                           Provides public getter
                                                           and setter to access
                                                          private property
```

# **Symbols**

\_ character 11, 104
#firstLine value 37
#secondLine value 37
+ concatenator 8
+ operator 179
=> shorthand 17
\$ character 7
\$() function 221
\${} expression 7
\$variableName 45

#### A

abstract classes inheriting 144-146 overview 123, 381, 383 abstract keyword 123 action field 261 actionContainer 239 actionDiv element 221 actionsContainer property 223-226 actionsElement property 223, 225, 227, 231–232 add() method 53, 161, 168, 173 addAndDisplay() method 194–195, 200 addButton 50 addCredential() method 176 addEventListener() method 264 addHeaders() method 300

addItem() method 53-55, 57 - 60addLast() method 166 addLegs() method 374-375 addOrUpdate() method 215, 255, 327, 329 addOrUpdate(Expense expense) method 319 addRequestHandler() method 296, 299, 313 addToCache() method 132-133 AdminPermission class 159–160, 162–163, 169–170 Aggregate() method 86 analyzeFileList() method 333, 343 Animal class 381 animal.eat() method 380 animal.fly() method 380 Animal.withName() method 378 Animal() method 372–373, 375-377, 380-381, 383 anonymous function declaration for local functions 85-87 overview 162 API interface 323 app.buildUI() method 219, 243, 257, 311 app.connectToWebsocket() method 311 app.loadFirstView() method 219, 223, 243, 257, 311 app() method 219 AppCache 273–277

falling back to offline file 276-277 file available only when there is network connection 275-276 files to cache locally 274-275 manifest file 274 AppController class 214–215, 246, 311–312, 317 AppController.buildUI() method 223 AppController.loadFirstView() method 226 AppController.updateView() method 224 applications, building browser events 49-56 button clicks 49-50 function syntax for 50-52 querying HTML elements in dart 54-56 refactoring listener for reuse 53-54 UI for 41-49 adding elements to document 46-49 creating elements by tag name 45-46 creating elements from HTML snippets 44–45 entry-point 42 wrapping with classes 56–62 property getters and setters 59-62 structure of 57-59

| aPublicMethod() method 385 Array type 160, 165, 173 as keyword 161 async methods vs. sync methods 289 async readAsText() method 291 asynchronous code 190 asynchronous model 183 asynchronous programming 183–207 data delays with 187–188 importance of for web apps 185–190 setTimeout() function 188–190                                                                                                    | Bird() method 379–381 booleans, declaring variables 355 breakpoints, in Editor 34–35 browser apps, server-less 273–280 packaging as Chrome web app 277–280 using AppCache to run offline 273–277 falling back to offline file 276–277 file available only when there is network connection 275–276 | creating dart html elements 42–43 creating elements by tag name 45–46 creating elements from HTML snippets 44–45 entry-point 42 wrapping with classes 56–62 property getters and setters 59–62 structure of 57–59 buildUI() method 218, 220, 223–224 button clicks 49–50 button.on.click.add()                                                                                                    |
|----------------------------------------------------------------------------------------------------|----------------------------------------------------------------------------------------------------|----------------------------------------------------------------------------------------------------|
| unit-testing 203–207 testing callback functions 205 testing future values                                                                                                    | files to cache locally<br>274–275<br>browser events 49–56                                                                                                    | method 86 ButtonElement class 28, 38, 42, 220 ButtonElement() method 38                                                                                                    |
| 205–207<br>using callbacks 190–196                                                                                                    | button clicks 49–50<br>function syntax for 50–52<br>querying HTML elements in                                                                                                    | C C                                                                                                    |
| using callbacks 190–196 adding async callbacks to app 192–195 nesting to enforce execu- tion order 195–196 using futures 197–203 ordering async calls by chaining futures 199–200 passing future values 198–199 transforming nonfuture values into 202–203 waiting for futures to complete 200–201 auth() method 121–123, 126, 139–140 AuthError class 135 AuthService class 121, 123, 129 AuthService interface 122, 125, 129 AuthService() method 121,123, 129–130 authSvc parameter 121 authSvc2 variable 132 autocomplete, in Editor 29 automating test runs 65 |                                                                                                    | callback hell 196, 199, 207 callbacks 190, 270 asynchronous programming using 190–196 adding async callbacks to app 192–195 nesting to enforce execution order 195–196 testing 205 Callers view 29 <canvas> tag 19 CanvasElement 46 capture phase, browser event handling 234–235 Cement() method 73, 78, 85, 91–92 chain() method 200–203, 206–207 chaining futures 199–200 chart action 261 chart library Google 259–262 JavaScript 262–263 ChartView class 263, 266–267 checking parameters 78</canvas> |
| <u>B</u>                                                                                                    | querying HTML elements<br>in dart 54–56<br>refactoring listener for                                                                                                    | checkPasswordHistory()<br>method 144–146<br>Chrome                                                                                                    |
| Bamboo 27<br>BaseMatcher class 66–67<br>bird.eat() method 379<br>bird.fly() method 379                                                                                                    | reuse 53–54 UI for 41–49 adding elements to document 46–49                                                                                                    | JavaScript VM 25<br>web apps, packaging 277–280<br>Web Store 259, 277, 279<br>class-centric privacy model 95                                                                                                    |

| coding against interface 121–123 constant classes 134–136 constructor for 134–135 properties for 134 constructors for factory 129–131, 378 initialization of 377 multiple constructors 128 named 377–378 overview 127–128, 375–376 parameters for 376 using static methods and properties 132–133 extending with inheritance 139–146 including abstract classes 144–146 including abstract classes 144–146 including methods and properties 143–144 overview 140–141 generic 173–176 defining 175–175 getters and setters for 125–126 overview 372–373 sharing between client and server 324 static methods and properties of a declaring getters and server 529 tastes the state of the set of the state of the set of the state of the set of the set of the se | classes 119–137<br>abstract classes 381 | CLIENT_COUNT_REFRESH action 312, 318–319, 321 | connectedClients value 312 connections, web socket |
|----------------------------------------------------------------------------------------------------|-----------------------------------------|-----------------------------------------------|----------------------------------------------------|
| constant classes 134–136 const keyword 135–136 constructor for 134–135 properties for 134 constructors for factory 129–131, 378 initialization of 377 multiple constructors 128 named 377–378 overview 127–128, 375–376 parameters for 376 using static methods and properties 132–133 extending with inheritance 139–146 including abstract classes 144–146 overview 140–141 generic 173–176 defining 173–175 restricting types in 175–176 using 175 getters and setters for 125–126 overview 372–373 sharing between client and server 324 static methods and properties 132–136 overview 372–373 sharing between client and server 324 static methods and properties 383 using explicit interface definitions 123–124 using imported 101–102 using multiple interfaces 124–125 wrapping with 56–62 property getters and setters 59–62 structure of 57–59 classes, dart keyword 111, 113 clear() method 252 connectToWebsocket () method 293, 340 closing, ReceivePort 340–341 closing, ReceivePort 340–341 close suggest, in Editor 29 constructors 133, 135–136 constructor 133, 135–136 constructors 133–134 constructors 134–145 constructors 134 constructors 134 constructors 134 constructors 134 constructors 134 constructors 134 constructors 134 constructors 142–143 constructors 134 constructor | coding against interface                | ClientApp.dart file 306                       | tracking browser                                   |
| sharing classes between server properties for 134-135 properties for 134 constructors for factory 129-131, 378 initialization of 377 multiple constructors 128 named 377-378 overview 127-128, 375-376 parameters for 376 using static methods and properties 132-133 extending with inheritance 139-146 including abstract classes 144-146 inheriting constructors 142-143 overriding methods and properties 143-144 overview 140-141 generic 173-176 defining 173-175 restricting types in 175-176 using 175-275 private 105-109 properties for declaring getters and setters for 125-126 overview 372-373 sharing between client and server 324 static methods and properties 383 using explicit interface definitions 123-124 using imported 101-102 using multiple interfaces 124-125 wrapping with 56-62 property getters and setters 59-62 structure of 57-59 classes, dard keyword 111, 113 clear() method 252  sharing classes between server method 311-312, 319 console.log() method 311 const keyword 135, 135-136 constant classes 134-136 const keyword 135, 135-136 constant classes 134-135 (constructors for 134 Constructor for 134 (cose view 72 colde obfuscation 104 code suggest, in Editor 29 collection interface elicles in leftiace 161-162, 166, 182 (collection in trafface 161-162, 166, 182 (collections in trafface 161-170 replacing placeholder types in list 169-170 lists, creating 156-166 maps 170-173 accessing 171 creating 170-171 inserting new items into 171-173 of objects 160-163 iterating 162 methods on 162 queues, creating 166 sets, creating 166 columnConfig key 229-230 combineIngredients() method 84-85, 87-89, 91 combineIngredients() method 84-85, 87-89, 91 combineIngredients() method 198 complete () method 198 complete () method 198 constructors 128 of constructors 128 of constructors  | constant classes 134-136                | connecting web sockets on                     | tracking browser disconnec-                        |
| constructors for factory 129–131, 378 closures 91–93 functions as 363 coverview 127–128, 375–376 parameters for 376 using static methods and properties 132–133 extending with inheritance 139–146 including abstract classes 144–146 inheriting constructors 142–143 coverview 140–141 generic 173–176 defining 173–175 restricting types in 175–176 defining 173–175 getters and setters for 125–126 overview 372–373 sharing between client and server 324 static methods and properties for declaring getters and setters for 125–126 overview 372–373 sharing between client and server 324 static methods and properties 383 using explicit interface definitions 123–124 using imported 101–102 using multiple interfaces 124–125 wrapping with 56–62 property getters and setters 59–62 structure of 57–59 classes.dart keyword 111, 113 clear() method 252 close() method 293, 340 closing, ReceivePort 340–341 closures 91–93 functions as 363 constant classes 134–136 constant classes 134–136 const keyword 133, 135–136 constant classes 134–136 const keyword 133, 135–136 constant classes 134–136 const keyword 135, 135–136 constant classes 134–136 const keyword 135, 135 constant classes 134–136 const keyword 135, 135 constant classes 134–136 const keyword 135, 135 constant classes 134–136 const keyword 135, 135 constant classes 134–136 const keyword 135, 135 constant classes 134–136 const keyword 135, 135 constant classes 134–136 const keyword 135, 136 constant classes 134–136 const keyword 135, 136 constant classes 134–136 const keyword 135, 136 constant classes 134–135 properties for 134 Collection variable 161 collection variable 161 collection variable 161 spenic 166–159 maps 170–173 accessing 170–173 accessing 170–171 inserting new items into 171–173 orbitation properties 132–135 for Element interface definitions 123–124 using imported 101–102 using multiple constructors 129–106 maps 170–173 combined properties 383 using explicit interface definitions 123–124 using imported 101–102 using multiple constructors 120–105 manually iterating 163 meth | •                                       |                                               |                                                    |
| const keyword 133, 135–136 constructors 128 named 377–378 overview 127–128, 375–376 parameters for 376 using static methods and properties 139–133 extending with inheritance 139–146 including abstract classes 144–146 inheriting constructors 142–143 overriding methods and properties 143–144 overview 140–141 generic 173–176 defining 173–175 restricting types in 175–176 defining 173–175 getters and setters for 125–126 overview 372–373 sharing between client and server 324 static methods and properties 583 using explicit interface definitions 123–124 using imported 101–102 using multiple interfaces 124–125 wapping with 56–62 property getters and setters 59–62 structure of 57–59 classes dart keyword 111, 113 clear() method 252 consing 30-as 36-as 36-a | * *                                     |                                               |                                                    |
| constant classes 134–136 multiple constructors 128 named 377–378 overview 127–128, 375–376 parameters for 376 using static methods and properties 132–133 extending with inheritance 139–146 including abstract classes 144–146 inheriting constructors 142–143 overview 140–141 generic 173–176 defining 173–175 restricting types in 175–176 using 175 getters and setters 373–374 inheritance 379–380 methods 374–375 private 105–109 properties for declaring getters and setters for 125–126 overview 372–373 sharing between client and server 324 static methods and properties 883 using explicit interface definitions 123–124 using imported 101–102 using multiple interfaces 124–125 wrapping with 56–62 property getters and setters 59–62 structure of 57–59 classes dart keyword 115, 113 clear() method 252  code obfuscation 104 code suggest, in Editor 29 CoffleeScript 22 collaborative editing 317 code obfuscation 104 code suggest, in Editor 29 Cofletion interface 161–162, 164, 182 Collection variable 161 collections limiting types in with generics 166–170 replacing placeholder types 168–169 testing types in list 169–170 lists, creating 165–166 maps 170–173 accessing 171 creating 170–173 accessing 171 creating 160–163 manually iterating 163 methods on 162 queues, creating 166 constructors 134–135 properties for 134–135 properties for 134–143 multiple constructors factory 378 factory 378 factory constructors factory 378 factory 378 factory 378 factory 378 factory 378 factory constructors factory 378 factory 378 facto |                                         |                                               |                                                    |
| multiple constructors 128 named 377–378 overview 127–128, 375–376 parameters for 376 using static methods and properties 132–133 extending with inheritance 139–146 including abstract classes 144–146 inheriting constructors 142–143 overriding methods and properties 148–144 overview 140–141 generic 173–176 defining 173–175 restricting types in 175–176 getters and setters 373–374 inheritance 379–380 methods 374–375 private 105–109 properties for declaring getters and setters for 125–126 overview 372–373 sharing between client and server 324 static methods and properties 383 using explicit interface definitions 123–124 using imported 101–102 using multiple interfaces 124–125 wrapping with 56–62 property getters and setters 59–62 structure of 57–59 classes dart keyword 111, 113 clear() method 252 for one of deolaring interface 124–25 constructors as 363 overview 72 code obfuscation 104 code suggest, in Editor 29 CoffeeScript 22 collaborative editing 317 Collection interface 161–162, 164, 166, 182 Collection variable 161 collections limiting types in with generics 166–170 replacing placeholder types 168–166 maps 170–173 accessing 170–171 inserting new items into 171–173 of objects 160–163 iterating 163 menually iterating 163 menually iterating 165 constructors 128 overview 375–376 initialization of 377 overview 375–376 contains (377–378 overview 375–376 parameters for 376 contains (40 properties 132–133 for constructors 128 overview 375–376 properties 169–170 replacing placeholder types in with generic 161–160 maps 170–171 inserting new items into 171–173 of objects 160–163 iterating 169–170 methods on 162 constructors 128 overview 375–376 pot 171–173 of objects 160–163 iterating 169–170 method 84–85, 87–89, 91 command-line |                                         |                                               |                                                    |
| overview 172–128, 375–376 overview 127–128, 375–376 parameters for 376 using static methods and properties 132–133 extending with inheritance 139–146 including abstract classes 144–146 inheriting constructors 142–143 overriding methods and properties 143–144 overview 140–141 generic 173–176 defining 173–175 restricting types in 175–176 defining 175-375 getters and setters 373–374 inheritance 379–380 methods 374–375 private 105–109 properties for declaring getters and setters for 125–126 overview 372–373 sharing between client and server 324 static methods and properties 383 using explicit interface definitions 123–124 using imported 101–102 using multiple interfaces 124–125 wrapping with 56–62 property getters and setters 59–62 structure of 57–59 classes.dart keyword 111, 113 clear() method 252  overview 172–376 code obfuscation 104 code suggest, in Editor 29 CoffeeScript 22 collaborative editing 317 Collection interface 161–162, 164, 166, 182 Collection variable 161 collections limiting types in with generics 166–170 replacing placeholder types 168–169 maps 170–173 accessing 171 creating 170–171 creating 170–171 inserting new items into 171–173 of objects 160–163 methods on 162 queues, creating 166 maps 170–173 siterating 162–168 manually iterating 163 methods on 162 queues, creating 166 sets, creating 166 sets, creating 166 sets, creating 166 sets, creating 166 sets, creating 166 sets, creating 166 sets, creating 166 collections limiting types in with generics 166–170 replacing placeholder types 168–169 maps 170–173 accessing 171 creating 162–168 manually iterating 163 methods on 162 queues, creating 166 sets, creating 166 sets, creating 166 sets, creating 166 sets, creating 166 sets, creating 166 sets, creating 166 sets, creating 166 sets, creating 166 sets, creating 166 sets, creating 167 method 305 columnConfig key 229–230 columnConfig key 229–230 columnConfig key 229–230 columnConfig key 229–230 columnConfig key 229–230 columnConfig key 229–230 columnConfig key 229–230 columnConfig key 229–230 columnConfi |                                         |                                               |                                                    |
| overview 127–128, 375–376 parameters for 376 code obfuscation 104 code suggest, in Editor 29 CoffeeScript 22 collaborative editing 317 collection interface 161–162, inheriting constructors 142–143 overriding methods and properties 143–144 overview 140–141 generic 173–176 defining 173–175 restricting types in 175–176 getters and setters 373–374 inheritance 379–380 methods 374–375 private 105–109 properties for 125–126 overview 372–373 sharing between client and server 324 static methods and properties 383 using explicit interface definitions 123–124 using imported 101–102 using multiple interfaces 124–125 wrapping with 56–62 property getters and setters 59–62 structure of 57–59 classes.dart keyword 111, 113 clear() method 252  code suggests, in Editor 29 CoffeeScript 22 collaborative editing 317 collection interface 161–162, 164, 166, 182 Collection variable 161 collection interface 161–162, 164, 166, 182 Collection variable 161 collection interface 161–162, 164, 166, 182 Collection variable 161 collection interface 161–162, 164, 166, 182 Collection variable 161 collection variable 161 collection interface 161–162, 164, 166, 182 Collection variable 161 collection variable 161 collection variable 161 collection variable 161 collection variable 161 collection variable 161 collection variable 161 replacing placeholder types 168–169 maps 170–173 accessing 171 creating 170–173 interting new items into 171–173 of objects 160–163 methods on 162 queues, creating 166 sets, creating 166 sets, creating 166 sets, creating 166 sets, creating 166 sets, creating 166 sets, creating 166 sets, creating 166 sets, creating 166 sets, creating 166 sets, creating 166 sets, creating 166 sets, creating 167 method 84–85, 87–89, 91 combine largredients() method 84–85, 87–89, 91 combine largredients() method 84–85, 87–89, 91 complete constructors factory constructors factory constructors factory constructors factory constructors factory constructors factory constructors factory constructors factory constructors factory constructors factory | *                                       |                                               | •                                                  |
| code suggest, in Editor 29 Constructor method 127 constructors properties 132–133 extending with inheritance 139–146 including abstract classes 144–146 inheriting constructors 142–143 overriding methods and properties 143–144 overview 140–141 generic 173–176 defining 173–175 restricting types in 175–176 using 175 getters and setters 373–374 inheritance 379–380 methods 374–375 private 105–109 properties for declaring getters and setters for 125–126 overview 372–373 sharing between client and server 324 static methods and properties 383 using explicit interface definitions 123–124 using imported 101–102 using multiple interfaces 124–125 wrapping with 56–62 groperty getters and setters 59–62 structure of 57–59 classes.dart keyword 111, 113 clear() method 252  collaborative editing 317 Collection interface 161–162, 164, 166, 182 Collection variable 161 collections limiting types in with generics 166–170 replacing placeholder types 168–169 replacing placeholder types 168–169 replacing placeholder replacing placeholder r |                                         |                                               | properties for 134                                 |
| using static methods and properties 132–133 collaborative editing 317 collection interface 161–162, 164, 166, 182 Collection variable 161 collections interiting constructors 142–143 overriding methods and properties 143–144 overview 140–141 generic 173–176 defining 173–175 restricting types in 175–176 using 175 getters and setters 373–374 inheritance 379–380 methods 374–375 private 105–109 properties for declaring getters and server 324 static methods and properties 383 using explicit interface definitions 123–124 using imported 101–102 using multiple interfaces 124–125 wrapping with 56–62 groperty getters and setters 59–62 structure of 57–59 classes dart keyword 111, 113 clear() method 252 contains 216–168 (collections interface 161–162, 164, 166, 182 Collection variable 161 collections interface 161–162, 164, 166, 182 Collection variable 161 collections interface 161–162, 164, 166, 182 Collection variable 161 collections interface 161–162, 164, 166, 182 Collection variable 161 collections interface 161–162, 164, 166, 182 Collection variable 161 collections interface 161–162, 164, 166, 182 Collection variable 161 collections interface 161–162, 164, 166, 182 Collection variable 161 collections interface 161–162, 164, 166, 182 Collection variable 161 collections interface 161–170 replacing placeholder types 168–169 maps 170–173 accessing 170–173 accessing 170–173 inserting new items into 171–173 inserting new items into 171–173 of objects 160–163 iterating 163 methods on 162 queues, creating 166 columnConfig key 229–230 combinelngredients() method 305 Convert to GBP button 264, 357 convertiting to method 254, 357 convertiting to method 254, 357 convertiting to propertice 36 exes, creating 166 columnConfig key 229–230 combinelngredients() method 305 Convertiting 243–247 property 244–245 reading data from 245–247 storing data in in 244–245 value extractions factory 378 factory constructors 128 overview 127–128 using static methods and properties 36–166 maps 170–173 interface 182–163 for constant classes 134–135 fo |                                         |                                               | Constructor method 127                             |
| extending with inheritance 139–146 including abstract classes 144–146 including abstract classes 144–146 inheriting constructors 142–143 overriding methods and properties 143–144 overview 140–141 generic 173–176 defining 173–175 restricting types in 175–176 using 175 getters and setters 373–374 inheritance 379–380 methods 374–375 private 105–109 properties for declaring getters and setters for 125–126 overview 372–373 sharing between client and server 324 static methods and properties 383 using explicit interface definitions 123–124 using imported 101–102 using multiple interfaces 124–125 wrapping with 56–62 property getters and setters 59–62 structure of 57–59 classes.dart keyword 111, 113 clear() method 252  collaborative editing 317 Collection interface elfil-162, 164, 166, 182 Collections interface 161–162, 164, 166, 182 Collection variable 161 collections interface 161–162, 164, 166, 182 collections interface 166–170 replacing placeholder types in with generics 166–170 replacing placeholder types 168–169 tosting type in list 169–170 lists, creating 169–170 inserting properties 132–133 for constant classes 134–135 for clement interface accessing 171 creating 170–171 inserting new items into 171–173 of of objects 160–163 manually iterating 162–163 manually iterating 162 objects 160–163 iterating 162–163 manually iterating 163 methods on 162 queues, creating 166 sets, creating 166 columnConfig key 229–230 combineIngredients() method 84–85, 87–89, 91 companison operators, overloading 177–178 completer object 197 completer object 197 completer object 197 concreteMix type 76 concurrency with isolates 17–18 conditional operator 366 conn.hashCode() method 252                                                                                                    | -                                       |                                               |                                                    |
| inheritance 139–146 including abstract classes 144–146 including abstract classes 144–146 inheriting constructors 142–143 overriding methods and properties 143–144 overview 140–141 generic 173–176 defining 173–175 restricting types in 175–176 using 175 getters and setters 373–374 inheritance 379–380 methods 374–375 private 105–109 properties for declaring getters and setters for 125–126 overview 372–373 sharing between client and server 324 static methods and properties 383 using explicit interface definitions 123–124 using imported 101–102 using multiple interfaces 124–125 wrapping with 56–62 property getters and setters 59–62 structure of 57–59 classes,dart keyword 111, 113 clear() method 252  164, 166, 182  Collection variable 161 collections limiting types in with generics 166–163 milting types in with generics 166–170 replaceholder types 168–169 testing type in list 169–170 lists, creating 165–166 maps 170–171 inserting new items into 171–173 of objects 160–163 methods 374–375 private 105–109 method so 162 queues, creating 166 sets, creating 166 sets, creating 166 sets, creating 166 sets, creating 166 soverview 372–373 sharing between client and server 324 static methods and properties 383 using explicit interface definitions 123–124 using imported 101–102 using multiple interfaces 124–125 wrapping with 56–62 property getters and setters 59–62 structure of 57–59 classes,dart keyword 111, 113 clear() method 252  collections imiting types in with generics 166–170 replaceholder types 168–169 testing type in list 169–170 inserting pew items into 171–173 accessing 170–171 inserting new items into 171–173 of objects 160–163 manually iterating 163 multiple constructors 128 overview 127–128 using static methods and properties 3873–374 into 171–173 of objects 160–163 manually iterating 163 methods on 162 queues, creating 166 sets, creating 166 columnConfig key 229–230 combineIngredients() method 305  Command-line arguments accessing 277–286 complete (object) 197 complete (object) 197 complete (object) 197 complete  | properties 132–133                      |                                               |                                                    |
| including abstract classes 144–146 inheriting constructors 142–143 overriding methods and properties 143–144 overview 140–141 generic 173–176 defining 173–175 restricting types in 175–176 using 175 getters and setters 373–374 inheritance 379–380 methods 374–375 private 105–109 properties for declaring getters and setters for 125–126 overview 372–373 sharing between client and server 324 static methods and properties 383 using explicit interface definitions 123–124 using imported 101–102 using multiple interfaces 124–125 wrapping with 56–62 property getters and setters 59–62 structure of 57–59 classes, dart keyword 111, 113 collection variable 161 collections iminiting types in with generics 166–170 replacing placeholder types 168–169 method 197 replacing placeholder types 168–169 method 197 replacing placeholder types 168–169 method 197 replacing placeholder types 168–169 method 185 (recating 165–166 maps 170–171 inserting 170–171 inserting netions on 171–173 of objects 160–163 iterating 162–163 methods on 162 queues, creating 166 ests, creating 166 columnConfig key 229–230 combinell gredients () method 84–85, 87–89, 91 complete () method 198 complete () method 198 complete () method 198 complete () method 197 replacing placeholder types 168–169 mproperties 132–133 for constant classes 134–135 for Element interface 223–225 initialization of 377 named 377–378 overview 375–376 parameters for 376 contains() method 18 containskey() method 254, 357 content.elements.clear() method 305 Convert to GBP button 268, 271 convertButton handler 276 converting Dart objects to JSON 248–252 cookies 243–247 property 244–245 reading data from 245–247 storing data in in 244–245 value extracting 246 viewing 245 CORS (cross-origin resource sharing) 269–270, 272–273, 280, 300                                                                                                    | extending with                          |                                               |                                                    |
| collections collections limiting types in with generics 166–170 constructors 142–143 overriding methods and properties 143–144 overview 140–141 generic 173–176 defining 173–175 restricting types in 175–176 using 175 getters and setters 373–374 inheritance 379–380 methods 374–375 private 105–109 properties for declaring getters and setters for 125–126 overview 372–373 sharing between client and server 324 static methods and properties 383 using explicit interface definitions 123–124 using imported 101–102 using multiple interfaces 124–125 wrapping with 56–62 property getters and setters 59–62 structure of 57–59 classes.dark leyword 111, 113 conditional operator 366 cont.n.) ashCode() method 252 collections limiting types in with generics 166–170 multiple generics 166–170 types 168–169 types 168–169 types 168–169 types 168–169 types 168–169 types 168–169 types 168–169 types 168–169 toyen with 150–170 lists, creating 165–166 maps 170–173 accessing 171 creating 170–171 inserting new items into 171–173 of objects 160–163 manually iterating 163 multiple constructors 128 overview 127–128 using static methods and properties 132–133 for constant classes 134–135 for clement interface 223–225 initialization of 377 named 377–378 overview 375–376 parameters for 376 containsKey() method 18 containsKey() method 18 containsKey() method 254, 357 content.elements.clear() method 305 consinelngredients() method 84–85, 87–89, 91 complete () method 84–85, 87–89, 91 complete () method 198 complete () method 198 complete () method 198 concurrency with isolates 17–18 concilional operator 366 conu.n.hashCode() method 252 concurrency with isolates 17–18 conditional operator 366 conu.n.hashCode() method 252 constant schods and properties 332–335 multiple constructors 128 overview 217–128 using static methods and properties 332–133 for constant classes 134–135 for contains (asses 134–135 for contains (asses 134–135 for contains (asses 134–135 for contains (asses 134–135 for contains (asses 134–135 for contains (asses 134–135 for contains ( |                                         |                                               | •                                                  |
| inheriting constructors 142–143 overriding methods and properties 143–144 overview 140–141 generic 173–176 defining 173–175 restricting types in 175–176 using 175 getters and setters 373–374 inheritance 379–380 methods 374–375 private 105–109 properties for declaring getters and setters for 125–126 overview 372–373 sharing between client and server 324 static methods and properties 383 using explicit interface definitions 123–124 using imported 101–102 using multiple interfaces 124–125 wrapping with 56–62 property getters and setters 59–62 structure of 57–59 classes.dart keyword 111, 113 constant classes 134–135 for Element interface to types 168–169 testing type in list 169–170 lists, creating 165–166 maps 170–173 accessing 171 creating 170–171 inserting new items into 171–173 parameters for 376 contains () method 377–378 overview 375–376 parameters for 376 contains () method 18 contains () method 18 contains () method 305 content to GBP button 268, 271 converting Dart objects to JSON 248–252 custom toMap () function 249–250 implementing interface for 250–252 JSON to Dart objects 252–253 conject evalue method 197 complete (value) method 197 concurrency with isolates 17–18 conditional operator 366 conun.hashCode () method 252 conn.hashCode () method 252 conn.hashCode () method 252 conn.hashCode () method 252 conn.hashCode () method 252 conn.hashCode () method 252 constructors 128 overview 127–128 voverview 127–128 voverview 132– | O                                       |                                               |                                                    |
| constructors 142–143 overriding methods and properties 143–144 overview 140–141 generic 173–176 defining 173–175 restricting types in 175–176 using 175 getters and setters 373–374 inheritance 379–380 methods 374–375 private 105–109 properties for declaring getters and setters for 125–126 overview 372–373 sharing between client and server 324 static methods and properties 383 using explicit interface definitions 123–124 using imported 101–102 using multiple interfaces 124–125 wrapping with 56–62 property getters and setters 59–62 structure of 57–59 classes.dart keyword 111, 113 coveriding placeholder types 168–169 testing type in list 169–170 lists, creating 165–166 maps 170–173 replacing placeholder types 168–169 testing type in list 169–170 lists, creating 165–166 maps 170–171 inserting new items into 171–173 of objects 160–163 iterating 162–163 methods 374–375 method site and setters for 125–126 overview 372–373 sharing between client and server 324 static methods and properties 383 using explicit interface definitions 123–124 using imported 101–102 using multiple interfaces 59–62 structure of 57–59 classes.dart keyword 111, 113 combined 252  generics 168–169 maps 170–173 inserting new items into 171–173 inserting new items into 171–173 inserting 162–163 manually iterating 163 method 374–375 method 84–85, 87–89, 91 combinelngredients() method 84–85, 87–89, 91 combinelngredients() method 84–85, 87–89, 91 complete () method 198 complete () method 198 complete () method 198 complete () method 197 concerteMix type 76 concurrency with isolates 17–18 corridation in iterface sets, creating 166 sets, creating 166 sets, creati |                                         |                                               |                                                    |
| replacing placeholder properties 143–144 overview 140–141 generic 173–176 defining 173–175 restricting types in 175–176 using 175 getters and setters 373–374 inheritance 379–380 methods 374–375 private 105–109 properties for declaring getters and setters for 125–126 overview 372–373 sharing between client and server 324 server 324 static methods and properties 132–123 for constant classes 134–135 for Element interface 223–225 initialization of 377 named 377–378 overview 375–376 parameters for 376 contains () method 18 contains () method 18 contains () method 18 contains () method 254, 357 content.elements.clear() method 305 convert to GBP button 268, 271 combine ling redients () method 84–85, 87–89, 91 combine ling redients () complete () method 198 using multiple interfaces 124–125 wrapping with 56–62 property getters and setters 59–62 classes.dart keyword 111, 113 clear() method 252  replacing placeholder types 168–169 maps 170–173 lists, creating 165–166 maps 170–171 named 377–378 overview 375–376 parameters for 376 containt classes 134–135 for constant classes 134–135 for constant classes 134–135 for containt classes 134–135 for Element interface 223–225 initialization of 377 named 377–378 overview 375–376 parameters for 376 contains () method 18 contains () method 18 contains () method 25 intitalization of 377 named 377–378 overview 375–376 parameters for 376 containt classes 134–135 for Clesses 134–135 for Clesses 134–135 for Clesses 134–135 for Clesses 134–135 for Constant classes 134–135 for Clesses 134–135 for Clesses 134–135 for C | <u> </u>                                | generics 166–170                              | overview 127–128                                   |
| properties 143–144 overview 140–141 generic 173–176 defining 173–175 restricting types in 175–176 using 175 getters and setters 373–374 inheritance 379–380 methods 374–375 private 105–109 properties for declaring getters and setters for 125–126 overview 372–373 sharing between client and server 324 static methods and properties 383 using explicit interface definitions 123–124 using imported 101–102 using multiple interfaces 124–125 wrapping with 56–62 property getters and setters 59–62 structure of 57–59 classes.dart keyword 111, 113 clear() method 252  types 168–169 testing type in list 169–170 lists, creating 165–166 maps 170–173 accessing 171 creating 170–171 inserting new items into 171–173 of objects 160–163 methods on 162 queues, creating 166 sets, creating 166 sets, creating 166 sets, creating 166 columnConfig key 229–230 combineIngredients() method 84–85, 87–89, 91 complete complete (value) method 197 complete complete (value) method 197 contains(193–135 for constant classes 134–135 for constant classes 134–125 contains(pypide 223–225 initialization of 377 named 377–378 overview 375–376 parameters for 376 content.elements.clear() method 305 Convert to GBP button 268, 271 convertButton handler 276 converting Dart objects to JSON 248–252 sookies 243–247 property 244 |                                         |                                               |                                                    |
| testing type in list 169–170 generic 173–176 defining 173–175 restricting types in 175–176 using 175 getters and setters 373–374 inheritance 379–380 methods 374–375 private 105–109 properties for declaring getters and setters for 125–126 overview 372–373 sharing between client and server 324 static methods and properties 383 using explicit interface definitions 123–124 using imported 101–102 using multiple interfaces 124–125 wrapping with 56–62 property getters and setters 59–62 structure of 57–59 classes.dart keyword 111, 113 conditional operator 366 constant classes 134–135 for constant classes 134–135 for Element interface 223–225 initialization of 377 named 377–378 overview 375–376 parameters for 376 contains() method 18 contains() method 18 contains() method 18 contains() method 254, 357 content.elements.clear() method 484–85, 87–89, 91 command-line arguments accessing 287–288 overview 25–26 comparison operators, overloading 177–178 conditional operator 366 constant classes 134–135 for Element interface 223–225 initialization of 377 named 377–378 overview 375–376 parameters for 376 contains() method 18 contains() method 254, 357 content.elements.clear() method 84–85, 87–89, 91 convertButton handler 276 converting Dart objects to JSON 248–252 custom toMap () function 249–250 implementing interface 233–225 initialization of 377 named 377–378 overview 375–376 parameters for 376 contains() method 18 contains() method 18 contains() method 18 contains() method 18 contains() method 18 contains() method 18 contains() method 18 contains() method 252  jonethod 375 content.elements.clear() method 395 Convert to GBP button 268, 271 convertButton handler 276 converting Dart objects to JSON 248–252 custom toMap () function 249–250 implementing interface for 250–252 JSON to Dart objects 252–253 cookies 243–247 property 244–245 reading 377–378 overview 375–376 parameters for 376 contains() method 18 contains() method 18 contains() method 18 contains() method 18 contains() method 18 contains() method 18 contains() method 1 | 9                                       |                                               |                                                    |
| defining 173–175     defining 173–175     restricting types in 175–176     using 175 getters and setters 373–374 inheritance 379–380 methods 374–375 private 105–109 properties for     declaring getters and setters     for 125–126     overview 372–373 sharing between client and server 324 static methods and     properties 383     using explicit interface     definitions 123–124     using multiple     interfaces 124–125 wrapping with 56–62     property getters and setters 59–62 structure of 57–59 classes.dart keyword 111, 113 conditional operator 366 cereting 170–171 creating 170–171 inserting new items into 171–173 of objects 160–163 iterating 162–163 iterating 162–163 methods on 162 queues, creating 166 sets, creating 166 sets, creating 166 sets, creating 166 sets, creating 166 sets, creating 166 sets, creating 166 sets, creating 166 sets, creating 166 sets, creating 166 sets, creating 166 sets, creating 166 sets, creating 166 sets, creating 166 sets, creating 167 contains() method 254, 357 contains(e) method 305 Convert to GBP button 268, 271 converting Dart objects to JSON 248–252 custom toMap () function 249–250 imitialization of 377 named 377–378 overview 375–376 parameters for 376 contains(e) method 18 contains(e) method 18 contains(e) method 18 contains(e) method 18 contains(e) method 256 Convert to GBP button 268, 271 converting Dart objects to JSON 248–252 custom toMap () function 249–250 implementing interface for 250–252 JSON to Dart objects 252–253 cookies 243–247 property 244–245 reading data from 245–247 storing data from 245–247 storing data from 245–247 storing data from 245–247 value extracting 246 viewing 245 CORS (cross-origin resource sharing) 269–270, 272–273, clear(e) method 252 conn.hashCode(e) method                                                                                                    | *                                       | O / 1                                         |                                                    |
| defining 173–175 restricting types in 175–176 using 175 getters and setters 373–374 inheritance 379–380 methods 374–375 private 105–109 properties for declaring getters and setters for 125–126 overview 372–373 sharing between client and server 324 static methods and properties 383 using explicit interface definitions 123–124 using multiple interfaces 124–125 wrapping with 56–62 property getters and setters 59–62 structure of 57–59 classes.dart keyword 111, 113 creating 170–171 creating 170–171 inserting new items into 171–173 of objects 160–163 iterating 162–163 manually iterating 163 methods on 162 queues, creating 166 sets, creating 166 columnConfig key 229–230 combineIngredients() method 84–85, 87–89, 91 command-line arguments accessing 287–288 overview 25–26 comparison operators, overloading 177–178 creating 170–171 named 377–378 overview 375–376 parameters for 376 contains() method 18 contains() method 18 contains() method 254, 357 content.elements.clear() method 305 Convert to GBP button 268, 271 convertButton handler 276 converting Dart objects to JSON 248–252 custom toMap () function 249–250 implementing interface for 250–252 JSON to Dart objects 252–253 cookies 243–247 property 244–245 reading data from 245–247 storing data in in 244–245 value extracting 246 viewing 245 CORS (cross-origin resource sharing) 269–270, 272–273, conn.hashCode() method                                                                                                    | generic 173–176                         |                                               |                                                    |
| restricting types in 175–176 using 175 getters and setters 373–374 inheritance 379–380 methods 374–375 private 105–109 properties for declaring getters and setters for 125–126 overview 372–373 sharing between client and server 324 static methods and properties 383 using explicit interface definitions 123–124 using multiple interfaces 124–125 wrapping with 56–62 property getters and setters setters 59–62 structure of 57–59 classes.dart keyword 111, 113 clear() method 252  creating 170–171 inserting new items into 171–173 overvitems into 171–173 overvitems parameters for 376 contains() method 18 containsKey() method 254, 357 containt, () method 18 containsKey() method 254, 357 contains, () method 18 containsKey() method 254, 357 contains, () method 18 containsKey() method 18 containsKey() method 254, 357 contains, () method 18 containsKey() method 18 containsKey() method 254, 357 contains, () method 18 containsKey() method 254, 357 contains, () method 18 containsKey() method 254, 357 contains, () method 18 containsKey() method 254, 357 contains, () method 18 containsKey() method 254, 357 contains, () method 18 containsKey() method 254, 357 contains, () method 18 containsKey() method 254, 357 contains, () method 18 containsKey() method 254, 357 contains, () method 18 containsKey() method 305 Convert to GBP button 268, 271 convertButton handler 276 convertButton handler 276 converting Dart objects to JSON 248–252 custom toMap () function 249–250 implementing interface for 250–252 JSON to Dart objects 252–253 cookies 243–247 property 244–245 reading data from 245–247 storing data in in 244–245 value extracting 246 viewing 245 CORS (cross-origin resource sharing) 269–270, 272–273,                                                                                                    |                                         |                                               |                                                    |
| using 175 getters and setters 373–374 inheritance 379–380 methods 374–375 private 105–109 properties for declaring getters and setters for 125–126 overview 372–373 sharing between client and server 324 static methods and properties 383 using explicit interface definitions 123–124 using multiple interfaces 124–125 wrapping with 56–62 property getters and setters for 57-59 classes.dart keyword 111, 113 clear() method 252  inserting new items into 171–173 ooverview 375–376 parameters for 376 contains() method 18 contains() method 254, 357 contains() method 254, 357 contains() method 254 contains() method 254 contains() method 254 contains() method 254 contains() method 254 contains() method 254 contains() method 254 contains() method 254 contains() method 254, 357 contains() method 254 contains() method 254, 357 contains() method 254 contains() method 254, 357 contains() method 254 contains() method 254 contains() |                                         | <u> </u>                                      |                                                    |
| inheritance 379–380 methods 374–375 private 105–109 properties for declaring getters and setters for 125–126 overview 372–373 sharing between client and server 324 static methods and properties 383 using explicit interface definitions 123–124 using multiple interfaces 124–125 wrapping with 56–62 property getters and setters 59–62 structure of 57–59 classes.dart keyword 111, 113 clear() method 252  method 374–375 manually iterating 163 methods on 162 queues, creating 166 sets, creating 166 sets, creating 166 contains() method 18 contains() method 18 contains() method 18 contains() method 18 contains() method 18 contains() method 254, 357 content.elements.clear() method 305 Convert to GBP button 268, 271 converting Dart objects to JSON 248–252 custom toMap () function 249–250 implementing interface for 250–252 JSON to Dart objects 252–253 cookies 243–247 property 244–245 reading data from 245–247 storing data in in 244–245 value extracting 246 viewing 245 CORS (cross-origin resource sharing) 269–270, 272–273, contains() method 18 contains() method 18 contains() method 18 contains() method 18 contains() method 18 contains() method 18 contains() method 254, 357 content.elements.clear() method 305 Convert to GBP button 268, 271 convertButton handler 276 converting Dart objects to JSON 248–252 custom toMap () function 249–250 implementing interface for 250–252 JSON to Dart objects 252–253 cookies 243–247 reading data from 245–247 storing data in in 244–245 value extracting 246 viewing 245 CORS (cross-origin resource sharing) 269–270, 272–273,                                                                                                    |                                         |                                               |                                                    |
| methods 374–375 private 105–109 properties for declaring getters and setters for 125–126 overview 372–373 sharing between client and server 324 static methods and properties 383 using explicit interface definitions 123–124 using multiple interfaces 124–125 wrapping with 56–62 property getters and setters for 105–109 manually iterating 163 methods on 162 queues, creating 166 sets, creating 166 columnConfig key 229–230 combineIngredients() method 84–85, 87–89, 91 command-line arguments accessing 287–288 overview 25–26 definitions 123–124 using multiple interfaces 124–125 wrapping with 56–62 property getters and setters 59–62 structure of 57–59 classes.dart keyword 111, 113 clear() method 252  structure of 250 contains(X) method 254, 357 contains(Key() method 254, 357 containsKey() method 254, 357 containsKey() method 254, 357 containsKey() method 254, 357 containsKey() method 254, 357 containsKey() method 254, 357 containsKey() method 254, 357 containsKey() method 254, 357 containsKey() method 254, 357 containsKey() method 254, 357 containsKey() method 254, 357 containsKey() method 254, 357 content.elements.clear() method 305 Convert to GBP button 268, 271 convertButton handler 276 converting Dart objects to JSON 248–252 custom toMap () function 249–250 implementing interface for 250–252 JSON to Dart objects 252–253 cookies 243–247 property 244–245 reading data from 245–247 storing data in in 244–245 value extracting 246 viewing 245 CORS (cross-origin resource sharing) 269–270, 272–273, containsKey()                                                                                                    |                                         | into 171–173                                  | parameters for 376                                 |
| private 105–109 properties for  declaring getters and setters for 125–126 overview 372–373 sharing between client and server 324 static methods and properties 383 using explicit interface definitions 123–124 using multiple interfaces 124–125 wrapping with 56–62 property getters and setters of setters 59–62 structure of 57–59 classes.dart keyword 111, 113 clear() method 252  methods on 162 methods on 162 methods on 162 methods on 162 method so 165 methods on 162 method 305 Convert to GBP button 268, 271 convertButton handler 276 converting Dart objects to JSON 248–252 custom toMap () function 249–250 implementing interface for 250–252 JSON to Dart objects 252–253 cookies 243–247 property 244–245 reading data from 245–247 vialue extracting 246 viewing 245 CORS (cross-origin resource sharing) 269–270, 272–273, 280, 300                                                                                                    |                                         |                                               |                                                    |
| properties for declaring getters and setters for 125–126 overview 372–373 columnConfig key 229–230 sharing between client and server 324 method 84–85, 87–89, 91 static methods and properties 383 accessing 287–288 using explicit interface definitions 123–124 using multiple interfaces 124–125 wrapping with 56–62 property getters and setters 59–62 structure of 57–59 classes.dart keyword 111, 113 clear() method son 162 method 305 Convert to GBP button 268, 271 convertButton handler 276 converting Dart objects to JSON 248–252 converting Dart objects to JSON 248–252 custom toMap ()  sets, creating 166 columnConfig key 229–230 converting Dart objects to JSON 248–252 custom toMap ()  sets, creating 166 convert to GBP button 268, 271 convertButton handler 276 convertButton handler 276 converting Dart objects to JSON 248–252 sustom toMap ()  sets, creating 166 convert to GBP button 268, 271 convertButton handler 276 converting Dart objects to JSON 248–252 sustom toMap ()  setsomethod 305 Convert to GBP button 268, 271 convertButton handler 276 convertButton handler 276 convertButton handler 276 convertButton handler 276 convertButton handler 276 convertButton handler 276 convertIng Dart objects to JSON 248–252 sustom toMap ()  sets, creating 166 columnConfig key 229–230 convertIng Dart objects to JSON 248–252 sustom toMap ()  sets of BP button 268, 271 convertButton handler 276 convertButton handler 276 convertIng Dart objects to JSON 248–252 sustom toMap ()  sets, creating 166 columnConfig key 229–230 converting Dart objects to JSON 248–252 sustom toMap ()  sets of JSON to Dart objects 252–253 cookies 243–247 reading data from 245–247 storing data in in 244–245 value extracting 246 viewing 245 value extracting 246 viewing 245 concurrency with isolates 17–18 conditional operator 366 sharing) 269–270, 272–273, 280 converting 240 viewing 245 converting 240 viewing 245 converting 240 viewing 245 converting 240 viewing 245 converting 240 viewing 245 converting 240 viewing 245 converting 240 viewing 245 converting 240 viewing |                                         | <u> </u>                                      |                                                    |
| declaring getters and setters for 125–126 overview 372–373 sharing between client and server 324 static methods and properties 383 using explicit interface definitions 123–124 using multiple interfaces 124–125 wrapping with 56–62 property getters and setters 59–62 classes.dart keyword 111, 113 clear() method 252  methods 372 queues, creating 166 sets, creating 166 columnConfig key 229–230 columnConfig key 229–230 columnConfig key 229–230 columnConfig key 229–230 convertButton handler 276 convertButton handler 276 convertButton handler 276 convertButton handler 276 converting Dart objects to JSON 248–252 custom toMap () custom toMap () function 249–250 implementing interface for 250–252 JSON to Dart objects 252–253 cookies 243–247 cookies 243–247 property 244–245 reading data from 245–247 storing data in in 244–245 value extracting 246 viewing 245 CORS (cross-origin resource sharing) 269–270, 272–273, conn.hashCode() method                                                                                                    | *                                       |                                               | •                                                  |
| for 125–126 overview 372–373 sharing between client and server 324 static methods and properties 383 using explicit interface definitions 123–124 using multiple interfaces 124–125 wrapping with 56–62 property getters and setters 59–62 structure of 57–59 classes.dart keyword 111, 113 clear() method 252  sets, creating 166 columnConfig key 229–230 combineIngredients() method 84–85, 87–89, 91 combineIngredients() method 84–85, 87–89, 91 combineIngredients() method 84–85, 87–89, 91 convertButton handler 276 convertButton handler 276 convertIng Dart objects to JSON 248–252 converting Dart objects to JSON 248–252 implementing interface for 250–252 JSON to Dart objects 252–253 cookies 243–247 property 244–245 reading data from 245–247 storing data in in 244–245 value extracting 246 viewing 245 CORS (cross-origin resource sharing) 269–270, 272–273, conum Config key 229–230 convertButton handler 276 convertButton handler 276 convertButton handler 276 convertButton handler 276 convertButton handler 276 convertButton handler 276 convertButton handler 276 convertButton handler 276 convertButton handler 276 converting Dart objects to JSON 248–252 implementing interface for 250–252 JSON to Dart objects 252–253 cookies 243–247 property 244–245 reading data from 245–247 storing data in in 244–245 value extracting 246 viewing 245 CORS (cross-origin resource sharing) 269–270, 272–273, conn.hashCode() method                                                                                                    |                                         |                                               |                                                    |
| overview 372–373 sharing between client and server 324 static methods and properties 383 using explicit interface definitions 123–124 using multiple interfaces 124–125 wrapping with 56–62 property getters and setters 59–62 structure of 57–59 classes.dart keyword 111, 113 clear() method 252  combineIngredients() method 84–85, 87–89, 91 combandline arguments method 84–85, 87–89, 91 custom toMap () custom toMap () custom toMap (custom parable) custom toMap (custom parable) custom toMap (custom parable) custom toMap (custom  |                                         | •                                             |                                                    |
| server 324 method 84–85, 87–89, 91 custom toMap () static methods and properties 383 accessing 287–288 implementing interface overview 25–26 for 250–252 definitions 123–124 comparison operators, using imported 101–102 overloading 177–178 cookies 243–247 using multiple interfaces 124–125 completer object 197 property getters and setters 59–62 structure of 57–59 classes.dart keyword 111, 113 clear() method 252 method 84–85, 87–89, 91 custom toMap () custom toMap () custom toM | overview 372–373                        |                                               |                                                    |
| properties 383 using explicit interface definitions 123–124 using imported 101–102 using multiple interfaces 124–125 wrapping with 56–62 property getters and setters 59–62 structure of 57–59 classes.dart keyword 111, 113 clear() method 252  conversing 287–288 implementing interface for 250–252 JSON to Dart objects 252–253 cookies 243–247 property cookies 243–247 property 244–245 property getters and setters 59–62 structure of 57–59 conditional operator 366 coverview 25–26 setters 383 accessing 287–288 implementing interface for 250–252 SON to Dart objects 252–253 cookies 243–247 property 244–245 property 244–245 reading data from 245–247 storing data in in 244–245 value extracting 246 viewing 245 CORS (cross-origin resource sharing) 269–270, 272–273, conn.hashCode() method 280, 300                                                                                                    | server 324                              |                                               |                                                    |
| using explicit interface definitions 123–124 using imported 101–102 using multiple interfaces 124–125 wrapping with 56–62 property getters and setters 59–62 structure of 57–59 classes.dart keyword 111, 113 clear() method 252  setters 3124–125 complete object 197 complete (value) method 197 complete (value) method 197 complete (value) method 197 complete (value) method 197 complete (value) method 197 complete (value) method 197 complete (value) method 197 complete (value) value extracting 246 viewing 245 concurrency with isolates 17–18 conditional operator 366 sharing) 269–270, 272–273, conn.hashCode() method 280, 300                                                                                                    |                                         |                                               | function 249–250                                   |
| definitions 123–124 using imported 101–102 using multiple interfaces 124–125 wrapping with 56–62 property getters and setters 59–62 structure of 57–59 classes.dart keyword 111, 113 clear() method 252 comparison operators, overloading 177–178 cookies 243–247 property 244–245 property 244–245 reading data from 245–247 storing data in in 244–245 value extracting 246 viewing 245 CORS (cross-origin resource sharing) 269–270, 272–273, conn.hashCode() method 280, 300                                                                                                    |                                         |                                               |                                                    |
| using imported 101–102 using multiple interfaces 124–125 wrapping with 56–62 property getters and setters 59–62 structure of 57–59 classes.dart keyword 111, 113 clear() method 252  overloading 177–178 cookies 243–247 property 244–245 reading data from 245–247 storing data in in 244–245 value extracting 246 viewing 245 CORS (cross-origin resource sharing) 269–270, 272–273, 280, 300                                                                                                    | 1 6 1 1 100 104                         |                                               |                                                    |
| using multiple interfaces 124–125 Completer object 197 reading data from 245–247 wrapping with 56–62 completer.complete(value) storing data in in 244–245 value extracting 246 viewing 245 concurrency with isolates 17–18 clear() method 252 completer. 366 sharing) 269–270, 272–273, conn.hashCode() method 280, 300                                                                                                    |                                         |                                               |                                                    |
| interfaces 124–125 Completer object 197 reading data from 245–247 wrapping with 56–62 completer.complete(value) storing data in in 244–245 value extracting 246 viewing 245 concurrency with isolates 17–18 classes.dart keyword 111, 113 conditional operator 366 sharing) 269–270, 272–273, clear() method 252 conn.hashCode() method 250 reading data from 245–247 storing data in in 244–245 value extracting 246 viewing 245 concurrency with isolates 17–18 conditional operator 366 sharing) 269–270, 272–273, 289, 300                                                                                                    |                                         |                                               |                                                    |
| wrapping with 56–62 completer.complete(value) storing data in in 244–245 value extracting 246 viewing 245 structure of 57–59 concurrency with isolates 17–18 classes.dart keyword 111, 113 conditional operator 366 sharing) 269–270, 272–273, clear() method 252 conn.hashCode() method 250 storing data in in 244–245 value extracting 246 viewing 245 concurrency with isolates 17–18 CORS (cross-origin resource sharing) 269–270, 272–273, 289, 300                                                                                                    |                                         |                                               | * *                                                |
| property getters and setters 59–62 ConcreteMix type 76 viewing 245 viewing 245 structure of 57–59 concurrency with isolates 17–18 CORS (cross-origin resource classes.dart keyword 111, 113 conditional operator 366 sharing) 269–270, 272–273, clear() method 252 conn.hashCode() method 280, 300                                                                                                    |                                         |                                               | ě                                                  |
| structure of 57–59 concurrency with isolates 17–18 CORS (cross-origin resource classes.dart keyword 111, 113 conditional operator 366 sharing) 269–270, 272–273, clear() method 252 conn.hashCode() method 280, 300                                                                                                    |                                         |                                               |                                                    |
| classes.dart keyword 111, 113 conditional operator 366 sharing) 269–270, 272–273, clear() method 252 conn.hashCode() method 280, 300                                                                                                    |                                         |                                               |                                                    |
| clear() method 252 conn.hashCode() method 280, 300                                                                                                    |                                         |                                               |                                                    |
|                                                                                                    |                                         |                                               | 91                                                 |
|                                                                                                    |                                         |                                               |                                                    |

| CouchDbHandler class 324–328                                                                                                    | Dart type 168                                                                                                    | data delays, with asynchronous                                                                                                    |
|----------------------------------------------------------------------------------------------------|----------------------------------------------------------------------------------------------------|----------------------------------------------------------------------------------------------------|
| create() method 289, 293                                                                                                    | Dart VM (Dart Virtual                                                                                                    | programming 187–188                                                                                                    |
| creating dart html elements                                                                                                    | Machine) 4, 24                                                                                                    | DataAccess interface 215, 256                                                                                                    |
| 42–43                                                                                                    | dart_analyzer tool 27, 35                                                                                                    | database systems, interacting                                                                                                    |
| credential.validate()                                                                                                    | dart:html library 35–36,                                                                                                    | with 321                                                                                                    |
| method 176                                                                                                    | 212–213, 217, 260, 283, 286                                                                                                    | Date type 250                                                                                                    |
| CredentialsValidator                                                                                                    | dart:io library 283, 286                                                                                                    | Date.now() method                                                                                                    |
| interface 176                                                                                                    | dart:json library 171, 181, 217                                                                                                    | 172–173, 185                                                                                                    |
| cross-browser synchronization,                                                                                                    | dart2js tool 22, 32–33                                                                                                    | date.toString() method                                                                                                    |
| with web sockets 315–320                                                                                                    | dartdoc 34                                                                                                    | 250–251                                                                                                    |
| receiving data from                                                                                                    | DartExpense app 238, 240, 244,                                                                                                    | Date() method 353                                                                                                    |
| browser 318                                                                                                    | 254, 256–257                                                                                                    | DateList() method 171                                                                                                    |
| receiving data in other                                                                                                    | DartExpense example 211–236                                                                                                    | debug() method 96, 100, 109                                                                                                    |
| browsers 319–320                                                                                                    | application structure 216–217                                                                                                    | debugging, in Editor 34–35                                                                                                    |
| sending data from                                                                                                    | <div> element 218</div>                                                                                                    | default implementations 13                                                                                                    |
| browser 317–318                                                                                                    | execution flow 217–219                                                                                                    | default values, for functions 361                                                                                                    |
| cross-origin resource sharing. See                                                                                                    | handling browser events                                                                                                    | defaultReceivePort.close()                                                                                                    |
| CruiseControl 27                                                                                                    | 231–236                                                                                                    | method 349                                                                                                    |
| CSS class 55, 60–61, 230                                                                                                    | event types 235                                                                                                    | defaultReceivePort.toSend-<br>Port() method 348–349                                                                                                    |
| CSS file 305                                                                                                    | modifying bubbling                                                                                                    | defaultRequestHandler()                                                                                                    |
| CSS selectors 37                                                                                                    | phase 233–234                                                                                                    | method 296, 299                                                                                                    |
| ctx.beginPath() method 20                                                                                                    | modifying capture                                                                                                    | defining libraries 96–98                                                                                                    |
| ctx.closePath() method 20                                                                                                    | phase 234–235                                                                                                    | delete() method 289                                                                                                    |
| ctx.fill() method 20                                                                                                    | overview 212–215                                                                                                    | dependency injection 121                                                                                                    |
| custom matchers, creating                                                                                                    | serving 309–310                                                                                                    | Developer Mode check box 279                                                                                                    |
| 66–67                                                                                                    | UI for 220–230                                                                                                    | DirAnalysis.dart file 342–343                                                                                                    |
|                                                                                                    | element constructors                                                                                                    |                                                                                                    |
|                                                                                                    |                                                                                                    | Directory Analysis app 332                                                                                                    |
| D                                                                                                    | 223–225                                                                                                    | Directory Analysis app 332<br>Directory type 288–289, 291,                                                                                                    |
| D                                                                                                    | 223–225<br>and Element                                                                                                    | , , , , , , , , , , , , , , , , , , ,                                                                                                    |
| Dart                                                                                                    | 223–225<br>and Element<br>interface 220–223                                                                                                    | Directory type 288–289, 291,<br>294, 307<br>directory.exists() method                                                                                                    |
| Dart<br>Editor 20–21                                                                                                    | 223–225<br>and Element<br>interface 220–223<br>generic grid for 228–230                                                                                                    | Directory type 288–289, 291,<br>294, 307<br>directory.exists() method<br>289, 293                                                                                                    |
| Dart Editor 20–21 event-loop model 25                                                                                                    | 223–225<br>and Element<br>interface 220–223<br>generic grid for 228–230<br>views for 225–228                                                                                                    | Directory type 288–289, 291,<br>294, 307<br>directory.exists() method<br>289, 293<br>Directory.existsSync()                                                                                                    |
| Dart Editor 20–21 event-loop model 25 html browser events 52–53                                                                                                    | 223–225 and Element interface 220–223 generic grid for 228–230 views for 225–228 dartexpense.appcache file                                                                                                    | Directory type 288–289, 291,<br>294, 307<br>directory.exists() method<br>289, 293<br>Directory.existsSync()<br>method 289                                                                                                    |
| Dart Editor 20–21 event-loop model 25 html browser events 52–53 and HTML5 19–20                                                                                                    | 223–225 and Element interface 220–223 generic grid for 228–230 views for 225–228 dartexpense.appcache file 273–274, 279                                                                                                    | Directory type 288–289, 291,<br>294, 307<br>directory.exists() method<br>289, 293<br>Directory.existsSync()<br>method 289<br>directory.list() method 293                                                                                                    |
| Dart Editor 20–21 event-loop model 25 html browser events 52–53 and HTML5 19–20 io library 288–294                                                                                                    | 223–225 and Element interface 220–223 generic grid for 228–230 views for 225–228 dartexpense.appcache file                                                                                                    | Directory type 288–289, 291,<br>294, 307<br>directory.exists() method<br>289, 293<br>Directory.existsSync()<br>method 289<br>directory.list() method 293<br>Directory(folder).list()                                                                                                    |
| Dart Editor 20–21 event-loop model 25 html browser events 52–53 and HTML5 19–20 io library 288–294 listing files and folders                                                                                                    | 223–225 and Element interface 220–223 generic grid for 228–230 views for 225–228 dartexpense.appcache file 273–274, 279 DartExpense.html file 223, 264                                                                                                    | Directory type 288–289, 291,<br>294, 307<br>directory.exists() method<br>289, 293<br>Directory.existsSync()<br>method 289<br>directory.list() method 293<br>Directory(folder).list()<br>method 301                                                                                                    |
| Dart Editor 20–21 event-loop model 25 html browser events 52–53 and HTML5 19–20 io library 288–294 listing files and folders 289–290                                                                                                    | 223–225 and Element interface 220–223 generic grid for 228–230 views for 225–228 dartexpense.appcache file 273–274, 279 DartExpense.html file 223, 264 Dartium 4–5, 21–22 data 237–257                                                                                                    | Directory type 288–289, 291,<br>294, 307<br>directory.exists() method<br>289, 293<br>Directory.existsSync()<br>method 289<br>directory.list() method 293<br>Directory(folder).list()<br>method 301<br>DirectoryLister command                                                                                                    |
| Dart Editor 20–21 event-loop model 25 html browser events 52–53 and HTML5 19–20 io library 288–294 listing files and folders 289–290 overview 3–5                                                                                                    | 223–225 and Element interface 220–223 generic grid for 228–230 views for 225–228 dartexpense.appcache file 273–274, 279 DartExpense.html file 223, 264 Dartium 4–5, 21–22                                                                                                    | Directory type 288–289, 291, 294, 307 directory.exists() method 289, 293 Directory.existsSync() method 289 directory.list() method 293 Directory(folder).list() method 301 DirectoryLister command 290, 302                                                                                                    |
| Dart Editor 20–21 event-loop model 25 html browser events 52–53 and HTML5 19–20 io library 288–294 listing files and folders 289–290 overview 3–5 querying HTML elements                                                                                                    | 223–225 and Element interface 220–223 generic grid for 228–230 views for 225–228 dartexpense.appcache file 273–274, 279 DartExpense.html file 223, 264 Dartium 4–5, 21–22 data 237–257 and browser navigation                                                                                                    | Directory type 288–289, 291, 294, 307 directory.exists() method 289, 293 Directory.existsSync() method 289 directory.list() method 293 Directory(folder).list() method 301 DirectoryLister command 290, 302 DirectoryLister() method 332                                                                                                    |
| Dart Editor 20–21 event-loop model 25 html browser events 52–53 and HTML5 19–20 io library 288–294 listing files and folders 289–290 overview 3–5 querying HTML elements in 54–56                                                                                                    | 223–225 and Element interface 220–223 generic grid for 228–230 views for 225–228 dartexpense.appcache file 273–274, 279 DartExpense.html file 223, 264 Dartium 4–5, 21–22 data 237–257 and browser navigation 239–243                                                                                                    | Directory type 288–289, 291, 294, 307 directory.exists() method 289, 293 Directory.existsSync() method 289 directory.list() method 293 Directory(folder).list() method 301 DirectoryLister command 290, 302 DirectoryLister() method 332 disabling editing 317                                                                                                    |
| Dart Editor 20–21 event-loop model 25 html browser events 52–53 and HTML5 19–20 io library 288–294 listing files and folders 289–290 overview 3–5 querying HTML elements in 54–56 reading files 290–292                                                                                                    | 223–225 and Element interface 220–223 generic grid for 228–230 views for 225–228 dartexpense.appcache file 273–274, 279 DartExpense.html file 223, 264 Dartium 4–5, 21–22 data 237–257 and browser navigation 239–243 adding items to history 239–241 detecting browser                                                                                                    | Directory type 288–289, 291, 294, 307 directory.exists() method 289, 293 Directory.existsSync() method 289 directory.list() method 293 Directory(folder).list() method 301 DirectoryLister command 290, 302 DirectoryLister() method 332 disabling editing 317 disconnections, tracking for                                                                                                    |
| Dart Editor 20–21 event-loop model 25 html browser events 52–53 and HTML5 19–20 io library 288–294 listing files and folders 289–290 overview 3–5 querying HTML elements in 54–56 reading files 290–292 similarity with other                                                                                                    | 223–225 and Element interface 220–223 generic grid for 228–230 views for 225–228 dartexpense.appcache file 273–274, 279 DartExpense.html file 223, 264 Dartium 4–5, 21–22 data 237–257 and browser navigation 239–243 adding items to history 239–241                                                                                                    | Directory type 288–289, 291, 294, 307 directory.exists() method 289, 293 Directory.existsSync() method 289 directory.list() method 293 Directory(folder).list() method 301 DirectoryLister command 290, 302 DirectoryLister() method 332 disabling editing 317 disconnections, tracking for browsers 315                                                                                                    |
| Dart Editor 20–21 event-loop model 25 html browser events 52–53 and HTML5 19–20 io library 288–294 listing files and folders 289–290 overview 3–5 querying HTML elements in 54–56 reading files 290–292 similarity with other languages 5                                                                                                    | 223–225 and Element interface 220–223 generic grid for 228–230 views for 225–228 dartexpense.appcache file 273–274, 279 DartExpense.html file 223, 264 Dartium 4–5, 21–22 data 237–257 and browser navigation 239–243 adding items to history 239–241 detecting browser                                                                                                    | Directory type 288–289, 291, 294, 307 directory.exists() method 289, 293 Directory.existsSync() method 289 directory.list() method 293 Directory(folder).list() method 301 DirectoryLister command 290, 302 DirectoryLister() method 332 disabling editing 317 disconnections, tracking for browsers 315 <div> elements 43, 48, 186,</div>                                                                                                    |
| Dart Editor 20–21 event-loop model 25 html browser events 52–53 and HTML5 19–20 io library 288–294 listing files and folders 289–290 overview 3–5 querying HTML elements in 54–56 reading files 290–292 similarity with other                                                                                                    | 223–225 and Element interface 220–223 generic grid for 228–230 views for 225–228 dartexpense.appcache file 273–274, 279 DartExpense.html file 223, 264 Dartium 4–5, 21–22 data 237–257 and browser navigation 239–243 adding items to history 239–241 detecting browser navigation 241–243                                                                                                    | Directory type 288–289, 291, 294, 307 directory.exists() method 289, 293 Directory.existsSync() method 289 directory.list() method 293 Directory(folder).list() method 301 DirectoryLister command 290, 302 DirectoryLister() method 332 disabling editing 317 disconnections, tracking for browsers 315                                                                                                    |
| Dart Editor 20–21 event-loop model 25 html browser events 52–53 and HTML5 19–20 io library 288–294 listing files and folders 289–290 overview 3–5 querying HTML elements in 54–56 reading files 290–292 similarity with other languages 5 single-page application                                                                                                    | 223–225 and Element interface 220–223 generic grid for 228–230 views for 225–228 dartexpense.appcache file 273–274, 279 DartExpense.html file 223, 264 Dartium 4–5, 21–22 data 237–257 and browser navigation 239–243 adding items to history 239–241 detecting browser navigation 241–243 using cookies 243–247 reading data from 245–247 storing data in in 244–245                                                                                                    | Directory type 288–289, 291, 294, 307 directory.exists() method 289, 293 Directory.existsSync() method 289 directory.list() method 293 Directory(folder).list() method 301 DirectoryLister command 290, 302 DirectoryLister() method 332 disabling editing 317 disconnections, tracking for browsers 315 <div>elements 43, 48, 186, 191, 223</div>                                                                                                    |
| Dart Editor 20–21 event-loop model 25 html browser events 52–53 and HTML5 19–20 io library 288–294 listing files and folders 289–290 overview 3–5 querying HTML elements in 54–56 reading files 290–292 similarity with other languages 5 single-page application architecture 6–7                                                                                                    | 223–225 and Element interface 220–223 generic grid for 228–230 views for 225–228 dartexpense.appcache file 273–274, 279 DartExpense.html file 223, 264 Dartium 4–5, 21–22 data 237–257 and browser navigation 239–243 adding items to history 239–241 detecting browser navigation 241–243 using cookies 243–247 reading data from 245–247 storing data in in 244–245 using Web Storage 247–257                                                                                                    | Directory type 288–289, 291, 294, 307 directory.exists() method 289, 293 Directory.existsSync() method 289 directory.list() method 293 Directory(folder).list() method 301 DirectoryLister command 290, 302 DirectoryLister() method 332 disabling editing 317 disconnections, tracking for browsers 315 <div>elements 43, 48, 186, 191, 223 DivElement class 42, 220</div>                                                                                                    |
| Dart Editor 20–21 event-loop model 25 html browser events 52–53 and HTML5 19–20 io library 288–294 listing files and folders 289–290 overview 3–5 querying HTML elements in 54–56 reading files 290–292 similarity with other languages 5 single-page application architecture 6–7 VM 21                                                                                                    | 223–225 and Element interface 220–223 generic grid for 228–230 views for 225–228 dartexpense.appcache file 273–274, 279 DartExpense.html file 223, 264 Dartium 4–5, 21–22 data 237–257 and browser navigation 239–243 adding items to history 239–241 detecting browser navigation 241–243 using cookies 243–247 reading data from 245–247 storing data in in 244–245 using Web Storage 247–257 converting Dart objects to                                                                           | Directory type 288–289, 291, 294, 307 directory.exists() method 289, 293 Directory.existsSync() method 289 directory.list() method 293 Directory(folder).list() method 301 DirectoryLister command 290, 302 DirectoryLister() method 332 disabling editing 317 disconnections, tracking for browsers 315 <div>elements 43, 48, 186, 191, 223 DivElement class 42, 220 do while loops 368</div>                                                                                                    |
| Dart Editor 20–21 event-loop model 25 html browser events 52–53 and HTML5 19–20 io library 288–294 listing files and folders 289–290 overview 3–5 querying HTML elements in 54–56 reading files 290–292 similarity with other languages 5 single-page application architecture 6–7 VM 21 writing files 293–294 Dart file 23, 31–32, 57, 97 dart html                                                                                  | 223–225 and Element interface 220–223 generic grid for 228–230 views for 225–228 dartexpense.appcache file 273–274, 279 DartExpense.html file 223, 264 Dartium 4–5, 21–22 data 237–257 and browser navigation 239–243 adding items to history 239–241 detecting browser navigation 241–243 using cookies 243–247 reading data from 245–247 storing data in in 244–245 using Web Storage 247–257 converting Dart objects to JSON 248–252                                                              | Directory type 288–289, 291, 294, 307 directory.exists() method 289, 293 Directory.existsSync() method 289 directory.list() method 293 Directory(folder).list() method 301 DirectoryLister command 290, 302 DirectoryLister() method 332 disabling editing 317 disconnections, tracking for browsers 315 <div>elements 43, 48, 186, 191, 223 DivElement class 42, 220 do while loops 368 doCalculation() method 362–363 document object model. See</div>                                                        |
| Dart Editor 20–21 event-loop model 25 html browser events 52–53 and HTML5 19–20 io library 288–294 listing files and folders 289–290 overview 3–5 querying HTML elements in 54–56 reading files 290–292 similarity with other languages 5 single-page application architecture 6–7 VM 21 writing files 293–294 Dart file 23, 31–32, 57, 97 dart html browser events 52–53                                                             | 223–225 and Element interface 220–223 generic grid for 228–230 views for 225–228 dartexpense.appcache file 273–274, 279 DartExpense.html file 223, 264 Dartium 4–5, 21–22 data 237–257 and browser navigation 239–243 adding items to history 239–241 detecting browser navigation 241–243 using cookies 243–247 reading data from 245–247 storing data in in 244–245 using Web Storage 247–257 converting Dart objects to JSON 248–252 converting JSON to Dart                                      | Directory type 288–289, 291, 294, 307 directory.exists() method 289, 293 Directory.existsSync() method 289 directory.list() method 293 Directory(folder).list() method 301 DirectoryLister command 290, 302 DirectoryLister() method 332 disabling editing 317 disconnections, tracking for browsers 315 <div>elements 43, 48, 186, 191, 223 DivElement class 42, 220 do while loops 368 doCalculation() method 362–363 document object model. See DOM</div>                                                    |
| Dart Editor 20–21 event-loop model 25 html browser events 52–53 and HTML5 19–20 io library 288–294 listing files and folders 289–290 overview 3–5 querying HTML elements in 54–56 reading files 290–292 similarity with other languages 5 single-page application architecture 6–7 VM 21 writing files 293–294 Dart file 23, 31–32, 57, 97 dart html browser events 52–53 creating elements with 42–43                                | 223–225 and Element interface 220–223 generic grid for 228–230 views for 225–228 dartexpense.appcache file 273–274, 279 DartExpense.html file 223, 264 Dartium 4–5, 21–22 data 237–257 and browser navigation 239–243 adding items to history 239–241 detecting browser navigation 241–243 using cookies 243–247 reading data from 245–247 storing data in in 244–245 using Web Storage 247–257 converting Dart objects to JSON 248–252 converting JSON to Dart objects 252–253                      | Directory type 288–289, 291, 294, 307 directory.exists() method 289, 293 Directory.existsSync() method 289 directory.list() method 293 Directory(folder).list() method 301 DirectoryLister command 290, 302 DirectoryLister() method 332 disabling editing 317 disconnections, tracking for browsers 315 <div>elements 43, 48, 186, 191, 223 DivElement class 42, 220 do while loops 368 doCalculation() method 362–363 document object model. See DOM document.body property 46</div>                          |
| Dart Editor 20–21 event-loop model 25 html browser events 52–53 and HTML5 19–20 io library 288–294 listing files and folders 289–290 overview 3–5 querying HTML elements in 54–56 reading files 290–292 similarity with other languages 5 single-page application architecture 6–7 VM 21 writing files 293–294 Dart file 23, 31–32, 57, 97 dart html browser events 52–53 creating elements with 42–43 Dart Lottery app 184, 188, 202 | 223–225 and Element interface 220–223 generic grid for 228–230 views for 225–228 dartexpense.appcache file 273–274, 279 DartExpense.html file 223, 264 Dartium 4–5, 21–22 data 237–257 and browser navigation 239–243 adding items to history 239–241 detecting browser navigation 241–243 using cookies 243–247 reading data from 245–247 storing data in in 244–245 using Web Storage 247–257 converting Dart objects to JSON 248–252 converting JSON to Dart objects 252–253 implementing 256–257 | Directory type 288–289, 291, 294, 307 directory.exists() method 289, 293 Directory.existsSync() method 289 directory.list() method 293 Directory(folder).list() method 301 DirectoryLister command 290, 302 DirectoryLister() method 332 disabling editing 317 disconnections, tracking for browsers 315 <div>elements 43, 48, 186, 191, 223 DivElement class 42, 220 do while loops 368 doCalculation() method 362–363 document object model. See DOM document.body property 46 document.cookie property</div> |
| Dart Editor 20–21 event-loop model 25 html browser events 52–53 and HTML5 19–20 io library 288–294 listing files and folders 289–290 overview 3–5 querying HTML elements in 54–56 reading files 290–292 similarity with other languages 5 single-page application architecture 6–7 VM 21 writing files 293–294 Dart file 23, 31–32, 57, 97 dart html browser events 52–53 creating elements with 42–43                                | 223–225 and Element interface 220–223 generic grid for 228–230 views for 225–228 dartexpense.appcache file 273–274, 279 DartExpense.html file 223, 264 Dartium 4–5, 21–22 data 237–257 and browser navigation 239–243 adding items to history 239–241 detecting browser navigation 241–243 using cookies 243–247 reading data from 245–247 storing data in in 244–245 using Web Storage 247–257 converting Dart objects to JSON 248–252 converting JSON to Dart objects 252–253                      | Directory type 288–289, 291, 294, 307 directory.exists() method 289, 293 Directory.existsSync() method 289 directory.list() method 293 Directory(folder).list() method 301 DirectoryLister command 290, 302 DirectoryLister() method 332 disabling editing 317 disconnections, tracking for browsers 315 <div>elements 43, 48, 186, 191, 223 DivElement class 42, 220 do while loops 368 doCalculation() method 362–363 document object model. See DOM document.body property 46</div>                          |

| document.query() method 221                         | Element.html() method 46–47         |
|-----------------------------------------------------|-------------------------------------|
| documentary typed 10                                | 54, 128, 220, 231                   |
| documentation, in Editor 34                         | element.on property 52, 236         |
| dog.eat() method 379                                | element.queryAll 54                 |
| dog.printLegCount()                                 | element.style property 48           |
| method 375                                          | Element to g() moth od 45, 47       |
| log.run() method 379                                | Element.tag() method 45–47,         |
| Dog() method 379–381                                | 128, 220, 231                       |
| doLogon() method<br>121–123, 149                    | ElementEvents interface 231–232     |
| DOM (document object                                | elements                            |
| model) 24                                           | adding to HTML                      |
| DOM elements, accessing in                          | document 46-49                      |
| Editor 37                                           | creating by tag name 45-46          |
| OOM_events page 233                                 | creating from HTML                  |
| OOMException 255                                    | snippets 44–45                      |
| drawChart() method 264–266                          | creating with dart html 42–45       |
| dynamic types 154–156                               | querying in dart html 54-56         |
| dynamically loading code, with                      | elements.add() method 225           |
| isolates 341–345                                    | elements.clear() method 225         |
| defining dynamic source                             | EnterpriseAuthService               |
| file 344–345                                        | class 123–128                       |
| spawning isolate using                              | EnterpriseAuthService()             |
| filename 343–344                                    | method 125, 127–128,                |
| dynamicSourceFiles                                  | 130–131, 133                        |
| variable 342–344                                    | EnterpriseDog() method 382          |
| Ē                                                   | EnterpriseLogonService<br>class 123 |
|                                                     | EnterpriseUser class                |
| eat() method 379–383                                | 140, 143–145, 151                   |
| Editor 20–21                                        | EnterpriseUser() method 141         |
| accessing DOM elements 37                           | entry-point for app 42              |
| autocomplete in 29                                  | enums 226                           |
| code suggest in 29                                  | errorMessage() method 136           |
| Dart files in 30                                    | eval() method 6                     |
| debugging with                                      | event handling, browser             |
| breakpoints 34–35                                   | 231–236                             |
| dynamically adding elements                         | event types 235                     |
| to page 38                                          | modifying bubbling                  |
| generating documentation with dartdoc 34            | phase 233–234                       |
|                                                     | modifying capture<br>phase 234–235  |
| HTML files in 30                                    | Event interface 235                 |
| importing libraries 36–37<br>running app from 30–31 | event loop 285, 287, 295, 297       |
| tools in 27–29                                      | event.stopPropagation()             |
| using dart2js 32–33                                 | method 233                          |
| EditView 214, 225–226                               | EventListenerList 53, 231–232       |
| Element class 40, 42, 127                           | ex.id value 227                     |
|                                                     |                                     |

Element interface 46, 220–222,

constructors for 223-225

231, 235

44, 220

overview 220-223

Element.html constructor

expectations, defining for unit-testing 64–65 Expense class 214, 227, 251-252, 318, 324 expense.amount.toString() method 229 expense.date.toString() method 229 expense.to[son() method 318, 328 Expense.toMap() method 250 Expense() method 253 expenseSummary.getKeys() method 263 ExpenseType class 214, 244, 248–250, 252–253 ExpenseType type 250, 253 ExpenseType.toMap() method 250 expires property 245 explicit interface definitions, for classes 123-124 extending, classes with inheritance 139-146 including abstract classes 144-146 inheriting constructors 142–143 overriding methods and properties 143–144 overview 140-141 external keyword 321 external servers, communicating with 268-273 security restrictions for 269–270 using JSONP 270-273 extractAdminPermissions()

#### E

execution flow, for DartExpense

expectAsync() method 205–206

example 217–219

exists() method 289-291

existsSync() method 289

expect() method 64, 67

F3 command 28
factory constructors 12–13,
129–131, 378
factory keyword 133
FALLBACK section 276
file.exists() method 292, 298
file.openInputStream()
method 292
file.readAsText() method
291, 303
FileContentHandler class
299–300, 302

method 162, 168–169

| FileContentHandler()                            | as closures 363                             | restricting types in 175-176                           |
|-------------------------------------------------|---------------------------------------------|--------------------------------------------------------|
| method 300                                      | as function arguments 362                   | using 175                                              |
| fileList variable 335, 342–343                  | as return types 363                         | generic grid, for UI 228–230                           |
| filename, spawning isolate                      | as variables 362                            | generic lists and maps 358–359                         |
| using 343–344                                   | for browser events 50–52                    | Generic type 174                                       |
| filePath parameter 289                          | keyword 51, 73                              | generics, limiting types in                            |
| files                                           | local functions 83–88                       | collections with 166–170                               |
| listing 289–290                                 | anonymous function                          | replacing placeholder                                  |
| reading 290–292                                 | declaration 85–87                           | types 168–169                                          |
| writing 293–294                                 | named function                              | testing type in list 169–170                           |
| fileSize.dart file 343                          | declaration 87–88                           | get keyword 125                                        |
| fileTypes.dart file 343                         | simple declaration 84–85                    | GET method 323                                         |
| filter() method 162, 182                        | longhand syntax 360                         | GET request 294                                        |
| final keyword 9                                 | parameters for 77–81, 361                   | getAggregatedData()                                    |
| final properties 135                            | default values for 361                      | method 262–263                                         |
| first edit wins 317                             | named 80–81                                 | getCredentialsList()                                   |
| first-class functions                           | optional parameters 361                     | method 175                                             |
| as closures 363                                 | passing by reference 77–78                  | getData() method 325–328                               |
| as function arguments 362                       | positional 78–80                            | getDynamicTable()                                      |
| as return types 363<br>as variables 362         | private 109–110                             | method 228–230<br>getElementsById() method 18          |
| first-class objects, functions                  | return type for 75–76                       | getElementsByName()                                    |
| as 16–17                                        | scope of 82                                 | method 18                                              |
| firstname field 120                             | shorthand syntax 360–361                    | getExpenseById() method 239                            |
| flow control                                    | strong function types 88–89                 | getFileList() method 337, 343                          |
| conditional operator 366                        | using imported 100–101                      | getFileListEntryPoint()                                |
| if/else statements 364–366                      | void type for 76–77                         | method 346                                             |
| switch statement 367                            | functions.dart 111                          | getFileSizes() method 332, 337                         |
| fly() method 379                                | Future class 201                            | getFileSizesEntryPoint()                               |
| FolderListHandler class                         | future.chain(callback)                      | method 334, 337, 340                                   |
| 299-301                                         | method 199                                  | getFileTypes() method 332, 337                         |
| FolderListHandler()                             | future.then() method 199                    | getFileTypesEntryPoint()                               |
| method 300                                      | Future<br>bool> value 289                   | method 334, 336-337,                                   |
| folders, listing 289–290                        | futures                                     | 339-340                                                |
| foldersToProcess.removeFirst()                  | asynchronous programming                    | getFromCache() method                                  |
| method 348-349                                  | using 197–203                               | 132–133                                                |
| footer panel 315                                | ordering async calls by<br>chaining futures | getFullName() method 120                               |
| for each loops 369–370                          | 199–200                                     | getFutureWinningNumber()                               |
| for in loops 369                                | passing future values                       | method 198–202, 204–206                                |
| for loops 369                                   | 198–199                                     | getGreeting() method 360                               |
| forEach() method 182, 251,                      | transforming nonfuture                      | getNextId() method 327, 329                            |
| 364, 370                                        | values into 202–203                         | getResultsString() method                              |
| forename field 120                              | waiting for futures to                      | 194, 196, 200, 202–204                                 |
| formatResultString()                            | complete 200–201                            | getRoles() method 124, 126                             |
| method 202                                      | testing values of 205–207                   | getServerLogger()                                      |
| fromMap() method                                | Futures class 201                           | method 108–109                                         |
| 252, 256–257, 377<br>funcParam() method, 252    | Futures.wait() method                       | getShovel() method 91–92<br>getStringFromInputStream() |
| funcParam() method 252<br>Function class 89, 93 | 200–201, 206                                | method 325, 328                                        |
| Function type 89                                | Future <string> value 325</string>          | getSumFunction() method 363                            |
| function_name() method 74                       | 9                                           | Getter method 140                                      |
| function() method 32–33                         | G                                           | getters and setters, for                               |
| functions 72–89                                 | <del></del>                                 | classes 125–126, 373–374                               |
| as first-class objects 16–17                    | generic classes                             | getUserRoles() method 124                              |
| first class functions 362–363                   | defining 173–175                            | getValueFunc() method 229–230                          |
|                                                 | Ŭ                                           | **                                                     |

HttpServer() method 297–298,

300, 313–314

getWinningNumber() using AppCache to run offline 273-277 method 185-186, 204-205 falling back to offline getWinningNumbers() IDL (Interface Definition file 276–277 method 195 Language) 20 GitHub 36, 114 file available only when if/else statements 364-366 Google Chrome IGreetable class 12 there is network connection 275–276 259, 273–275, 278 IGreetable interface 12 Google Web Toolkit. See GWT IGreetable() method 13 files to cache locally 274-275 Google, chart library 259 implements keyword Gravel() method 73, 76, 88-89 Interface Definition Language. 12, 122–123, 126, 136 See IDL Greeter class 12–13 implied interface interfaces 119-137, 382-383 Greeter() method 11–14 definitions 11–12 abstract classes 383 greeterPrivate() method 15 import keyword 115 coding against 121–123 greetFunc() method 13 import prefix 102 constant classes 134-136 GWT (Google Web Toolkit) import statement 98, 103 const keyword 135-136 22, 34, 259 importing libraries 98–103 constructor for 134-135 in Editor 36–37 properties for 134 Н libraries importing other constructors for 126–133 99-100 factory constructors <h1> tag 42 preventing name clashes 129-131 <h2> tag 42, 47 102–103 multiple constructors 128 using imported classes handler() method 301, 325 overview 127–128 101-102 hashCode property 314 using static methods and hasNext() method 163-164 using imported properties 132–133 functions 100–101 HelloWorld.dart 25, 30 extending with incAnimalCount() method 383 history, adding items to 239–241 inheritance 139-146 IndexedDB 247-248 host:port combination 297 including abstract HTML files, in Editor 30 indexer operators, classes 144-146 overloading 179–181 HTML table 225-229, 236 inheriting info() method 96, 102, 109 HTML5, and Dart 19-20 constructors 142–143 HTTP method 322-323 Ingredient() method 78 overriding methods and HTTP requests inheritance properties 143–144 extending classes with HttpServer class 295–297 overview 140-141 139 - 146serving static files 297–298 multiple interfaces 383 including abstract HttpClient class, storing data properties for, declaring getclasses 144-146 with 320-329 ters and setters for 125-126 inheriting adding support for data using explicit constructors 142-143 persistence 324–329 definitions 123-124 CouchDB overview 321–323 overriding methods and using multiple properties 143–144 sharing class between client interfaces 124–125 and server 324 overview 140-141 interpolation, of strings for classes 379-380 HttpClient.open() method 325 7-8, 354 init() method 32-33 HttpClient() method 328 inversion of control 121 InputElement interface 222 HttpClientRequest is3d:true option 265 InputStream inputStream 292 parameter 329 isConnected property 125 HttpClientResponse InputStream type 291 isEmpty() method 18, 252 parameter 325, 329 inputStream.read() isEnabled property 105–106 HttpRequest 190 method 293, 325 isFromPopState parameter HttpRequest.path property 298 inserting, new items into 242-243 HttpResponse object 297 maps 171–173 Isolate() method 32–33 HttpServer class 295–297, installable, server-less browser IsolateName property 335 312, 320 apps 273–280 isolates 3, 17, 331–350

packaging as Chrome web

app 277–280

concurrency with 17–18

creating 332-335

| isolates (continued) loading code              | JavaScript Object Notation with<br>Padding. See JSONP | importing in Editor 36–37 organizing 110–114         |
|------------------------------------------------|-------------------------------------------------------|------------------------------------------------------|
| dynamically 341–345<br>defining dynamic source | JavaScript Object Notation. See<br>JSON               | packaging 114–115<br>privacy for 385                 |
| file 344–345                                   | JSNI (JavaScript Native                               | private classes in 105–109                           |
| spawning isolate using                         | Interface) 259                                        | accessing private fields 106                         |
| filename 343–344                               | JSON (JavaScript Object                               | private methods for 107                              |
| one-way communication                          | Notation) 158, 171, 248                               | public methods for                                   |
| with 335–338                                   | converting Dart objects                               | 107–109                                              |
| receiving data from<br>335–338                 | to 248–252                                            | private functions in 109–110                         |
| sending data to 335                            | custom toMap ()<br>function 249–250                   | scope for 13–15<br>and scripts 116–117               |
| spawning multiple                              | implementing interface                                | library file 113                                     |
| workers 345–350                                | for 250–252                                           | library keyword 13                                   |
| two-way communication                          | converting to Dart                                    | library scope 82                                     |
| with 338-341                                   | objects 252–253                                       | List class 29                                        |
| closing ReceivePort                            | sending to REST client                                | List data 314, 317                                   |
| 340–341                                        | 301–303                                               | List interface 161, 225                              |
| sending and receiving data                     | JSON file 277                                         | List.add() method 86                                 |
| between 340                                    | JSON property 324                                     | List.from() method 166                               |
| sending data to 338–339                        | JSON-formatted object 294                             | List() method 161, 165, 167,                         |
| using replyTo                                  | JSON.parse() method                                   | 195, 201–202, 356, 378                               |
| argument 339<br>isPacked property 60–61        | 248, 252, 257                                         | list() method 289                                    |
| isPasswordValid() method                       | JSON.stringify() method                               | listDir() method 288, 291–292<br>listen() method 297 |
| 143–146                                        | 181, 248–252, 257, 324                                | listing files, and folders 289–290                   |
| item.level() method 86                         | JSONP (JSON with                                      | lists                                                |
| item.openBag() method 87                       | Padding) 258, 268,<br>270–273                         | creating 165–166                                     |
| item.pour() method 86                          | dynamically adding script                             | declaring variables 355–356                          |
| item.store() method 86                         | element 270–273                                       | generic 358–359                                      |
| itemContainer DivElement 49                    | overview 270                                          | ListView class 214, 218,                             |
| itemContainer.queryAll 55                      |                                                       | 223–228, 230–231                                     |
| itemText property 57–58,<br>65, 101            | K                                                     | ListView.refreshUI()                                 |
| Iterable class 166                             |                                                       | method 228                                           |
| Iterable interface 162                         | Key type 170                                          | LOAD action 321, 329<br>Load Unpacked Extension      |
| iterating collections                          | key/value pairs 262                                   | option 279                                           |
| manually 163                                   |                                                       | loadData() method 327–329                            |
| overview 162–163                               | L                                                     | loadExpenses() method 256                            |
| iterating. See loops                           |                                                       | loadFileContent() method                             |
| Iterator interface 163–164                     | language features, building 105                       | 304–305                                              |
| iterator.next() method 164                     | lastname field 120                                    | loadFirstView() method 218,                          |
| iterator() method 163                          | latest edit wins 317<br>lay() function 72, 76, 89     | 220, 224, 246                                        |
|                                                | libraries 94–118                                      | loadFolderList() method 304                          |
| J                                              | defining 96–98, 384                                   | loading code dynamically, with isolates 341–345      |
| JavaScript                                     | importing 98–103                                      | defining dynamic source                              |
| chart library 262–263                          | libraries importing other                             | file 344–345                                         |
| files 22, 30, 34, 37, 100,                     | libraries 99–100                                      | spawning isolate using                               |
| 216, 273                                       | preventing name                                       | filename 343–344                                     |
| reading data from 265-268                      | clashes 102–103                                       | loadPieChart(chartData)                              |
| reading data in 263–265                        | using imported                                        | method 264–266                                       |
| sending data to 262–263                        | classes 101–102                                       | local functions 83–88                                |
| JavaScript Native Interface. See               | using imported                                        | anonymous function                                   |
| JSNI                                           | functions 100–101                                     | declaration 85–87                                    |

| local functions (continued)   | creating 170–171                 |
|-------------------------------|----------------------------------|
| named function                | declaring variables 357–358      |
| declaration 87–88             | generic 358–359                  |
| simple declaration 84–85      | inserting new items into         |
| LocalStorage() method 311     | 171–173                          |
| LocalStorageData class 256    | markExpired() method 142         |
| LocalStorageData()            | matcher() method 301             |
| method 256                    | matches() method 66              |
| log() method 107              | max-age property 245             |
| Logger class 98, 101–102,     | measure() method 72              |
| 105–106, 109                  | measureQty() method              |
| logger.getServerLogger()      | 77–81, 89                        |
| method 109                    | methods                          |
| Logger() method 101, 109      | for classes 374–375              |
| logging messages, PackList    | on collections 162               |
| app 102                       | overriding 143–144, 380          |
| loglib library 100, 102, 105, | private 107                      |
| 109–110, 113, 116–117         | static 132–133, 383              |
| loglib.dart library 99        | Milestone 1 249                  |
| logMsg() function 117         | minification 104                 |
| LogonLibrary library 121      | mix() method 72, 74, 76, 82, 85, |
| longhand functions 74         | 89, 91–92                        |
| longhand syntax, for          | Mixer.start() method 76          |
| functions 360                 | mixer() method 87–88             |
| loops                         | mixFunc parameter 89             |
| do while loops 368            | mixFunction variable 82          |
| for each loops 369–370        | Mock class 122                   |
| for in loops 369              | mock data 212, 214, 218-219      |
| for loops 369                 | MockAuthService class 122–123    |
| while loops 368–369           | MockData class 215, 256          |
| lottery library 187           | MockData() method                |
| lottery_app.dart file         | 219, 243, 256                    |
| 187, 190–191, 195, 198–199    | MockDog() method 382             |
| lottery.dart file 190–191     | MongoDB 247                      |
| ,                             | monkey-patching 216              |
| M                             | MouseÉvent type 235              |
|                               | multiple constructors, for       |
| main() function 6, 15, 85     | classes 128                      |
| Manage Launches dialog        | multiple interfaces, for         |
| box 287                       | classes 124–125                  |
| mandatory positional          | multiply() method 363            |
| parameters 80                 | myCallbackFunctionName           |
| manifest attribute 273        | parameter 270                    |
|                               | 3.5 OÎ () 1 1 0H1 0H0            |

r manifest attribute 273 manifest file, AppCache 274 manifest.json file 277–279 Map class 248, 257 Map interface 159, 170-172, 180–182, 256 Map object 171 Map() method 133, 314, 318, 329, 358 Map<ExpenseType, double> 262 maps accessing 171

name clashes, preventing when importing libraries 102-103 named constructors 377-378 named function declaration, for local functions 87–88

MyClass() method 371–372

mySumFunc variable 17

myEventListenerFunction 53

named parameters, for functions 80-81 naming conventions 105 navigate() method 226, 238, 247, 304–305 navigator.webkitStartDart() method 30, 216 nested callbacks 195, 199, 207 NETWORK: section 276 new keyword 127 newFile.openOutputStream() method 293 next() method 163, 168 nextId document 323 nonblocking I/O 291, 295 nonfinal properties 135 NoSQL database 307–309, 320-321 noSuchMethod() method 27, 151–154, 156 numberOfCementBags 73, 77–80 numbers, declaring variables 353

# 0

Object class 7, 10, 139 Object.noSuchMethod() method 151 Object.toString() method 150 Object() method 8, 134, 150, 353, 355, 357, 364 objects 147-154 collections of 160–163 iterating 162–163 manually iterating 163 methods on 162 default functionality of Object class 153-154 intercepting noSuchMethod() calls 151–153 testing 147-150 toString() method for 150 - 151offline data 237-257 and browser navigation 239–243 adding items to history 239-241 detecting browser navigation 241-243 using cookies 243-247 reading data from 245-247 storing data in in 244–245

| offline data (continued) using Web Storage 247–257 converting Dart objects to JSON 248–252 converting JSON to Dart objects 252–253 implementing 256–257 inserting data 254–255 reading data from 256 offline storage technologies 247 on.message event 311 on.message handler 319 onClosed() method 292, 315 onData() method 292 onDataLoaded() method 270–271 onDir() method 299 onDone() method 301 one-way communication, with isolates receiving data from 335–338 sending data to 335 onFile() method 299 onMessage() method 312, 315, 318, 320 onOpen() method 313 onPopState() method 313, 325, 329 onResponse() method 325, 329 Open Declaration command 28 open() method 329 operator keyword 181 | overloading operators 176–181 cautions for 179 comparison operators 177–178 indexer operators 179–181  P                                                                                                    | private methods for 107 public methods for 107–109 private functions, in libraries 109–110 privateInstance.serverName 109 prnt() method 27 properties for classes 125–126, 372–373 for constant classes 134 overriding 143–144 static 132–133 static properties 383 pub install command 63 pub package manager 22 pubspec.lock file 115 pubspec.yaml file 64, 114 pushState() method 239–244, 257, 304 PUT method 323 putIfAbsent() method 172  Q  query() method 18, 37, 56 queryAll() method 18, 54, 56 queryAll() method 18, 54, 56 querying HTML elements in dart html 54–56 queue.removeFirst() method 166 Queue() method 166 queues, creating 166 |
|----------------------------------------------------------------------------------------------------|----------------------------------------------------------------------------------------------------|----------------------------------------------------------------------------------------------------|
| Operator method 178 operators, overloading 176–181 cautions for 179 comparison operators 177–178 indexer operators 179–181 option typing 9 optional parameters, for functions 361 Options class 287, 342 Options.dart file 302 Options() method 287–288, 343 organizing libraries 110–114 out parameter 290 Outline view 29 Output file 289 outputFile() method 288, 292 OutputStream type 293, 320 outputStream.close()                                                                                                    | popState() method 304 port.close() method 341, 344 port.receive() method 336 port.toSendPort() method 339–341, 344 positional parameters, for functions 78–80 POST method 306 postMessage() method 260–268 print() method 30, 32, 95, 98, 110, 127, 150, 360 printGreeting() method 12 printHelp() method 288–289 printLegCount() method 374–375 privacy model 95 privacy, for libraries 385 private classes, in libraries 105–109 | Random() method 185, 189, 192 RangeError() method 180 RCP (Rich Client Platform) 20 read() method 292 readAsText() method 291, 307 readAsTextSync() method 291 ReaderPermission class 159–160, 165–169 reading data from cookies 245–247 from JavaScript 263–268 from Web Storage 256 reading files 290–292 real-world synchronization 317 receive() method 264, 349 receiveFromDart() method 265                                                                                                    |

adding 270-273

<script> tags 15, 42, 264

| receivePort.toSendPort()<br>method 347        | scriptElement.remove()<br>method 270, 272, 276    | serving DartExpense<br>example 309–310            |
|-----------------------------------------------|---------------------------------------------------|---------------------------------------------------|
| receiving data, with                          | scripts, and libraries 116–117                    | storing data with                                 |
| isolates 335–338, 340                         | security restrictions, for commu-                 | HttpClient 320–329                                |
| recursive function 85                         | nicating with external                            | adding support for data                           |
| refreshFooterStatus()                         | servers 269–270                                   | persistence 324–329                               |
| method 312, 320                               | send() method 312, 314–315,                       | CouchDB overview                                  |
| refreshUI() method 226                        | 317, 320, 335, 338–339                            | 321–323                                           |
|                                               |                                                   | sharing class between client                      |
| removeFirst() method 166                      | send(data, replyTo)                               | and server 324                                    |
| removeLast() method 356                       | method 339                                        | web sockets 310–320                               |
| replay() method 117                           | sending data                                      |                                                   |
| replyTo argument 339, 348                     | to JavaScript 262–263                             | connecting on client<br>side 311–312              |
| replyTo parameter 336, 338–339                | with isolates 335, 338–340                        |                                                   |
| Representational State Transfer.              | sendPort.send() method                            | cross-browser synchroniza-                        |
| See REST                                      | 337, 341                                          | tion with 315–320                                 |
| requestAnimationFrame()                       | sendToDart() method 266, 268,                     | handling requests 313                             |
| method 193                                    | 270, 273                                          | tracking browser                                  |
| res.outputStream.close()                      | sendToJavaScript()                                | connections 314                                   |
| method 297, 302-303                           | method 261–264, 266                               | tracking browser disconnec-                       |
| resetLottery() method 185–186                 | sendToServer() method 107                         | tions and errors 315                              |
| REST (Representational State                  | sendUpdatedConnection-                            | server-side scripts 284–286                       |
| Transfer)                                     | Count() method                                    | ServerLogger class 107–109                        |
| RESTful interface 306                         | 314–315, 319                                      | set keyword 125                                   |
| sending directory list as JSON                | server restrictions 63                            | Set.from() method 166                             |
| data 301–302                                  | server-less browser apps                          | Set() method 166                                  |
| sending file content as JSON                  | 273–280                                           | sets, creating 166                                |
| data 302–303                                  | packaging as Chrome web                           | setters, for classes 373–374                      |
| server-side Dart for 299–306                  | app 277–280                                       | setTimeout() function 188–190                     |
| user interface example                        | * *                                               | shorthand functions 74                            |
| 303–306                                       | using AppCache to run<br>offline 273–277          | shorthand syntax, for                             |
|                                               |                                                   | functions 360–361                                 |
| restricting types, in generic classes 175–176 | falling back to offline                           | shovel() method 92                                |
|                                               | file 276–277                                      | single-page application                           |
| return keyword 74–77, 81, 93                  | file available only when                          | architecture, of Dart 6–7                         |
| return types                                  | there is network                                  | sleep() method 381–382                            |
| for functions 75–76                           | connection 275–276                                | Snake() method 376                                |
| functions as 363                              | files to cache locally                            | Socket type 321                                   |
| rev property 324                              | 274–275                                           | some() function 162                               |
| Rich Client Platform. See RCP                 | server-side Dart 283–330                          | someFunction() method 384                         |
| Role class 173, 178, 180–181                  | accessing command-line                            | someOtherFunctionInMy-                            |
| RoleService interface 125–126                 | arguments 287–288                                 | Library() method 384                              |
| RolesService class 124                        | files and folders 288–294                         | someOtherFunctionInOther-                         |
| run() method 379, 383                         | listing 289–290                                   | Library() method 384                              |
| running app, from Editor 30–31                | reading files 290–292                             | Sort method 29                                    |
| ~ <b></b>                                     | writing files 293–294                             | source files                                      |
| S                                             | for REST clients 299–306                          | overview 13                                       |
|                                               | sending directory list as                         | restrictions 113                                  |
| same-origin policy 269                        | JSON data 301–302                                 |                                                   |
| Sand() method 73, 76–77,                      | sending file content as                           | spawnFunction() method<br>333–334, 339, 343, 345, |
| 79–80, 85, 88–89                              | JSON data 302–303                                 | 347, 350                                          |
| sayHello() method 11, 360, 375                | user interface                                    |                                                   |
| scope, for libraries 13–15                    | example 303–306                                   | spawning isolate using filename                   |
| script element, dynamically                   |                                                   | 343–344                                           |
| adding 270–273                                | HTTP requests 294–298<br>HttpServer class 295–297 | multiple workers 345–350                          |
| auding 470-473                                | Trupoctiver class 499-497                         | mulupie workers 343-330                           |

serving static files 297–298

spawnUri() method 343, 350

| SQL database 247 src property 270 startLottery() method 185–186 startMixer() method 76 stateData cookie 244, 246 StateError 163 static files, serving HTTP requests 297–298 static methods, for classes 132–133, 383 static properties, for classes 132–133, 383 StaticFileHandler class 298–299 StaticFileHandler()                                                                                                    | synchronization mechanism 317 synchronous code 190 synchronous model 183 syntactic sugar 50 syntax class-based 10–11 concurrency with isolates 17–18 factory constructors in 12–13 functions in, as first-class objects 16–17 implied interface definitions 11–12 libraries, scope for 13–15                                                                                                    | sending and receiving data between 340 sending data to 338–339 using replyTo argument 339 type field 261 type.toMap() method 250–251 typedef keyword 89–90, 93 types optional 9–10 restricting in generic classes 175–176 typing feature 5                                                                                                    |
|----------------------------------------------------------------------------------------------------|----------------------------------------------------------------------------------------------------|----------------------------------------------------------------------------------------------------|
| method 298, 300, 314 stir() method 85 stopImmediatePropagation() method 234–235 stopPropagation() method 233–235 storing data in cookies 244–245 in Web Storage 254–255 with HttpClient 320–329 adding support for data persistence 324–329 CouchDB overview 321–323 sharing class between client and server 324 str.close() method 293 String type 292, 354 String.fromCharCodes() method 292 string.split() method 246 StringBuffer type 292 StringBuffer() method 293, 325 stringify() method 251 strings declaring 44 interpolation of 7–8, 354 overview 353 strong function types 88–89 subinterfaces 222 subString() method 301 subtract() method 363 sum() method 361–363 super.toString() method 150–151 surname field 120 switch statement 367 switching, between views 226 SYNC action 319, 321 sync methods 289 | optional types in 9–10 strings in, interpolating 7–8  T  table.elements list 226 TableRowElement 226–227 targetOrigin 261 test runs, automating 65 test() method 203–204 then() method 198–199, 201, 204–206 this keyword 135 this.printLegCount() method 375 TIMESHEET_ADMIN role 177 TIMESHEET_ADMIN role 177 TIMESHEET_USER role 177 toGMTString() method 245 toJson() method 253 toMap() method 249–252 tools  Dart Editor 20–21 Dart VM 21 dart2js 22 Dartium browser 21–22 in Editor 27–29 pub package manager 22 toString() method 7–8, 139, 150–151, 250, 292–293, 325 toUpperCase() method 354 transform() method 201–203, 206–207 tree-shaking 214 trueIfNull() method 9 TryOptions.dart file 292 two-way communication, with isolates 338–341 closing ReceivePort 340–341 | UI (user interface) 41–49 adding elements to document 46–49 and Element interface 220–223 creating dart html elements 42–43 creating elements by tag name 45–46 creating elements from HTML snippets 44–45 element constructors 223–225 entry-point 42 generic grid for 228–230 views for 225–228 building ListView 226–228 switching between 226 uiElement getter 60, 62 uiElement property 58–60 uiElement() method 59, 101 underscore character 11, 104 underscore prefix 59 UnimplementedError 251–252 UnimplementedError() method 252 unit-testing 62–67 asynchronous programming 203–207 testing callback functions 205 testing future values 205–207 creating custom matcher 66–67 creating tests 64 defining expectations 64–65 unittest library 64 updateResult() method 191, 198 |

| updateUserInterface() method 198 updateView() method 226, 239 updateWinningNumbersDiv() method 202 useHtmlConfiguration() method 63–64, 67, 204–206 User class 120, 161, 173, 175–176, 179 user interface example, for REST client 303–306 user interface. See UI User.credentials 173 user.getFullName() method 120 User.permissions 173 user.permissions.iterator() method 163 User() method 120, 122, 175, 179–180 username() method 145 useVmConfiguration() method 63 usingServer() method 131  V  validate() method 151, 176 Value type 170 var keyword 58, 352 variables 351–359 booleans 355 declaring final 352 declaring with var keyword 352 functions as 362 generic lists and maps 358–359 lists 355–356 maps 357–358 numbers 353 strings interpolation of 354 overview 353 viewContainer property 223–225, 239 viewElement property 214, 223, 925–927, 299, 231 | wait() method 200–202, 207 waiting, for futures to     complete 200–201 warn() method 96, 109 Water() method 73 web app, DartExpense 211–236 application structure 216–217 execution flow 217–219 handling browser events 231–236 event types 235 modifying bubbling     phase 233–234 modifying capture     phase 234–235 overview 212–215 UI for 220–230     and Element     interface 220–223 element constructors     223–225 generic grid for 228–230 views for 225–228 web sockets 310–320 connecting on client     side 311–312 cross-browser synchronization     with 315–320     receiving data from         browser 318     receiving data in other         browsers 319–320 sending data from         browser 317–318 handling request 313 tracking browser     connections 314 tracking browser disconnections and errors 315 Web Storage 247–257 converting Dart objects to     JSON 248–252     custom toMap () | WebGL 19 WebLogger 102 WebSocket class 320 WEBSOCKET_URL constant 311–312, 319 WebSocketConnection object 312, 314–315 WebSocketConnection on- Message() method 318 WebSocketHandler.onOpen() method 314 WebSocketHandler() method 313–314 WebSocketStatus class 315 welcomer.printGreeting() method 12 Welcomer() method 12 while loops 185, 368–369 widget libraries 220 window object 260, 264 window.addEventListener() method 264 window.addMessageListener() method 268 window.history.push- State(data,title,url) method 243 window.localStorage property 253 window.location.href 261–262, 266 window.navigator.onLine property 275 window.postMessage() method 262, 266, 268 window.sessionStorage property 253 window.sestTimeout() method 189, 192 winningNumbers element 195 write() method 293–294 writing files 293–294 |
|----------------------------------------------------------------------------------------------------|----------------------------------------------------------------------------------------------------|----------------------------------------------------------------------------------------------------|
| 223–225, 239<br>viewElement property 214, 223,<br>225–227, 229, 231                                                                                                    | converting Dart objects to<br>JSON 248–252                                                                                                    |                                                                                                    |
| views building ListView 226–228 switching between 226 ViewType.EDIT 225–227, 232 ViewType.LIST 225–226 VM (virtual machine) for                                                                                                    | implementing interface<br>for 250–252<br>converting JSON to Dart<br>objects 252–253<br>implementing 256–257                                                                                                    | XMLHttpRequest()<br>method 190, 218, 269                                                                                                    |
| Dart 21<br>void type, for functions 76–77                                                                                                    | reading data from 256<br>storing data in 254–255                                                                                                    | YAML file 114                                                                                                    |

# **Dart** IN ACTION

Chris Buckett

art is a web programming language developed by Google. It has modern OO features, just like Java or C#, while keeping JavaScript's dynamic and functional characteristics. Dart applications are "transpiled" to JavaScript, and they run natively in Dart-enabled browsers. With production-quality libraries and tools, Dart operates on both the client and the server for a consistent development process.

**Dart in Action** introduces the Dart language and teaches you to use it in browser-based, desktop, and mobile applications. Not just a language tutorial, this book gets quickly into the nittygritty of using Dart. Most questions that pop up while you're reading are answered on the spot! OO newbies will appreciate the gentle pace in the early chapters. Later chapters take a test-first approach and encourage you to try Dart hands-on.

# What's Inside

- Dart from the ground up
- Numerous code samples and diagrams
- Creating single-page web apps
- Transitioning from Java, C#, or JavaScript
- Running Dart in the browser and on the server

To benefit from this book you'll need experience with HTML and JavaScript—a Java or C# background is helpful but not required.

**Chris Buckett** builds enterprise-scale web applications. He runs Dartwatch.com and is an active contributor to the dartlang list.

To download their free eBook in PDF, ePub, and Kindle formats, owners of this book should visit manning.com/DartinAction

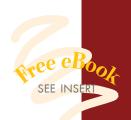

Mincludes numerous examples of core language features as well as more advanced

HTML5 features. >>

- —From the Foreword by Seth Ladd, Developer Advocate, Google
- **66** A compelling and captivating book about learning and working with Dart as an alternative to JavaScript. >>

-Glen Stokol Oracle Corporation

- **66** Puts the future of web apps in the palm your hand. -Rokesh Jankie, QAFE, Inc.
  - The perfect guide for a beautiful language. >>
    - —Willhelm Lehman Websense, Inc.

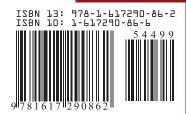

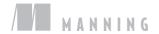